Software móvil para administración de selecciones deportivas de Rugby de la Universidad Industrial de Santander

Andrés Ricardo Hernández Torres

Trabajo de grado para optar por el título de Ingeniero de Sistemas

Directora

Sonia Cristina Gamboa Sarmiento

Doctora en Educación

Universidad Industrial de Santander

Facultad de Ingenierías Fisicomecánicas

Escuela de Ingeniería de Sistemas e Informática

Bucaramanga

2022

#### **Agradecimientos**

Con la culminación de este proyecto de grado termina una etapa de mi vida, aquella época universitaria en la que acumulé gran cantidad de recuerdos que aportaron a mi formación como profesional y como persona, en esta trayectoria conté con el apoyo y acompañamiento de personas que hicieron de ésta una experiencia inolvidable.

Con este título profesional le estoy cumpliendo la promesa que le hice a mi madre Luz Marina Torres Álvarez a quien le debo todo su esfuerzo por sacarme adelante y la que desearía con todo mi corazón que estuviese presente en esta nueva meta, sin embargo, tengo la fe que ella continúa a mi lado de alguna manera, se encuentra feliz y orgullosa de mí.

Agradezco inmensamente a la mujer que desde el momento en que la conocí se convirtió en la luz y el apoyo que necesitaba, mi esposa y mi alma gemela, Sthefanny Gómez Ovalle y este título universitario se debe en gran parte al complemento que brindó a mi vida personal y profesional estando a mi lado incondicionalmente para ayudarme a ver el camino a pesar de lo difícil que fuese la situación.

Agradezco a mi hermano Álvaro Manuel Hernández quien no me desamparó en los momentos difíciles para apoyarme y lograr terminar mi carrera a pesar de las dificultades.

Agradezco a la selección de rugby por ser parte de mi formación integral en el transcurso de mi carrera y a mi entrenador Erwin Fernández por ser más que solo el dirigente del equipo, llegar a ser un amigo.

### **Tabla de Contenido**

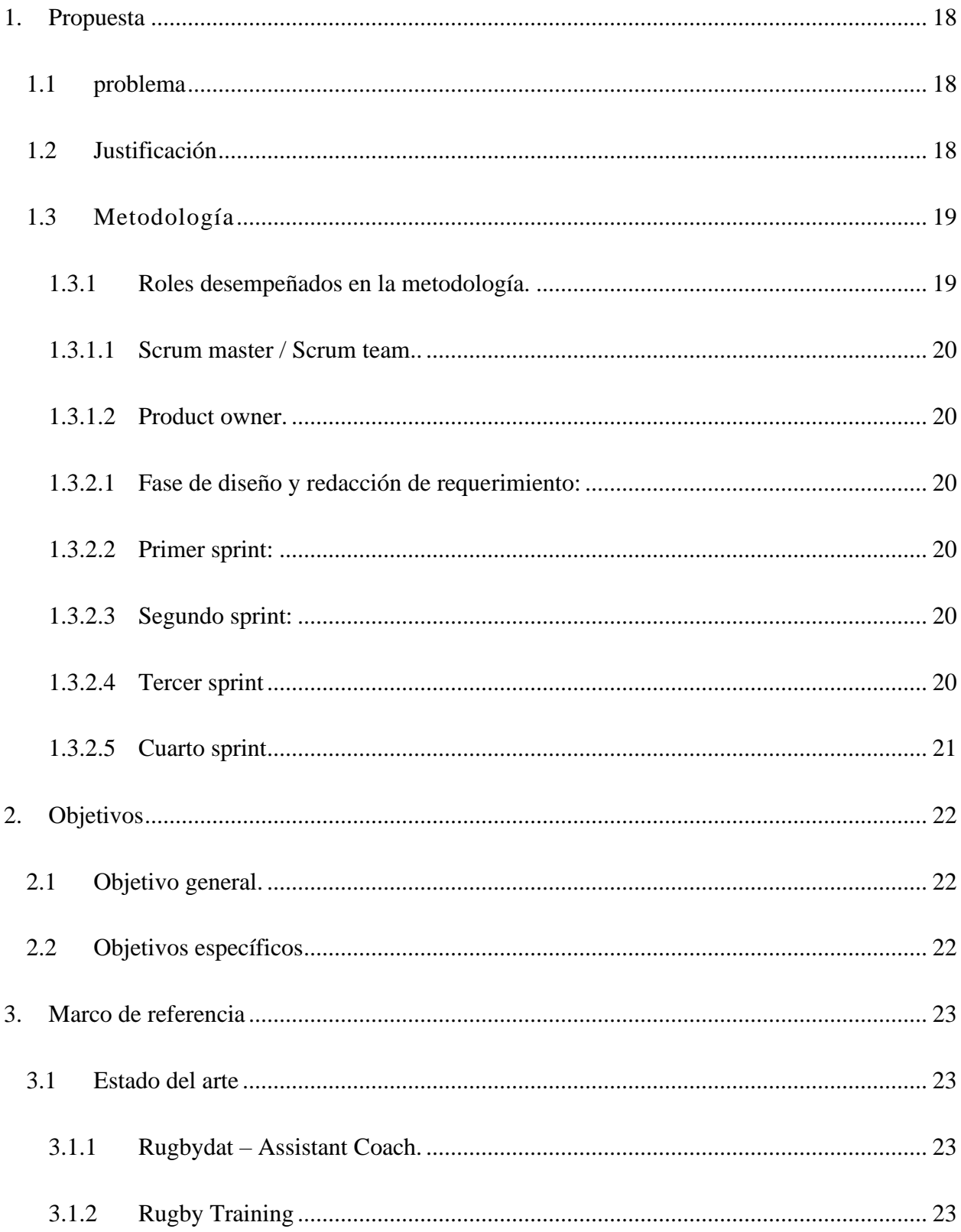

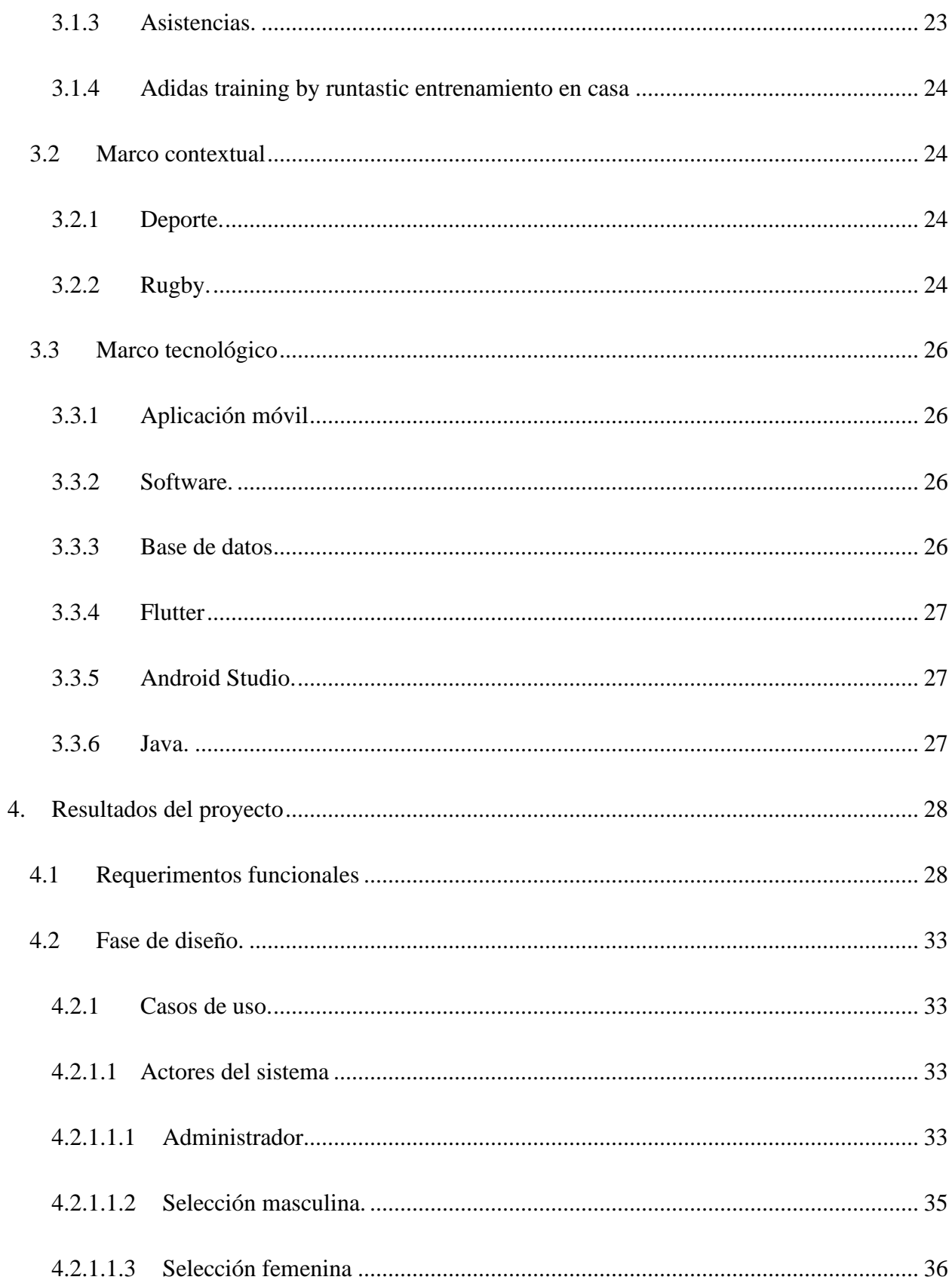

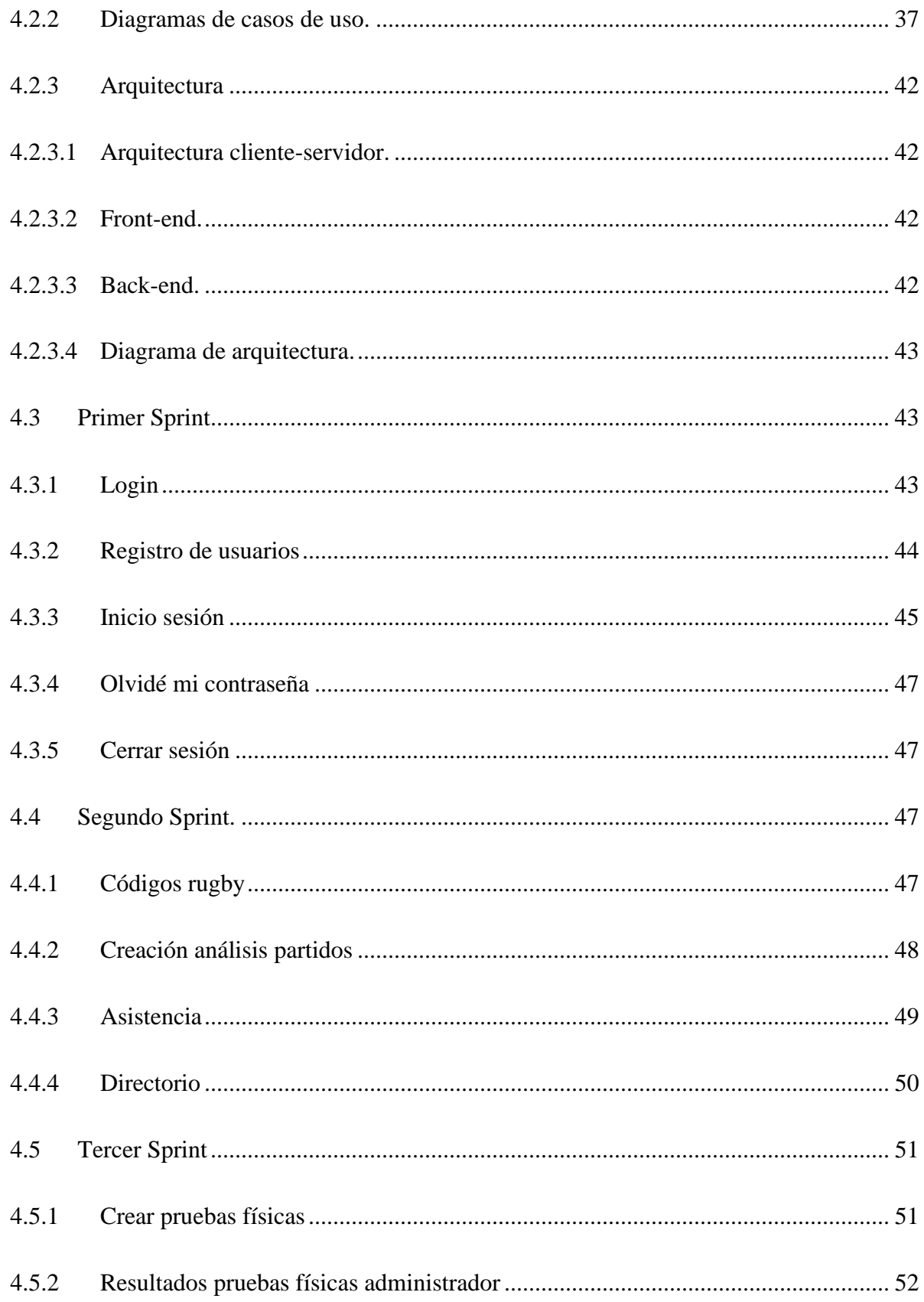

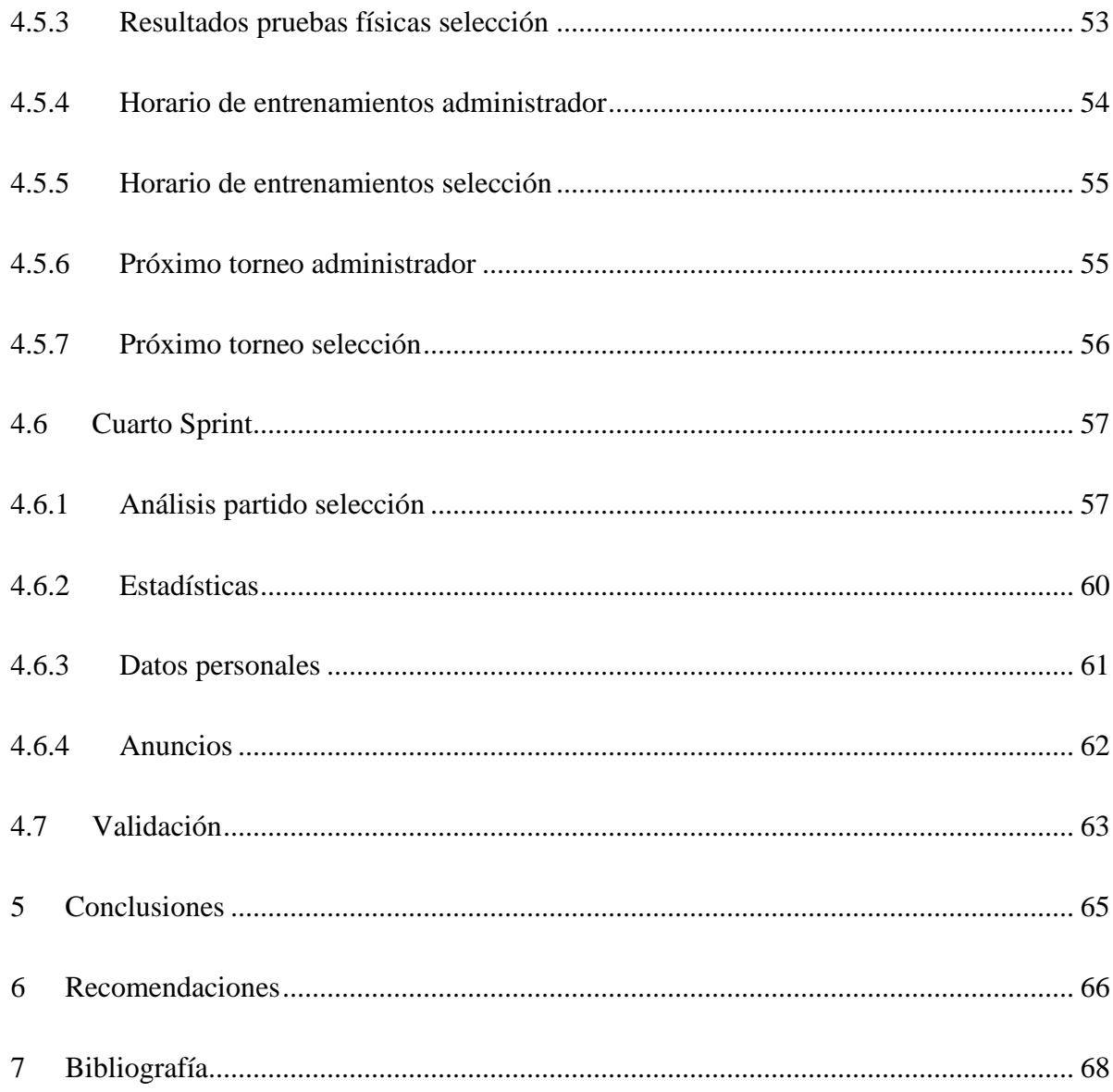

### Lista de Tablas

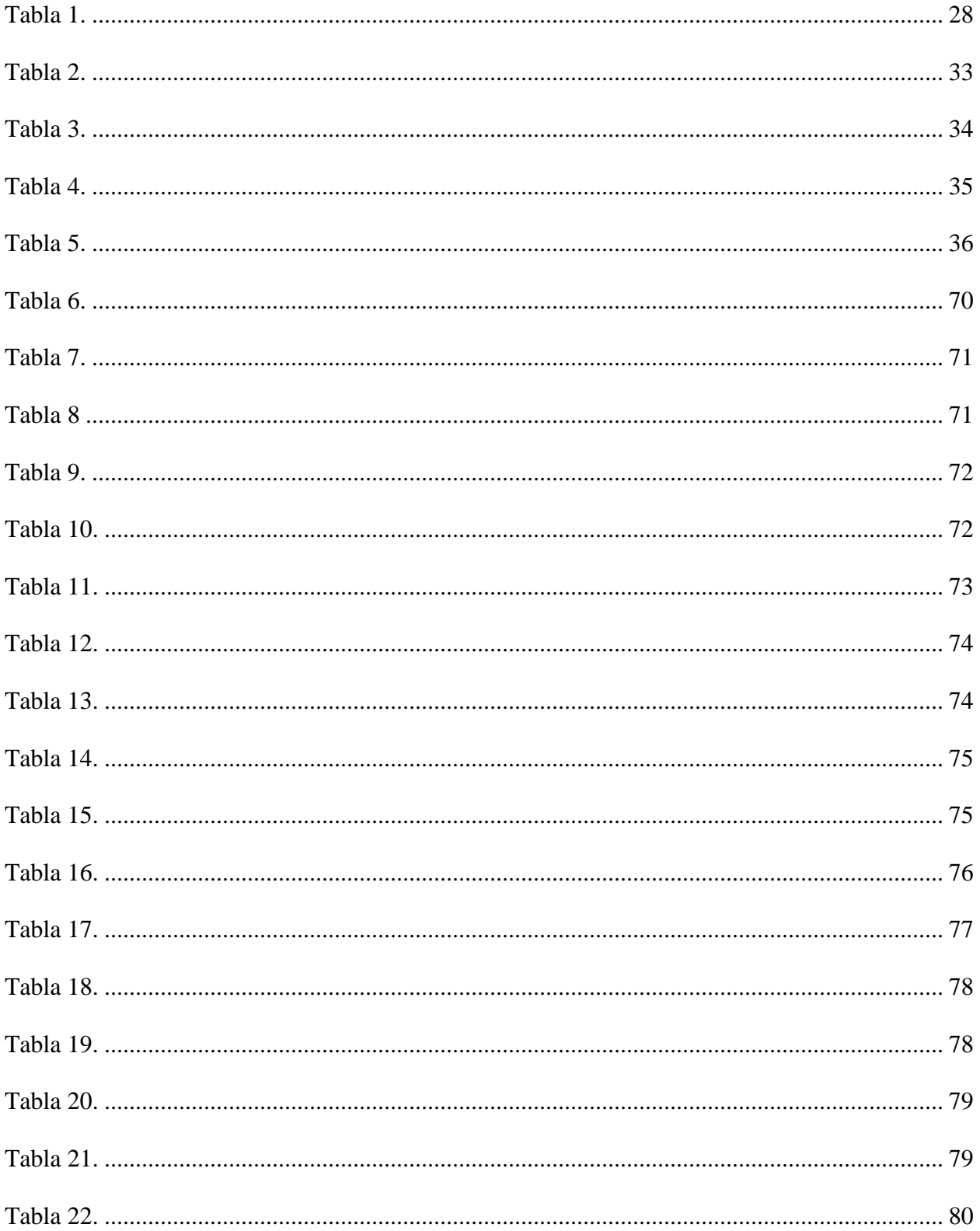

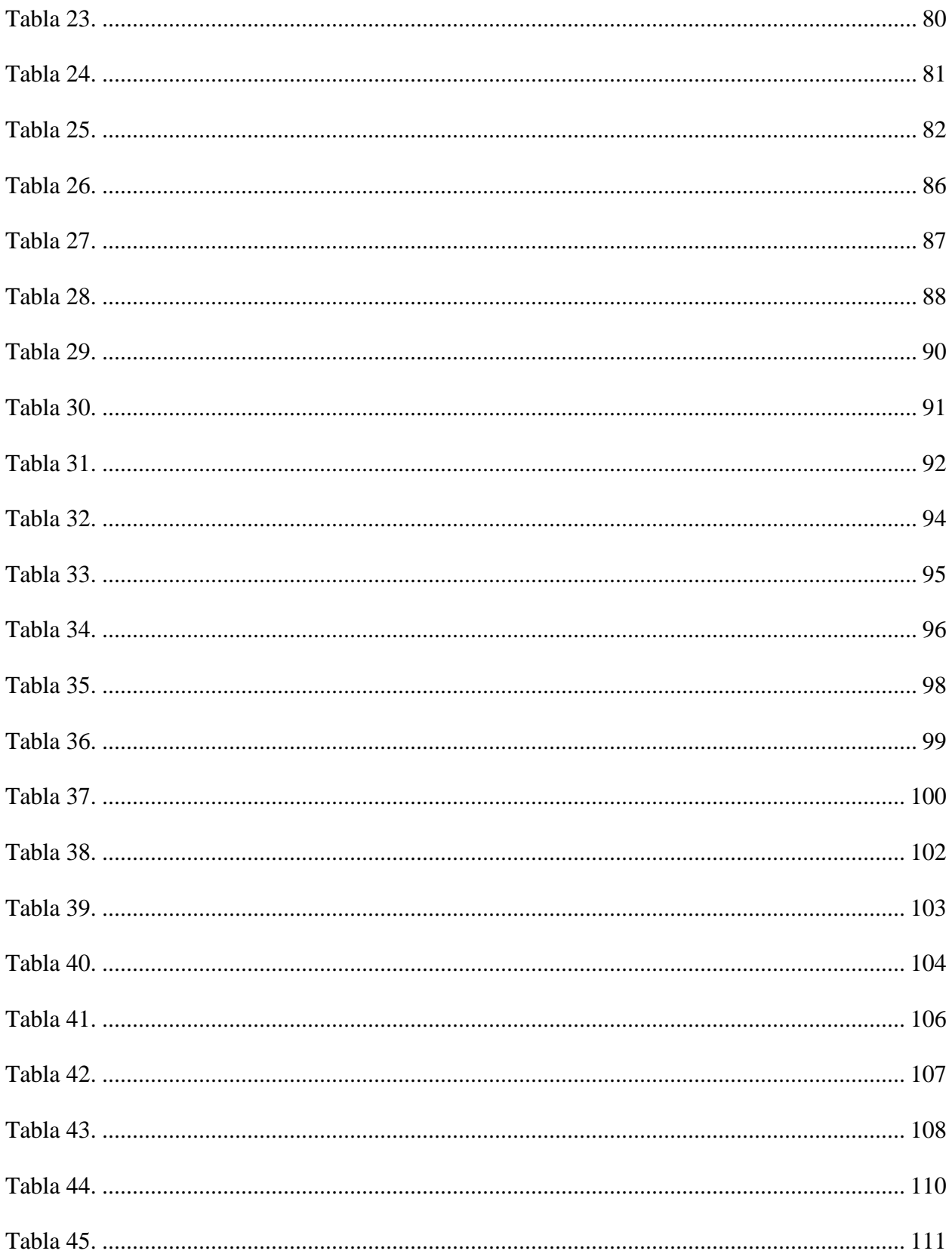

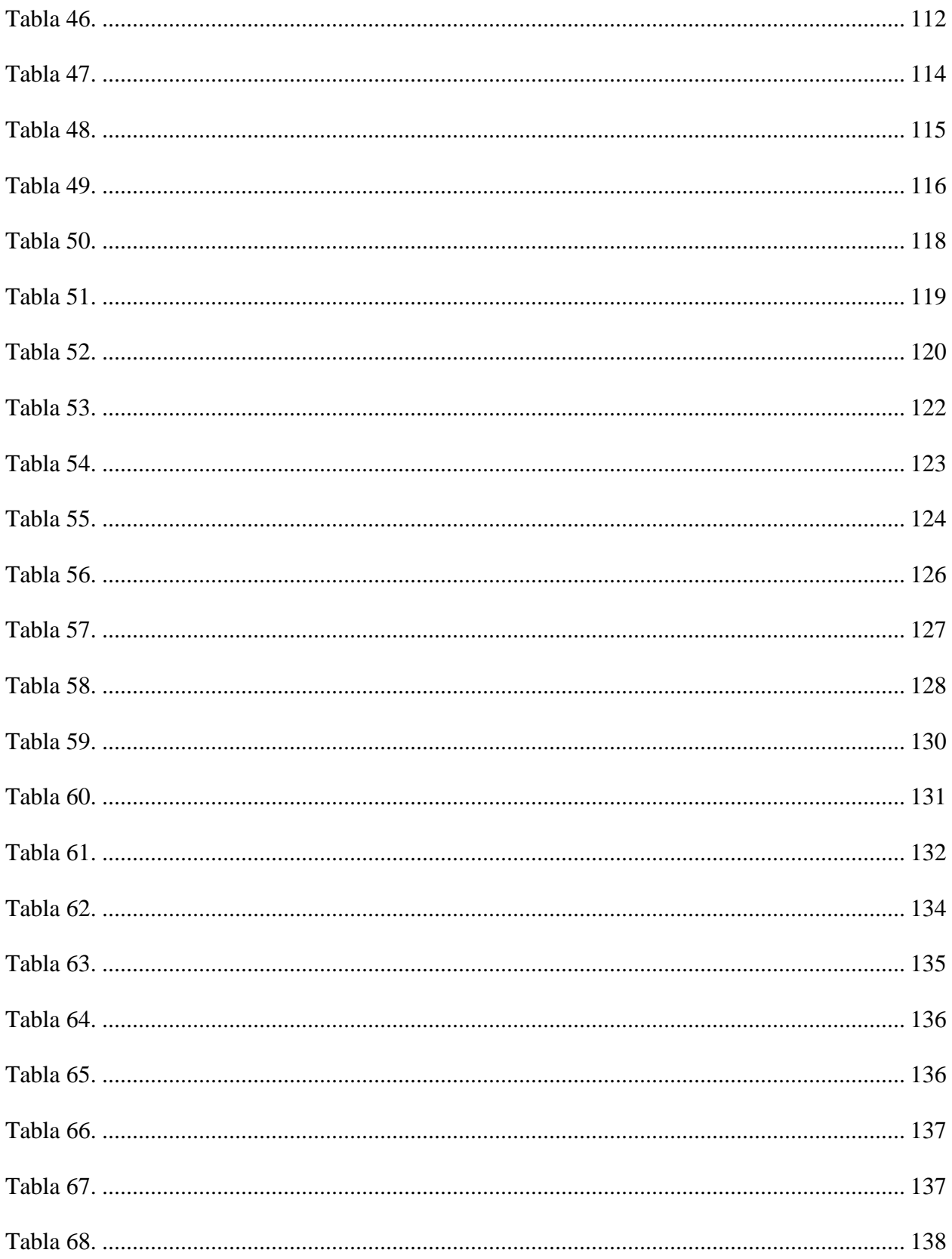

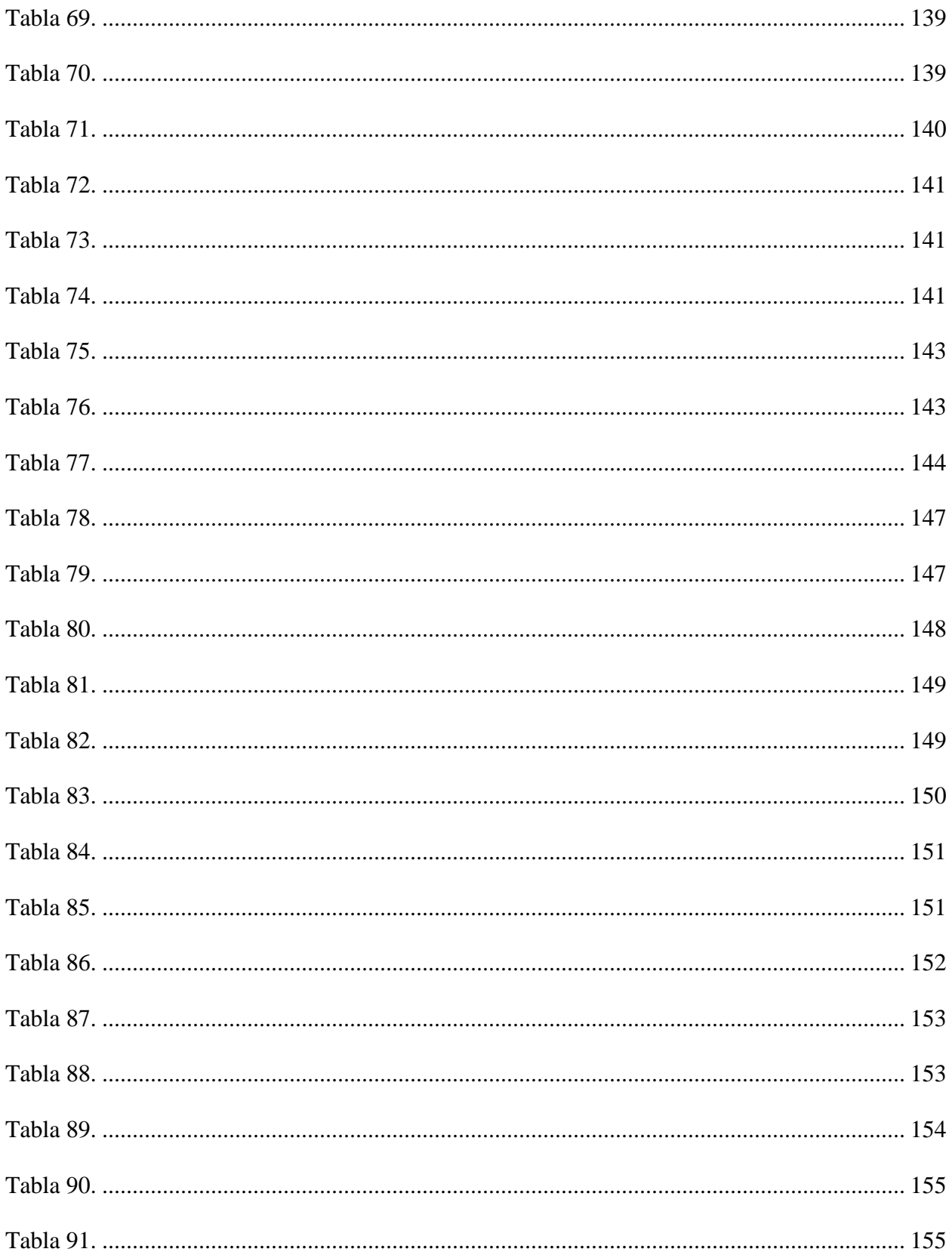

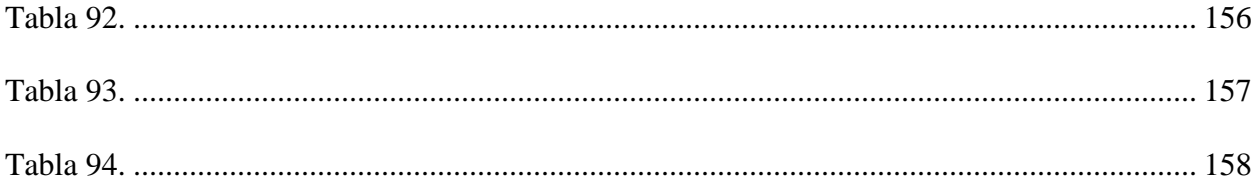

# Lista de Figuras

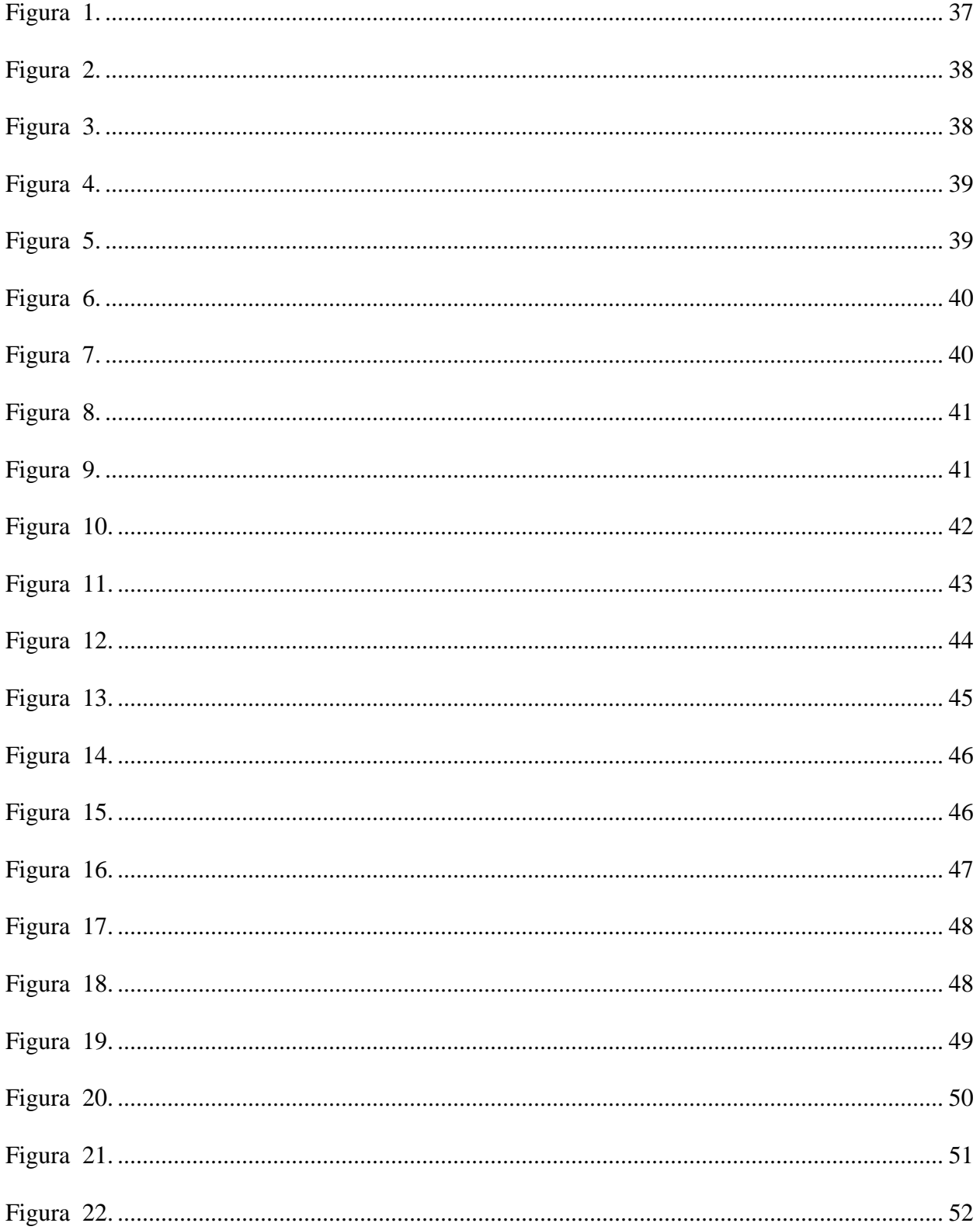

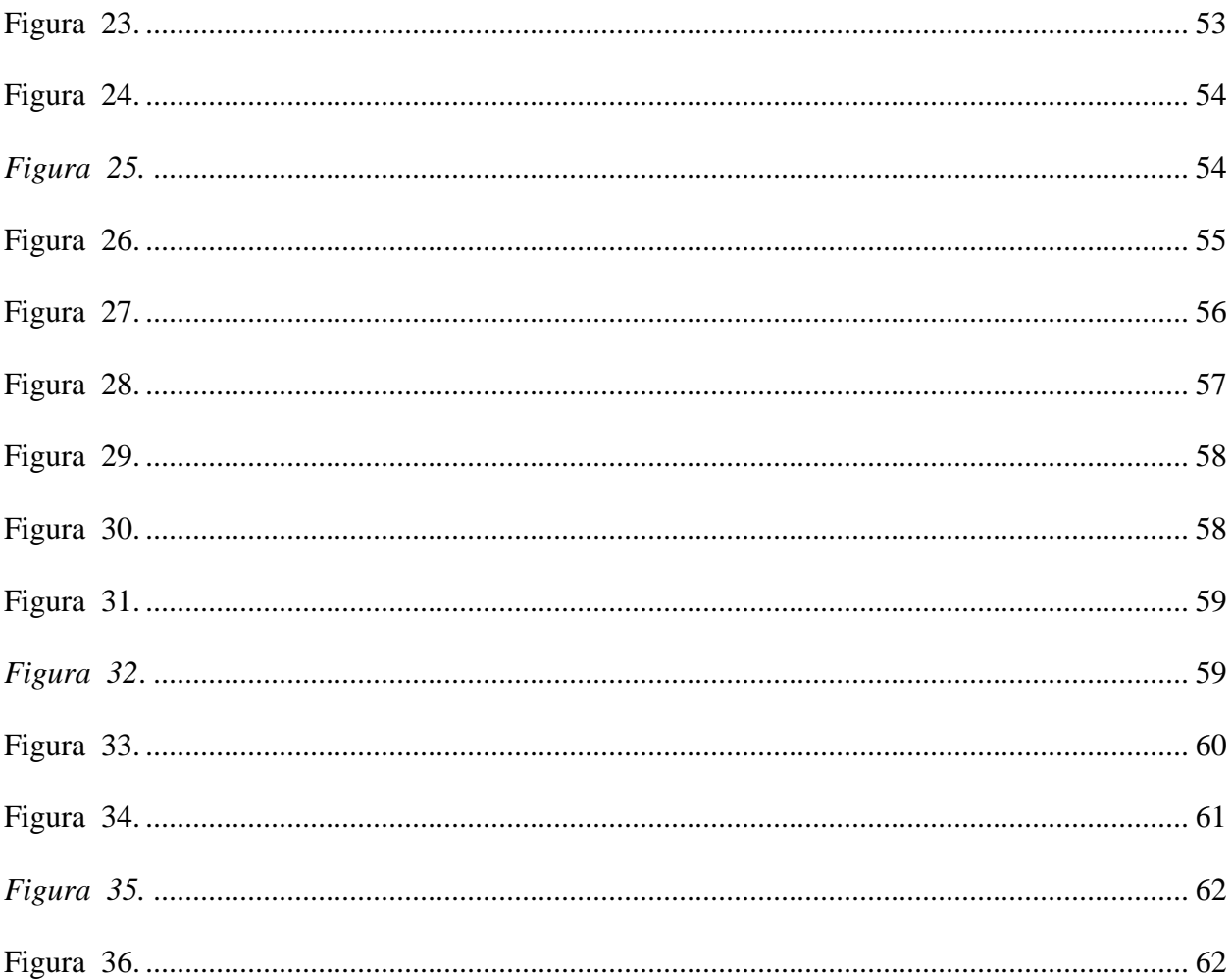

# **Lista de Apéndices**

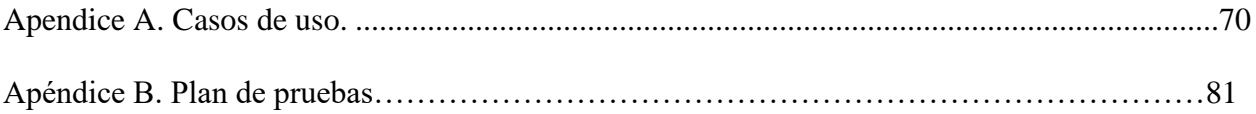

#### **Resumen**

**Título:** Software móvil para administración de selecciones deportivas de rugby de la Universidad Industrial de Santander. \*

**Autor:** Andrés Ricardo Hernández Torres\*\*

**Palabras clave:** Java, software móvil, rugby, deporte, base de datos en la nube.

#### **Descripción:**

En el trabajo que se pone a consideración se evidencia el desarrollo de un aplicativo móvil para las selecciones de rugby de la universidad industrial de Santander.

Se desarrolló teniendo en cuenta la metodología scrum para vincular en el proceso al entrenador, en este caso conocido como product owner, buscando cumplir con las expectativas de este.

Para la creación del aplicativo se realizó el levantamiento de los requerimientos funcionales y no funcionales, estos requerimientos se representaron en tablas de forma ordenada para así reconocer los módulos necesarios del aplicativo y las características para el desarrollo que se conocen como no funcionales. Dentro de lo establecido en el trabajo se encuentra el planteamiento de los casos de uso con el fin de conocer los permisos que tienen los actores encontrándolos divididos en dos roles: administrador y selección.

El aplicativo móvil presenta una arquitectura cliente – servidor, los cuales se comunican mediante el api de firebase con el protocolo HTTP siendo necesaria la conexión a internet ya que el servidor se encuentra alojado en la nube.

A continuación, se desarrolló la parte Frontend del aplicativo móvil incluyendo las funcionalidades planteadas desde el inicio de su desarrollo, logrando así conservar un diseño intuitivo que facilita la interacción de los usuarios con el sistema. De este modo se estableció la conexión con el api de firebase para el manejo del Backend.

<sup>\*</sup> Proyecto de grado.

<sup>\*\*</sup> Facultad de Ingenierías Fisicomecánicas. Escuela de Ingeniería de Sistemas e Informática. Directora: Sonia Cristina Gamboa Sarmiento, Doctora en Educación.

#### **Abstract**

**Tittle:** mobile software for the administration of rugby sports teams from the Universidad Industrial de Santander. \*

**Author:** Andrés Ricardo Hernández Torres\*\*

**Keywords:** Java, mobile software, rugby, sport, cloud database.

#### **Description:**

The project under consideration shows the development of a mobile application for the rugby teams of the Universidad Industrial de Santander.

It was developed taking into account the scrum methodology to involve the coach in the process, in this case known as product owner, seeking to meet his expectations.

For the creation of the application, the functional and non-functional requirements were collected, these requirements were represented in tables in an orderly manner in order to recognize the necessary modules of the application and the characteristics for the development that are known as non-functional. Within the established in the project is the approach of the use cases in order to know the permissions that the actors have, finding them divided into two roles: administrator and selection.

The mobile application presents a client - server architecture, which communicate through the firebase api with the HTTP protocol, being necessary the internet connection since the server is hosted in the cloud.

Next, the Frontend part of the mobile application was developed, including the functionalities proposed from the beginning of its development, thus preserving an intuitive design that facilitates the interaction of users with the system. In this way, the connection with the firebase api was established to manage the Backend.

<sup>\*</sup> Proyecto de grado.

<sup>\*\*</sup>Facultad de Ingenierías Fisicomecánicas. Escuela de Ingeniería de Sistemas e Informática. Directora: Sonia Cristina Gamboa Sarmiento, Doctora en Educación.

#### **Introducción**

 Las selecciones deportivas de la Universidad Industrial de Santander son un espacio que se brinda a los estudiantes activos de la misma y a las cuales es un orgullo pertenecer, el objetivo principal es lograr buenos resultados en los juegos nacionales ASCUN en los cuales participan todas las universidades del país, así, para lograr esta meta, se debe tener disciplina y poder conformar un equipo que sobresalga entre las demás universidades.

 Teniendo en cuenta que para lograr mejorar el nivel de equipo se debe cumplir con los entrenamientos y manejar diversos aspectos de cada jugador que pertenece a la selección, se planteó la creación del software móvil RugbyUIS mediante el cual el entrenador puede controlar todas las variables necesarias para medir el desempeño y compromiso del jugador teniendo la posibilidad de identificar falencias y así enfocar los entrenamientos a combatirlas en busca de llegar al nivel de exigencia deseado haciendo esto desde su celular de una forma muy intuitiva, conectando con una base de datos en la nube teniendo la posibilidad de acceder a dicha información en cualquier momento.

 En este trabajo se encontrará el ciclo de vida del software que se tuvo en cuenta para el desarrollo del aplicativo móvil como lo fueron los requerimientos, los casos de uso, la arquitectura, el desarrollo Frontend y Backend y el plan de pruebas. Lo mencionado anteriormente llevó a obtener la funcionalidad total del aplicativo móvil cumpliendo con las expectativas del product owner.

#### **1. Propuesta**

#### <span id="page-17-1"></span><span id="page-17-0"></span>**1.1 Problema**

 Las selecciones deportivas de la Universidad Industrial de Santander –UIS– son un espacio diseñado para que los estudiantes activos se vinculen a la práctica de un deporte a nivel competitivo; sin embargo, para lograr obtener resultados se necesita de un proceso de formación en todos los aspectos del deportista.

 Teniendo en cuenta lo anterior, es necesario que un estudiante vinculado a una selección deba mejorar sus capacidades físicas asistiendo a los entrenamientos de manera puntual y con regularidad, realizar un esfuerzo en cada una de las sesiones, llevar un control de aspectos a mejorar a nivel personal y como equipo. Todos estos aspectos deben tener un control por parte del entrenador y el Departamento de Deportes para hacer un seguimiento y planes de mejoramiento, sin embargo, este seguimiento cuenta con un sistema poco eficiente llevando un control en hojas de papel, las cuales se pierden, no se completan y no se cuenta con información en un mismo sitio y de la cual se pueda conocer acerca de las dinámicas de los entrenamientos.

#### <span id="page-17-2"></span>**1.2 Justificación**

 Las circunstancias mencionadas anteriormente evidencian la necesidad de crear el aplicativo móvil RugbyUIS, que busca aportar a la solución de dicha problemática y así poder tener un histórico en tiempo real de toda la información, brindando mayor posibilidad de planes de mejoramiento en entrenamientos, facilitando la obtención de mejores resultados deportivos. El aplicativo móvil propuesto cumplirá con funciones como llevar el registro de los usuarios de la selección masculina y femenina de la UIS, contará con un módulo de administrador mediante el cual se incluyen funciones de toma de asistencia a entrenamientos, programación de horarios de entrenamientos, generación de códigos autoincrementados únicos para control en registro de los

usuarios, creación de entrenamientos teóricos para toma de estadísticas con ayuda del aplicativo basándose en la grabación de partidos previos, tablero de información de próximos torneos a participar con toda la información necesaria para el conocimiento de los jugadores, registro de marcas en la aplicación de pruebas físicas para cada usuario y directorio de contacto con información necesaria para el conocimiento del administrador.

 A su vez, este aplicativo contará con un módulo de usuarios que cumple funciones de participación en los entrenamientos teóricos programados para la toma de estadísticas, directorio de usuarios con acceso a información limitada de conocimiento público, acceso a histórico de resultados propios de pruebas físicas y tablero de próximos torneos con la información necesaria para el mismo. Toda esta información centrada en una base de datos en la nube para poder tener acceso en cualquier dispositivo con conexión a internet.

#### <span id="page-18-0"></span>**1.3 Metodología**

 El diseño y desarrollo de la aplicación móvil RugbyUIS se trabajó mediante la metodología ágil llamada SCRUM, la cual ofrece la posibilidad de obtener un producto final optimo y eficaz, debido a que durante todo el proceso de elaboración se vinculó directamente al cliente realizando entregas parciales las cuales se nombraron Sprint.

 Cada uno de los Sprint mencionados contienen un módulo el cual fue presentado al cliente para ser sometido a modificaciones, cuando cada Sprint fue aprobado por el cliente se continuó con el siguiente módulo y finalmente se consiguió la aplicación aprobada en su totalidad.

<span id="page-18-1"></span>**1.3.1 Roles desempeñados en la metodología:** Se detalla quién desempeñó cada uno de los roles en el desarrollo del aplicativo móvil, teniendo en cuenta la metodología de desarrollo SCRUM planteada para la ejecución de este proyecto.

- <span id="page-19-0"></span>1.3.1.1 **SCRUM Master / SCRUM Team**. Estos roles fueron desempeñados por Andrés Ricardo Hernández Torres, autor de este proyecto de grado, quien fue el encargado de entablar la comunicación con el product owner externo para el diseño del aplicativo móvil, el desarrollo, las correcciones y la validación de éste.
- <span id="page-19-1"></span>1.3.1.2 **Product owner.** Este rol fue desempeñado por Erwin Fernández quien es el entrenador de la selección masculina y femenina de rugby de la universidad. Representó la parte del cliente aportando la idea de los módulos necesarios para realizar el levantamiento de requerimientos, validando y aportando mejoras de éstos en cada una de las reuniones realizadas con el scrum master para lograr tener el producto final.
- **1.3.2 Fases realizadas.** Se llevaron a cabo las siguientes fases para el desarrollo del aplicativo móvil RugbyUIS:
- <span id="page-19-2"></span>1.3.2.1 **Fase de diseño y redacción de requerimiento:** En esta fase inicial se realizó la definición de requerimientos funcionales y no funcionales y el levantamiento de los mismos mediante el diagrama de casos de usos y diagramas de actividades.
- <span id="page-19-3"></span>1.3.2.2 **Primer sprint:** Se desarrollaron las funciones para registro de usuarios, inicio de sesión y olvidé mi contraseña conectando en tiempo real con una base de datos en la nube mediante el api de Firebase.
- <span id="page-19-4"></span>1.3.2.3 **Segundo sprint:** Se trabajó el módulo de administrador realizando las funciones de generar código rugby, toma de asistencia, creación de análisis de partidos, directorio de usuarios.
- <span id="page-19-5"></span>1.3.2.4 **Tercer sprint**: Se implementaron conjuntamente los módulos de administrador y usuarios con las funciones de próximos torneos, horarios de entrenamientos y estadísticas físicas de los deportistas.

<span id="page-20-0"></span>1.3.2.5 **Cuarto sprint**: Se trabajó el módulo de usuario con la función de análisis de partidos y junto con el módulo de administrador, la función de anuncios.

### **2. Objetivos**

#### <span id="page-21-1"></span><span id="page-21-0"></span>**2.1 Objetivo general**

2.1.1 Desarrollar un software para administrar información de las selecciones de rugby de la Universidad Industrial de Santander.

#### <span id="page-21-2"></span>**2.2 Objetivos específicos**

- 2.2.1 Desarrollar una aplicación móvil que permita el registro de usuarios e inicio de sesión, toma de asistencia, almacenamiento de directorio de usuarios, analizar partidos, crear horarios de entrenamiento, almacenar estadísticas físicas de los deportistas, brindar información de próximos torneos y crear anuncios de importancia para los miembros de la selección.
- 2.2.2 Enlazar la aplicación con una base de datos en la nube.
- 2.2.3 Validar los requerimientos de la aplicación con la comunidad de selecciones de Rugby de la UIS.

#### **3. Marco de referencia**

#### <span id="page-22-1"></span><span id="page-22-0"></span>**3.1 Estado del arte**

- <span id="page-22-2"></span>**3.1.1 Rugbydat – Assistant Coach**: Es una aplicación disponible para descarga en la plataforma de Android, permite crear equipos de rugby para llevar un seguimiento constante de más de un equipo, tiene la función de crear partidos y almacenar las estadísticas de cada uno de ellos para plantear planes de entrenamiento que ayuden a mejorar el desempeño general del equipo. Estas funciones están disponibles en su versión gratuita, sin embargo, con una versión paga se pueden ampliar las funciones para crear entrenamientos con ejercicios y tiempos de ejecución.
- <span id="page-22-3"></span>**3.1.2 Rugby Training**. Esta aplicación móvil permite elegir diferentes voces de guía para los entrenamientos, buscando que el usuario se sienta cómodo desde el inicio de su puesta en práctica. Permite diseñar un cronograma de actividades semanales promoviendo la constancia y mejora en la práctica deportiva ofreciendo una serie de videos guiados explicando cómo desarrollar al máximo cada una de las habilidades empleadas en el juego. No necesita conexión de internet para su uso ya que cuenta con la oportunidad de usarlo fuera de línea. Para hacer uso de las lecciones de esta aplicación se debe pagar un valor monetario mensual o anual.
- <span id="page-22-4"></span>**3.1.3 Asistencias.** La aplicación permite llevar el control de asistencia de un grupo teniendo en cuenta la puntualidad, los retardos y las faltas como también agregar notas en la asistencia de cada alumno. Cabe aclarar que para hacer uso de esta aplicación es necesario el registro de cada usuario agrandado email y contraseña.

Gracias al registro mencionado anteriormente, la aplicación no está ligada a un único dispositivo ya que es posible acceder al usuario desde cualquier equipo móvil que cuente con la aplicación instalada previamente ya que todos los datos se encuentran almacenados en la nube. Como funciones adicionales, cuenta con el registro de nacimiento de cada usuario, facilitando así un recordatorio de su cumpleaños y genera reportes en formatos Pdf y Excel.

<span id="page-23-0"></span>**3.1.4 Adidas training by runtastic entrenamiento en casa**. Es una aplicación móvil que permite realizar entrenamientos y rutinas de ejercicio en casa sin máquinas ni pesas, cada usuario tiene la posibilidad de incluirse en un grupo específico de acuerdo con sus necesidades y deseos teniendo en cuenta sus intereses específicos.

Por otro lado, esta aplicación ofrece ejercicios de estiramiento y calentamiento para evitar lesiones al momento de usarla. En su plan incluye unas guías motivacionales que tiene como interés que el usuario no desista de sus entrenamientos, por último, ofrece una guía de salud y nutrición para complementar el acondicionamiento físico.

#### <span id="page-23-1"></span>**3.2 Marco contextual**

<span id="page-23-2"></span>**3.2.1 Deporte:** Se entiende como aquella actividad física que se pone en práctica, ya sea de manera individual, en conjunto o siguiendo una serie de normas. Según autores como Cagigal, citado por Antón (2011), es aquella competición organizada que va desde el gran espectáculo hasta la competición a nivel modesto; también es cada tipo de actividad física realizada con el deseo de compararse, de superar a otros o a sí mismos, o realizada en general con aspectos de expresión, lúdicos y gratificantes, a pesar del esfuerzo.

El autor nos muestra como el deporte implica exigencia y a su vez cumplir con normas requeridas y establecidas para poder poner en práctica el mismo.

<span id="page-23-3"></span>**3.2.2 Rugby.** Se conoce como un deporte en conjunto, el cual tiene como objetivo anotar una serie de puntos definidos como try en un tiempo determinado. A lo largo de la historia se

ha caracterizado por marcar un gran número de valores buscando siempre ser beneficioso en el espacio social.

World Rugby (2007) precisa que el Rugby es un juego de invasión y evasión; una vez que se ha obtenido la posesión, el objetivo es llevar la pelota hacia adelante (portándola o pateándola) al terreno oponente para finalmente marcar puntos. Es importante que todos comprendan los principios fundamentales del juego y cómo se relacionan con las destrezas requeridas para jugar al Rugby.

Este deporte demanda que los practicantes estén preparados física y mentalmente para comprender y desarrollar en el campo una serie de reglas que conlleven a cumplir a cabalidad con el cuidado de la integridad física del oponente. A su vez, es importanteque conciba como un deporte incluyente ya que no excluye ni física ni culturalmente para su práctica.

Es fundamental para los jugadores poner en práctica diferentes habilidades que harán de él un gran oponente en el campo, dichas habilidades son la velocidad, entendida como la capacidad que posee el jugador para coordinar movimientos simples o complejos de los miembros a gran velocidad, Fuerza es la máxima que el jugador ejercerá con un grupo de músculos contra una resistencia externa, Resistencia es una medida de la capacidad del cuerpo de mantener un ritmo de trabajo, Competencia funcional es el punto hasta el cual el jugador tiene buena estabilidad y movilidad ejecutando los movimientos relacionados con el juego.

En la competencia, el Rugby posee diferentes modalidades de juego, las dos principales a nivel competitivo son la modalidad del 15s que se lleva a cabo con 15 jugadores en cada equipo y un tiempo de juego de dos tiempos de 40 minutos cada uno; y Sevens, siendo este el que actualmente se encuentra incluido como deporte olímpico de 7 jugadores en cada equipo y con un tiempo de duración de partido de dos tiempos de siete minutos cada uno.

#### <span id="page-25-0"></span>**3.3 Marco Tecnológico**

- <span id="page-25-1"></span>**3.3.1 Aplicación Móvil:** La aplicación móvil se comprende como una herramienta práctica que se lleva a cabo desde un equipo móvil, estructurada para cumplir unas funciones específicas contando con una base de datos para su fin mismo. Según Florido (2015), las aplicaciones de software para los dispositivos móviles han estado disponibles desde hace algunos años, nacen de un floreciente campo de datos móviles (Maitland, Bauer y Westerveld, (2002); Maitland, Van de Kar, E.A.M, de Montalvo y Bowman, (2005); Steninbock, (2005), son un famoso software de computadora adaptado para móviles, incluidas las aplicaciones empresariales como Microsoft, Office Suite, lectores de PDF de Adobe o software de entretenimiento para juegos.
- <span id="page-25-2"></span>**3.3.2 Software:** Según el glosario de IEEE (1990), software se entiende como "programas de computación, procedimientos y posiblemente documentación y datos asociados al funcionamiento de un sistema de computación".

Esta herramienta facilita la organización y tratamiento de datos, ya que el software se puede crear atendiendo a las necesidades de la comunidad a la que va dirigida.

<span id="page-25-3"></span>**3.3.3 Base de datos:** Es una estructura organizada que permite el almacenamiento de información en grandes cantidades, brindando la facilidad de acceso en pequeños lapsos de tiempo relacionando la información entre sí.

Según Gómez (2007), una base de datos es un conjunto de datos que pertenecen al mismo contexto, almacenados sistemáticamente para su posterior uso; es una colección de datos estructurados según un modelo que refleje las relaciones y restricciones existentes en el mundo real. Una base de datos hace alusión a ciertos aspectos del mundo real siendo estos aspectos aquellos que le puedan llegar a interesar a los usuarios.

- <span id="page-26-0"></span>**3.3.4 Flutter:** Flutter oficial plantea que son un kit de herramientas de interfaz de usuario portátil de Google para crear aplicaciones compiladas de forma nativa para dispositivos móviles, web y de escritorio desde una única base de código. Flutter funciona con código existente, es utilizado por desarrolladores y organizaciones de todo el mundo, y es gratuito y de código abierto.
- <span id="page-26-1"></span>**3.3.5 Android Studio.** Android oficial dice que son "el entorno de desarrollo integrado (IDE) oficial para el desarrollo de apps para Android y está basado en IntelliJ IDEA, además del potente editor de códigos y las herramientas para desarrolladores de IntelliJ".
- <span id="page-26-2"></span>**3.3.6 Java.** Java oficial expone que son un lenguaje de programación y una plataforma informática comercializada por primera vez en 1995 por Sun Microsystems. Hay muchas aplicaciones y sitios web que no funcionarán a menos que tenga Java instalado y cada día se crean más. Java es rápido, seguro y fiable. Desde portátiles hasta centros de datos, desde consolas para juegos hasta súper computadoras, desde teléfonos móviles hasta Internet, Java está en todas partes.

### **4. Resultados del proyecto**

### <span id="page-27-1"></span><span id="page-27-0"></span>**4.1 Requerimentos funcionales**

 Se realizó el levantamiento de requerimientos con base en las reuniones con el product owner externo definido para este proyecto como se evidencia en la Tabla 1 y Tabla 2.

<span id="page-27-2"></span>**Tabla 1.**

*Requerimientos funcionales.*

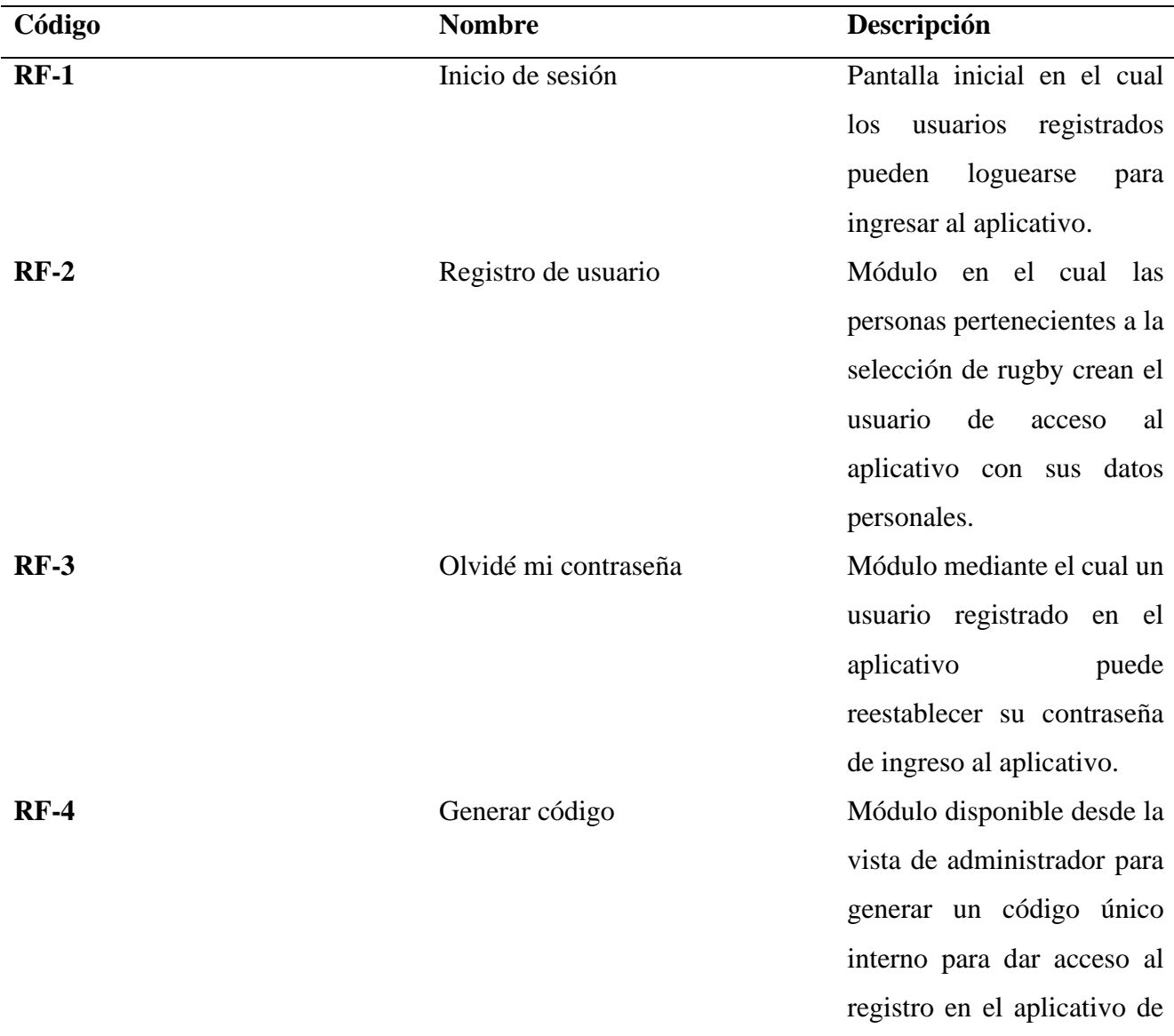

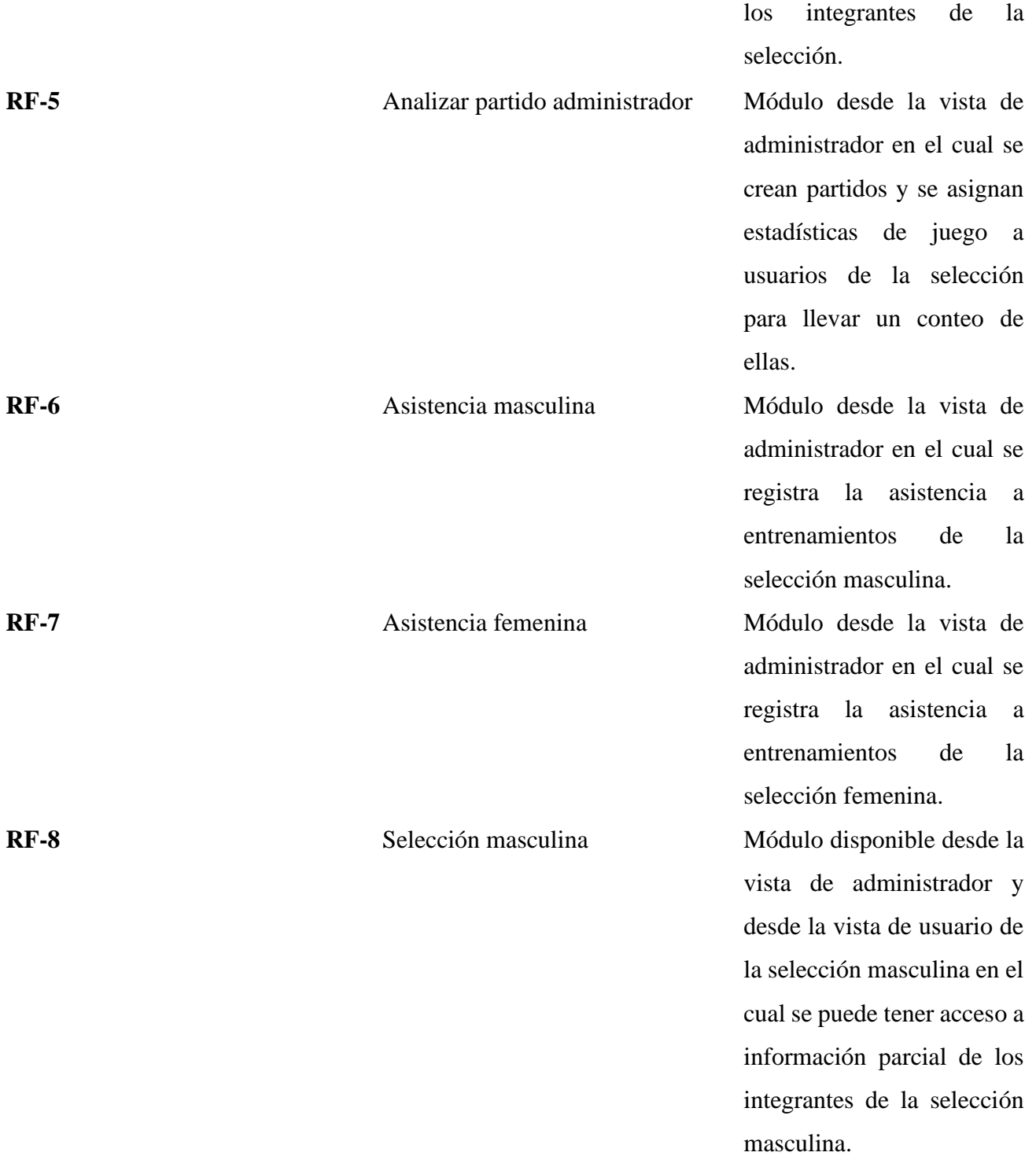

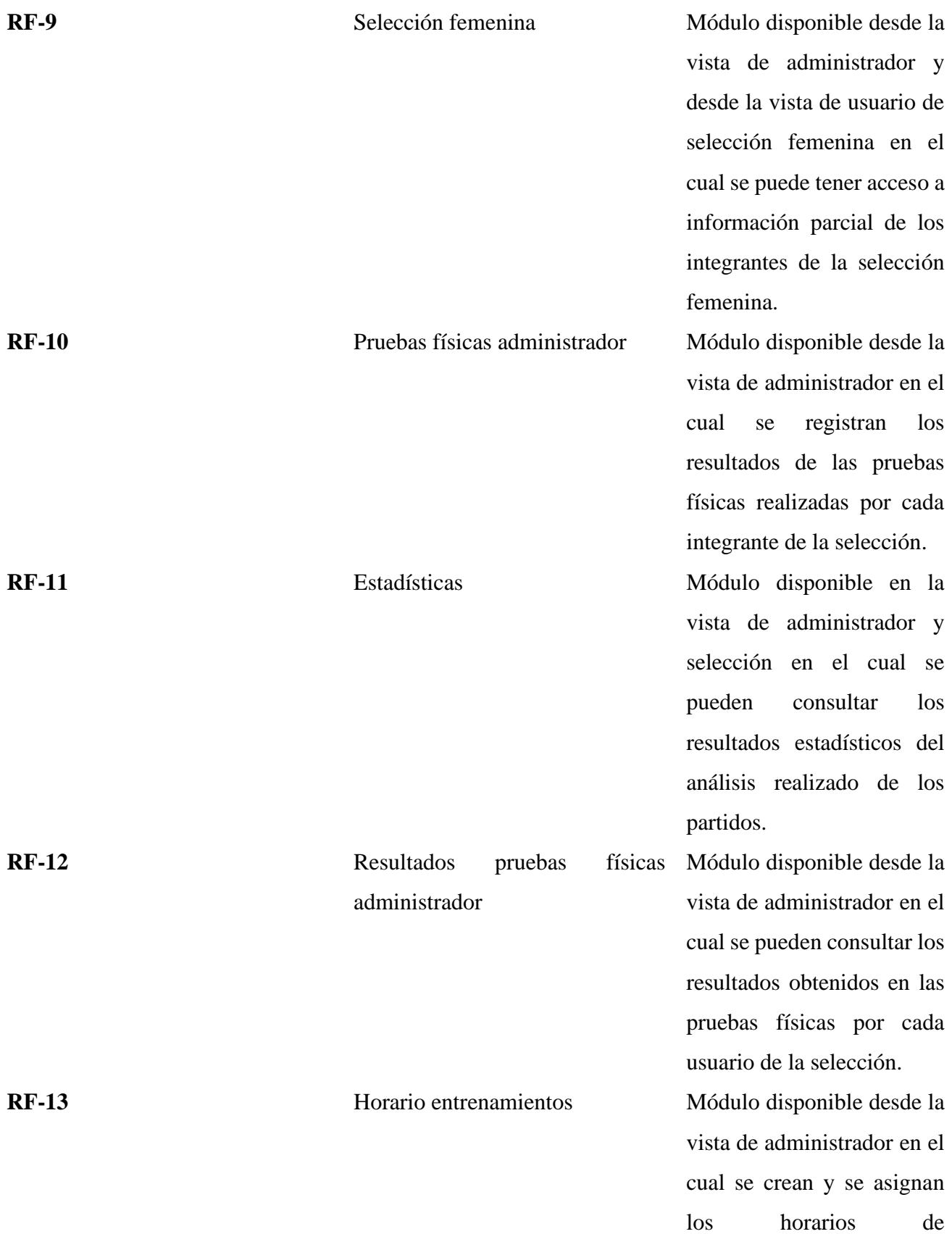

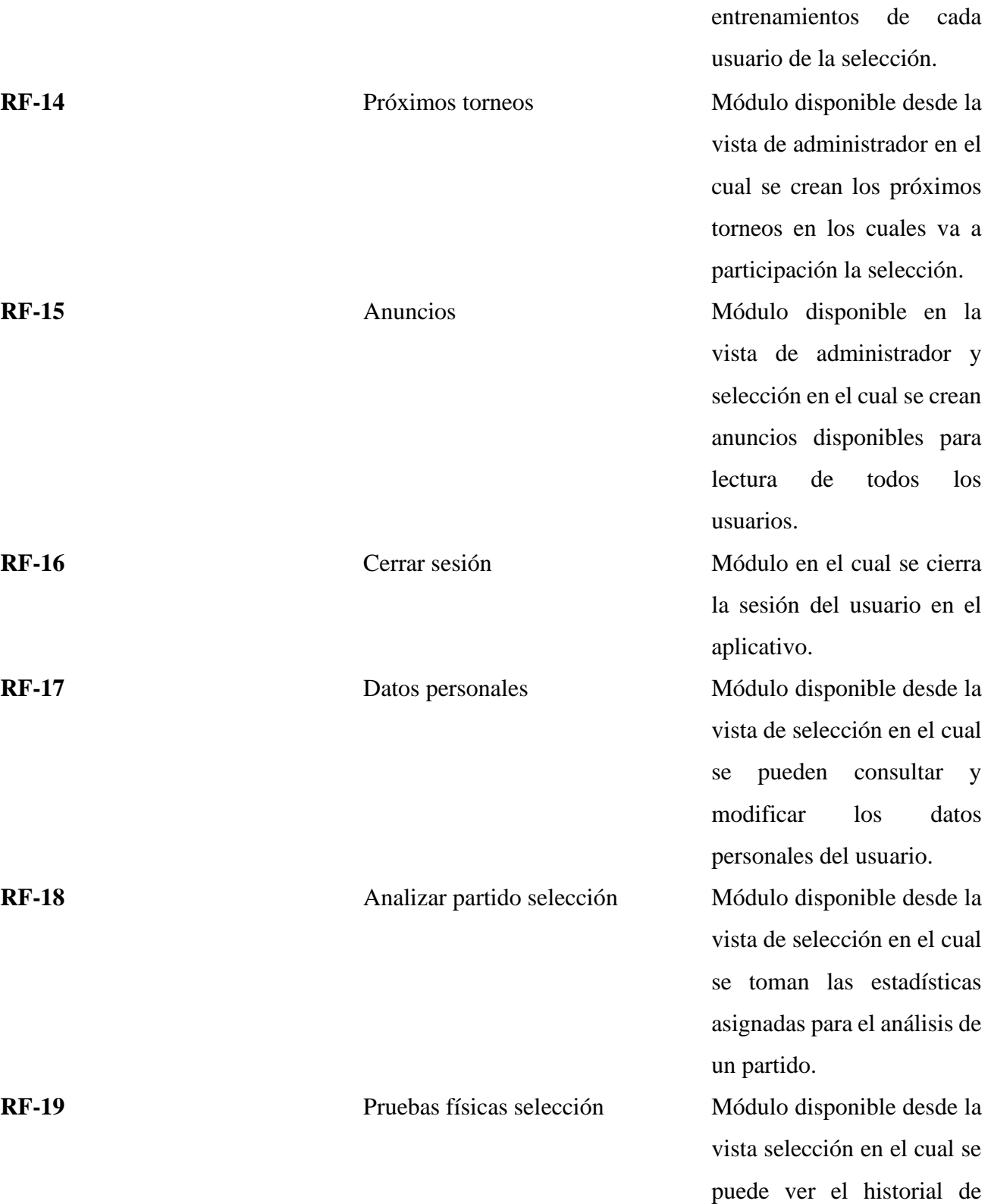

resultados en pruebas

físicas para observar el progreso.

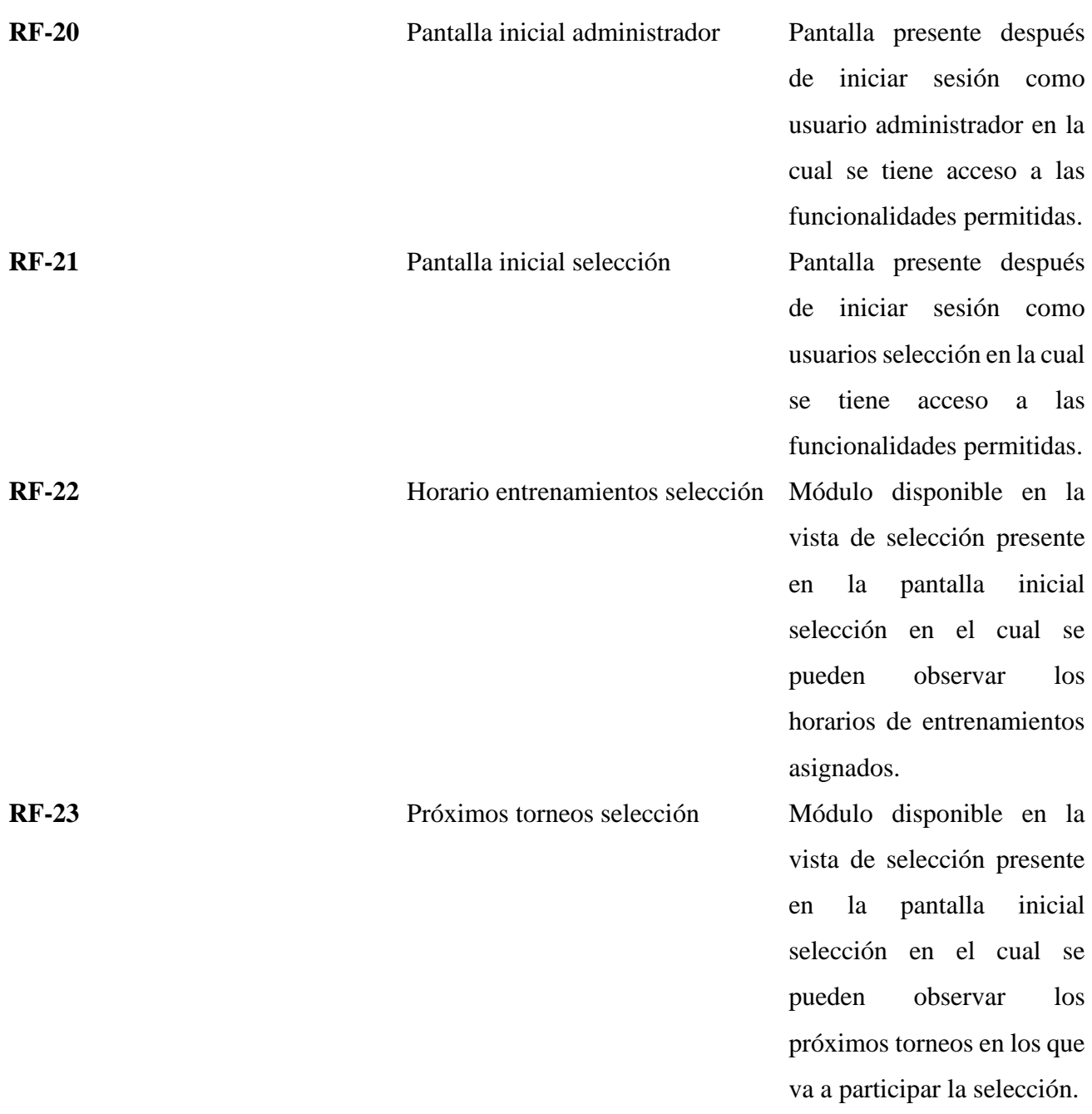

**Nota:** elaboración propia.

### <span id="page-32-4"></span>**Tabla 2.**

*Requerimientos no funcionales*

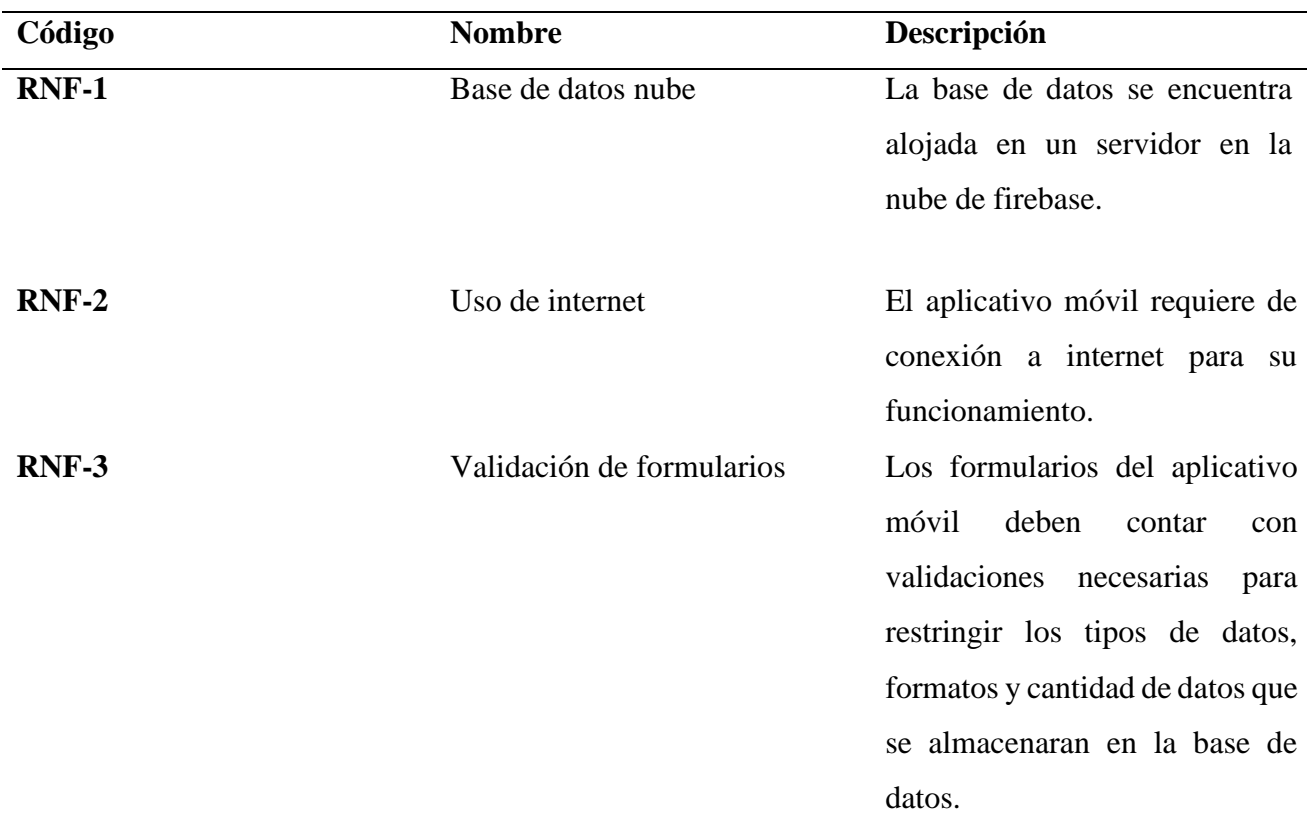

**Nota:** elaboración propia.

<span id="page-32-0"></span>**4.2 Fase de diseño.**

- <span id="page-32-1"></span>**4.2.1 Casos de uso:** Mediante los casos de uso se da una visión al funcionamiento que va a tener el aplicativo móvil con la interacción de los usuarios. Se comienza identificando los actores que van a intervenir con el aplicativo móvil:
- <span id="page-32-2"></span>**4.2.1.1 Actores del sistema**.
- <span id="page-32-3"></span>**4.2.1.1.1 Administrador.** Este rol tiene todos los permisos necesarios para regular el uso del aplicativo teniendo la posibilidad de controlar el uso que se le da al sistema dando autorización a los usuarios selección. Ver Tabla 3.

### <span id="page-33-0"></span>**Tabla 3***.*

*Descripción actor Administrador*

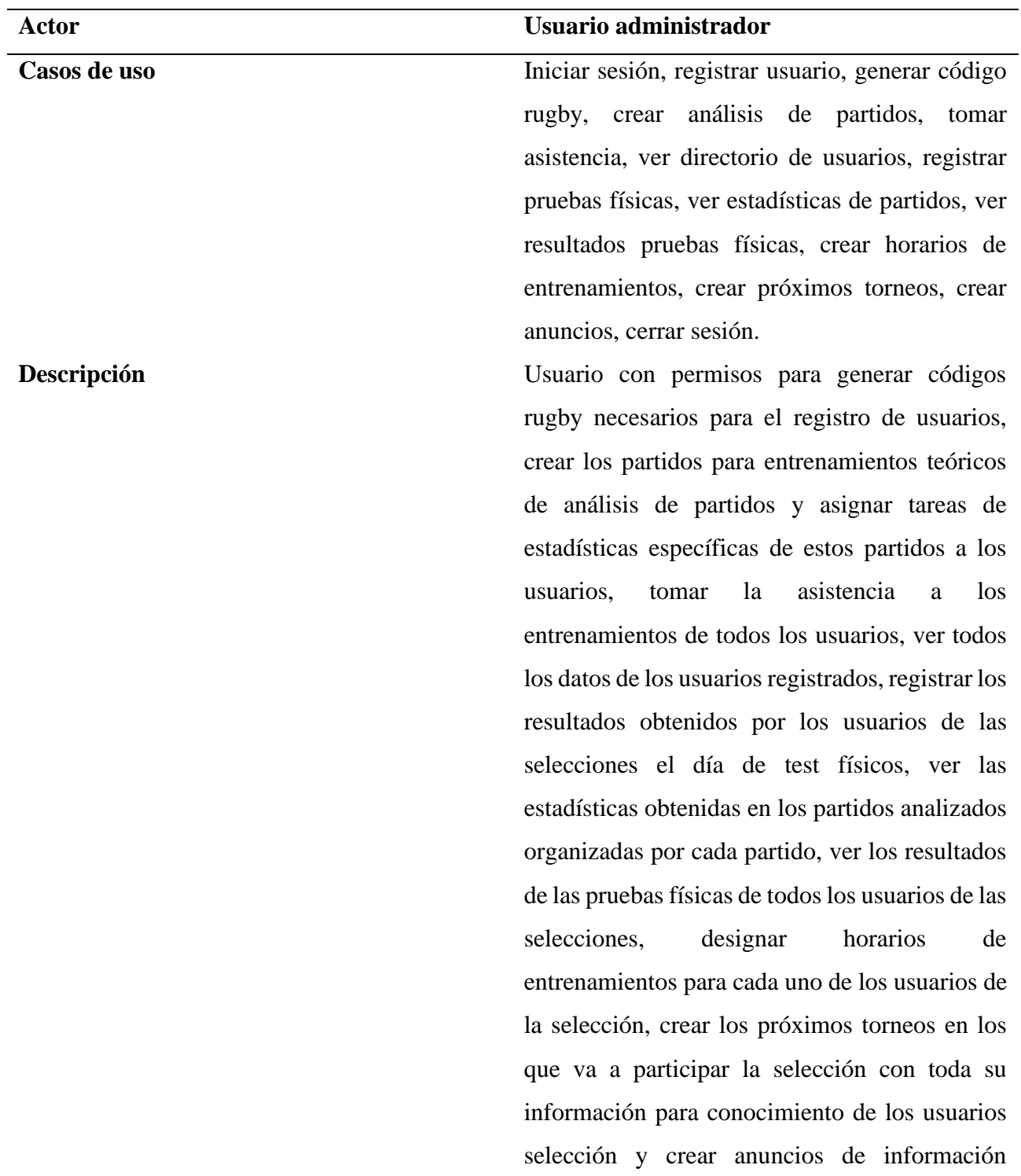

relevante para el conocimiento de todos los usuarios.

### **Nota:** elaboración propia.

<span id="page-34-0"></span>**4.2.1.1.2 Selección masculina.** Este rol tiene permisos restringidos y se asigna a los miembros de la selección masculina de rugby de la UIS previamente autorizados por el usuario administrador. Ver Tabla 4.

<span id="page-34-1"></span>**Tabla 4.**

*Descripción actor selección masculina.*

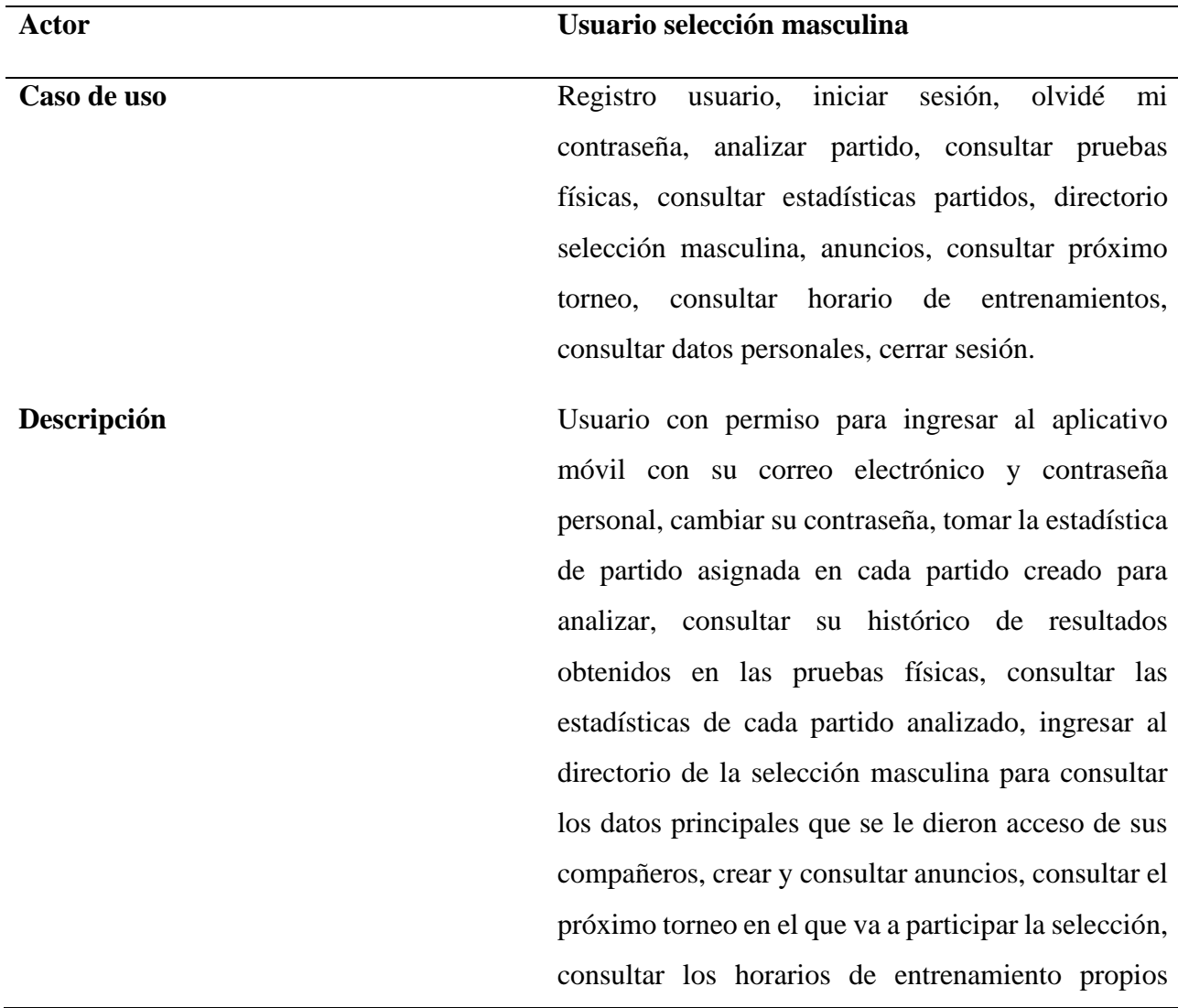

asignados por el administrador, consultar los datos personales con los que se registró en el aplicativo y cerrar sesión en el aplicativo móvil.

**Nota:** elaboración propia.

<span id="page-35-0"></span>**4.2.1.1.3 Selección femenina.** Este rol tiene permisos restringidos y se asigna a los miembros de la selección femenina de rugby de la UIS previamente autorizados por el usuario administrador. Ver Tabla 5.

### <span id="page-35-1"></span>**Tabla 5***.*

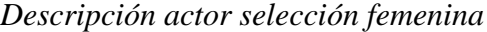

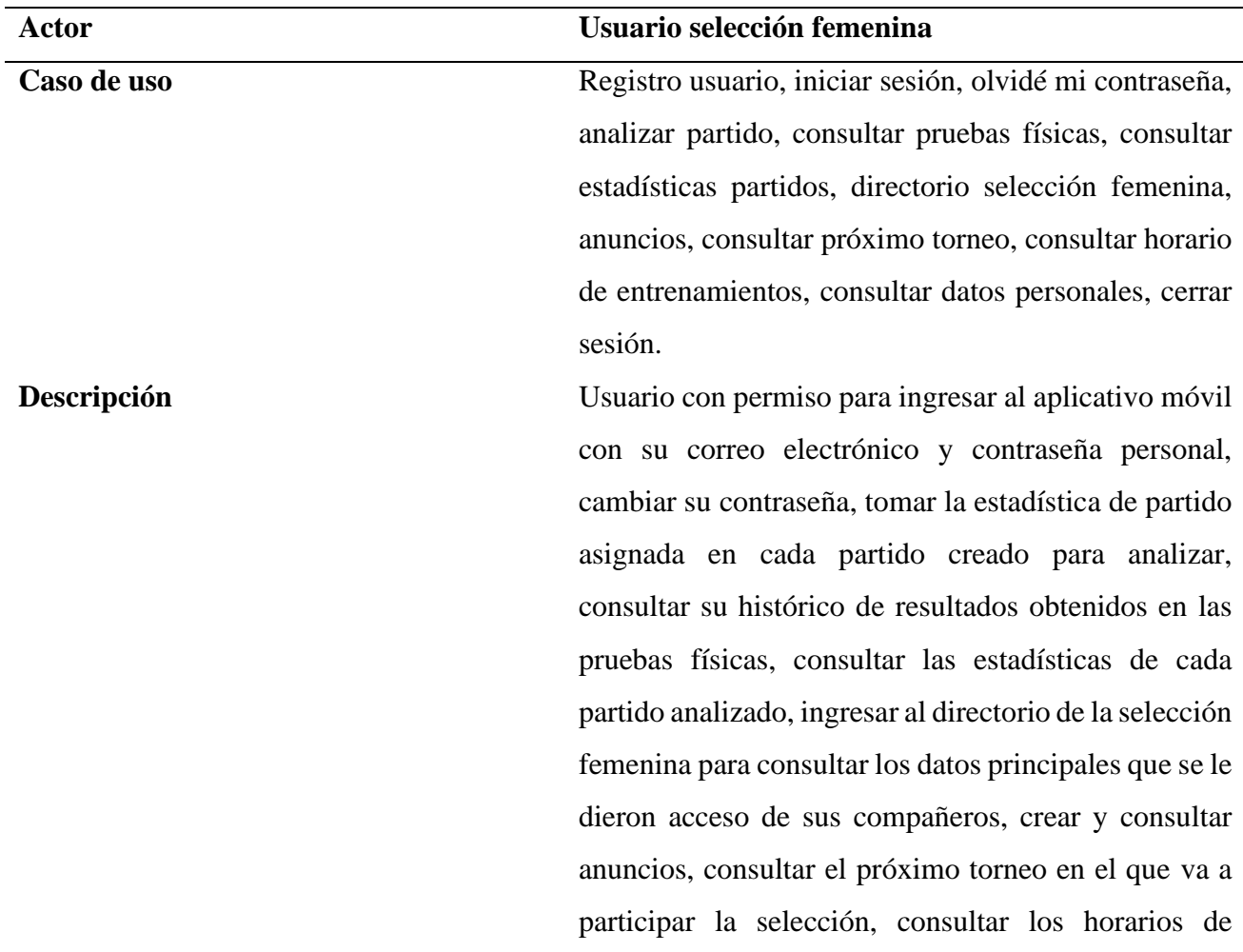
entrenamiento propios asignados por el administrador, consultar los datos personales con los que se registró en el aplicativo y cerrar sesión en el aplicativo móvil.

**Nota:** elaboración propia.

#### **4.2.2 Diagramas de casos de uso**

### **Figura 1***.*

*Diagrama caso de uso modulo pantalla inicial aplicación RugbyUIS*

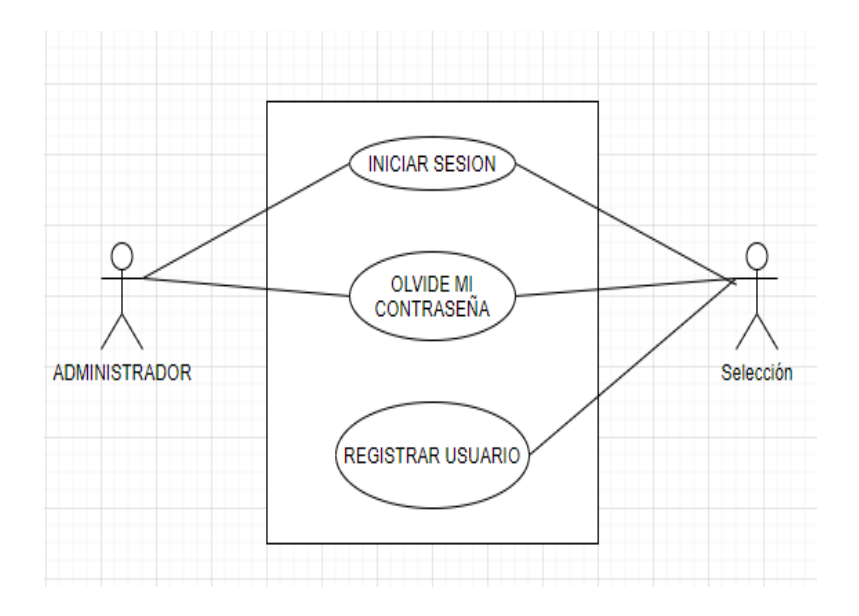

## **Figura 2.**

*Diagrama caso de uso pantalla principal usuario.*

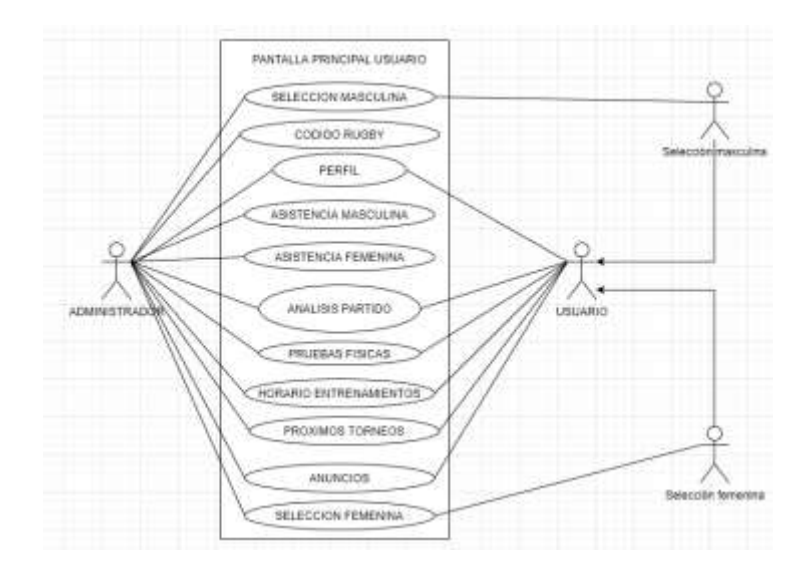

**Nota:** elaboración propia.

## **Figura 3**.

Diagrama caso de uso código rugby.

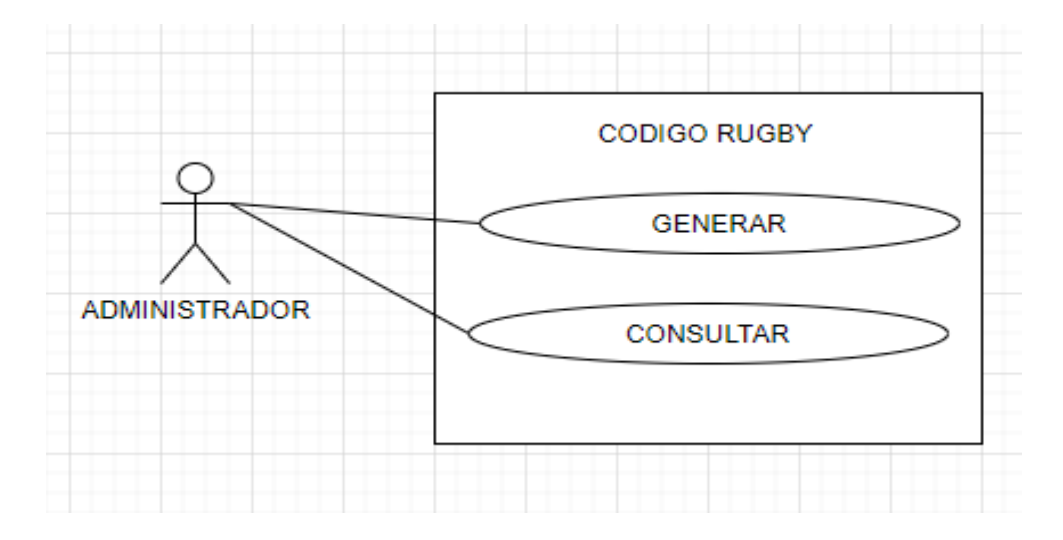

**Nota:** elaboración propia.

## **Figura 4.**

*Diagrama caso de uso perfil.*

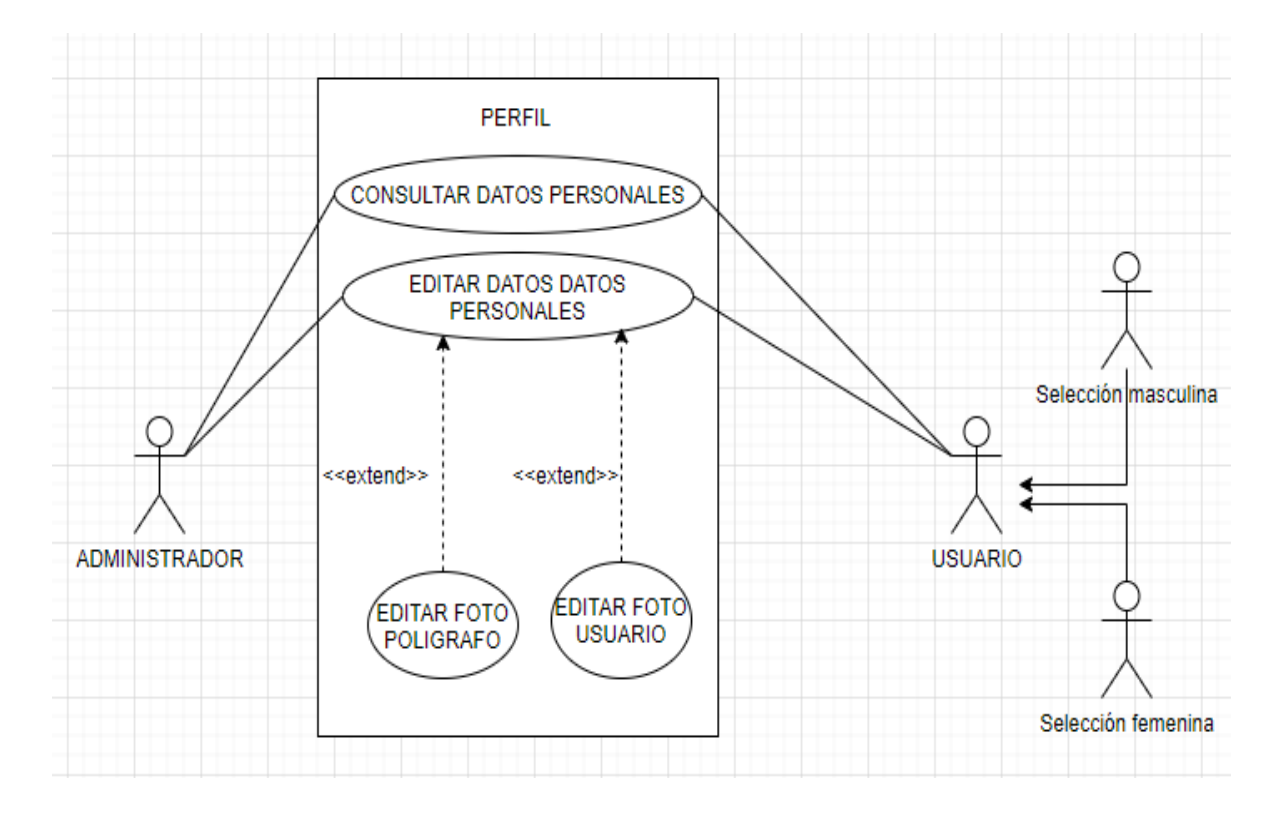

**Nota:** elaboración propia.

#### **Figura 5.**

*Diagrama caso de uso asistencia.*

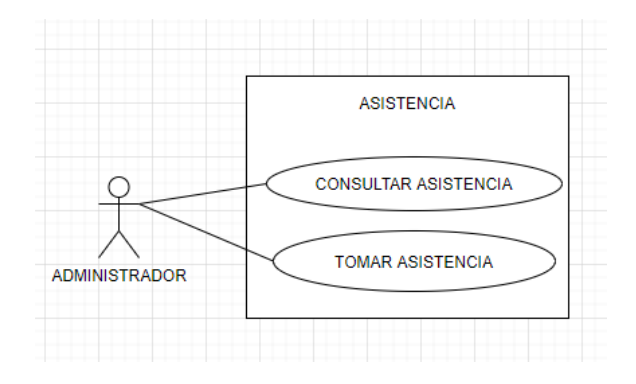

**Nota:** elaboración propia.

## **Figura 6***.*

*Diagrama de caso de uso análisis partido.*

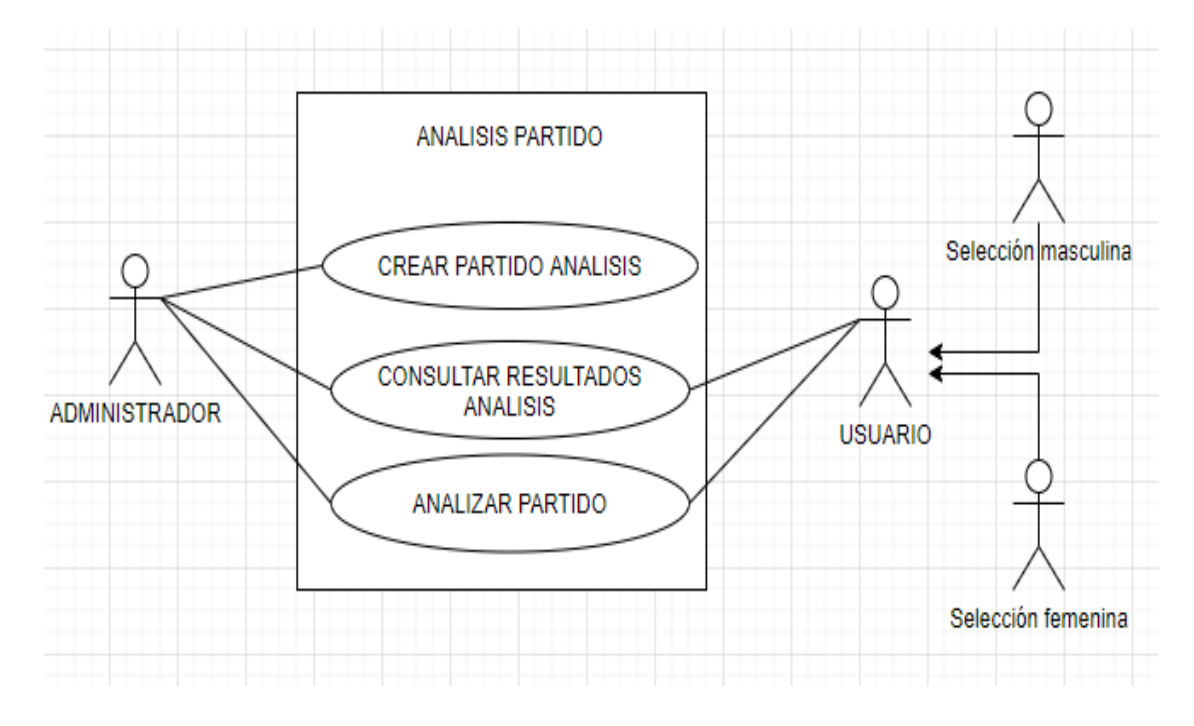

**Nota:** elaboración propia.

## **Figura 7***.*

*Diagrama de caso de uso pruebas físicas.*

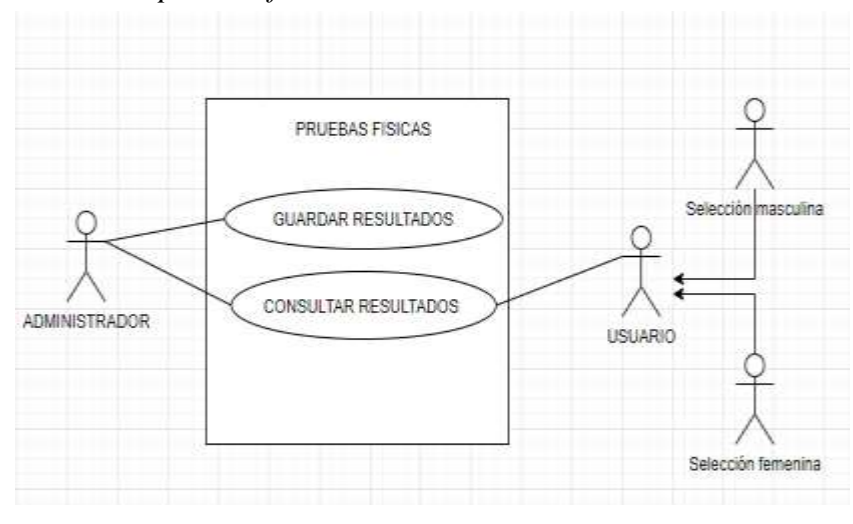

**Nota:** elaboración propia.

## **Figura 8.**

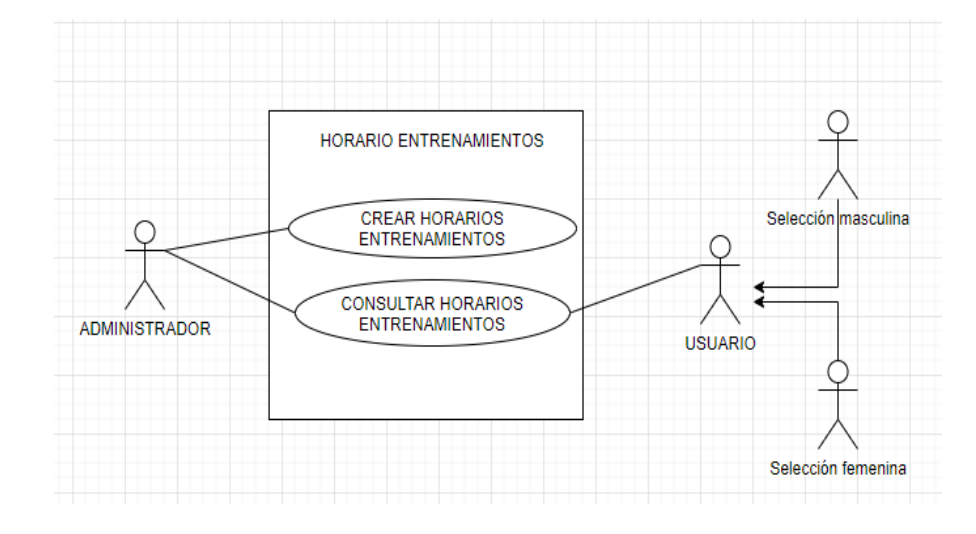

*Diagrama de caso de uso horario entrenamientos.*

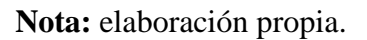

#### **Figura 9.**

*Diagrama de caso de uso próximos torneos.*

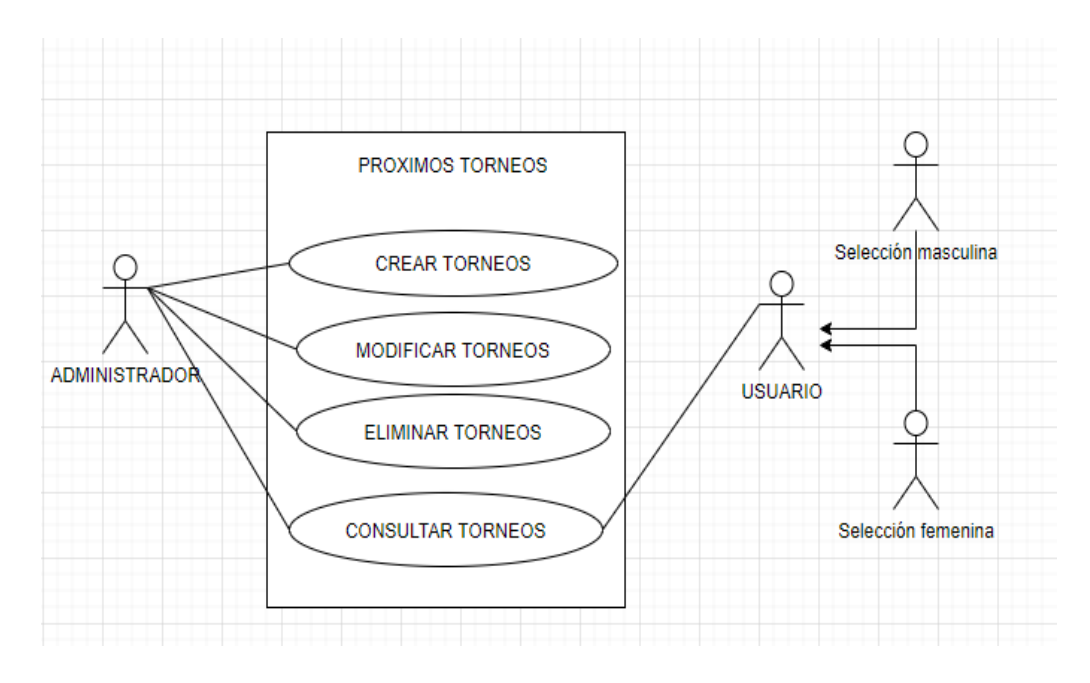

**Nota:** elaboración propia.

#### **Figura 10.**

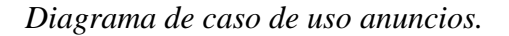

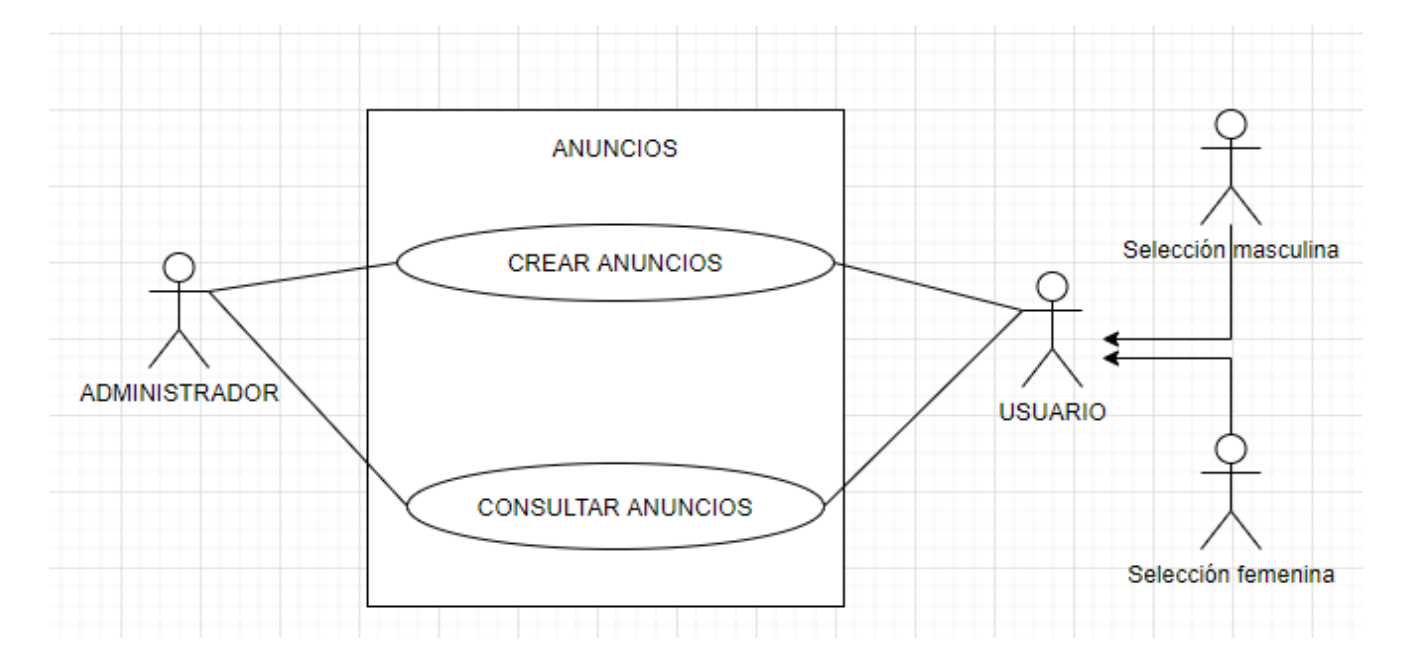

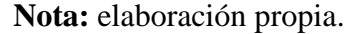

#### **4.2.3 Arquitectura**

- **4.2.3.1 Arquitectura cliente-servidor:** El aplicativo móvil se ha desarrollado bajo la arquitectura cliente-servidor la cual consiste en que el usuario realiza peticiones al servidor mediante el aplicativo móvil y el servidor recibe dicha petición, la tramita y regresa una respuesta al usuario correspondiente.
- **4.2.3.2 Front-end:** Es la parte del aplicativo móvil con la que interactúa el usuario, el desarrollo Frontend de RugbyUIS se llevó a cabo en el lenguaje de programación Java con el IDE Android Studio, que permite desarrollar aplicaciones nativas para el sistema operativo Android.
- **4.2.3.3 Back-end:** Es la parte del aplicativo a la cual el usuario no tiene acceso directo ya que únicamente se comunica mediante peticiones y recibe una respuesta, ésta parte se encarga

de trabajar, almacenar y tratar la información necesaria para que el aplicativo funcione correctamente, en el desarrollo Backend de RugbyUIS se usó la plataforma Firebase de Google, la cual se encarga de la gestión de usuarios y el almacenamiento de la base de datos en tiempo real.

**4.2.3.4 Diagrama de arquitectura:** Se llevó a cabo el diseño de la arquitectura que tiene el aplicativo móvil para su funcionamiento teniendo en cuenta las tecnologías que se emplearían en el Frontend y Backend. Ver Figura 11.

#### **Figura 11.**

*Diagrama de arquitectura.*

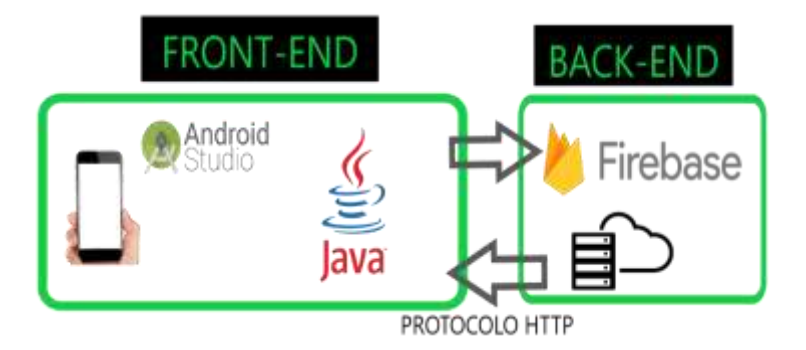

- **4.3 Primer Sprint.** En este sprint se desarrolló el login, el registro de usuarios del aplicativo móvil, las pantallas de inicio, olvidé mi contraseña y se estableció la conexión con el servicio Backend de Firebase.
- **4.3.1 Login:** corresponde al requerimiento funcional RF-1 en el cual los usuarios previamente registrados inician sesión en el aplicativo ingresando su usuario y contraseña, ver Figura 12.

## **Figura 12***.*

*Login.*

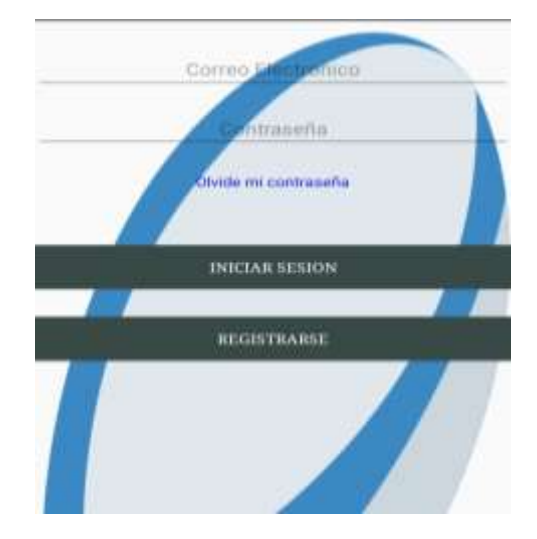

**Nota:** elaboración propia.

**4.3.2 Registro de usuarios:** Corresponde al requerimiento funcional RF-2 en el cual se registran con sus datos personales los usuarios pertenecientes a la selección de rugby de la UIS, ver Figura 13.

## **Figura 13***.*

#### *Registrarse.*

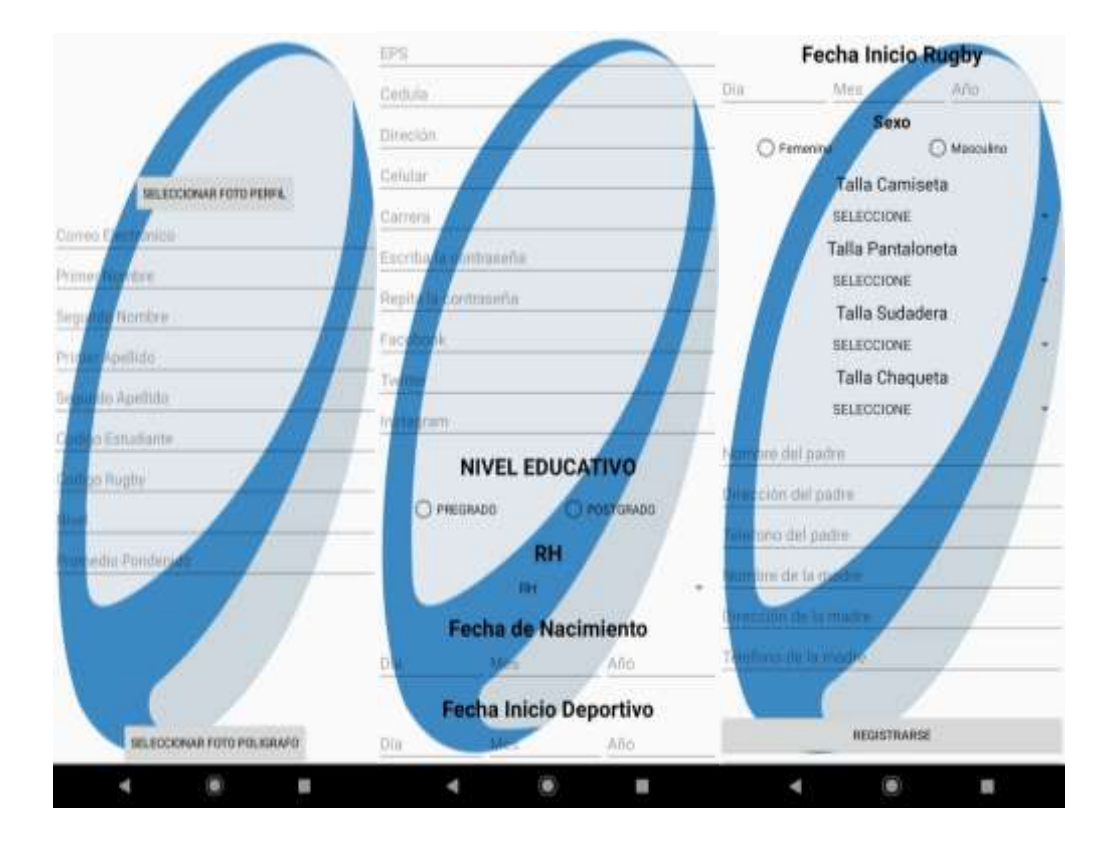

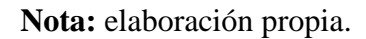

**4.3.3 Inicio sesión:** Corresponde a los requerimientos funcionales RF-20 y RF-21, en los cuales se encuentra la pantalla después de loguearse correctamente en el aplicativo, ver Figura 14 y Figura 15.

#### **Figura 14.**

*Pantalla inicio administrador.*

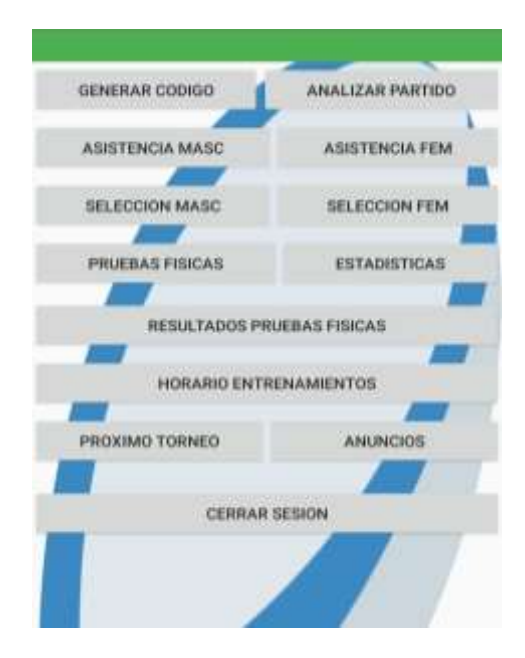

**Nota:** elaboración propia.

## **Figura 15**.

*Pantalla inicio selección.*

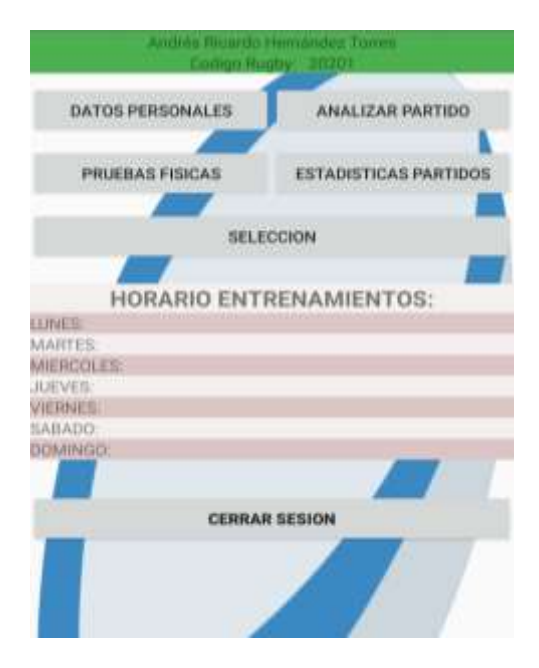

**4.3.4 Olvidé mi contraseña:** Corresponde al requerimiento funcional RF-3 en el cual se puede restaurar la contraseña de acceso al aplicativo por medio del correo electrónico, ver Figura 16.

#### **Figura 16***.*

*Olvidé mi contraseña.*

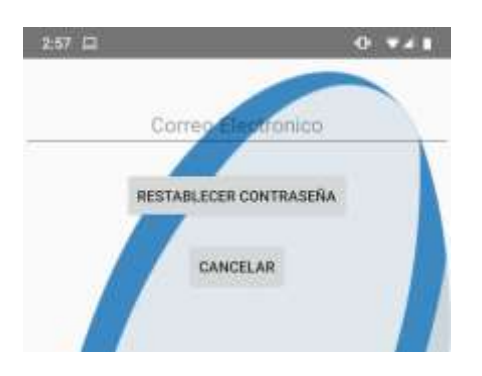

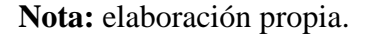

- **4.3.5 Cerrar sesión:** Corresponde al requerimiento funcional RF-16 en el cual se cierra la sesión del usuario en el aplicativo móvil.
- **4.4 Segundo Sprint.** Se desarrollaron los módulos de generar códigos rugby, creación de análisis de partidos, asistencia y directorio.
- **4.4.1 Códigos rugby:** Corresponde al requerimiento funcional RF-4 en el cual desde el rol de administrador se generan códigos rugby autoincrementados únicos necesarios para el registro en el aplicativo móvil por parte de usuarios de la selección, ver Figura 17.

## **Figura 17***.*

*Generar código rugby.*

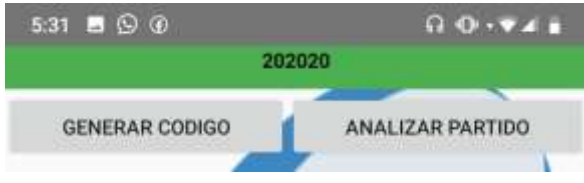

**Nota:** elaboración propia.

**4.4.2 Creación análisis partidos:** Corresponde al RF-5 en el cual desde el rol de administrador se crean los partidos y se asignan las estadísticas que tomará cada usuario de la selección, ver Figura 18 y Figura 19.

#### *Figura 18.*

*Creación de partido.*

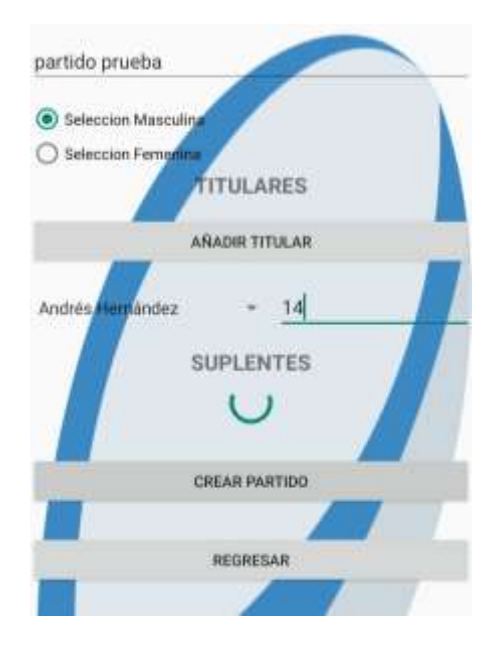

## **Figura 19.**

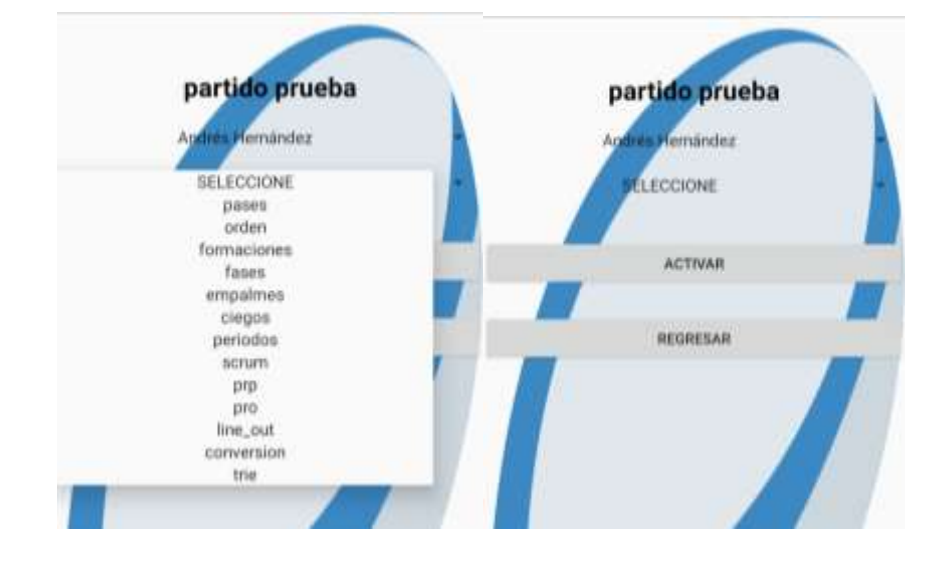

*Asignación de estadísticas.*

**Nota:** elaboración propia.

**4.4.3 Asistencia:** Corresponde a los requerimientos funcionales RF-6 y RF-7 en donde se toma la asistencia a entrenamientos de la selección masculina y femenina desde el rol de administrador, ver Figura 20.

## **Figura 20***.*

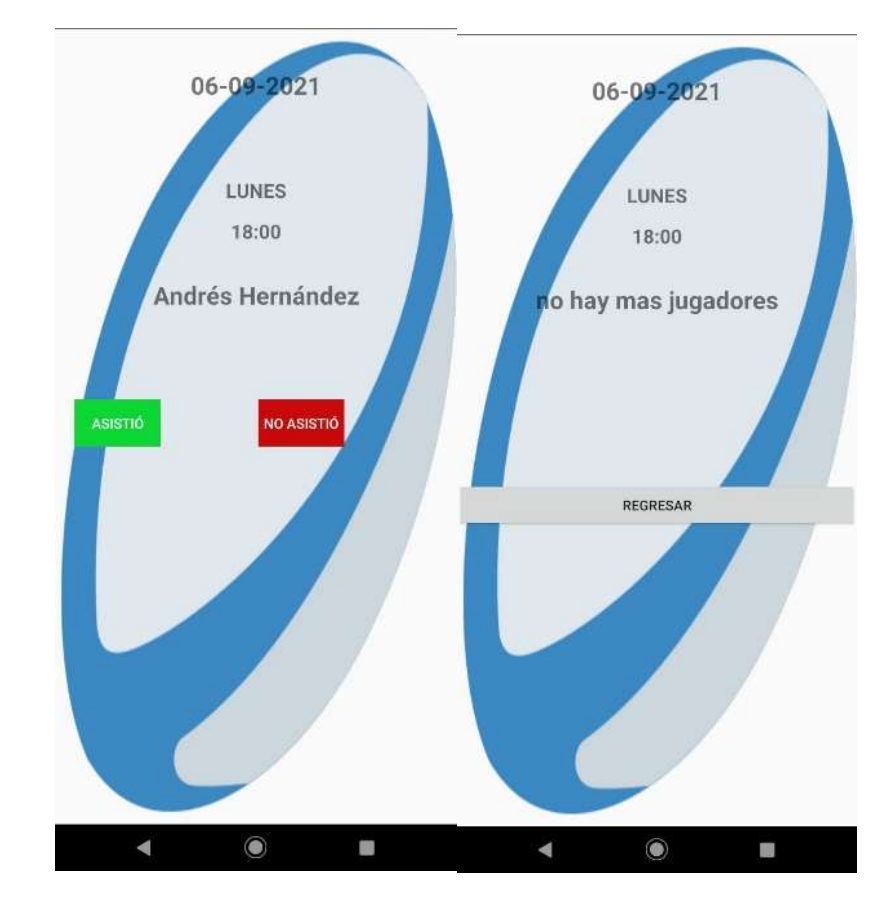

*Asistencia masculina y femenina.*

**Nota:** elaboración propia.

**4.4.4 Directorio:** Corresponde a los requerimientos funcionales RF-8 y RF-9 en donde se puede consultar la información de los usuarios de la selección masculina y femenina, ver Figura 21.

#### **Figura 21***.*

*Directorio selección masculina y femenina.*

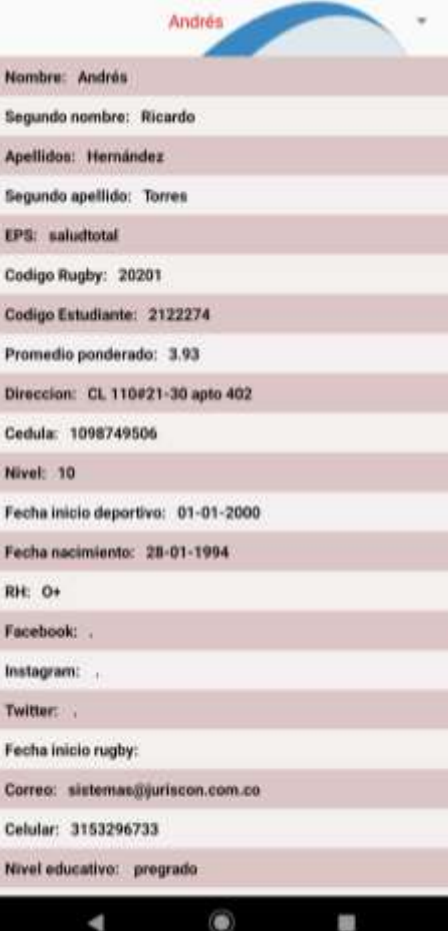

**Nota:** elaboración propia.

- **4.5 Tercer Sprint.** Se desarrollaron los módulos de próximos torneos, horarios de entrenamientos y estadísticas físicas.
- **4.5.1 Crear pruebas físicas:** Corresponde al requerimiento funcional RF-10 en donde se guardan los resultados de las pruebas físicas obtenidos por cada usuario en el día de realización, ver Figura 22.

#### **Figura 22**.

*Crear pruebas físicas.*

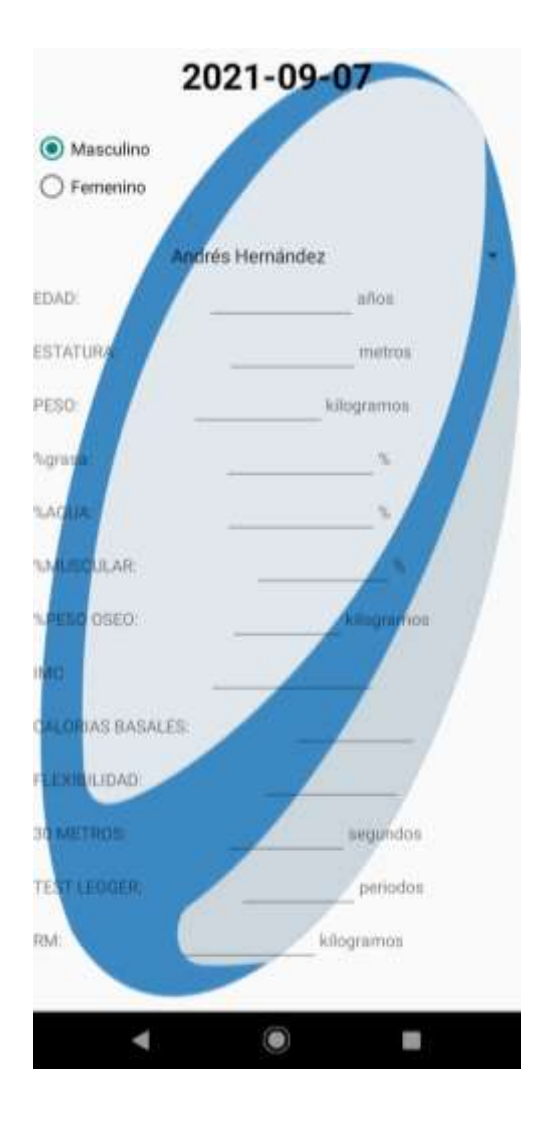

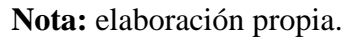

**4.5.2 Resultados pruebas físicas administrador:** Corresponde al requerimiento funcional RF-12 en donde se pueden consultar los resultados de las pruebas físicas obtenidos por los usuarios de la selección en una fecha específica, ver Figura 23.

## **Figura 23**.

*Resultados pruebas físicas administrador.*

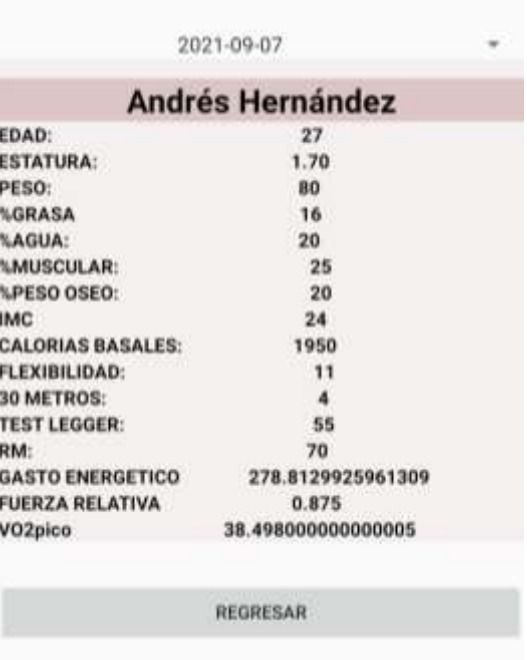

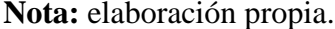

**4.5.3 Resultados pruebas físicas selección:** Corresponde al requerimiento funcional RF-19 en donde cada usuario puede consultar un histórico de sus resultados obtenidos en los días de pruebas físicas teniendo la posibilidad de ver su progreso, ver Figura 24.

#### **Figura 24.**

*Resultados pruebas físicas selección.*

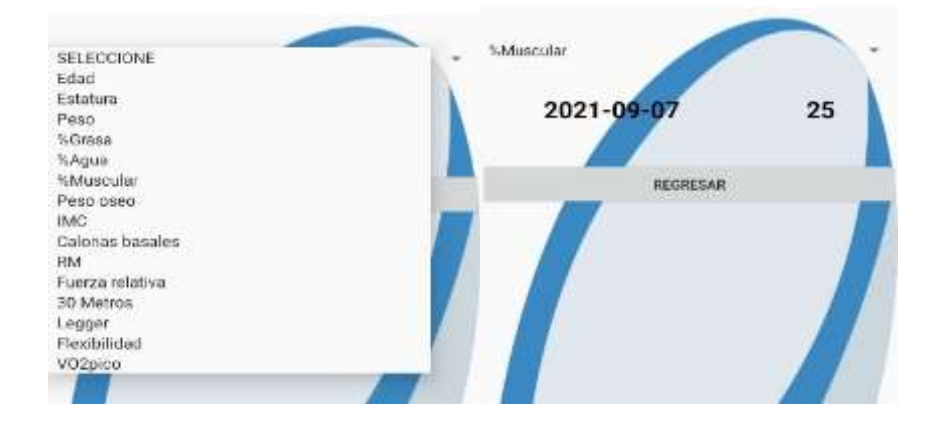

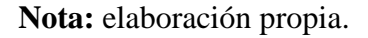

# **4.5.4 Horario de entrenamientos administrador:** Corresponde al requerimiento funcional RF-

13 en donde se crean los horarios de entrenamiento para cada usuario selección desde el

rol de administrador, ver Figura 25.

#### *Figura 25.*

*Horario de entrenamientos administrador.*

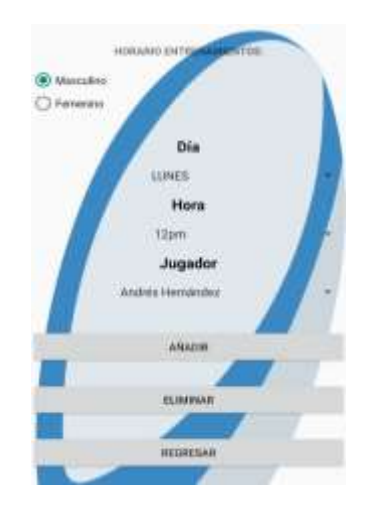

**4.5.5 Horario de entrenamientos selección:** Corresponde al requerimiento funcional RF-22 en donde el usuario selección puede consultar sus horarios de entrenamientos asignados en la selección, ver Figura 26.

## **Figura 26***.*

*Horario de entrenamientos selección.*

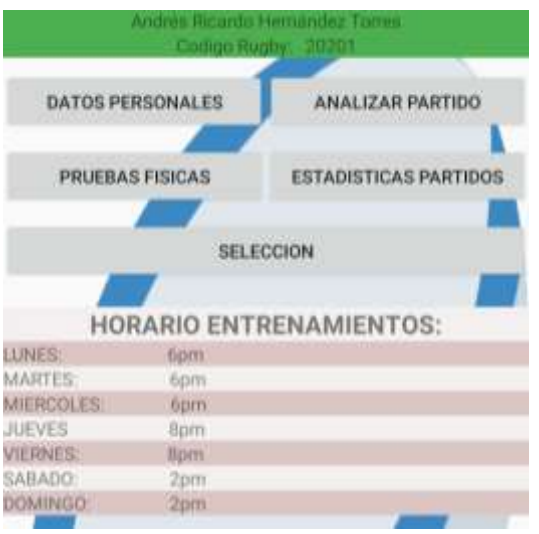

**Nota:** elaboración propia.

**4.5.6 Próximo torneo administrador:** Corresponde al requerimiento funcional RF-14 en donde

se crea el próximo torneo en el cual va a participar la selección, ver Figura 27.

## **Figura 27***.*

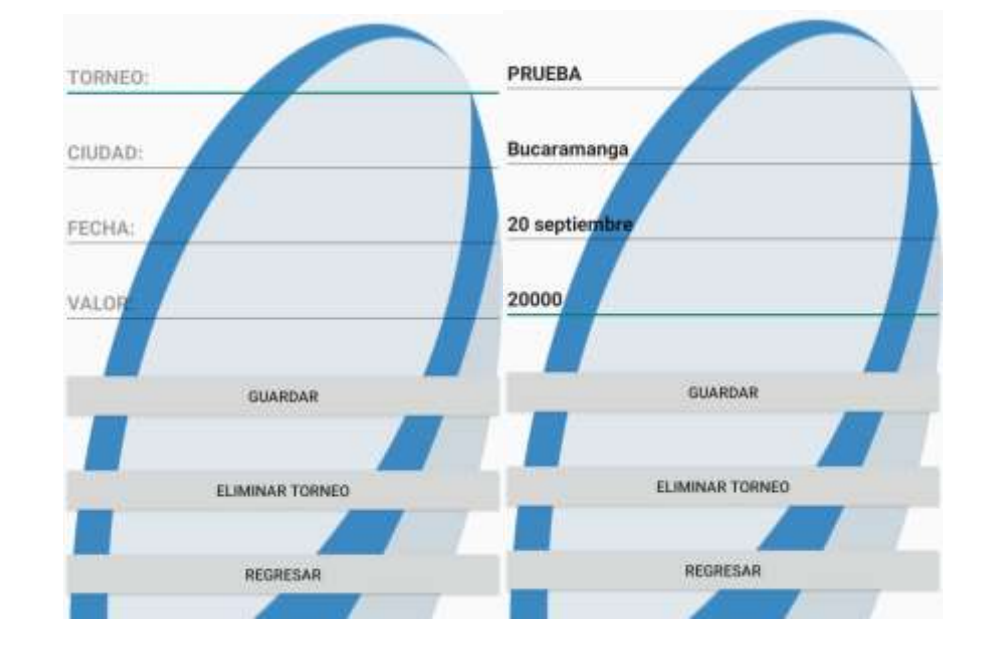

*Próximo torneo administrador.*

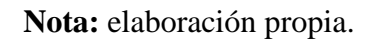

**4.5.7 Próximo torneo selección:** Corresponde al requerimiento funcional RF-23 en donde se consulta el próximo torneo en el cual va a participar la selección, ver Figura 28.

#### **Figura 28***.*

#### *Próximo torneo selección.*

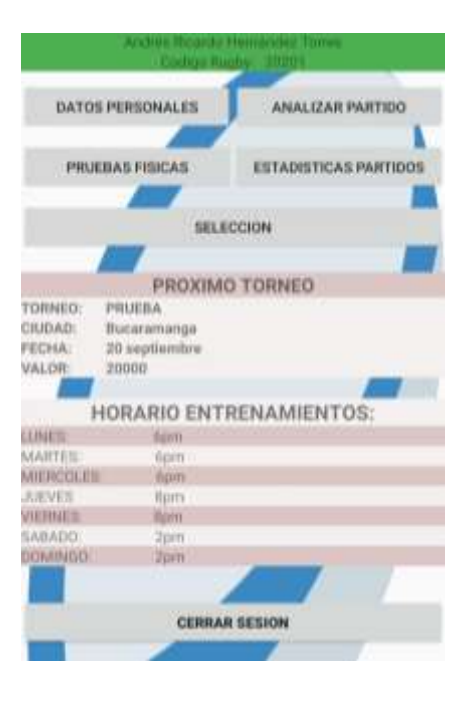

**Nota:** elaboración propia.

- **4.6 Cuarto Sprint.** Se desarrollaron los módulos de análisis de partidos, anuncios y datos personales.
- **4.6.1 Análisis partido selección:** Corresponde al requerimiento Funcional RF-18. Se encuentra disponible desde el rol de selección en donde se toma la estadística asignada a cada usuario de la selección en el partido creado por el administrador, ver Figura 29, Figura 30, Figura 31, Figura 32, Figura 33.

## **Figura 29.**

#### *Estadística pases.*

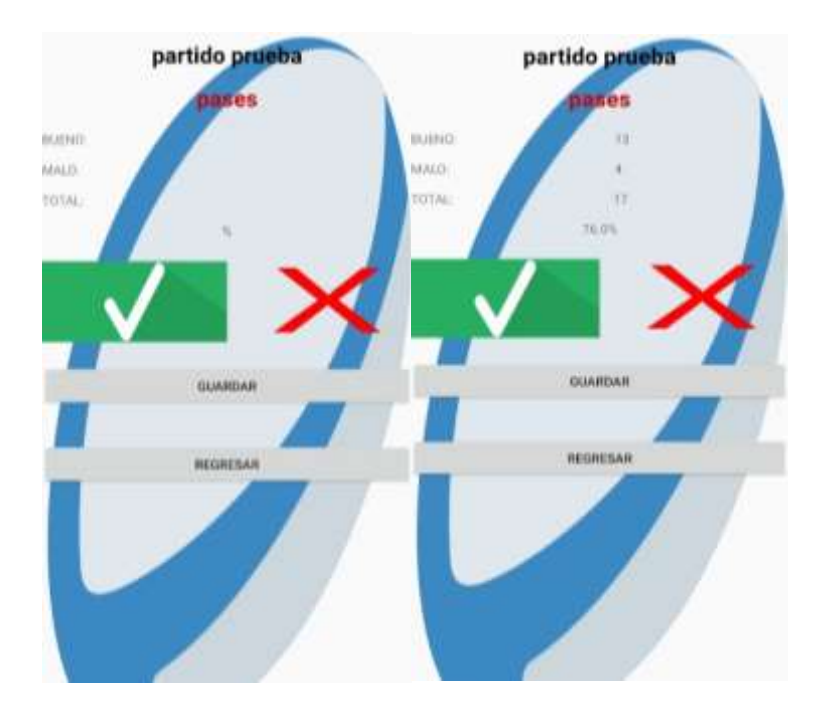

## **Nota:** elaboración propia.

#### **Figura 30***.*

*Estadísticas orden, formaciones y fases.*

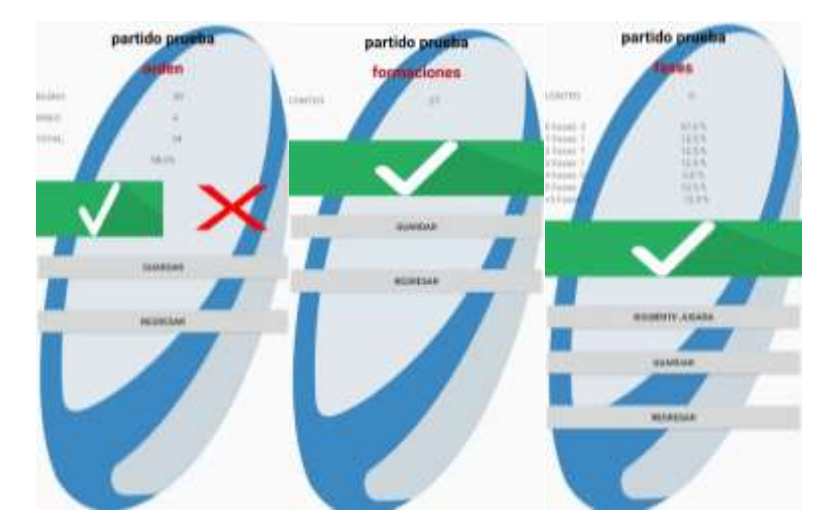

## **Figura 31.**

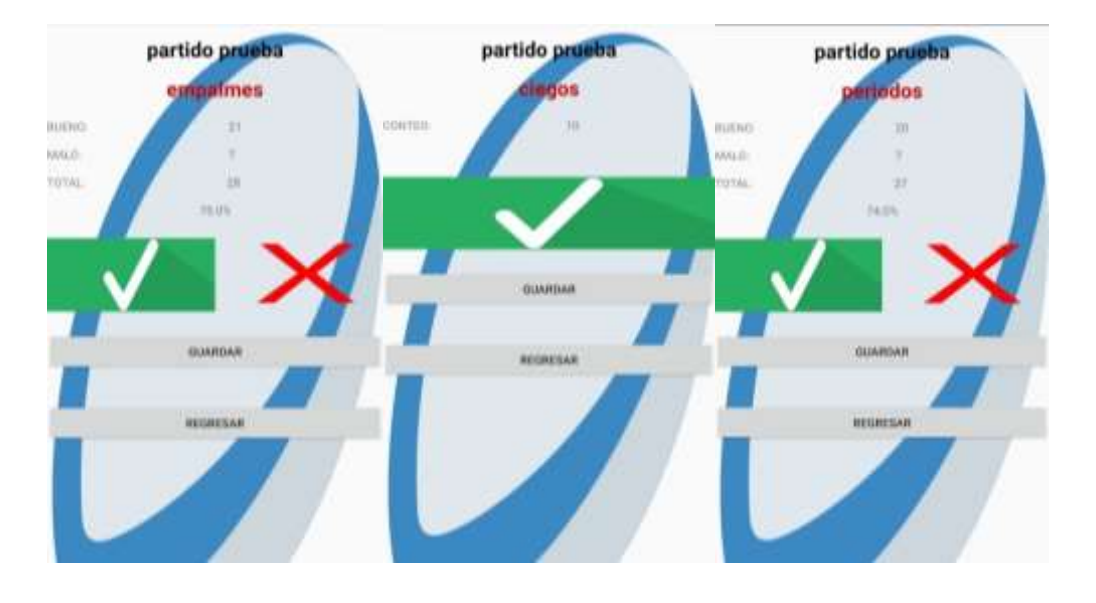

*Estadísticas empalmes, ciegos y periodos.*

**Nota:** elaboración propia.

#### *Figura 32*.

Estadísticas scrum, prp y pro.

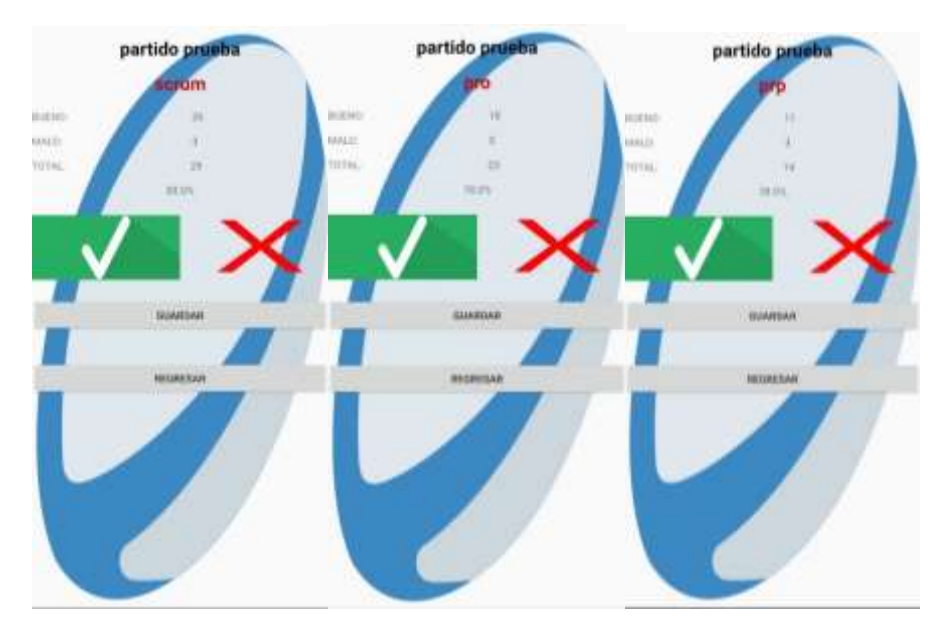

## **Figura 33***.*

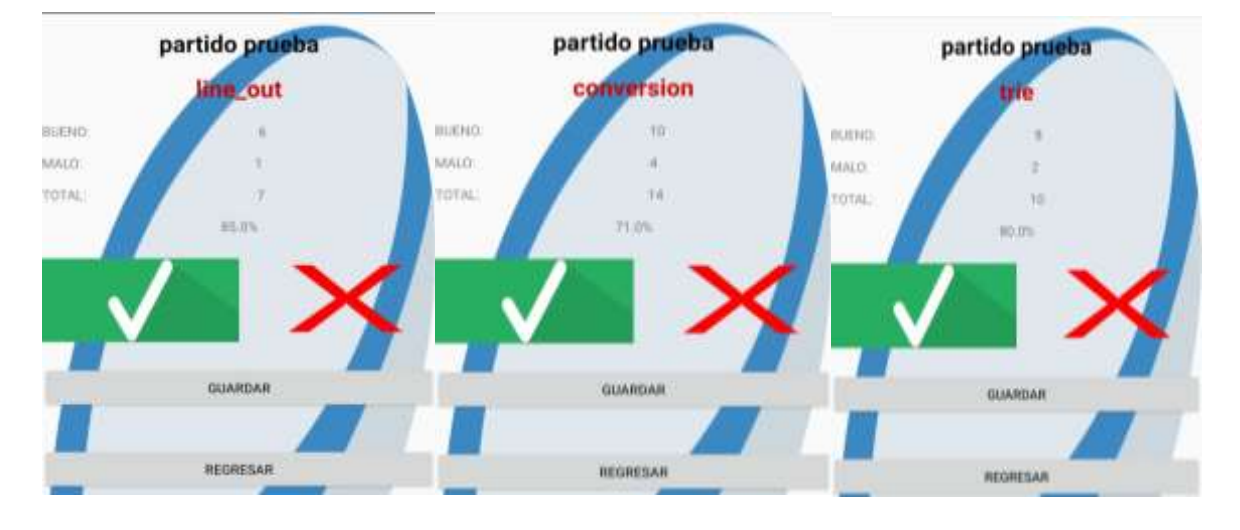

*Estadísticas line out, conversión y trie.*

**Nota:** elaboración propia.

**4.6.2 Estadísticas:** Corresponde al requerimiento funcional RF-11 en donde se consultan las estadísticas obtenidas del análisis de los partidos previamente creados, ver Figura 34.

## **Figura 34.**

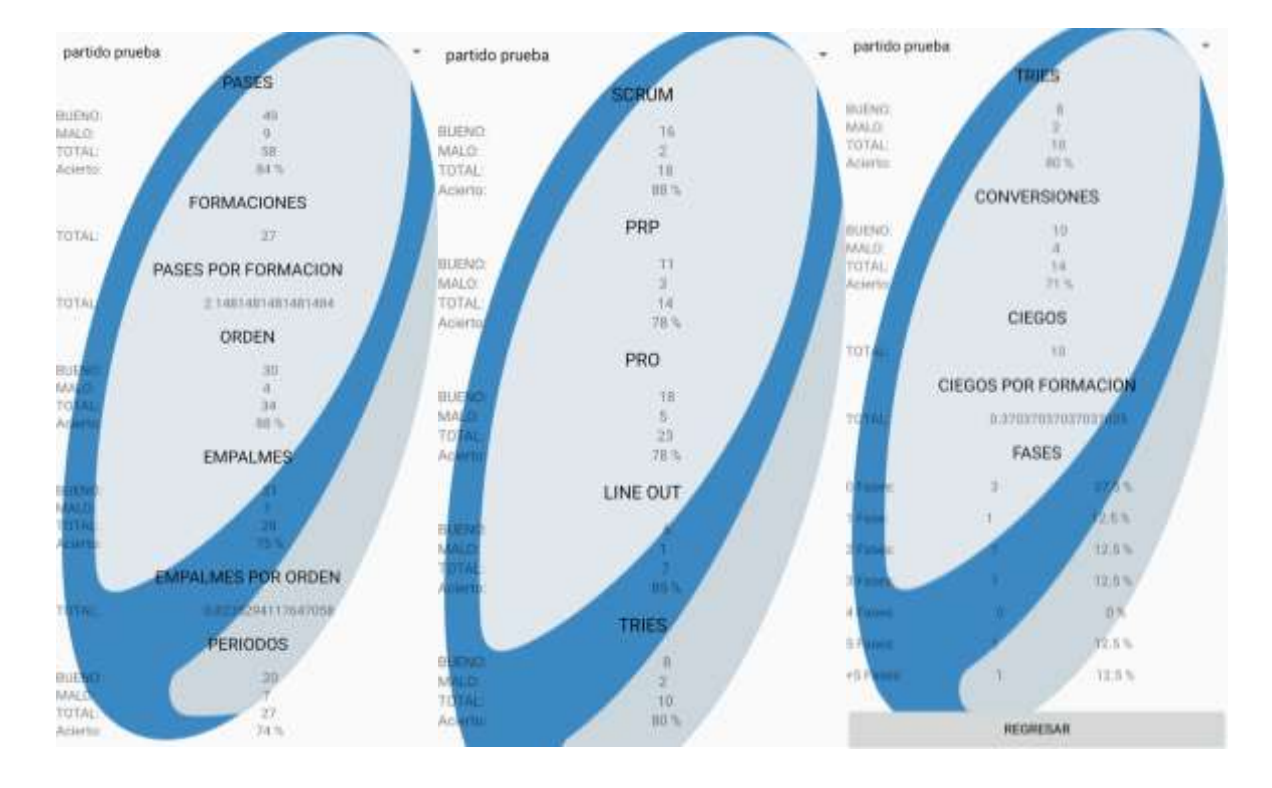

*Resultados de análisis de partidos.*

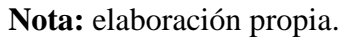

**4.6.3 Datos personales:** Corresponde al requerimiento funcional RF- 17 en donde se consultan y modifican los datos personales del usuario, ver Figura 35.

#### *Figura 35.*

#### Datos personales.

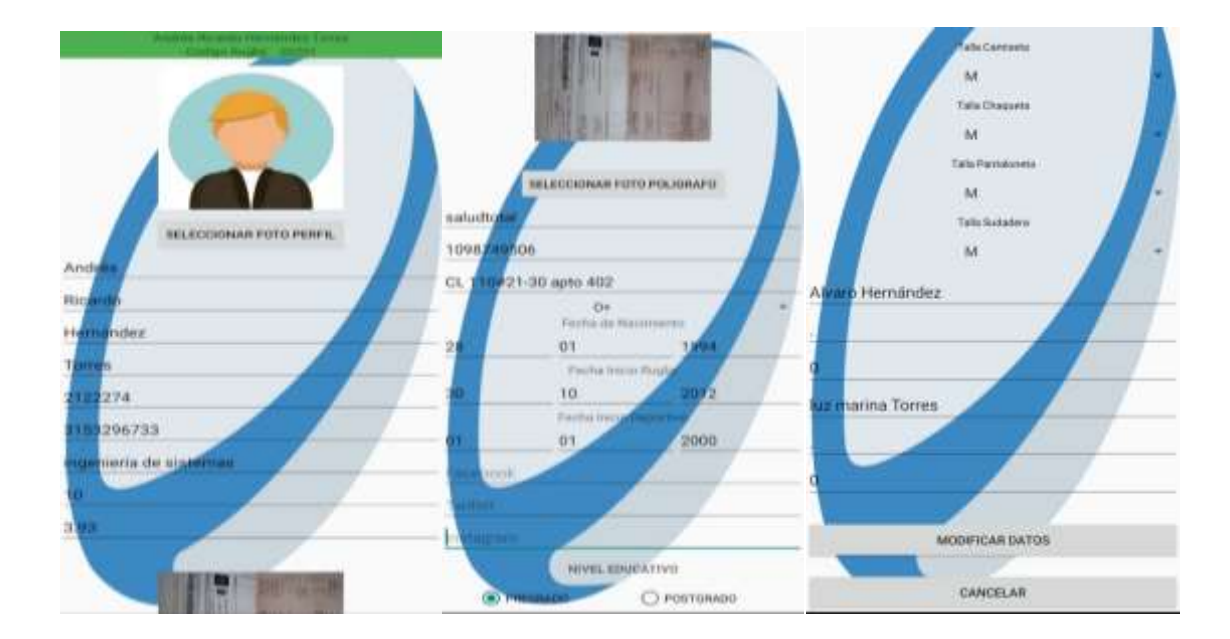

**Nota:** elaboración propia.

**4.6.4 Anuncios:** Corresponde al requerimiento funcional RF-15 en donde se crean anuncios importantes para ser conocidos por los miembros de la selección, ver Figura 36.

#### **Figura 36.**

#### *Anuncios.*

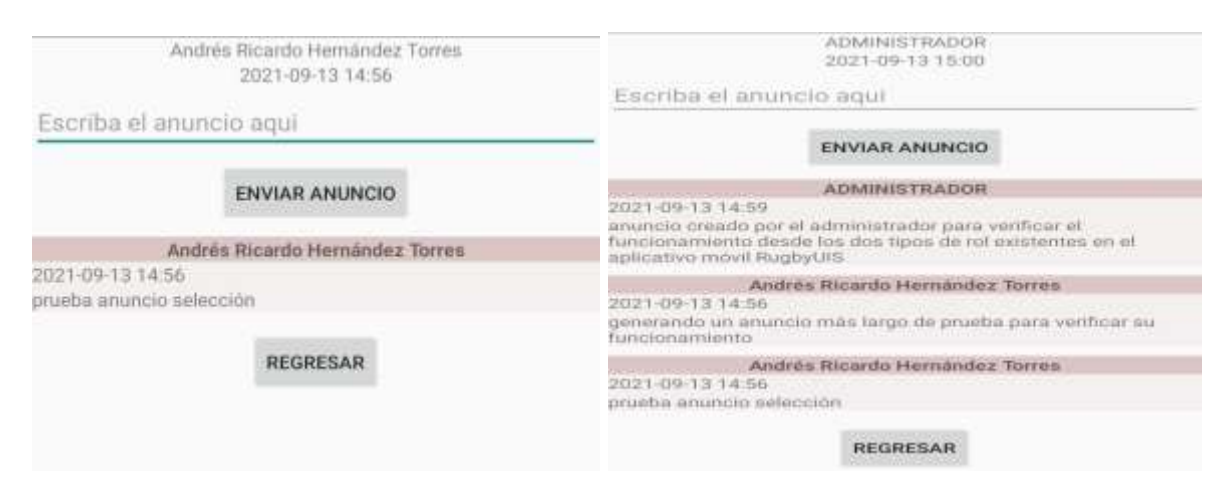

#### **4.7 Validación**

- **4.7.1 Plan de pruebas.** Se diseñó un plan de pruebas unitarias para cada uno de los sprint realizados teniendo en cuenta la respuesta teórica que se espera obtener de cada uno de los módulos y la respuesta obtenida por el aplicativo móvil en uso real.
- **4.7.1.1 Primer Sprint.** La validación de este sprint se realizó con base en el plan de pruebas unitarias descrito en la Tabla 24, en donde se verifica que los módulos registro de usuarios, iniciar sesión, olvidé la contraseña y cerrar sesión funcionan correctamente, se encontró que el aplicativo móvil superó las pruebas unitarias exitosamente validando así el uso de cada uno de los módulos que integran este sprint.
- **4.7.1.2 Segundo Sprint.** La validación de este sprint se realizó basado en el plan de pruebas unitarias descrito en la Tabla 68, en donde se verifica que los módulos código rugby, analizar partido administrador, asistencia y directorio funcionan correctamente, se encontró que el aplicativo móvil supero las pruebas unitarias exitosamente validando así el uso de cada uno de los módulos que integran este sprint.
- **4.7.1.3 Tercer Sprint.** La validación de este sprint se realizó con base en el plan de pruebas unitarias descrito en la Tabla 74, en donde se verifica que los módulos próximos torneos, horario de entrenamientos, y pruebas físicas funcionan correctamente, se encontró que el aplicativo móvil supero las pruebas unitarias exitosamente validando así el uso de cada uno de los módulos que integran este sprint.
- **4.7.1.4 Cuarto Sprint.** La validación de este sprint se realizó con base en el plan de pruebas unitarias descrito en la Tabla 93, en donde se verifica que los módulos análisis de partidos, datos personales y anuncios funcionan correctamente, se encontró que el aplicativo móvil

supero las pruebas unitarias exitosamente validando así el uso de cada uno de los módulos que integran este sprint.

#### **5 Conclusiones**

- Al realizar el levantamiento de los requerimientos funcionales y no funcionales, se tuvieron en cuenta las necesidades planteadas en la reunión inicial con el product owner, a razón de esto se dividió el proceso en 4 Sprint donde cada uno fue desarrollado y validado en las reuniones periódicas entre el product owner y el scrum master obteniendo así el aplicativo móvil final funcional.
- Se enlazó el aplicativo móvil con la base de datos de Firebase en la nube teniendo la posibilidad de acceder desde cualquier dispositivo con conexión a internet y preservando la seguridad de los datos ya que el servicio que ofrece firebase es soportado por Google.
- El plan de pruebas unitarias se aplicó para cada módulo validando el funcionamiento del aplicativo móvil comprobando la obtención de resultados exitosos en todos los casos de prueba.

#### **6 Recomendaciones**

 Las siguientes recomendaciones son ideas de mejora a futuro para que el aplicativo móvil tenga un mayor crecimiento y eficiencia.

- Implementar el registro de inicio de sesión con Google y Facebook para mejorar el sistema de autenticación ya que actualmente se tiene únicamente con correo y contraseña.
- Migrar el aplicativo móvil al SDK de Flutter para poder habilitar la versión multiplataforma.
- Generar notificaciones push cuando se presenta interacción con el aplicativo de alguno de los usuarios y así mejorar los tiempos de respuesta del usuario.
- Crear un tercer rol de espectador el cual tiene como fin poder consultar información relevante para el departamento de deportes como las estadísticas físicas y la asistencia a entrenamientos de cada usuario selección.
- Implementar una mejora en el módulo de análisis de partidos para poder tomar más de una estadística por usuario ya que actualmente se le puede activar únicamente una estadística al usuario simultáneamente cuando guarda la estadística se le puede activar la siguiente.
- Mostrar estadísticas de participación en los partidos de la selección para cada uno de los usuarios selección para llevar un histórico de la participación que tuvo durante el semestre.
- Desplegar el aplicativo móvil en la play store y la app store para tener mayor facilidad de descarga de este para todos los usuarios.

• Implementar un registro de administrador para tener la posibilidad de habilitar más personas en este rol ya que actualmente este rol se debe registrar directamente en la base de datos para controlar el registro en este rol.

#### **7 Bibliografía**

Android Oficial. (17 de junio de 2021).<https://developer.android.com/studio/intro?hl=es-419> Antón, E. (2011). El Deporte Educativo. Pedagogía Magna.

<https://dialnet.unirioja.es/servlet/articulo?codigo=3629129>

Fitivity. (2015). *Rugby training.* (8.2.1) [Aplicación móvil]. Google Play.

[https://play.google.com/store/apps/details?id=com.fitivity.rugby\\_training&hl=es](https://play.google.com/store/apps/details?id=com.fitivity.rugby_training&hl=es)

Florido, L. (2015). Análisis de los efectos del Marketing Móvil en la satisfacción del usuario de las infraestructuras aeroportuarias. Málaga. Universidad de Málaga. <https://core.ac.uk/download/pdf/62905404.pdf>

Flutter Oficial. (17 de junio de 2021).<https://flutter.dev/docs/resources/faq>

IEEE. (1990). Standard Glossary of Software Engineering Terminology. Standards Coordinating Commitee of the computer society of the IEEE.

Java Oficial. (17 de junio de 2021). [https://www.java.com/es/download/help/whatis\\_java.html](https://www.java.com/es/download/help/whatis_java.html)

PNG EGG. (18 de junio de 2021).<https://www.pngegg.com/es/png-xclgc>

Rugbydat. (2018). *Rugbydat – Assistant Coach.* (2.8.9) [Aplicación móvil]. Google Play.

<https://play.google.com/store/apps/details?id=com.rugbydat.android&hl=es&gl=US>

Runtastic. (2015). *Adidas Training by runtastic entrenamiento en casa.* (6.11) [Aplicación móvil]. [https://play.google.com/store/apps/details?id=com.runtastic.android.results.lite&hl=es\\_C](https://play.google.com/store/apps/details?id=com.runtastic.android.results.lite&hl=es_CO) [O](https://play.google.com/store/apps/details?id=com.runtastic.android.results.lite&hl=es_CO)

SGMA. Bases de Datos. [http://www.ptolomeo.unam.mx:8080/xmlui/bitstream/handle/132.248.52.100/219/A6.pdf?seque](https://www.pngegg.com/es/png-xclgc) [nce=6#:~:text=Seg%C3%BAn%20\(G%C3%B3mez%2C%202007%2C%20p,existentes%20en%](https://www.pngegg.com/es/png-xclgc) [20el%20mundo%20real](https://www.pngegg.com/es/png-xclgc)

Vx-code. (2019). *Asistencias.* (2.4.6) [Aplicación móvil]. Google Play.

[https://play.google.com/store/apps/details?id=com.vxasistencias.asistencias&hl=es\\_CO](https://play.google.com/store/apps/details?id=com.vxasistencias.asistencias&hl=es_CO)

World Rugby. (2007).<https://rugbyready.worldrugby.org/?section=1>

**Apéndice A**. Casos de uso.

En este apéndice se muestran los casos de uso del aplicativo móvil RugbyUIS.

## **Tabla 6.**

*Caso de usuario registrar usuario*

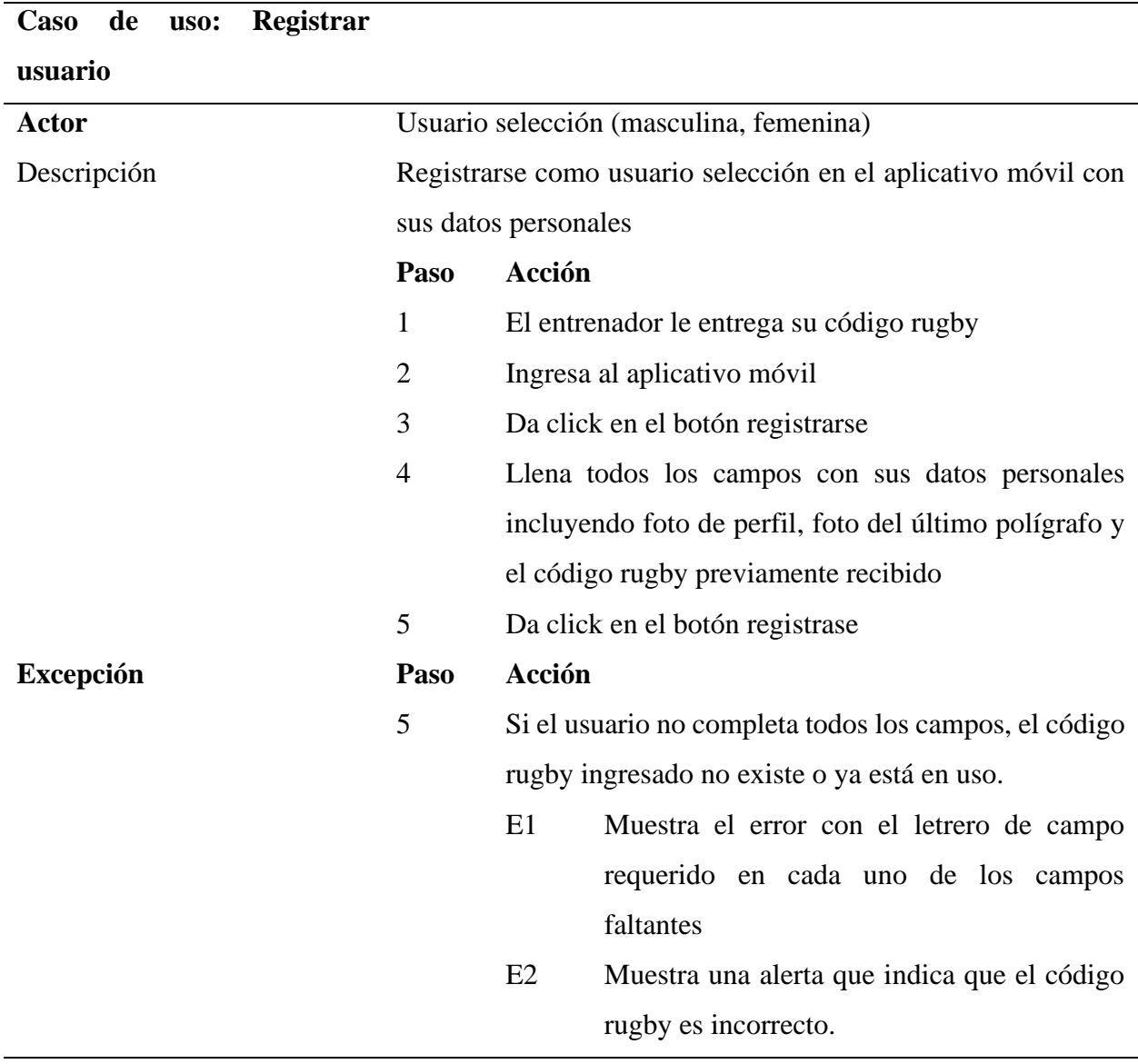

## **Tabla 7.**

*Caso de uso iniciar sesión.*

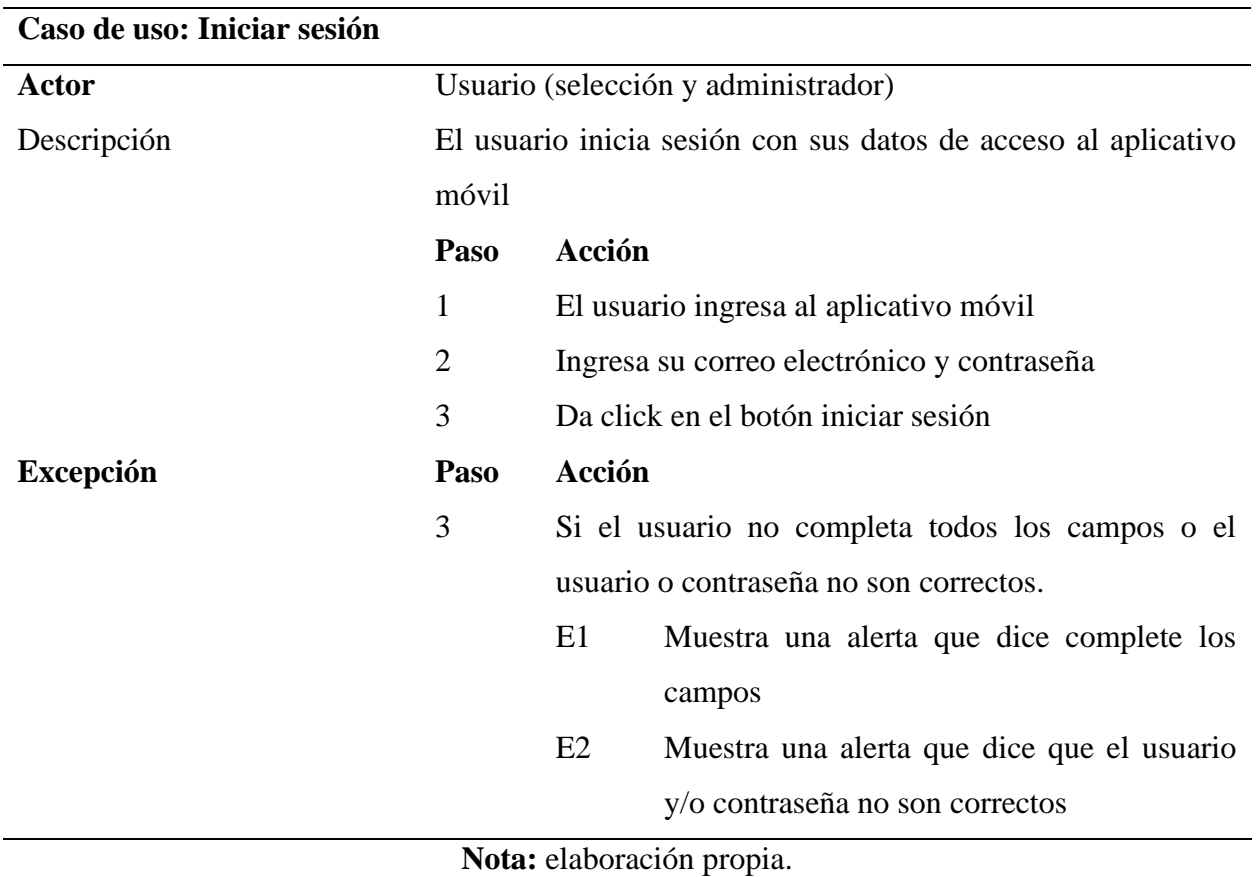

### **Tabla 8**

*Caso de uso cerrar sesión.*

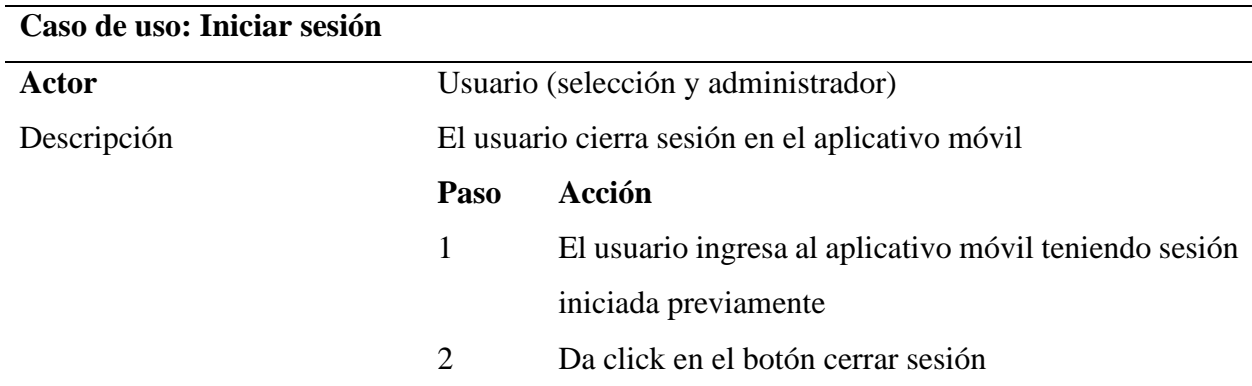

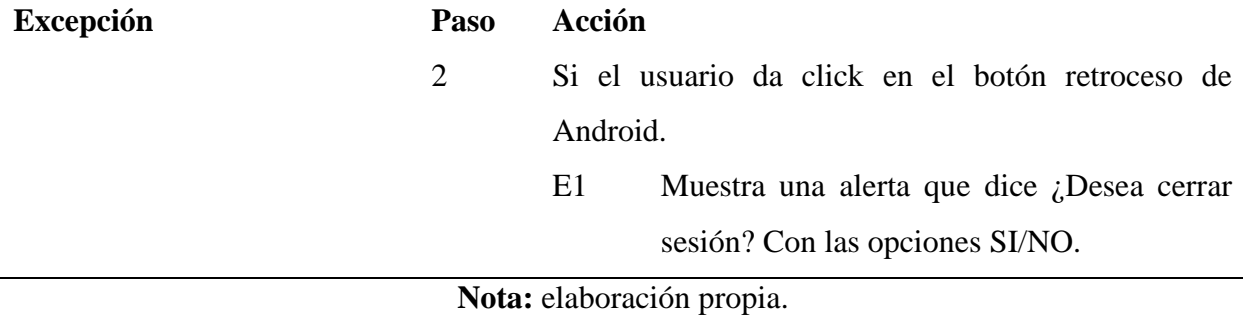

#### **Tabla 9.**

*Caso de uso olvidé mi contraseña.*

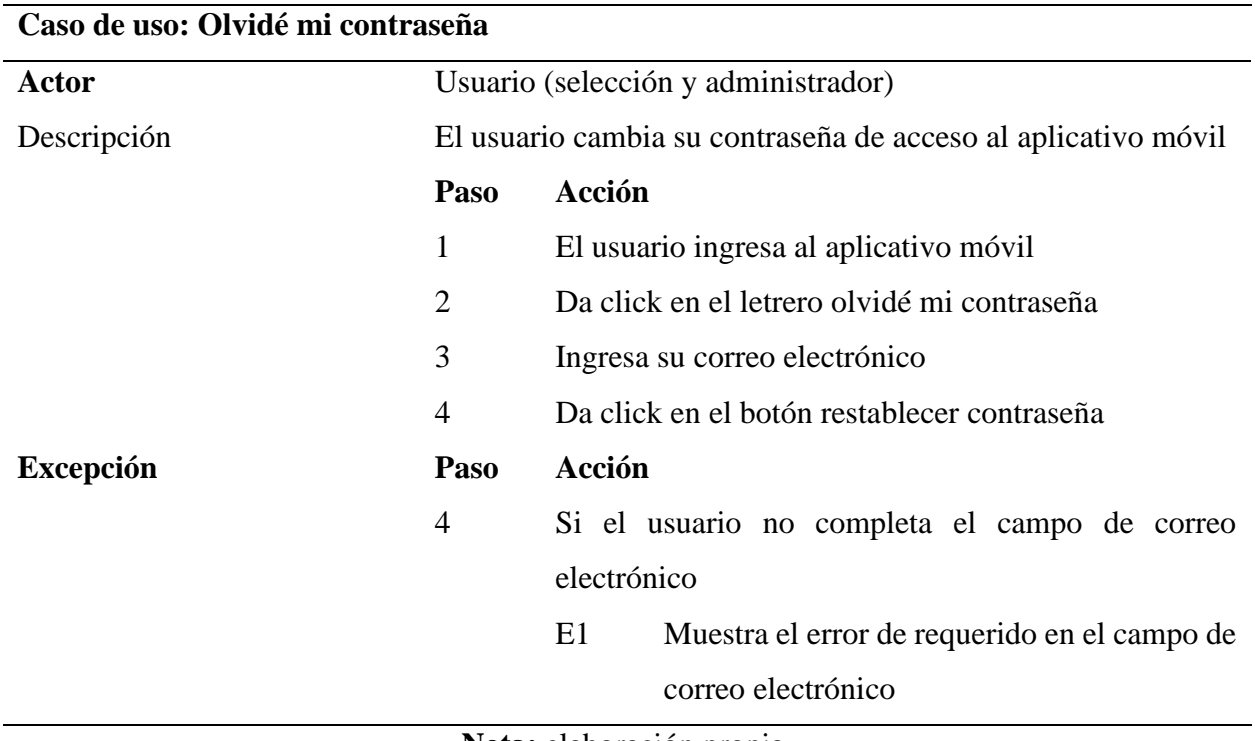

**Nota:** elaboración propia.

## **Tabla 10.**

*Caso de uso generar código rugby.*

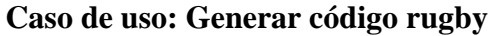

**Actor** Usuario administrador
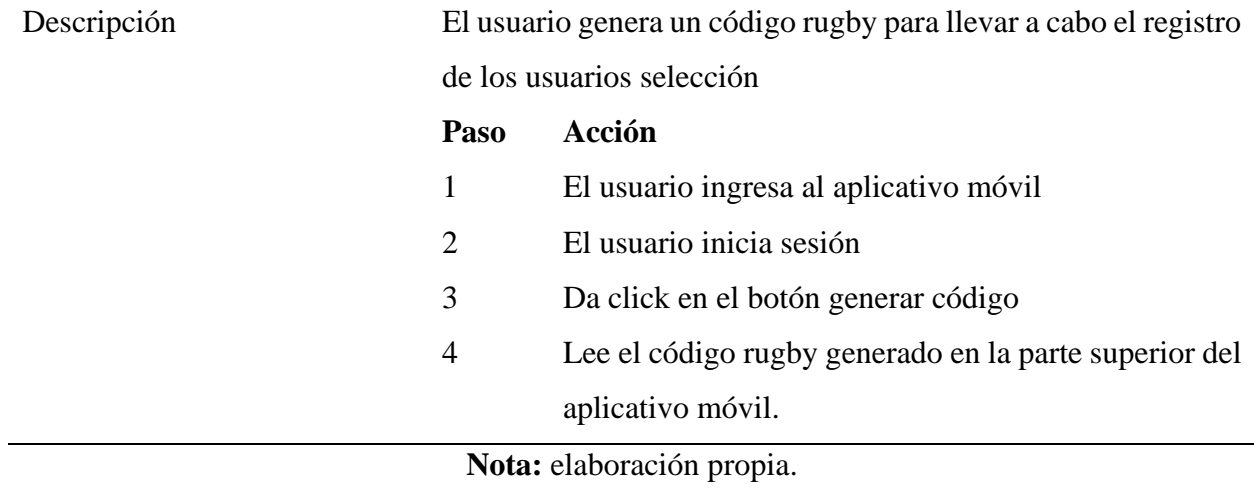

# **Módulo analizar partido**

## **Tabla 11.**

*Caso de uso crear partido.*

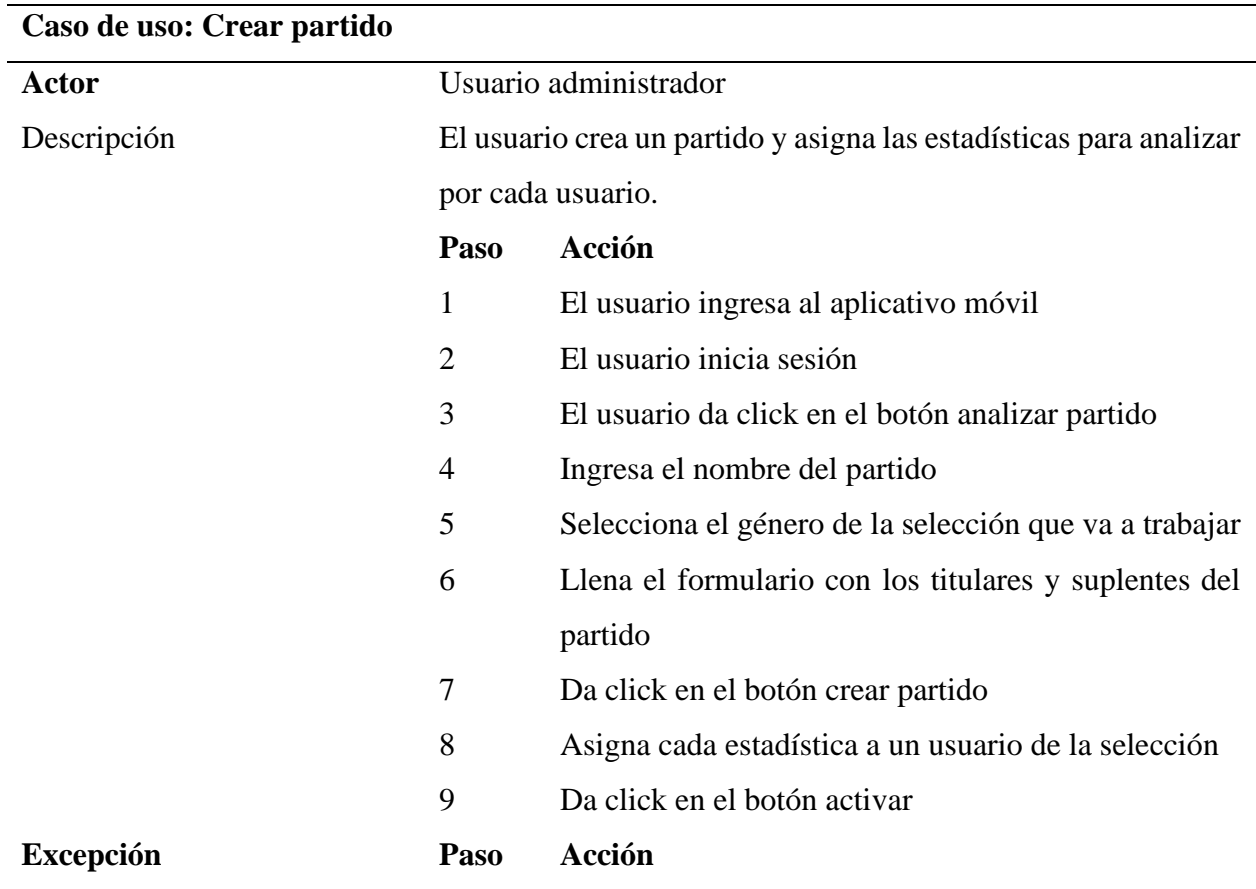

- 7 Si el usuario no completa los campos para crear el partido
	- E1 Muestra alerta con el letrero ingrese el nombre del partido
	- E2 Muestra el error de requerido en el campo de titular

#### **Tabla 12.**

*Caso de uso analizar partido.*

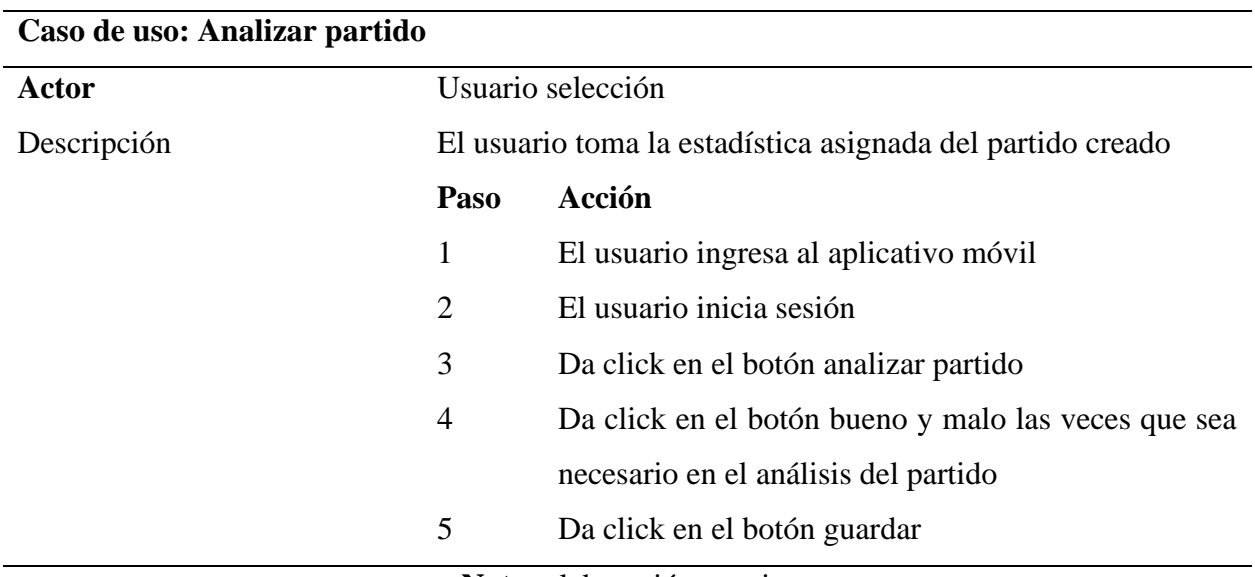

**Nota:** elaboración propia.

#### **Módulo Horario Entrenamientos**

#### **Tabla 13.**

*Caso de uso crear horario entrenamientos.*

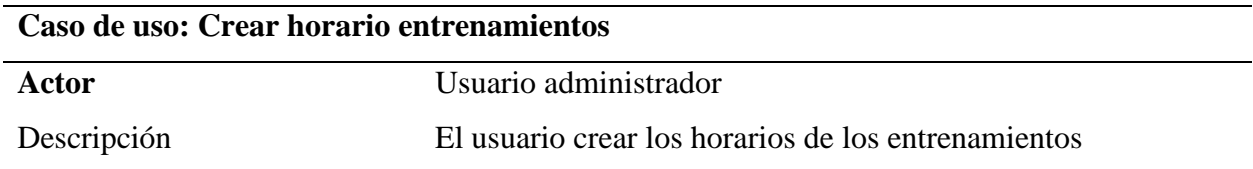

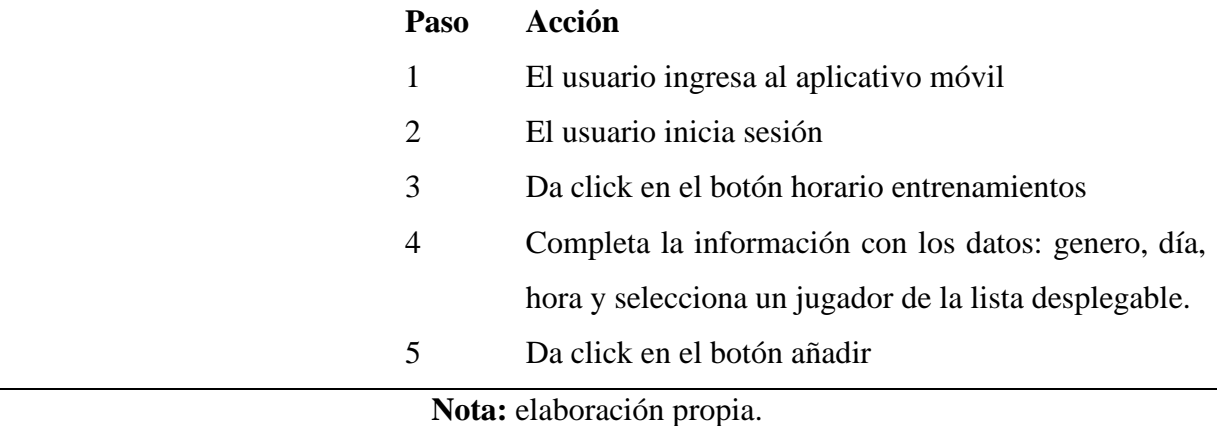

#### **Tabla 14.**

*Caso de uso eliminar horario entrenamientos.*

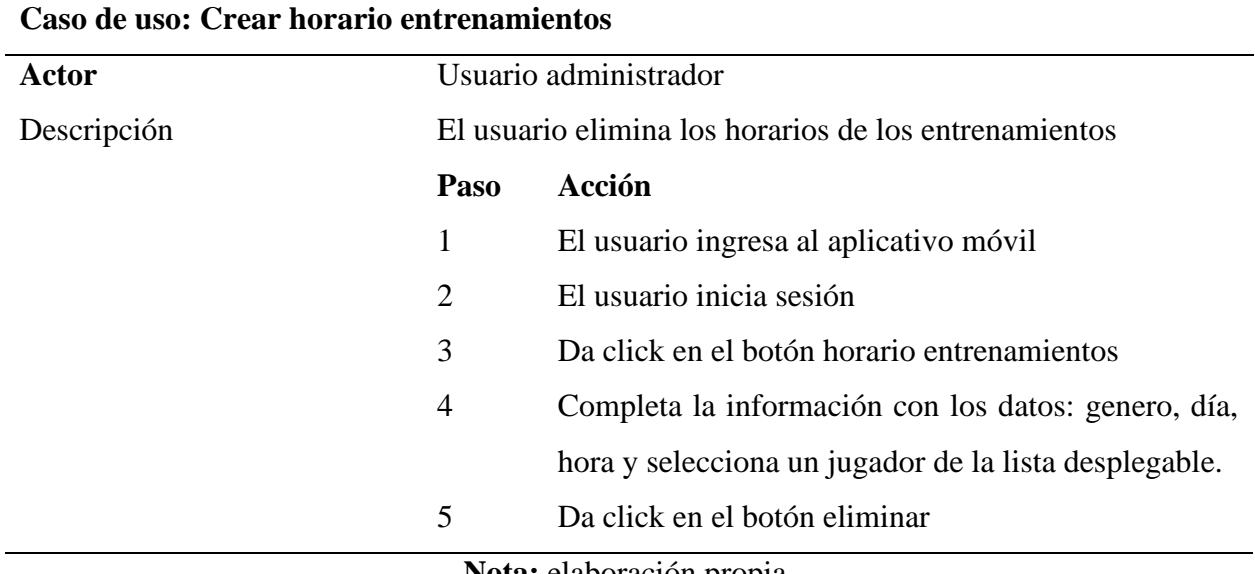

**Nota:** elaboración propia.

#### **Módulo Asistencia**

#### **Tabla 15.**

*Caso de uso tomar asistencia.*

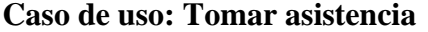

**Actor** Usuario administrador

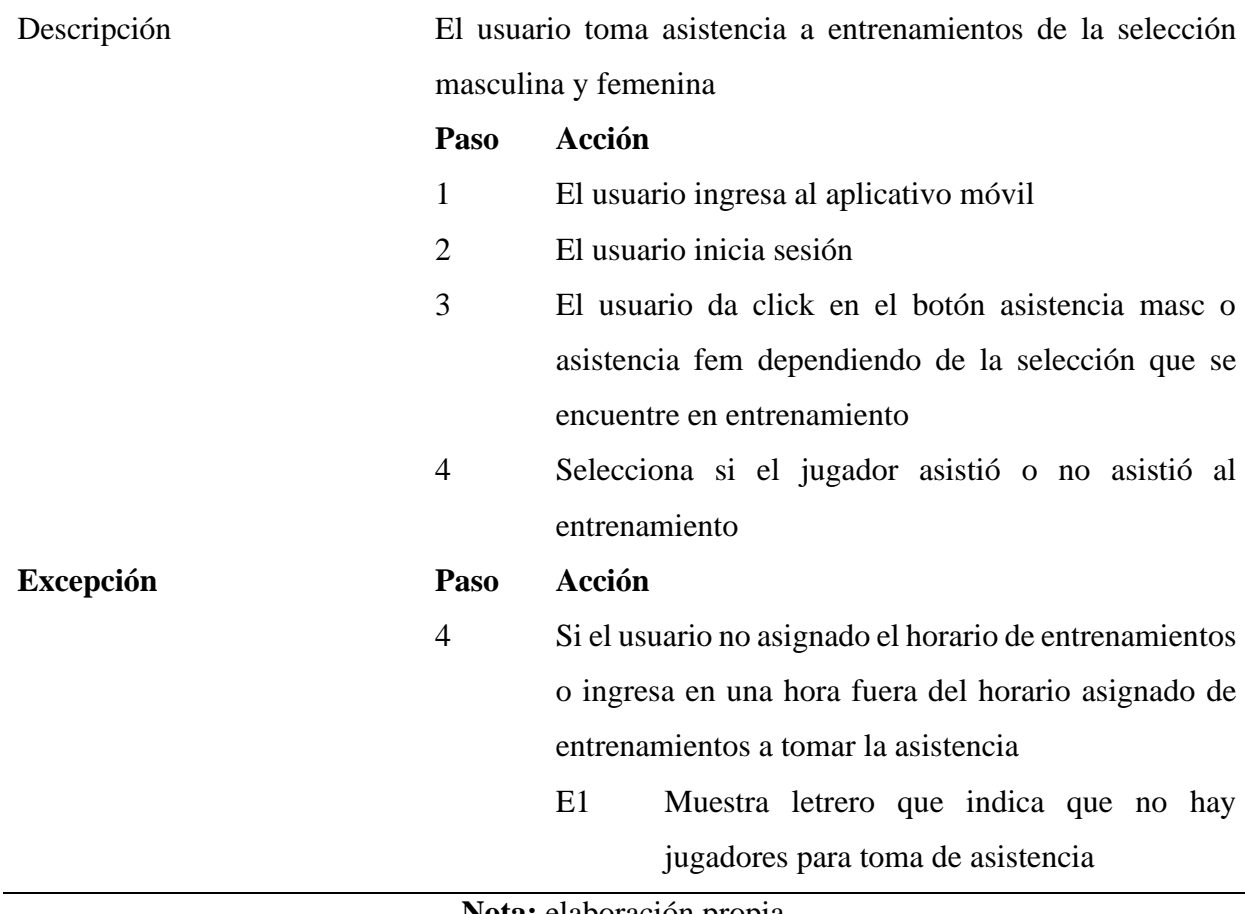

### **Módulo Directorio**

### **Tabla 16.**

*Caso de uso consultar selección.*

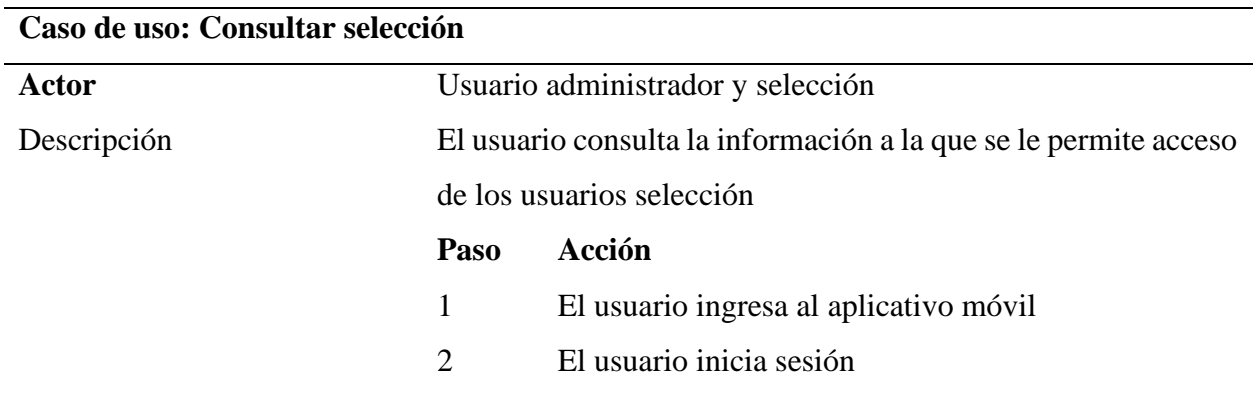

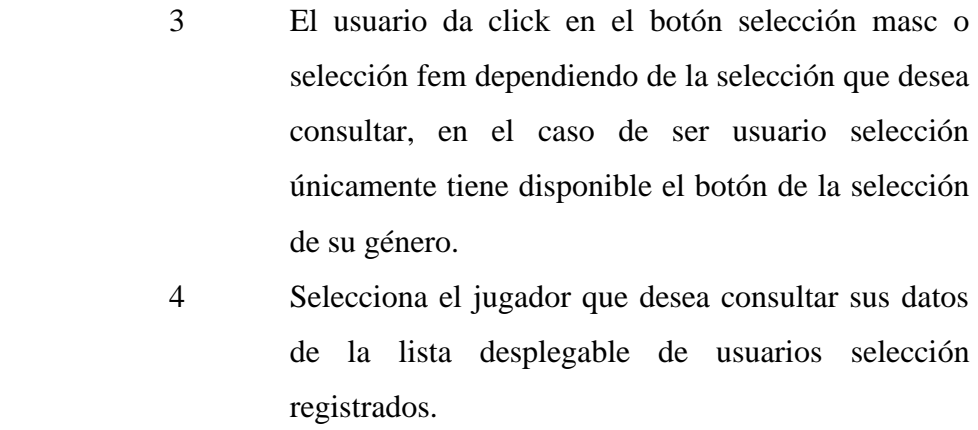

**Nota:** elaboración propia.

#### **Módulo Pruebas Físicas**

#### **Tabla 17.**

*Caso de uso guardar pruebas físicas.*

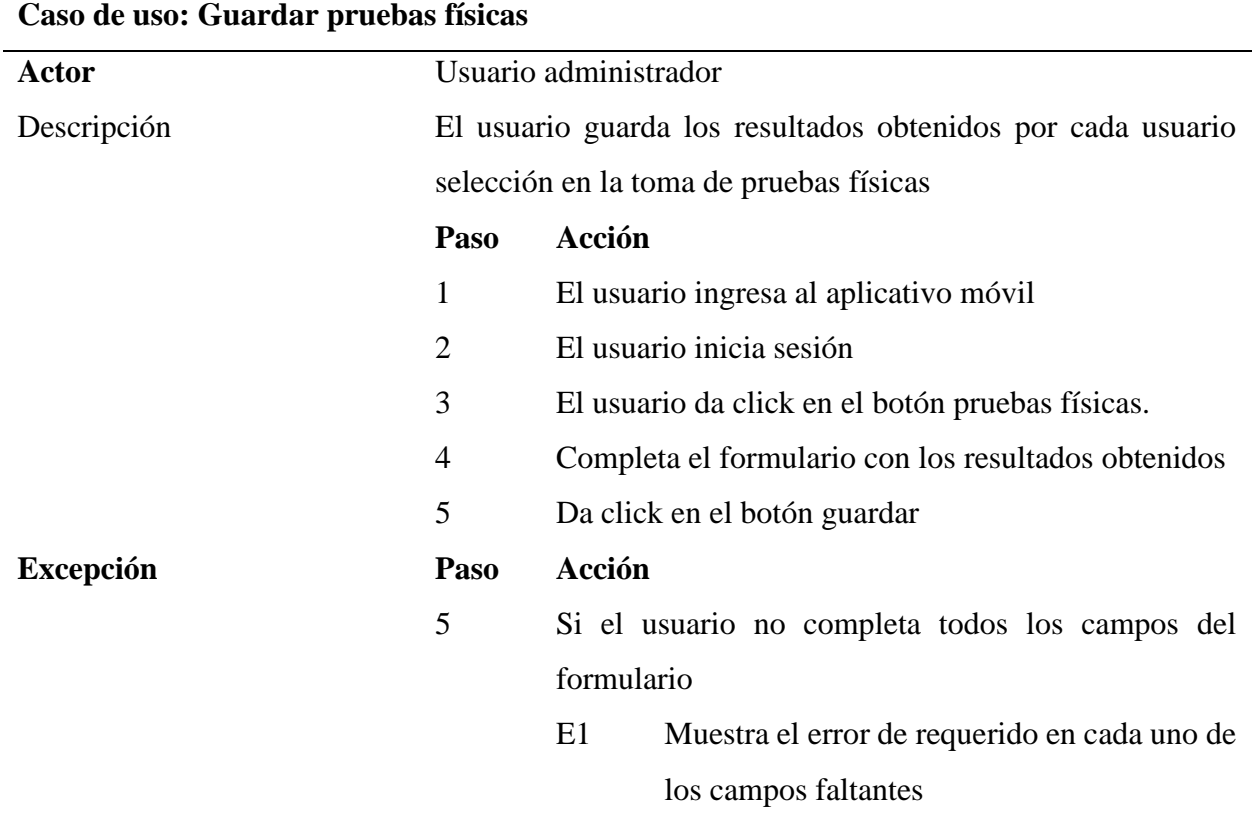

## **Tabla 18.**

*Caso de uso consultar pruebas físicas administrador.*

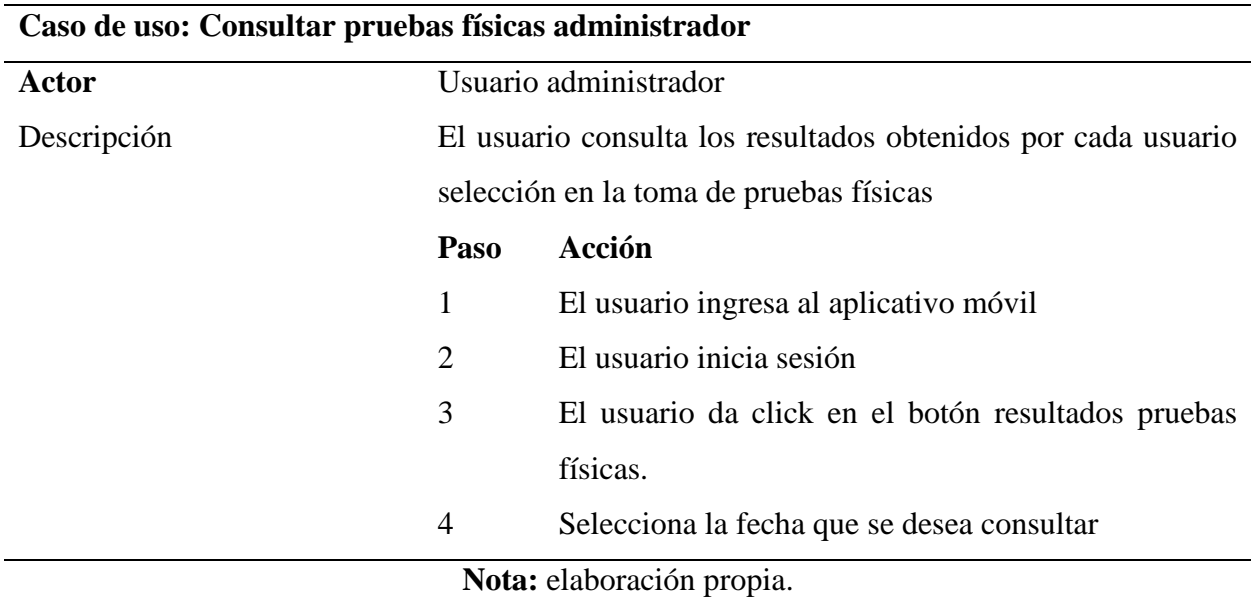

#### **Tabla 19.**

*Caso de uso consultar pruebas físicas selección.*

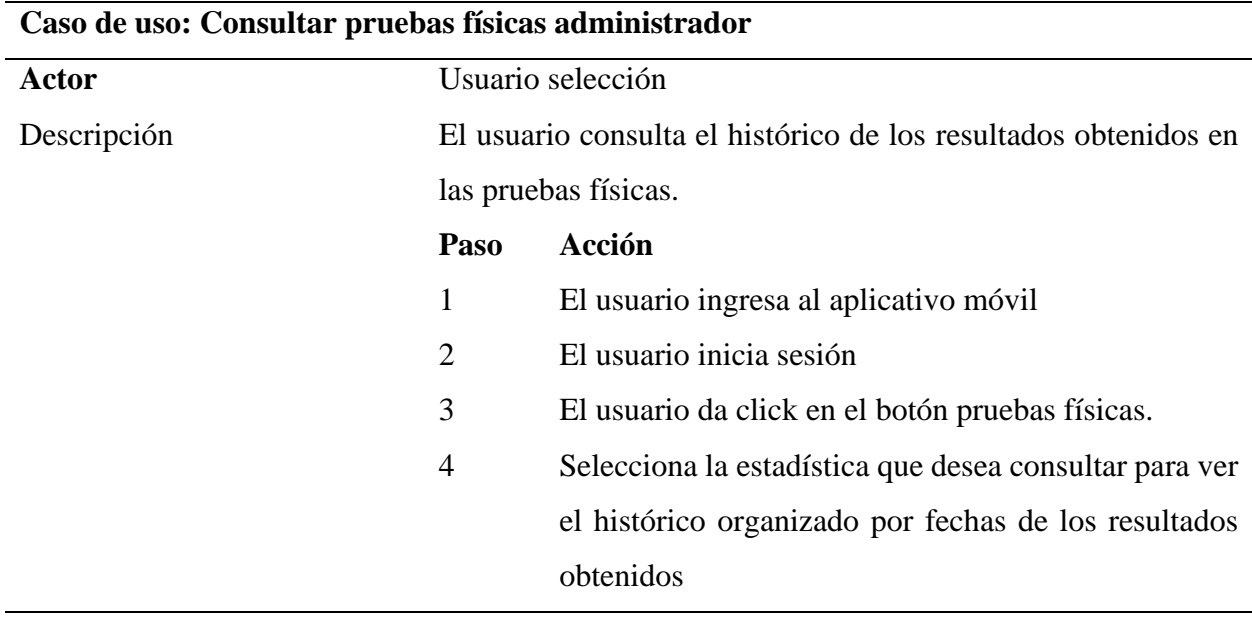

## **Módulo Próximo Torneo**

### **Tabla 20.**

*Caso de uso crear próximo torneo*

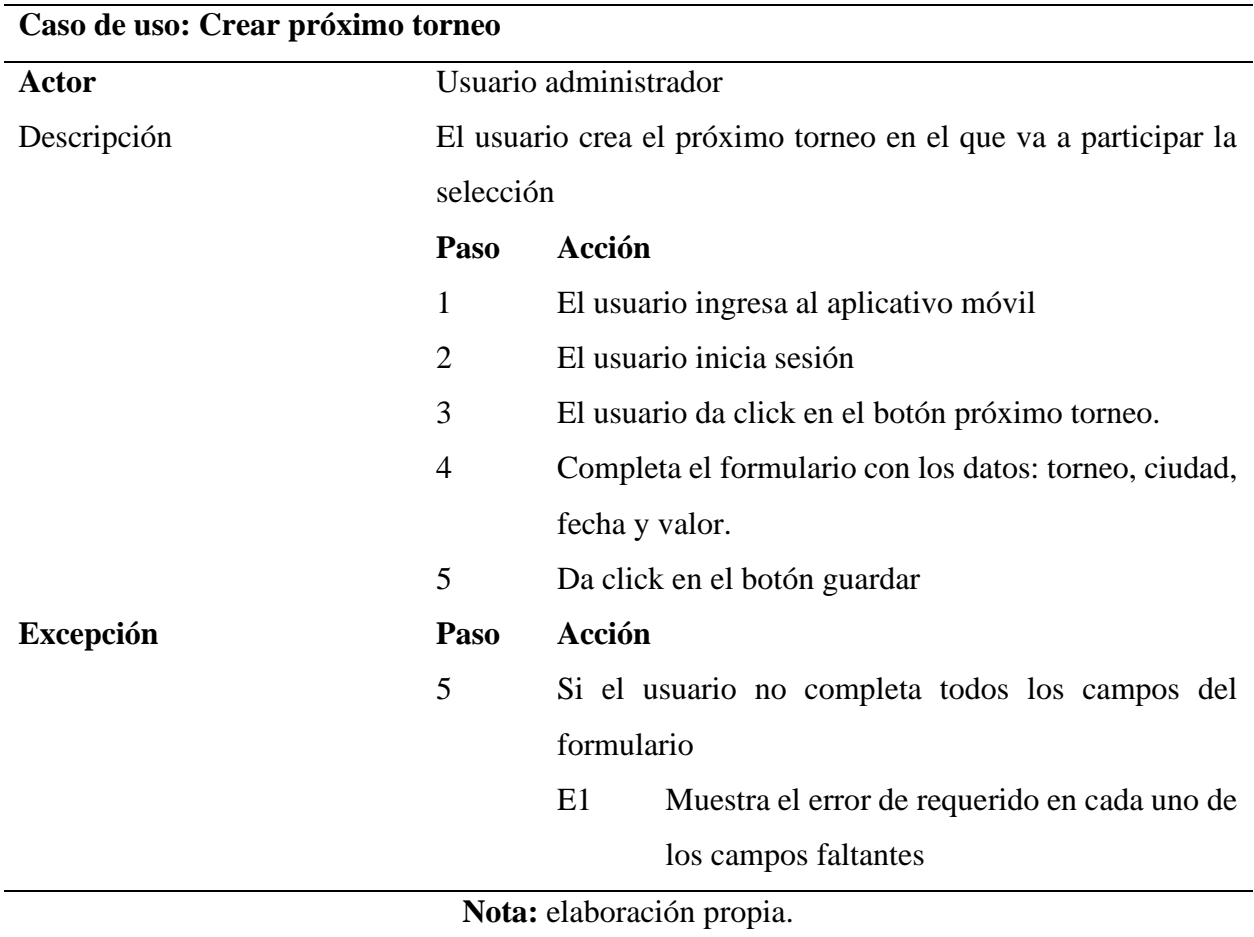

### **Tabla 21.**

*Caso de uso eliminar próximo torneo.*

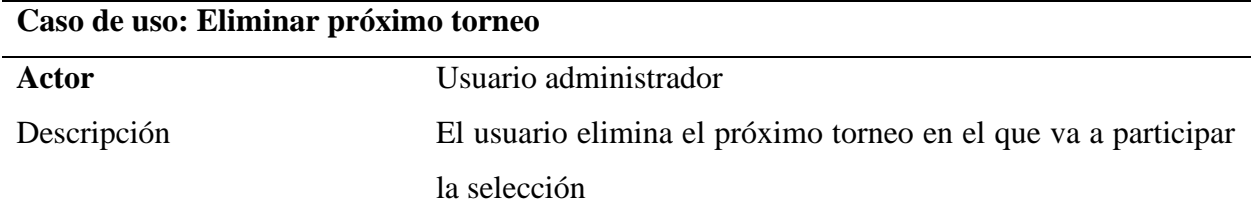

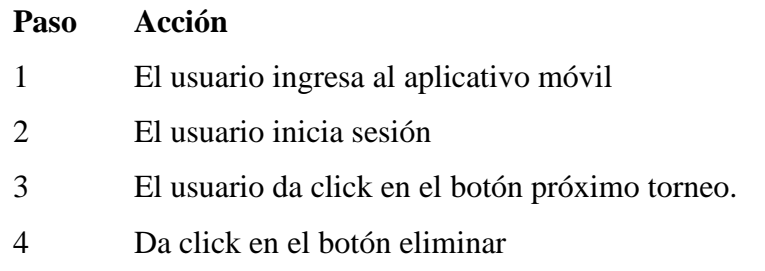

## **Módulo Anuncios**

#### **Tabla 22.**

*Caso de uso crear anuncio*

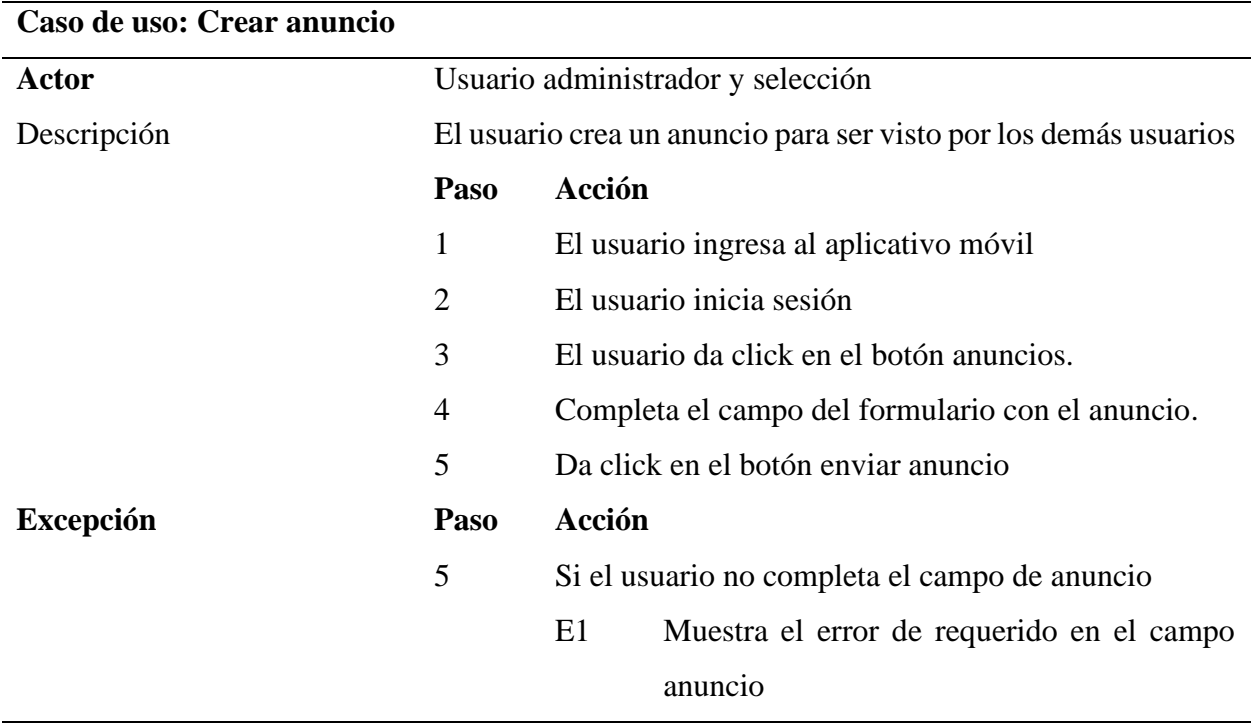

**Nota:** elaboración propia.

## **Tabla 23.**

*Caso de uso ver anuncio*

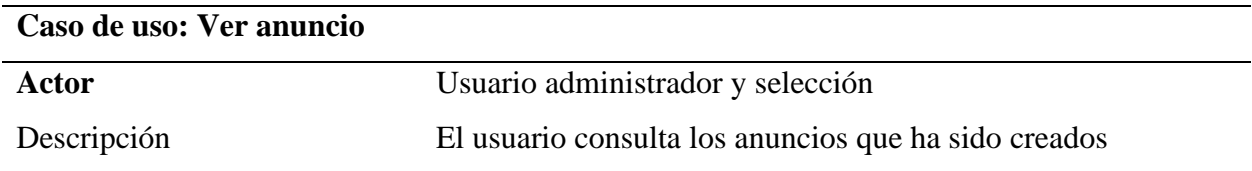

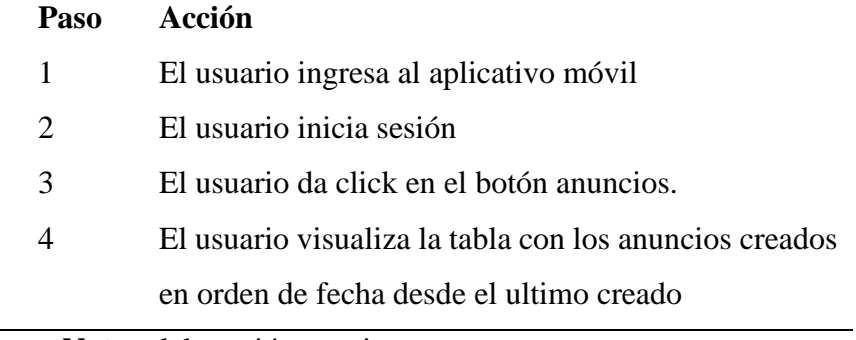

**Apéndice B.** Plan de pruebas.

## **Tabla 24.**

*Plan de pruebas Primer Sprint.*

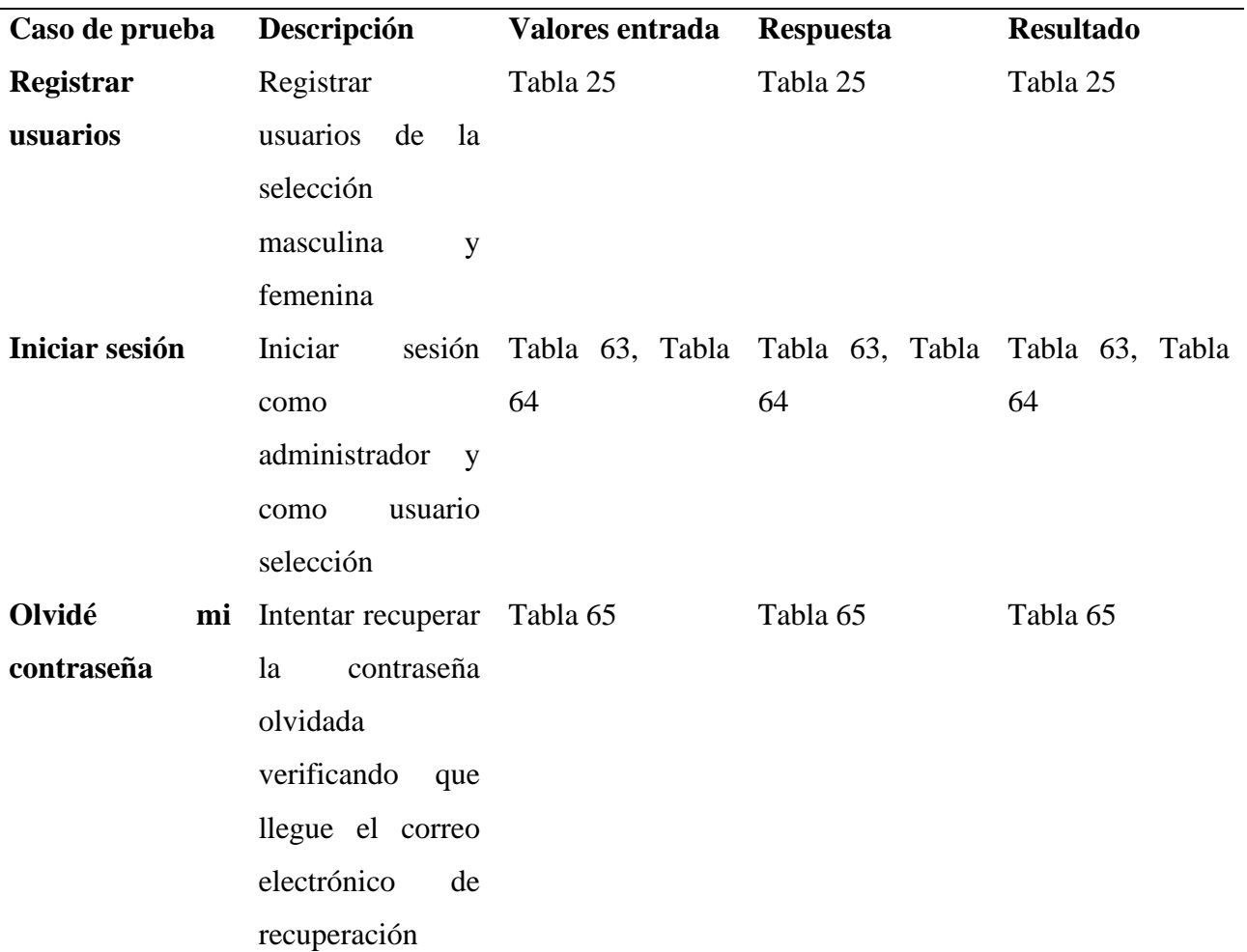

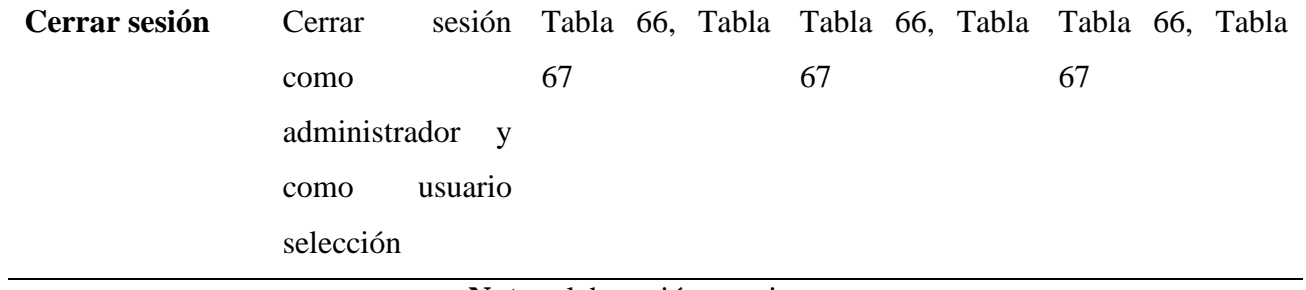

## **Tabla 25.**

*Pruebas registrar usuario selección.*

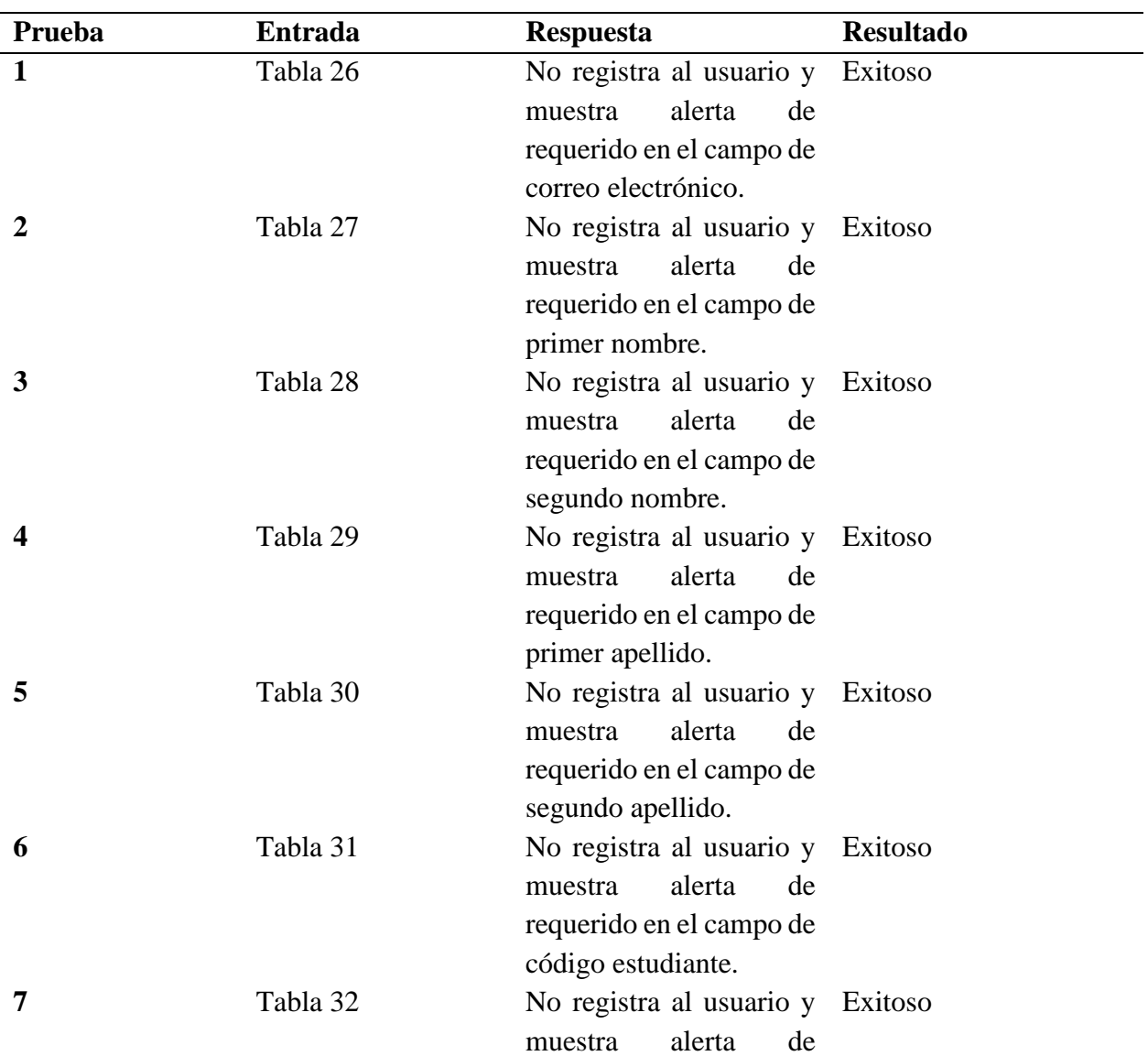

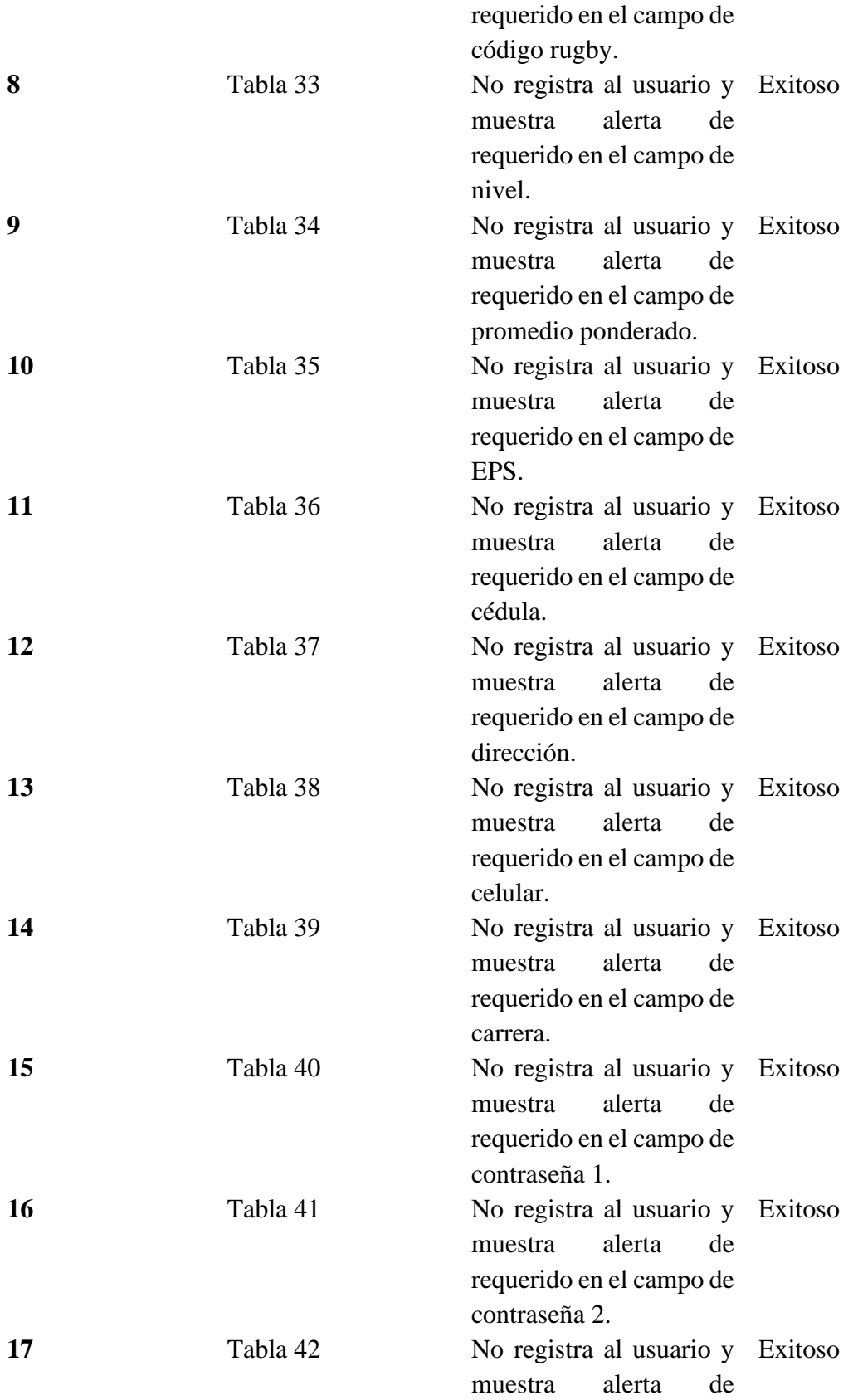

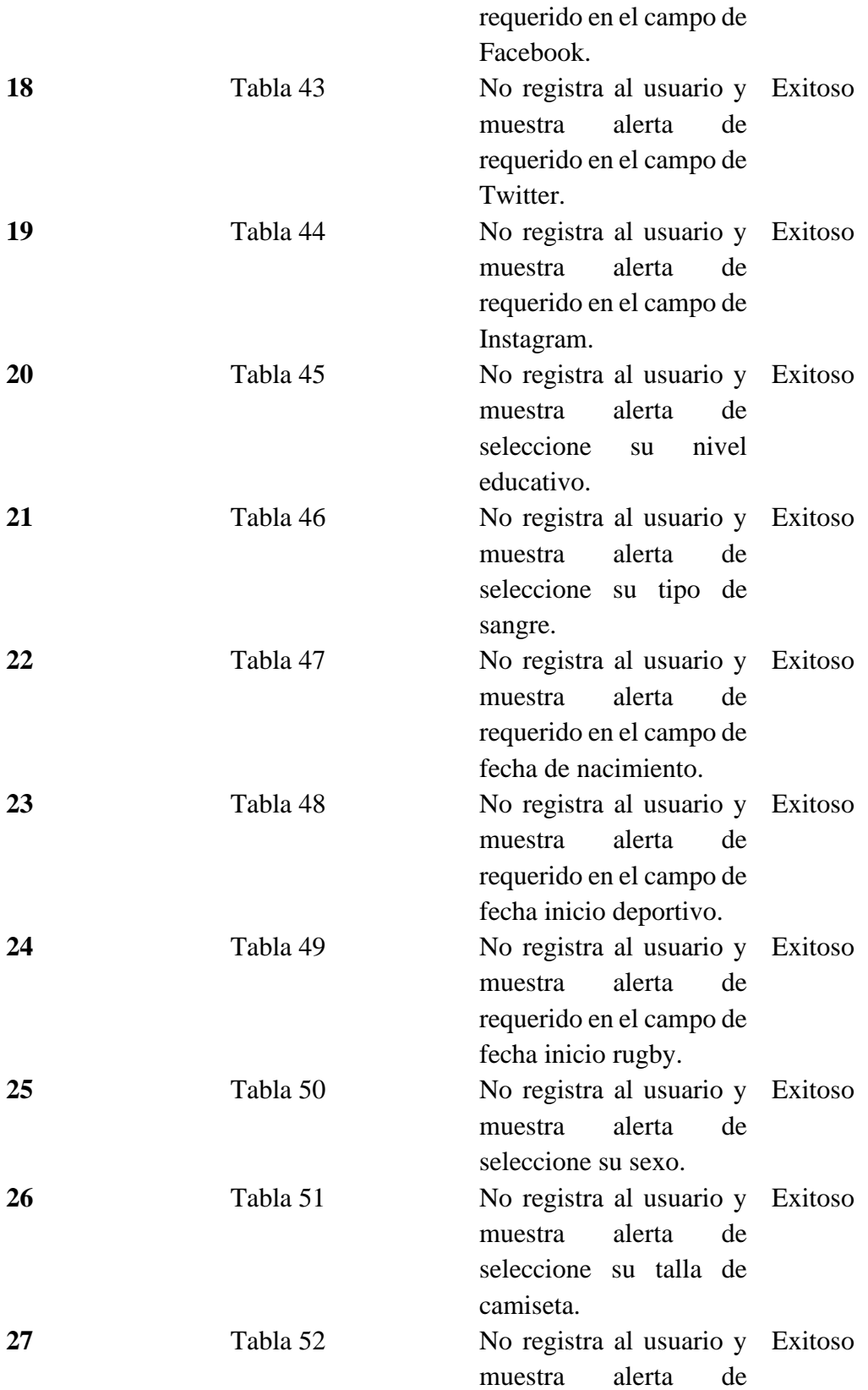

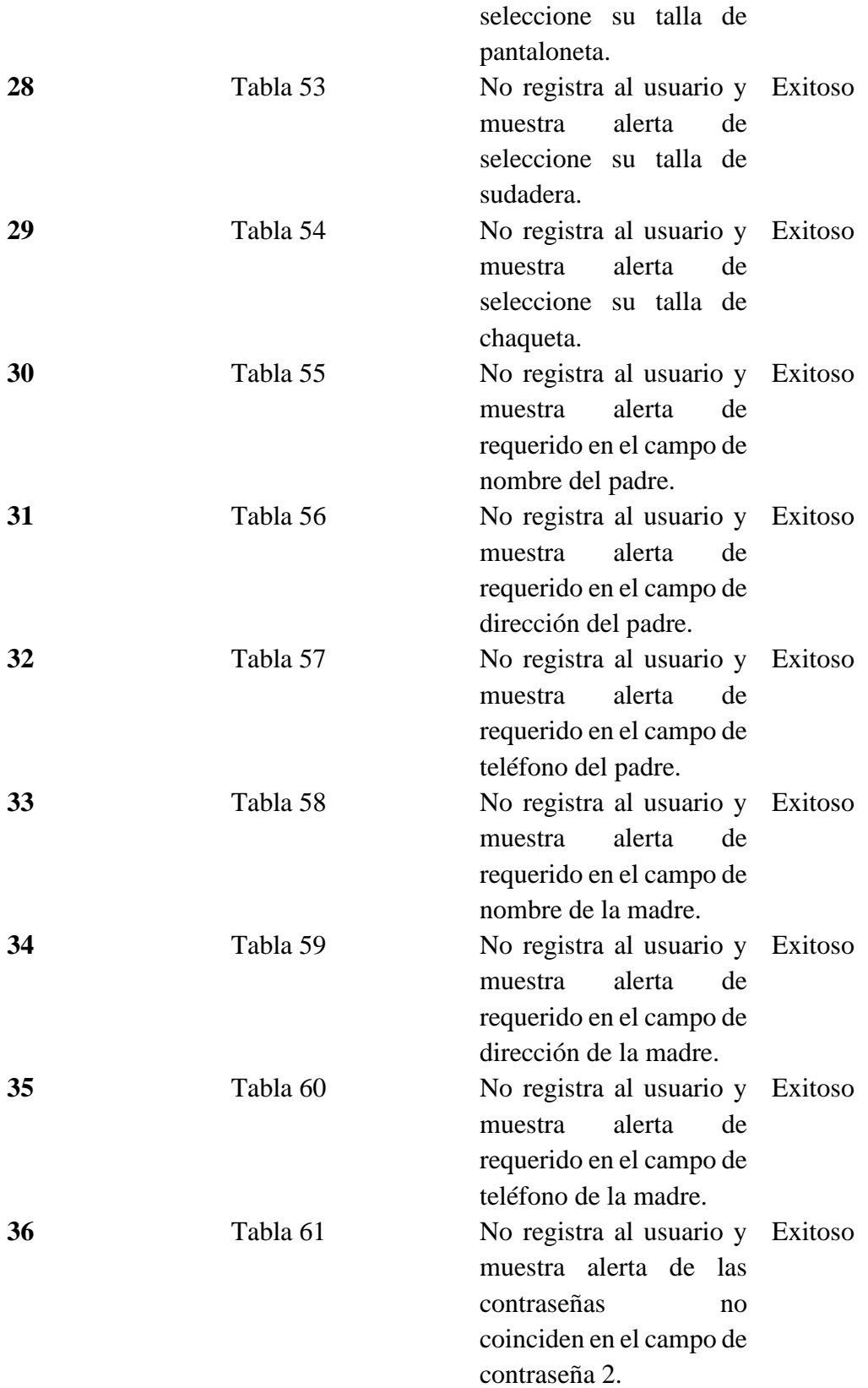

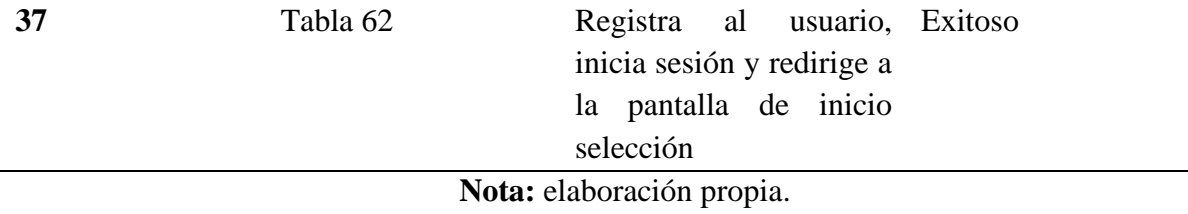

## **Tabla 26.**

*Prueba uno registrarse.*

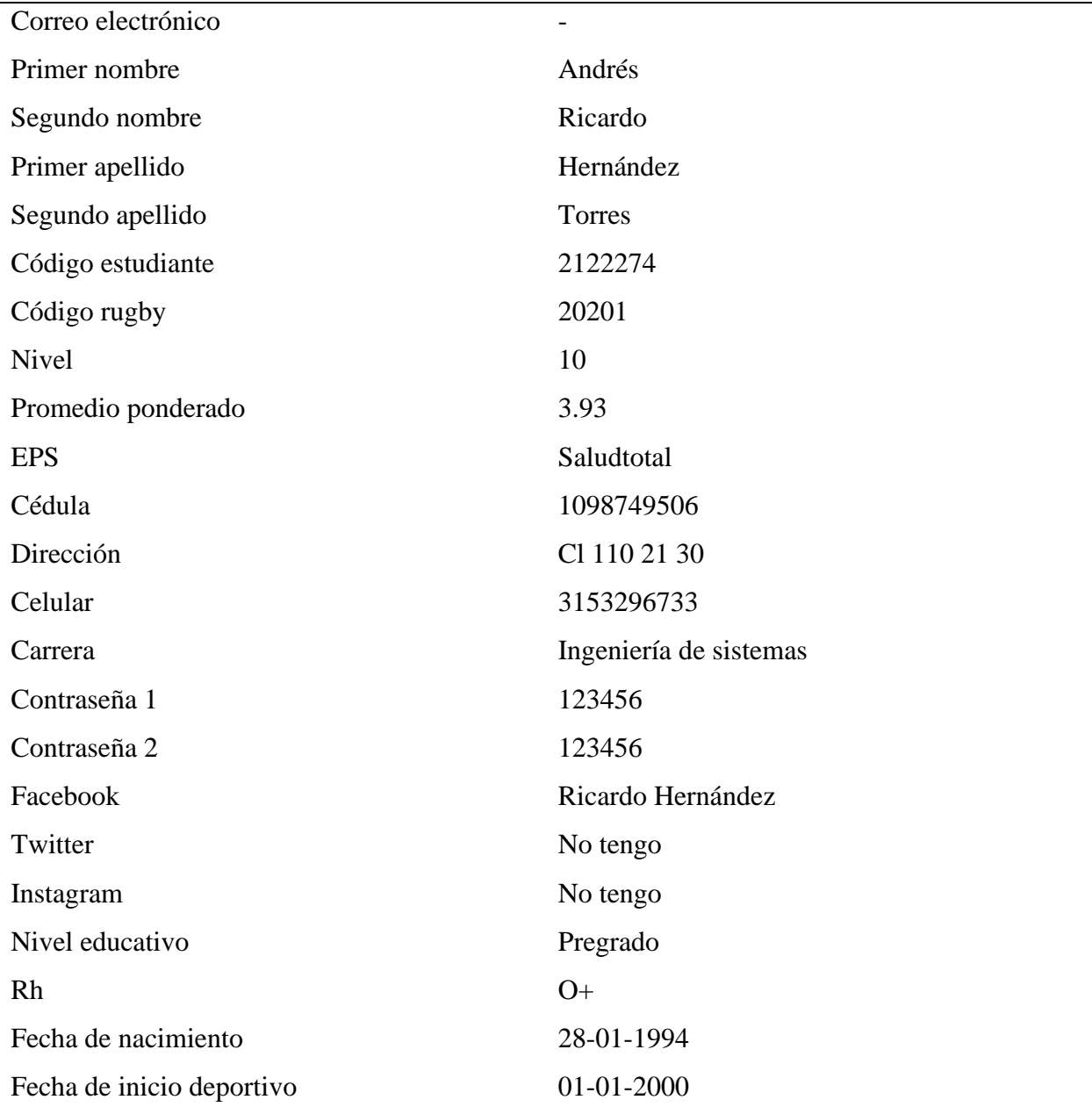

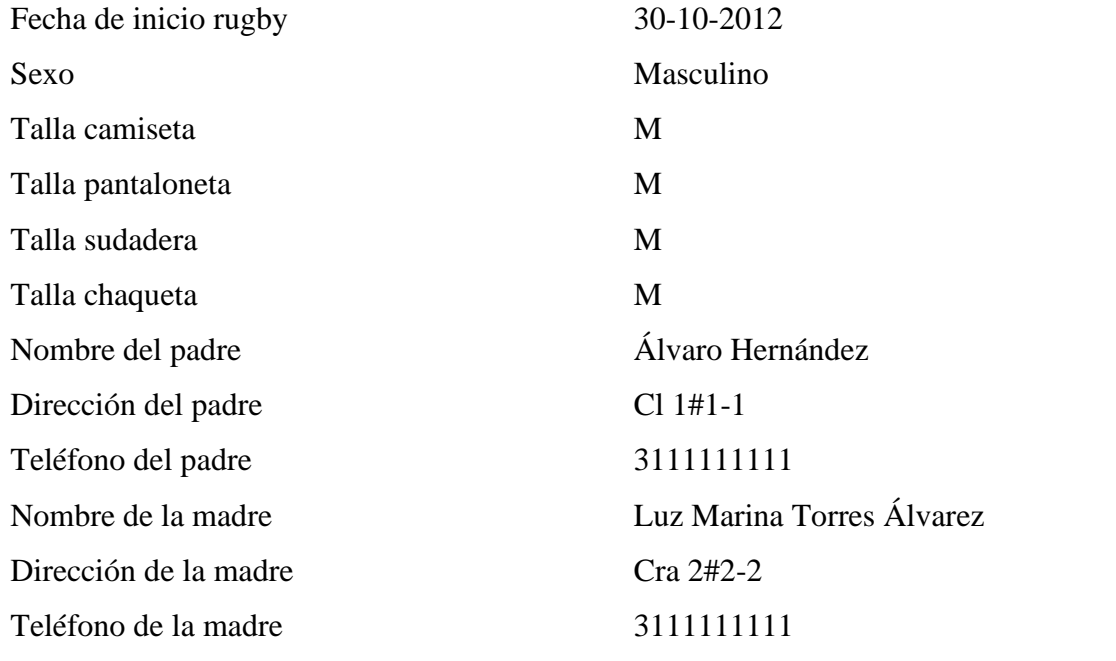

## **Tabla 27.**

*Prueba 2 registrarse.*

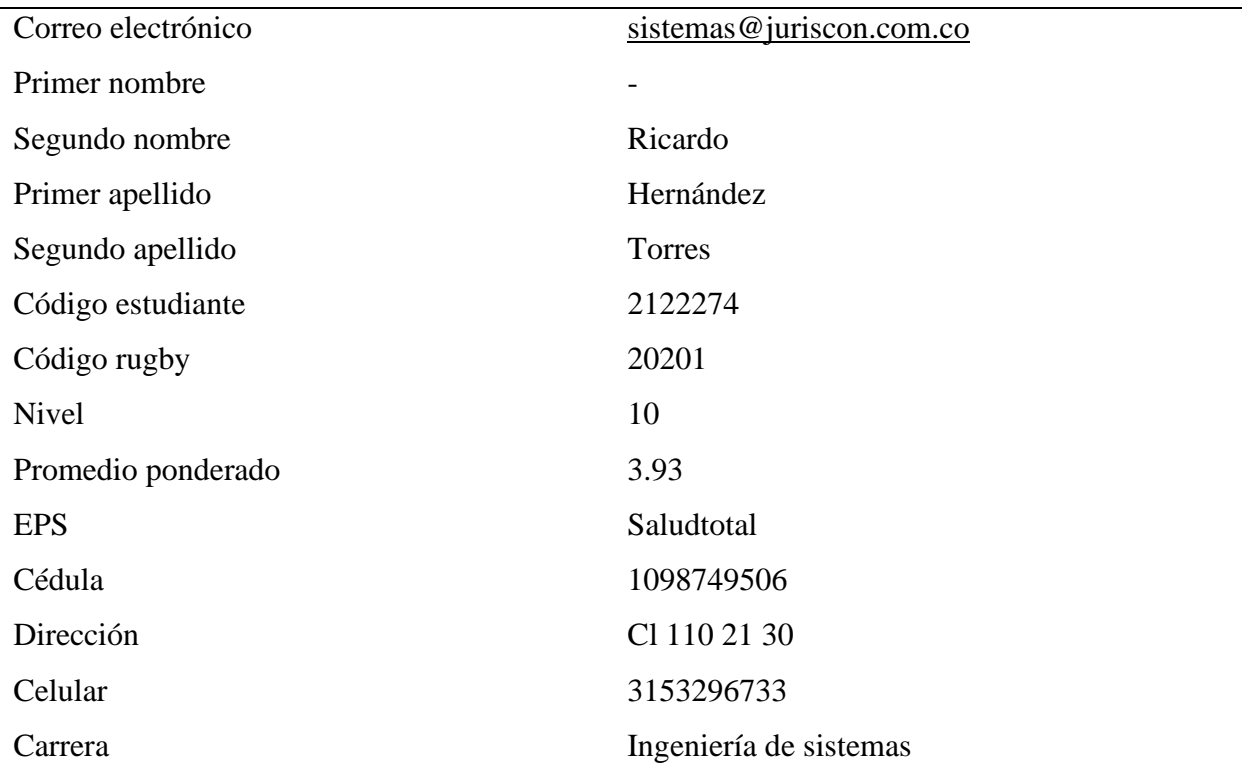

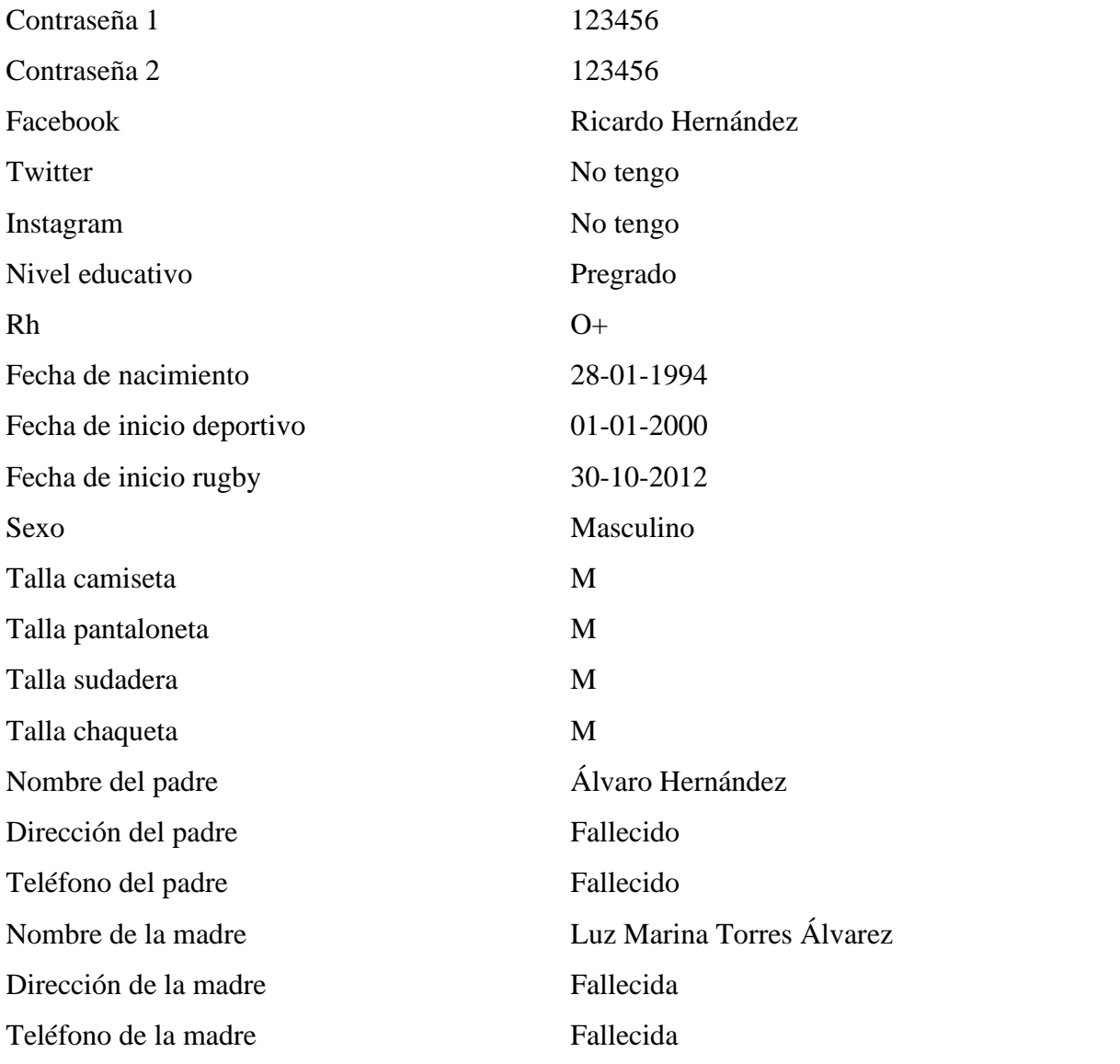

## **Tabla 28.**

## *Prueba 3 registrarse.*

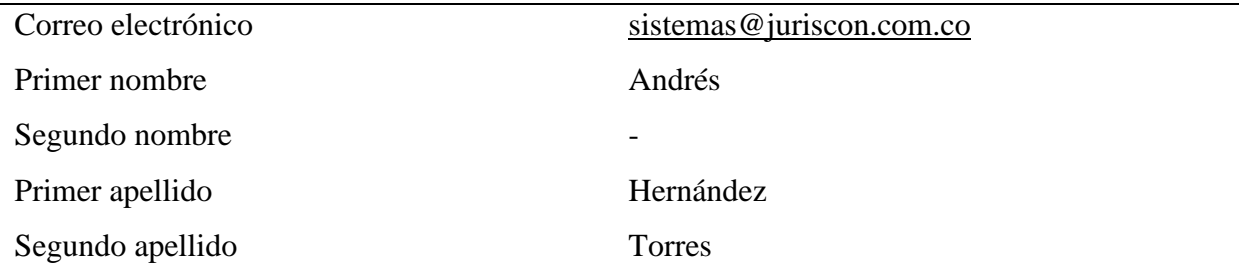

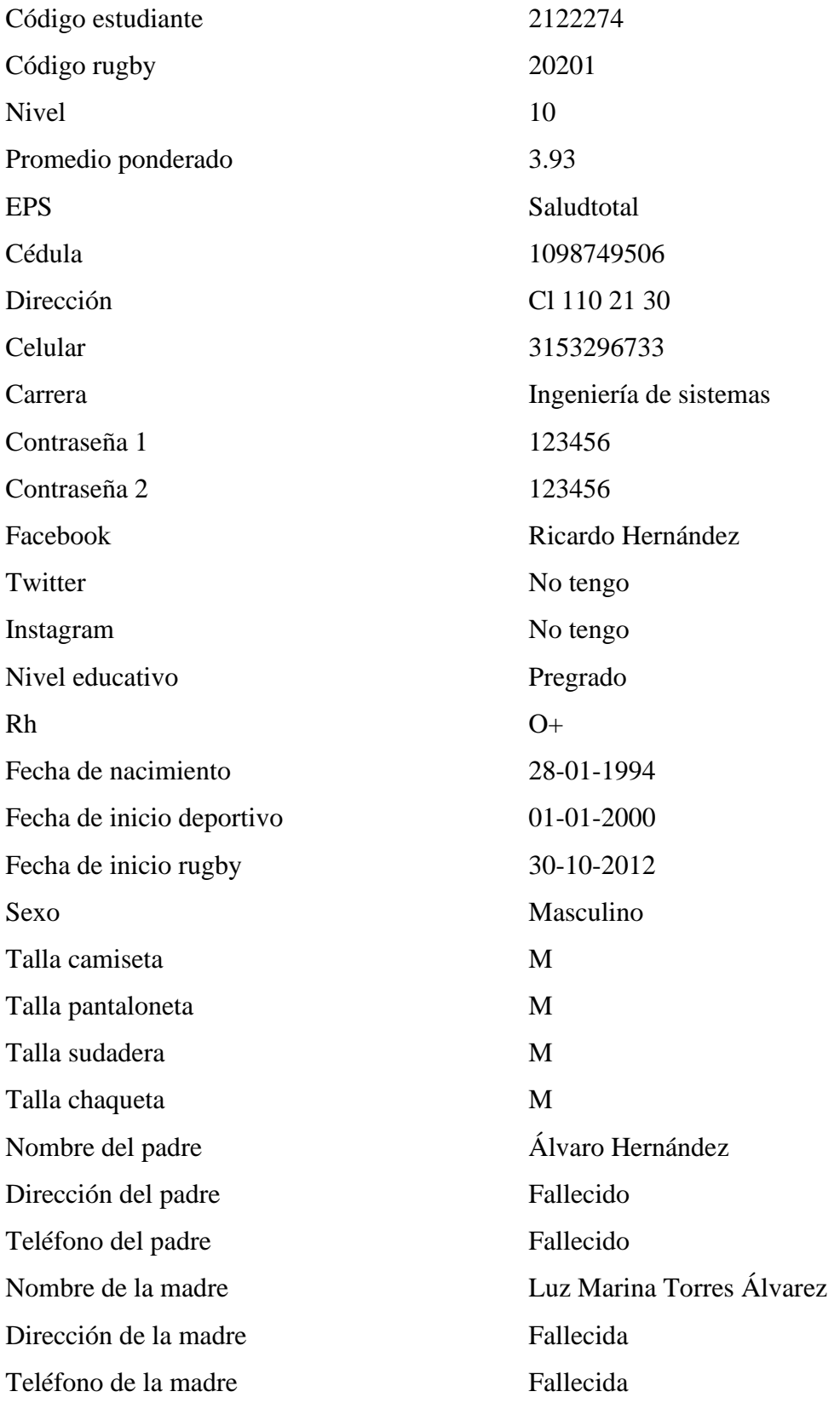

## **Tabla 29.**

# *Prueba 4 registrarse.*

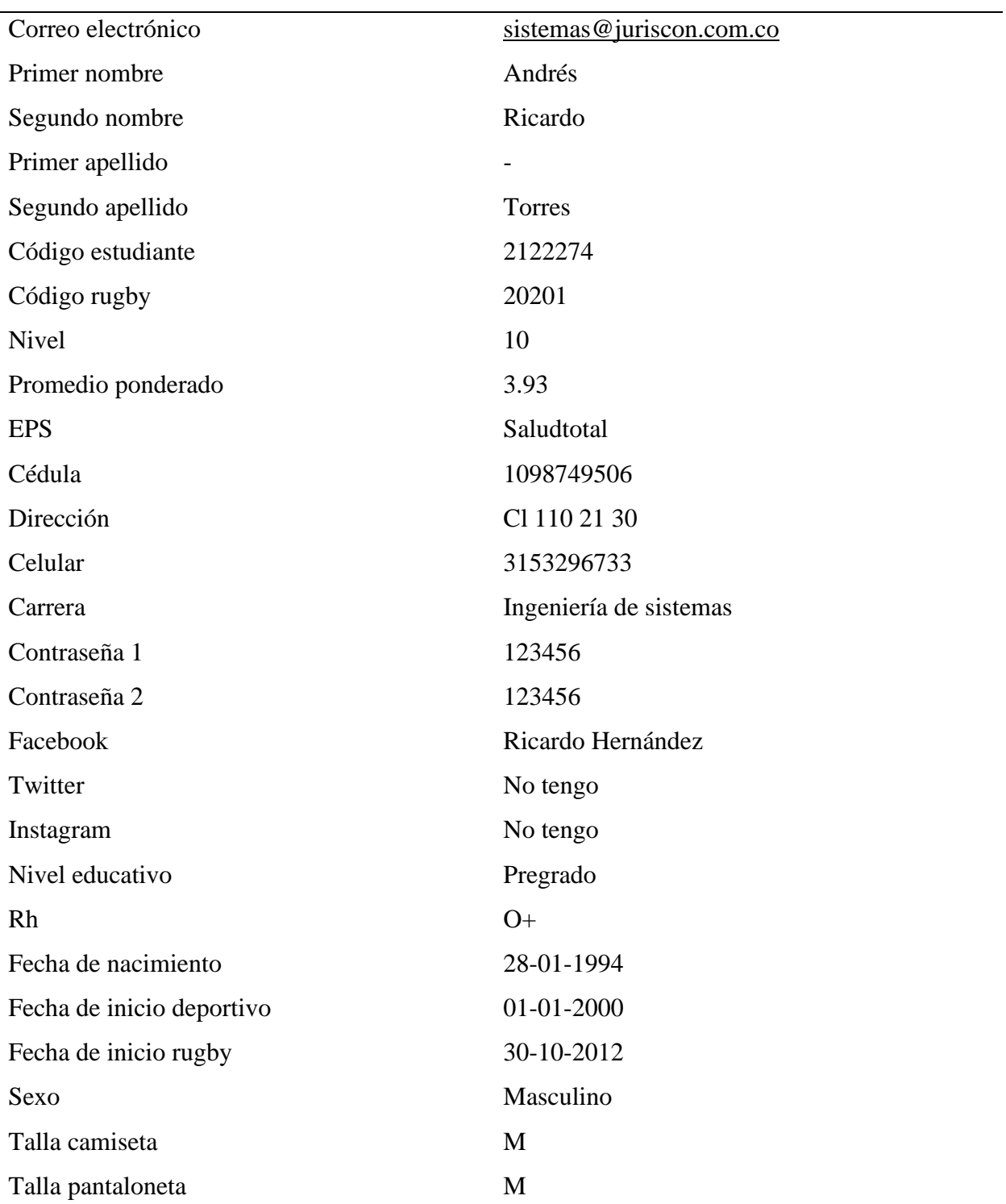

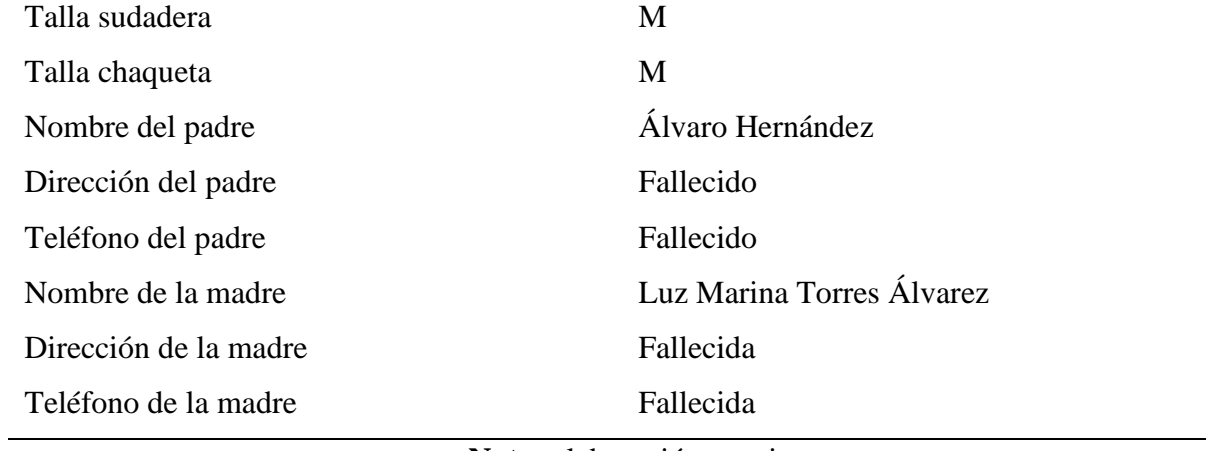

### **Tabla 30.**

## *Prueba 5 registrarse.*

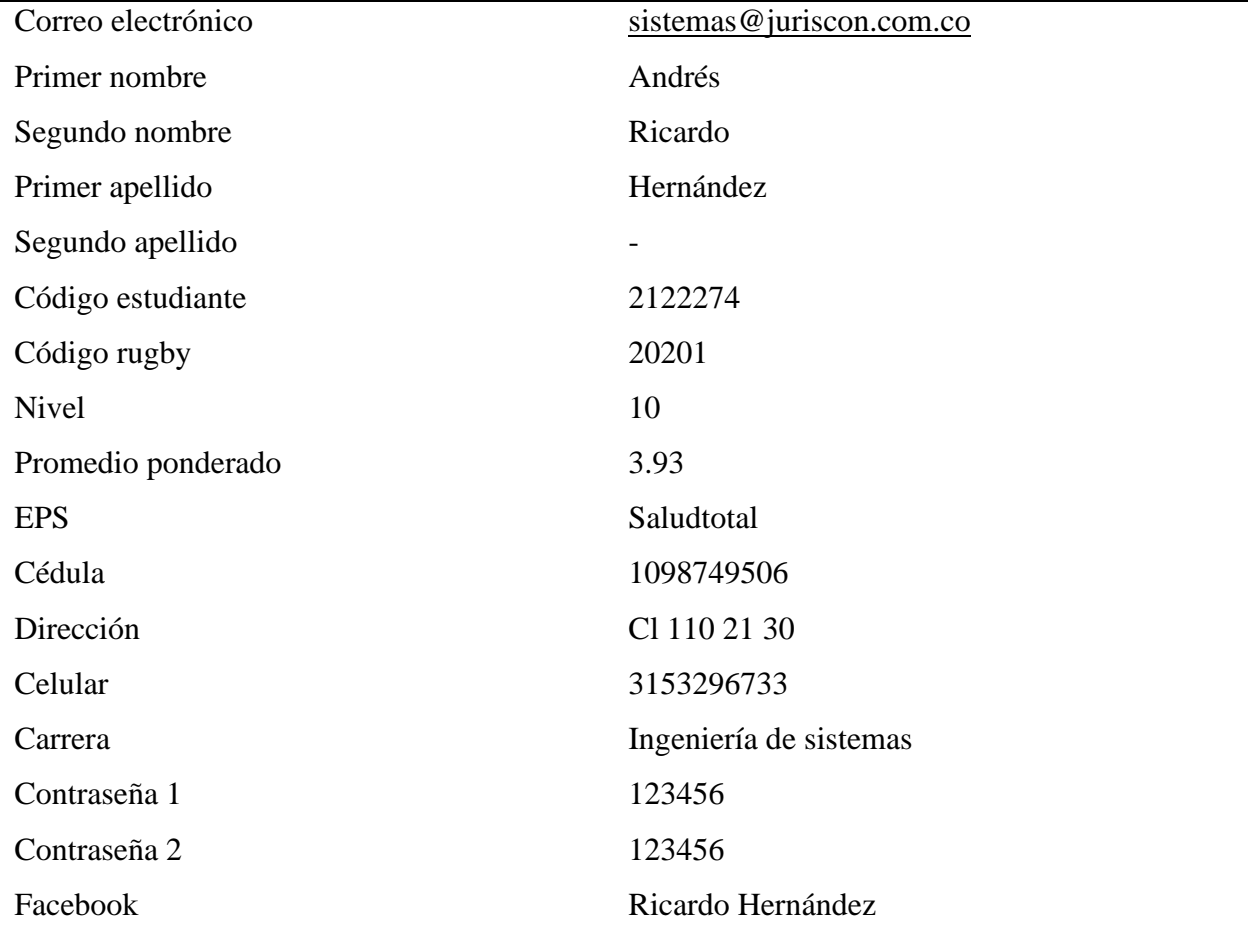

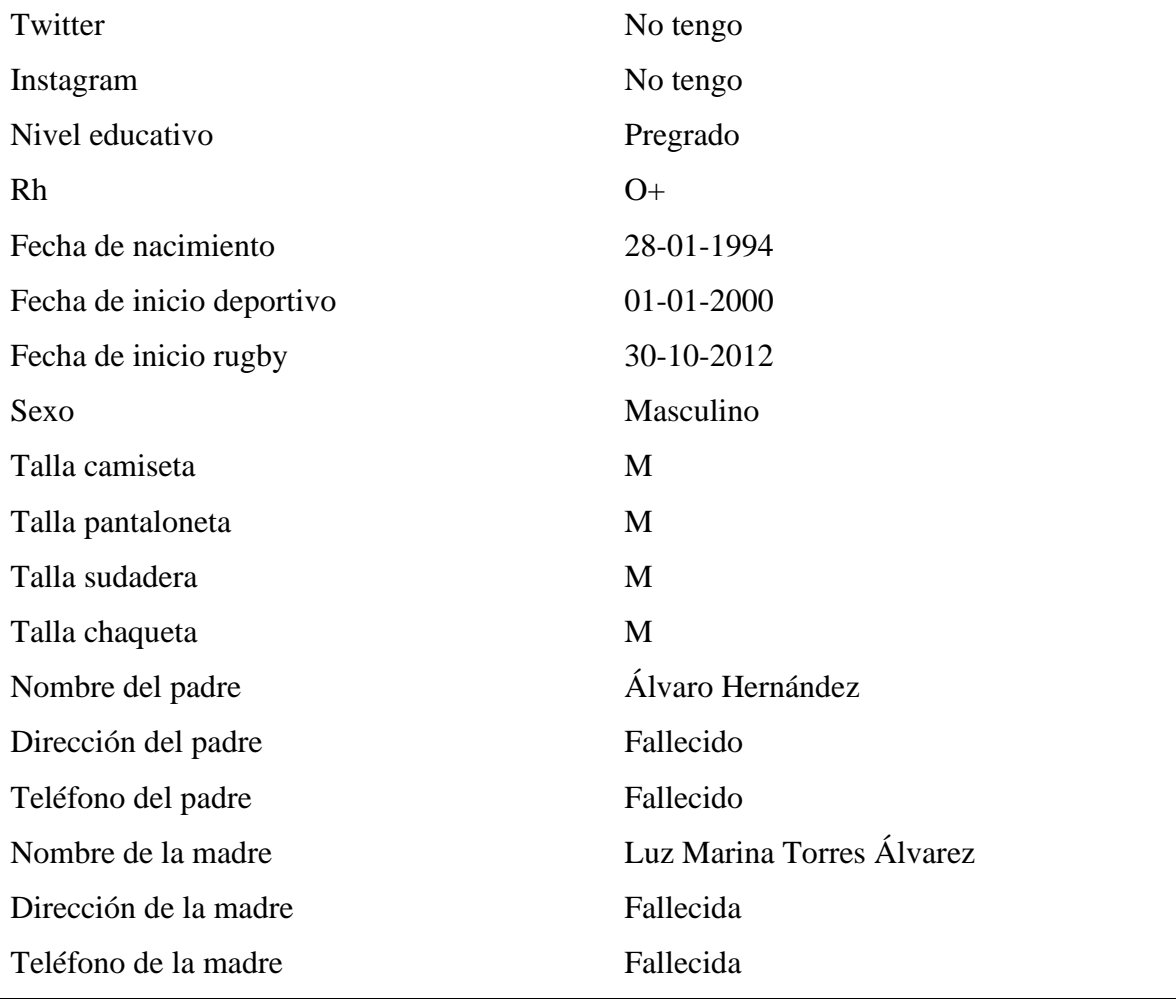

# **Tabla 31.**

## *Prueba 6 registrarse.*

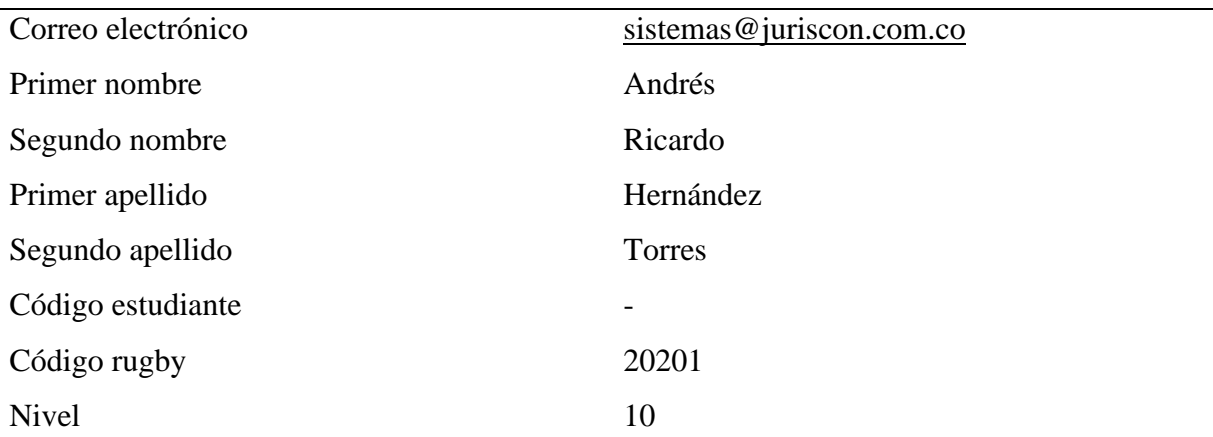

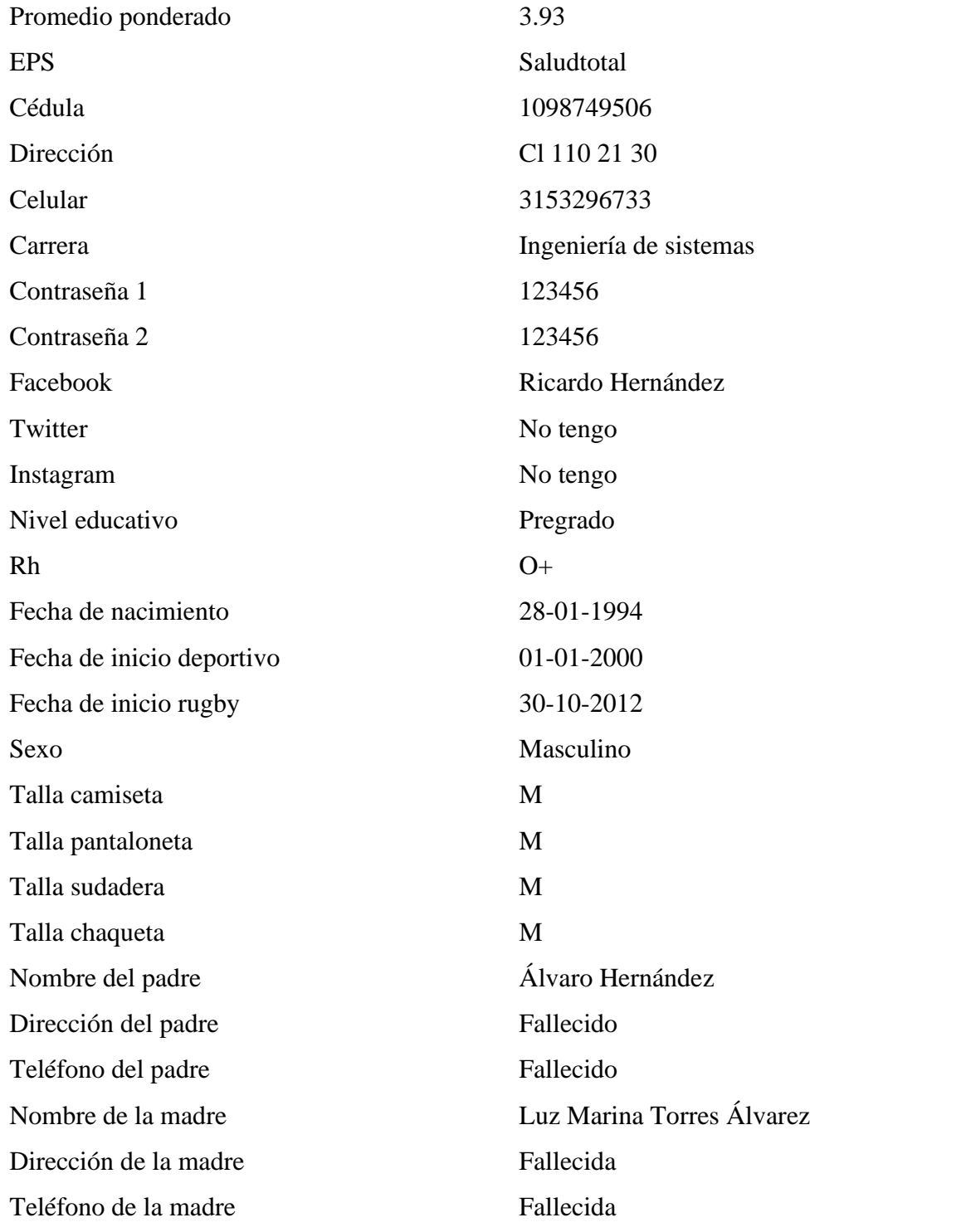

# **Tabla 32.**

# *Prueba 7 registrarse.*

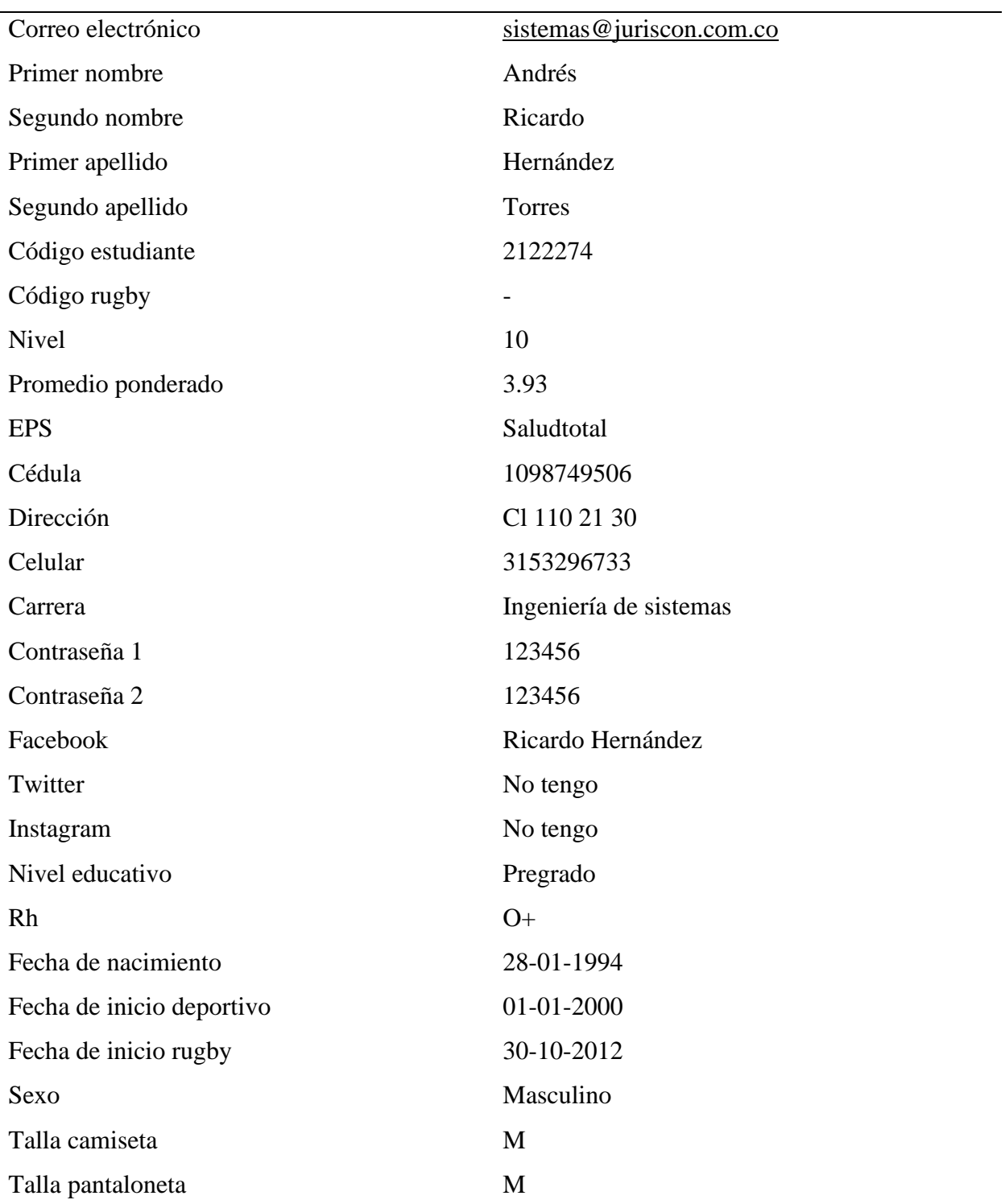

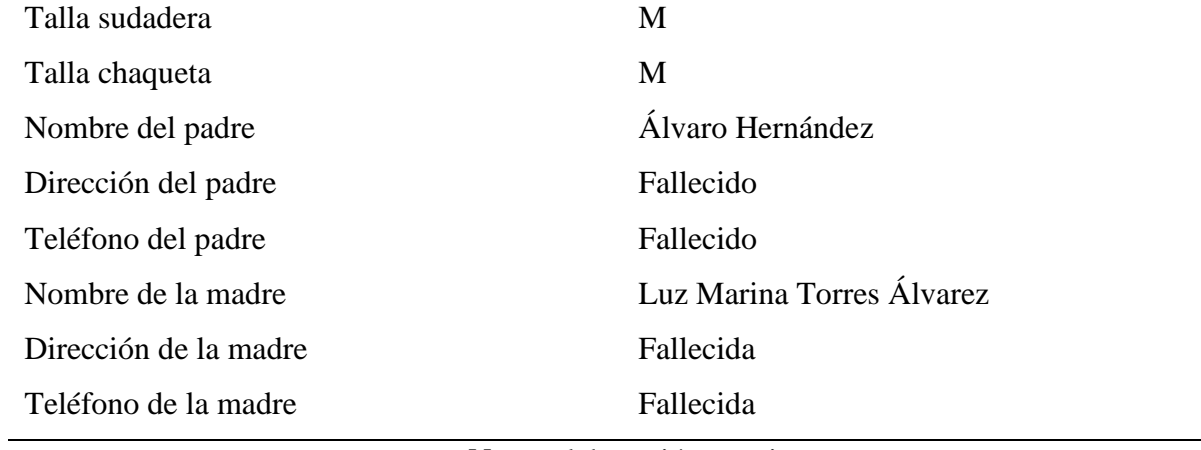

## **Tabla 33.**

## *Prueba 8 registrarse.*

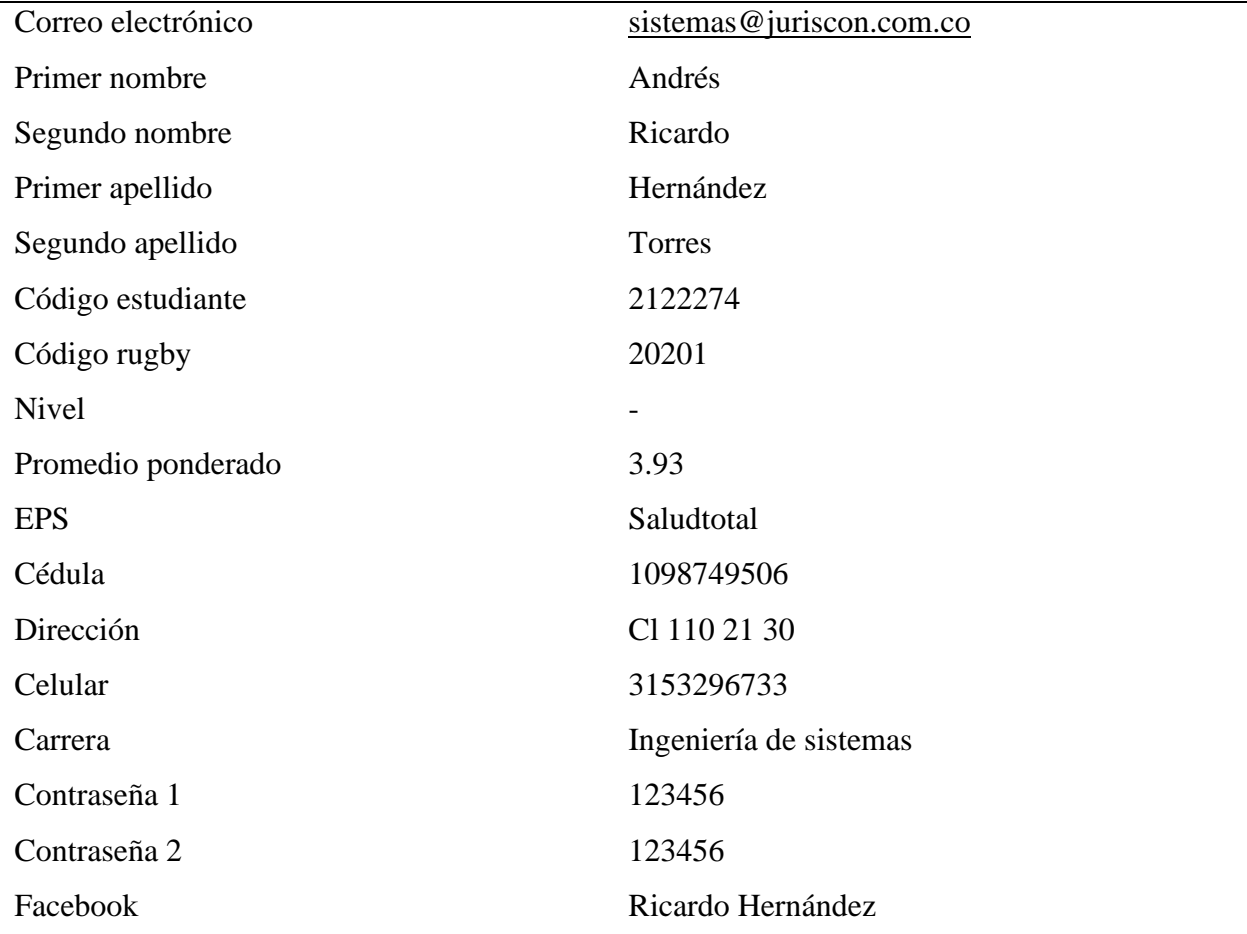

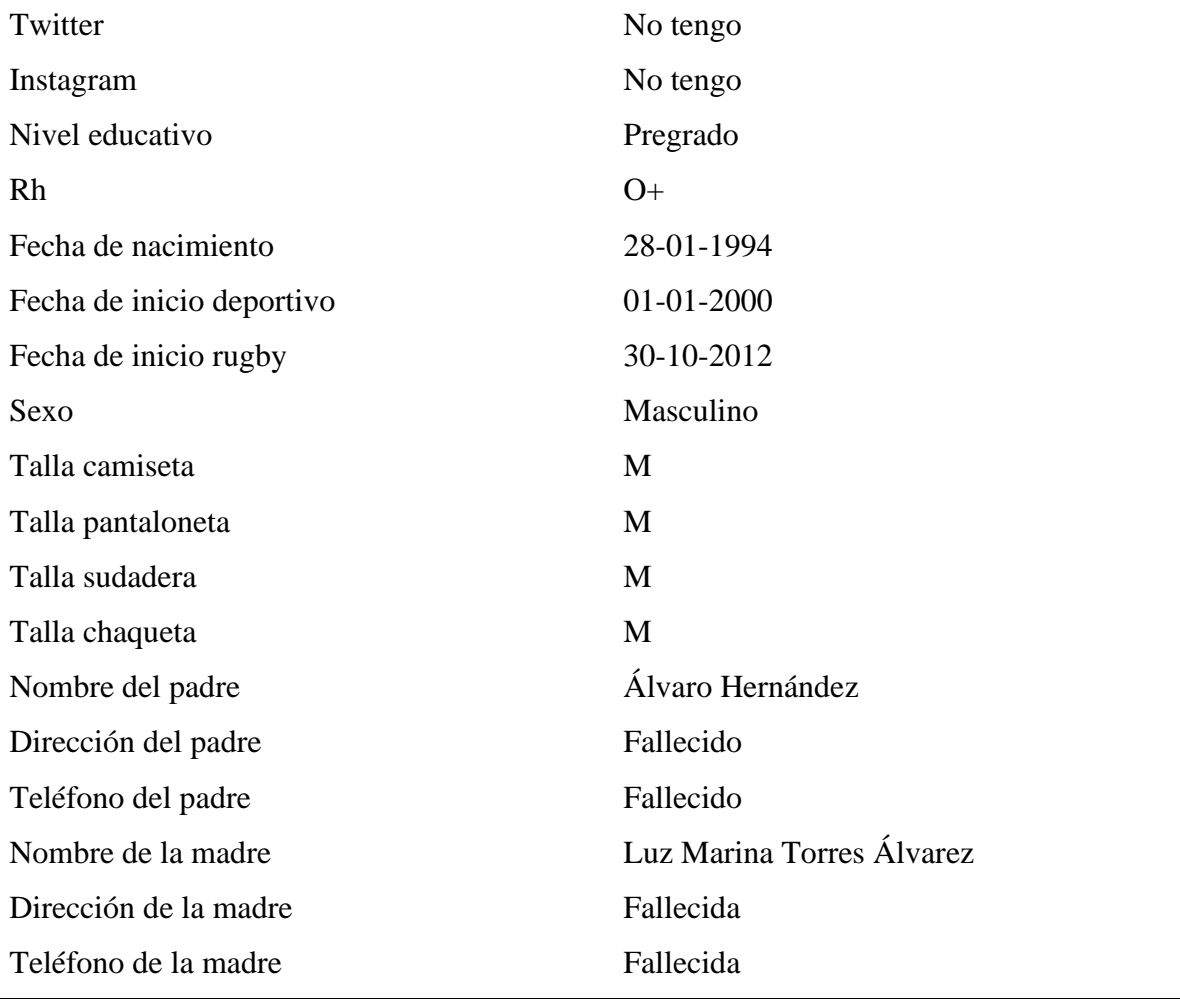

## **Tabla 34.**

# *Prueba 9 registrarse.*

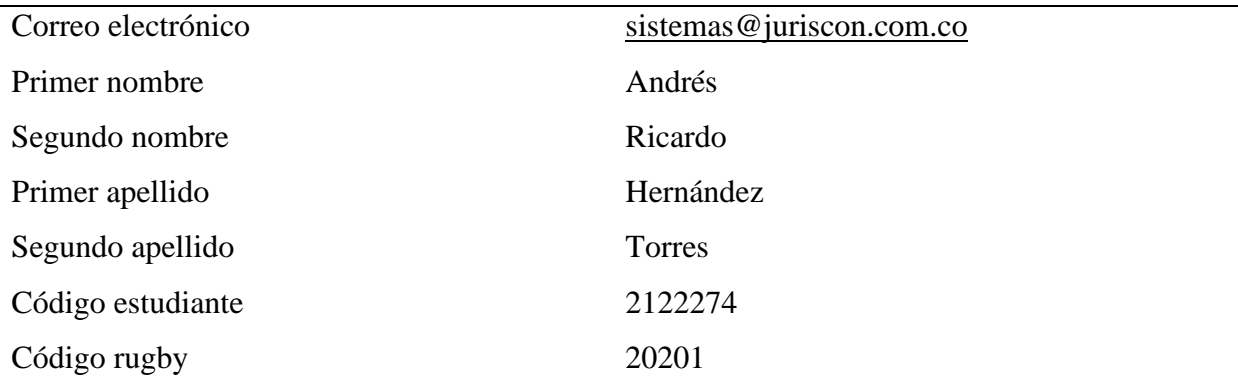

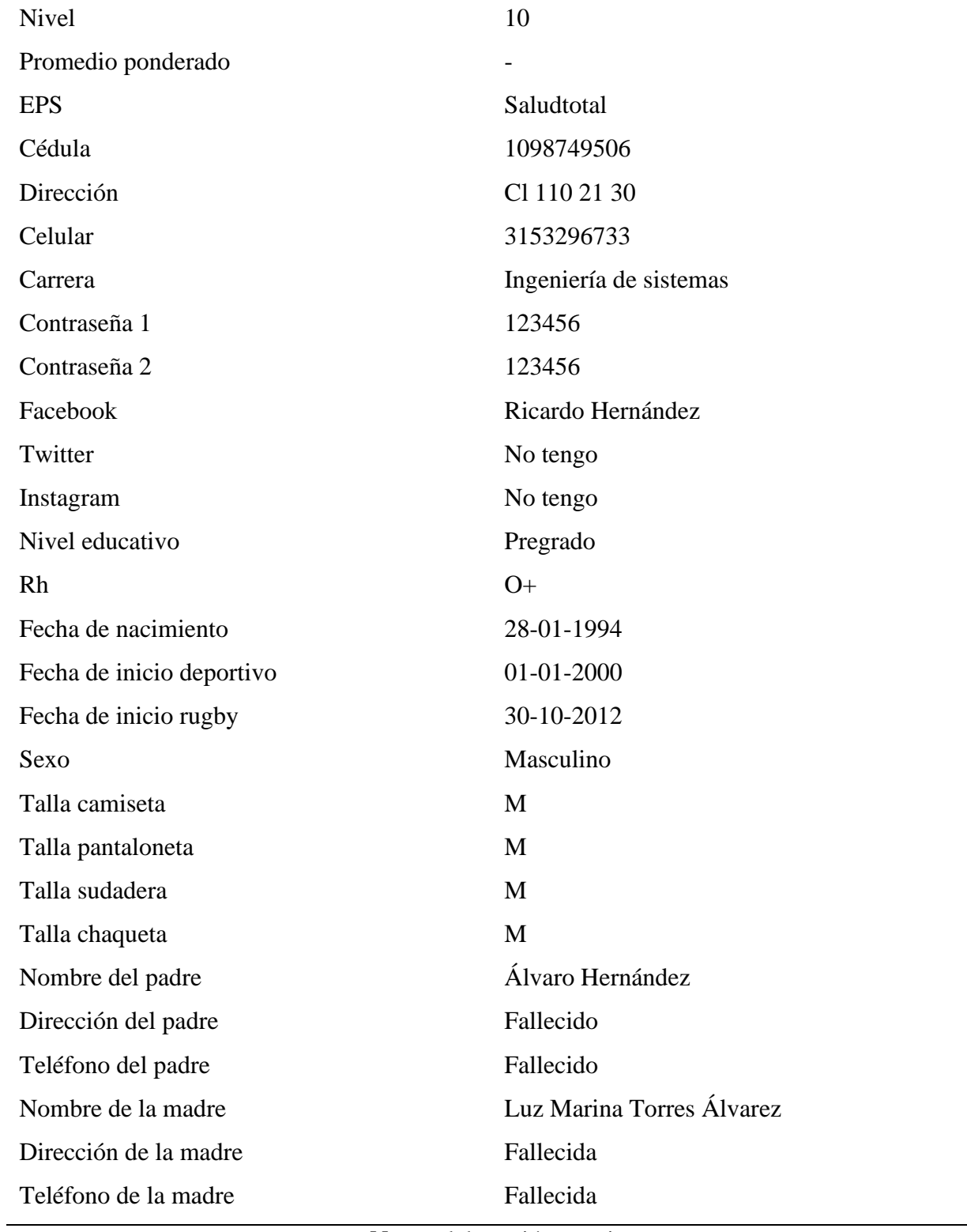

## **Tabla 35.**

# *Prueba 10 registrarse.*

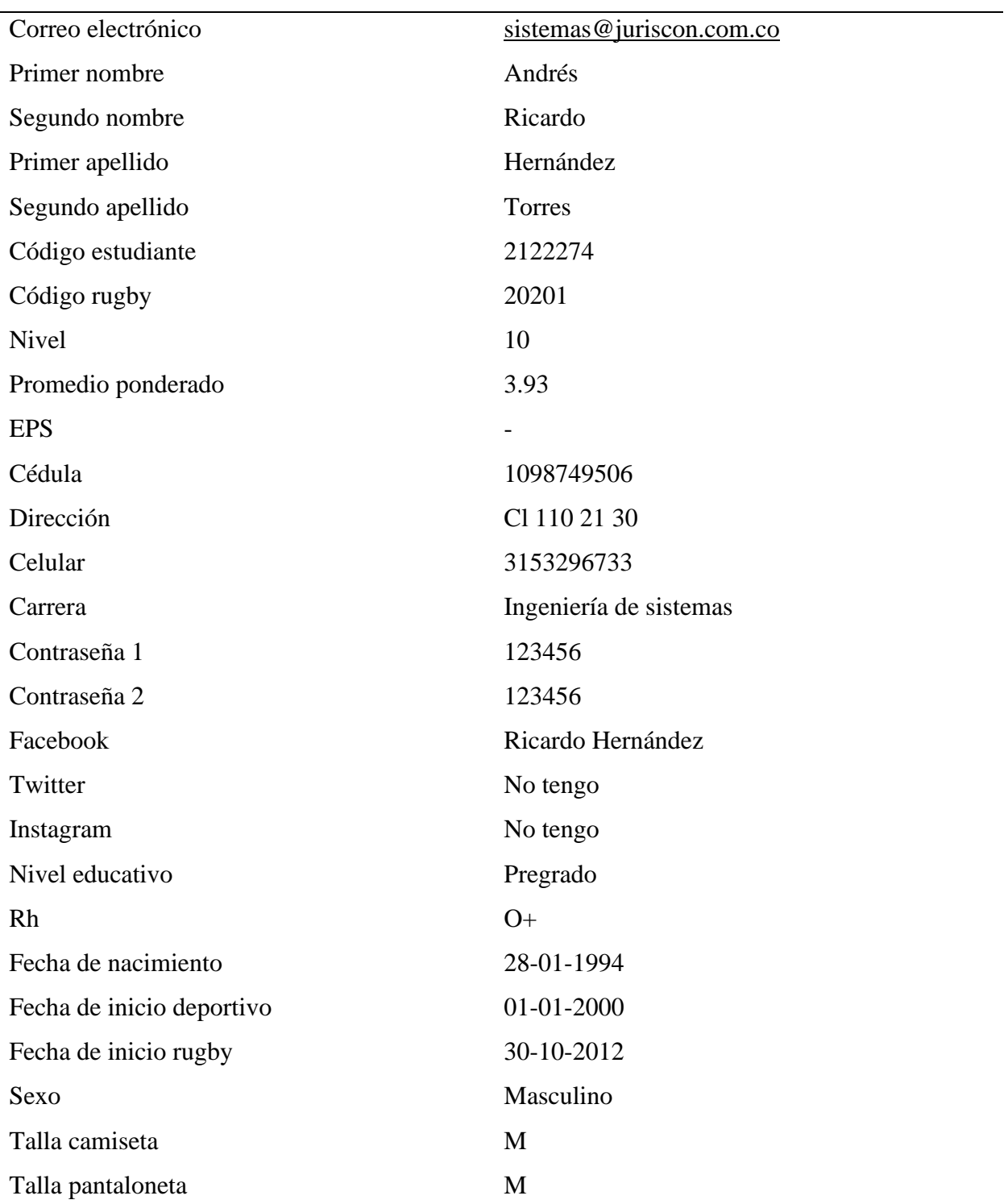

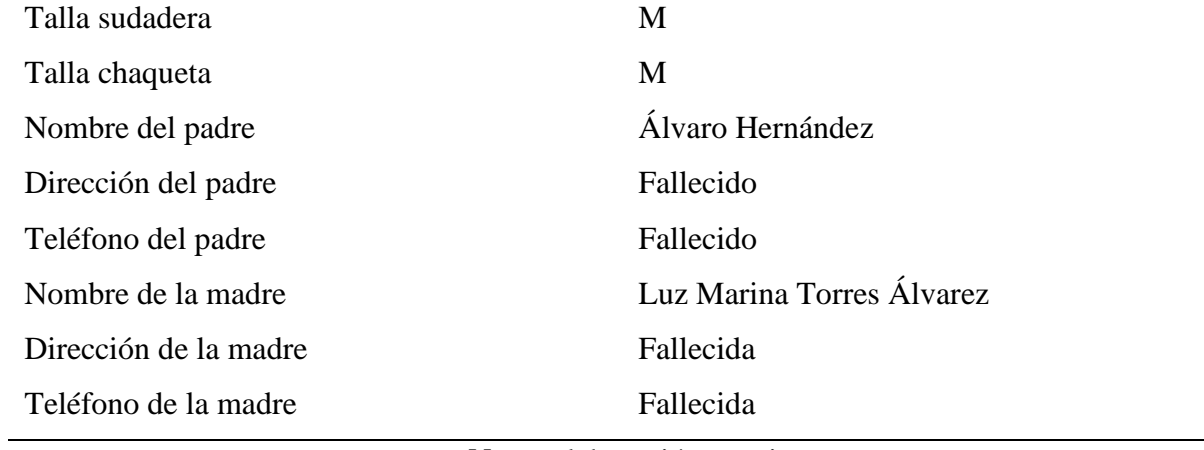

#### **Tabla 36.**

## *Prueba 11 registrarse.*

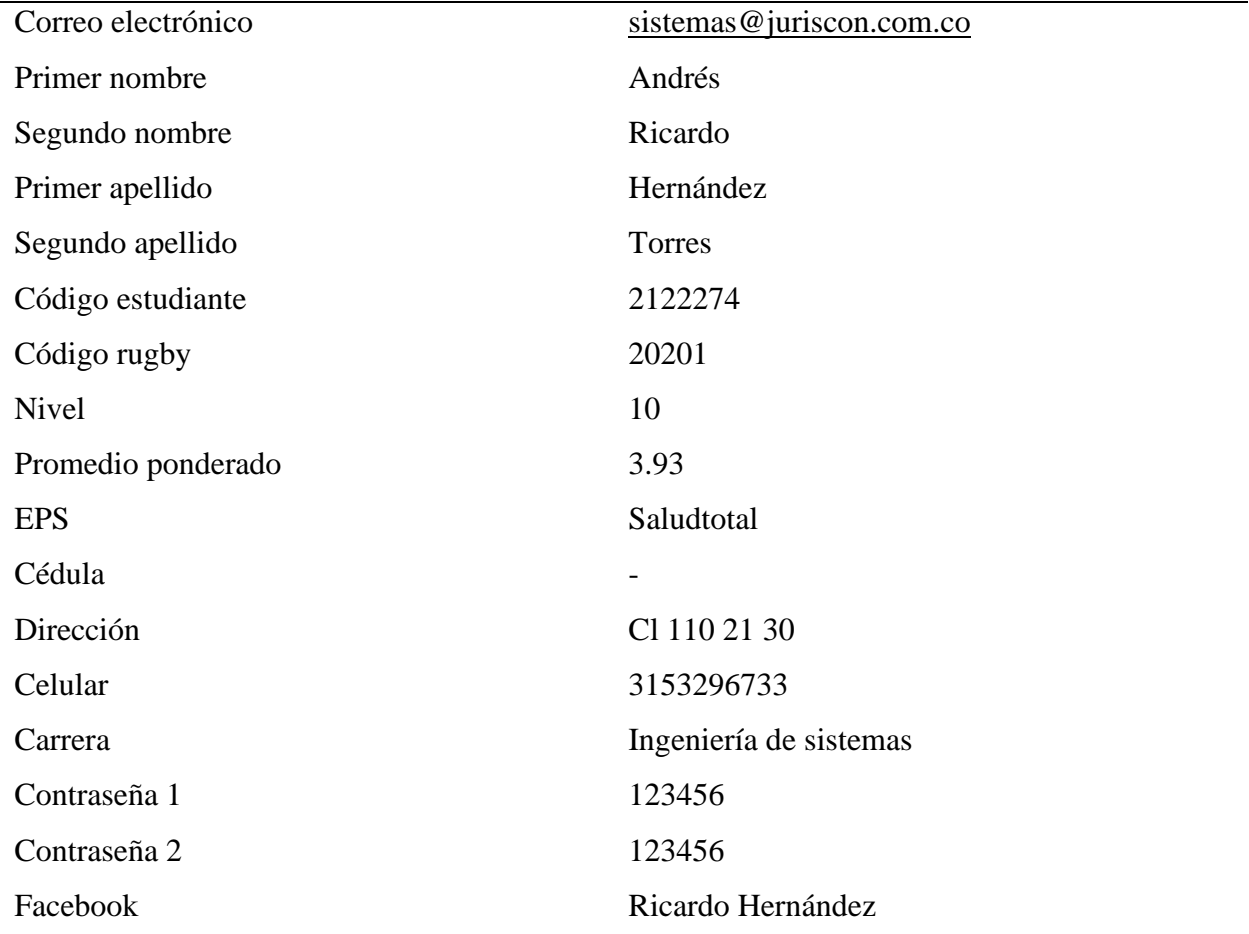

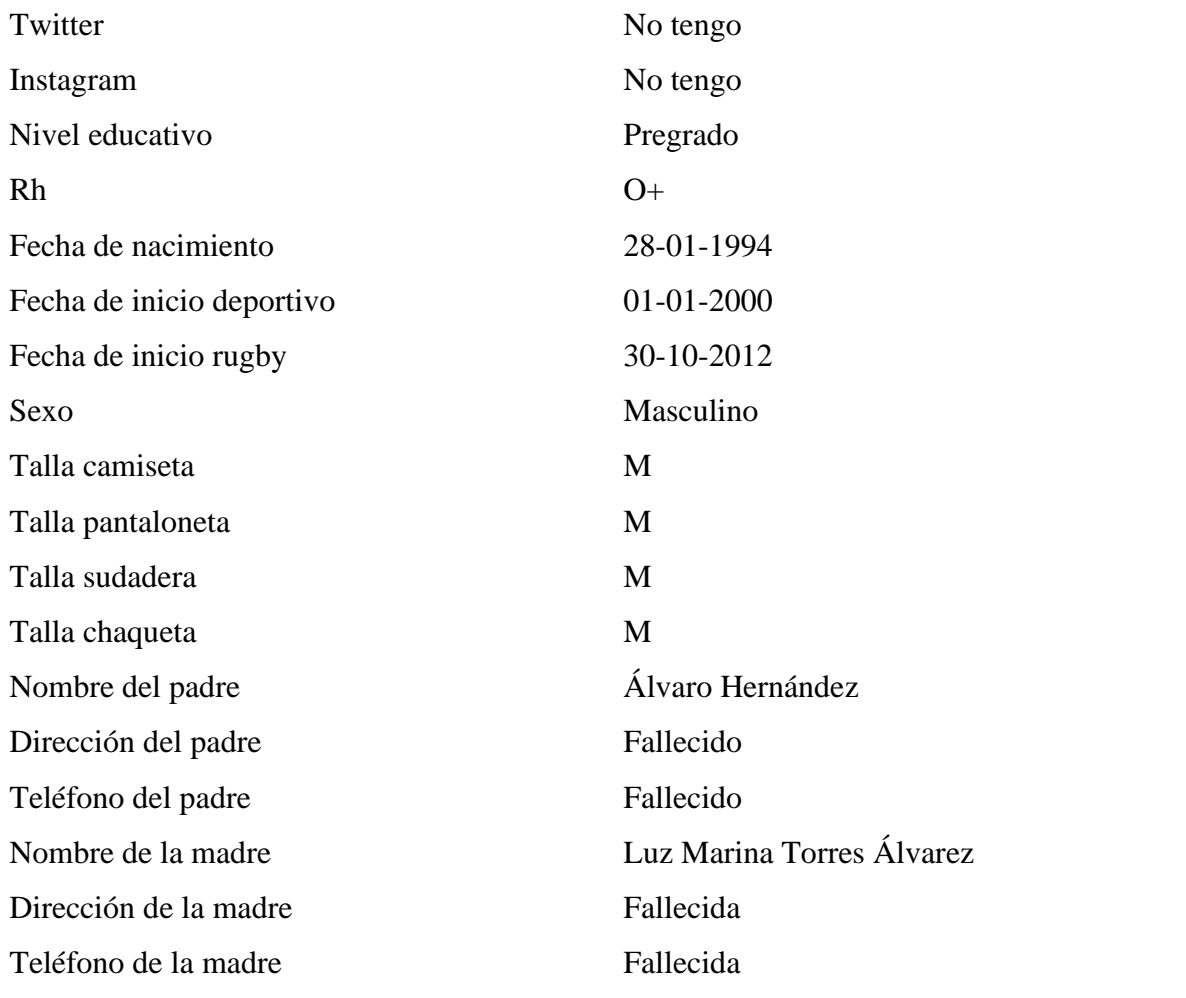

## **Tabla 37.**

# *Prueba 12 registrarse.*

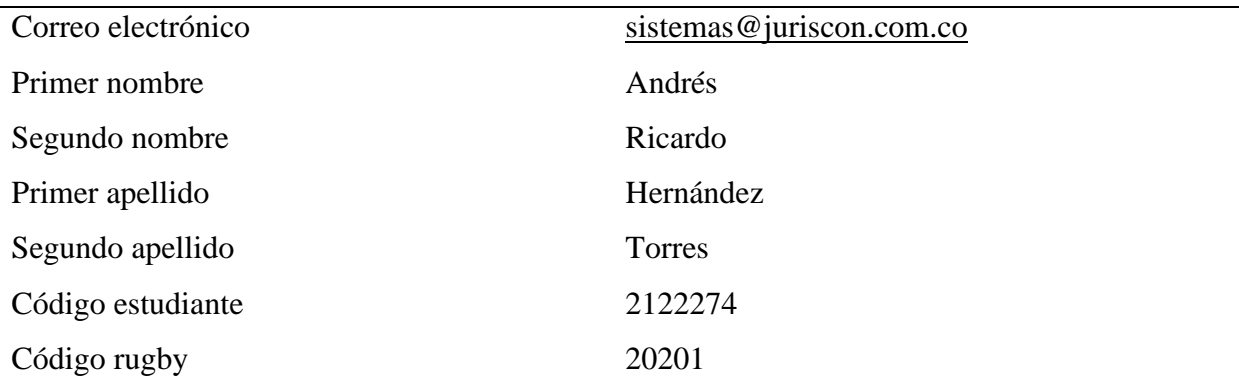

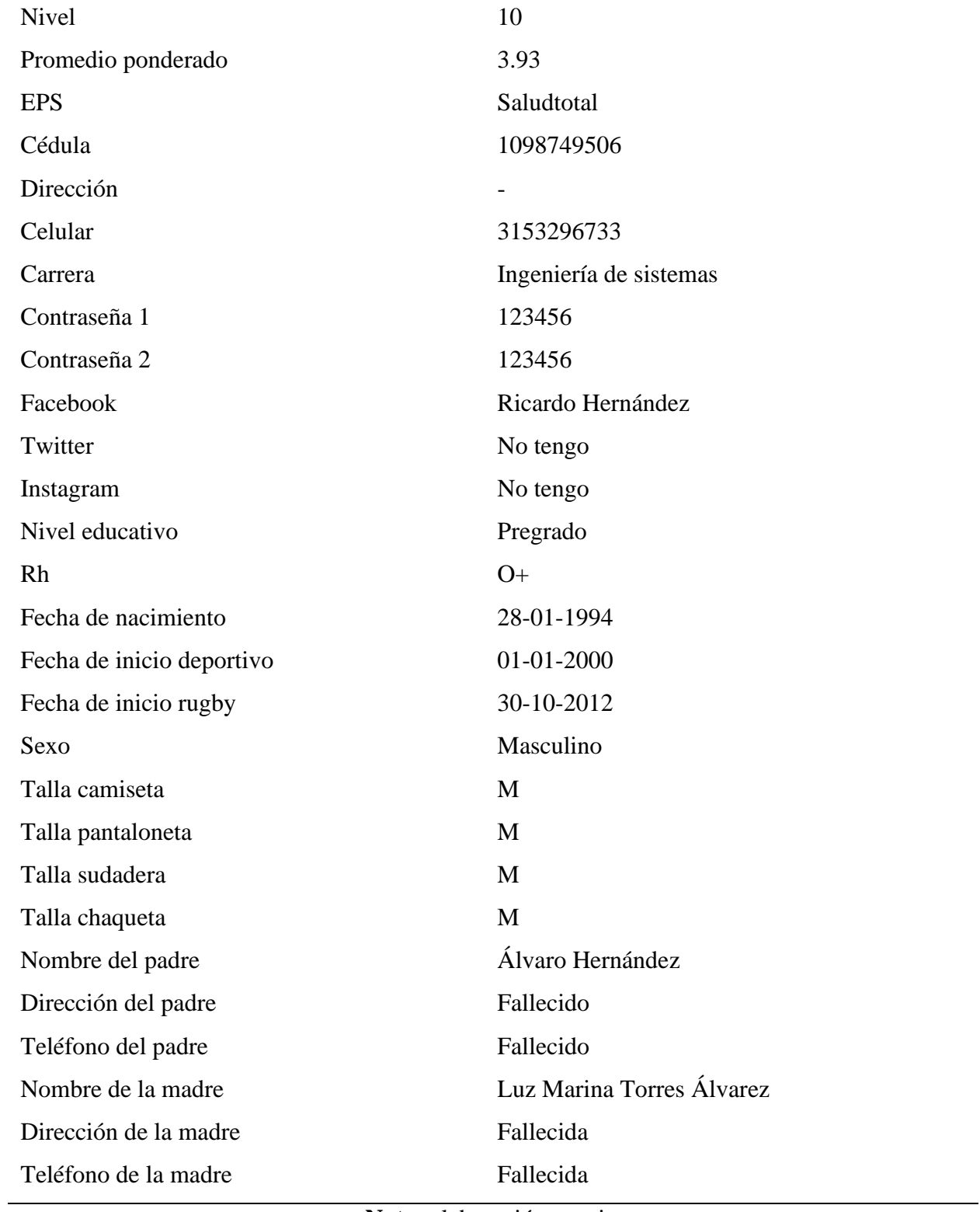

## **Tabla 38.**

# *Prueba 13 registrarse.*

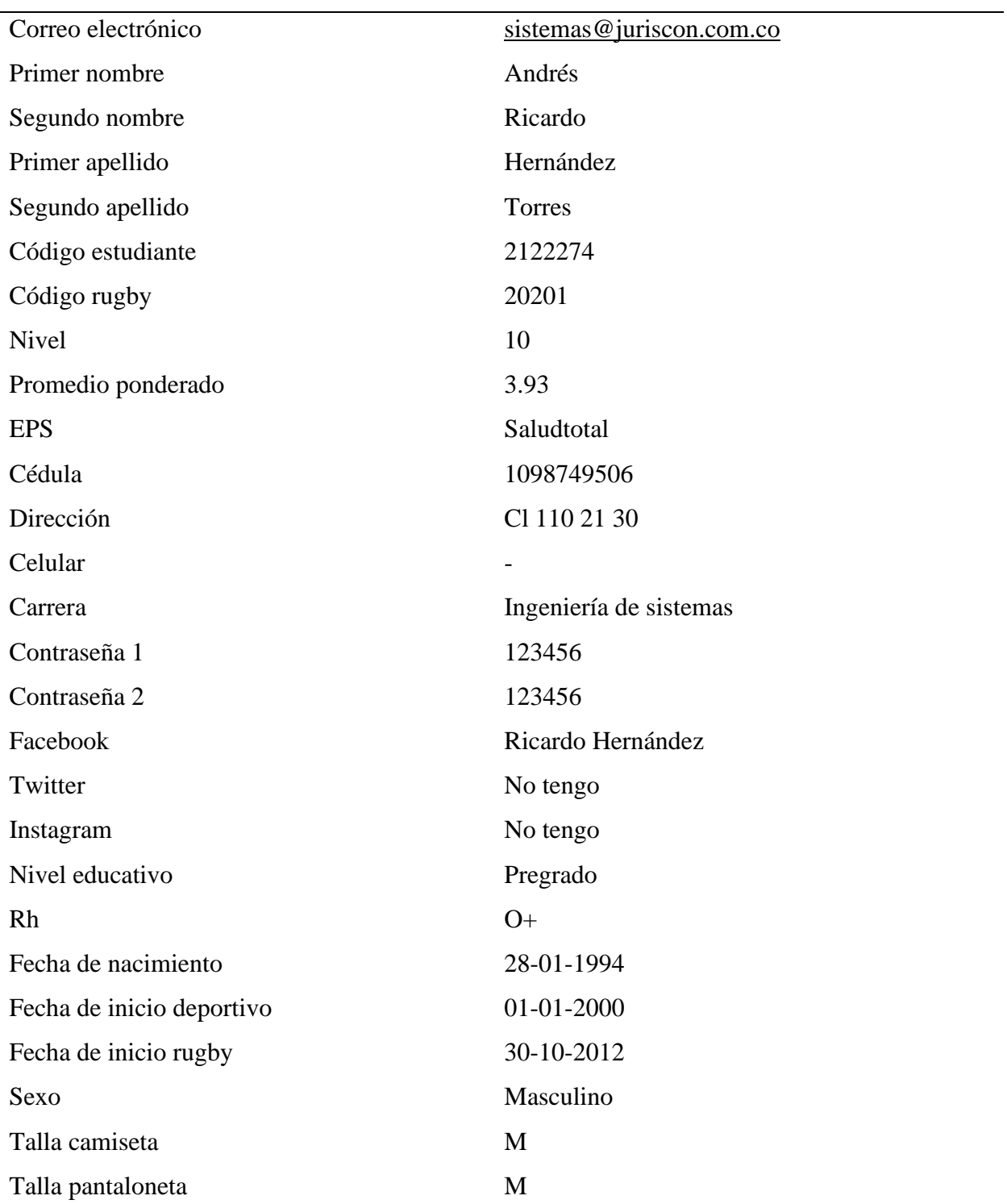

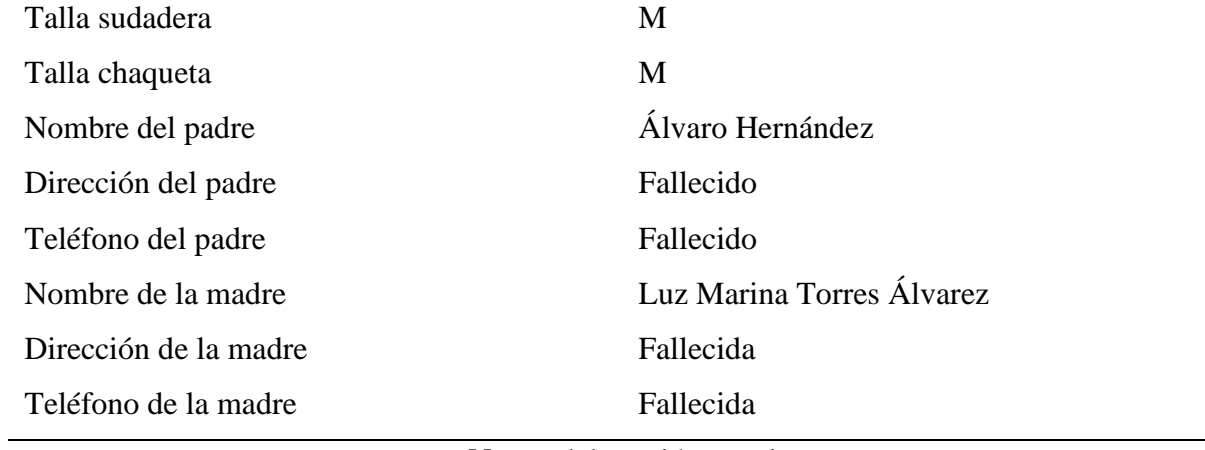

## **Tabla 39.**

## *Prueba 14 registrarse.*

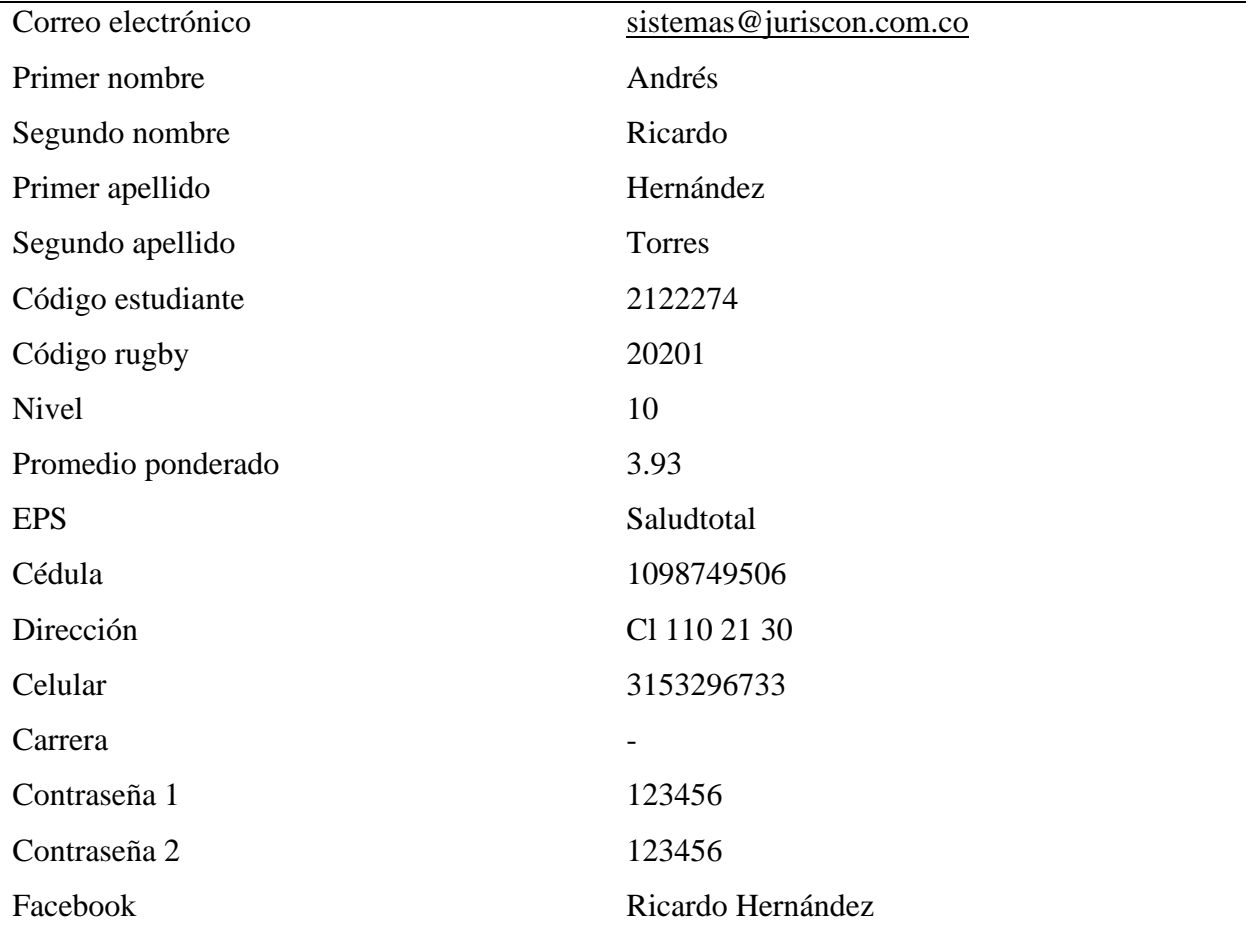

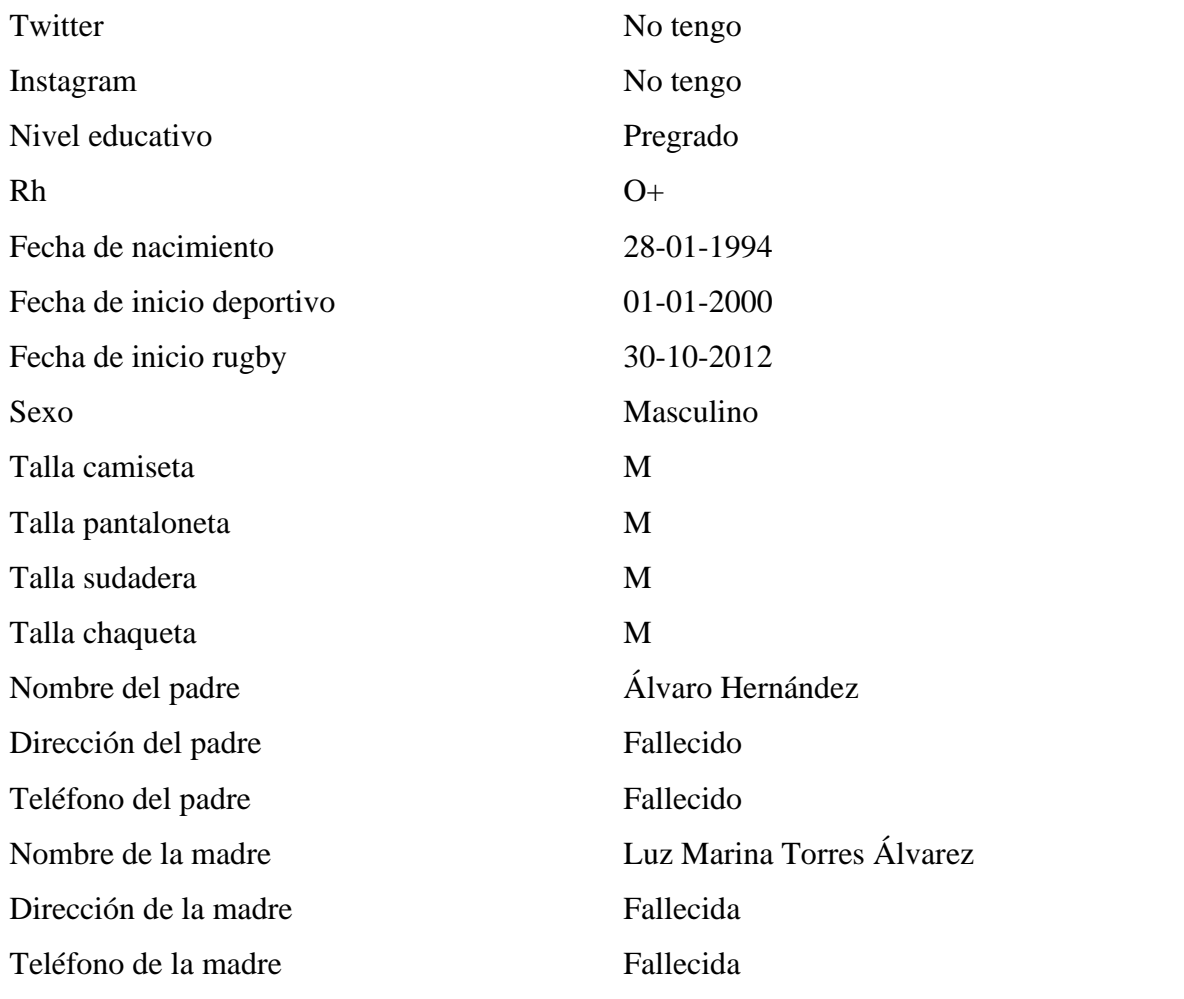

## **Tabla 40.**

# *Prueba 15 registrarse.*

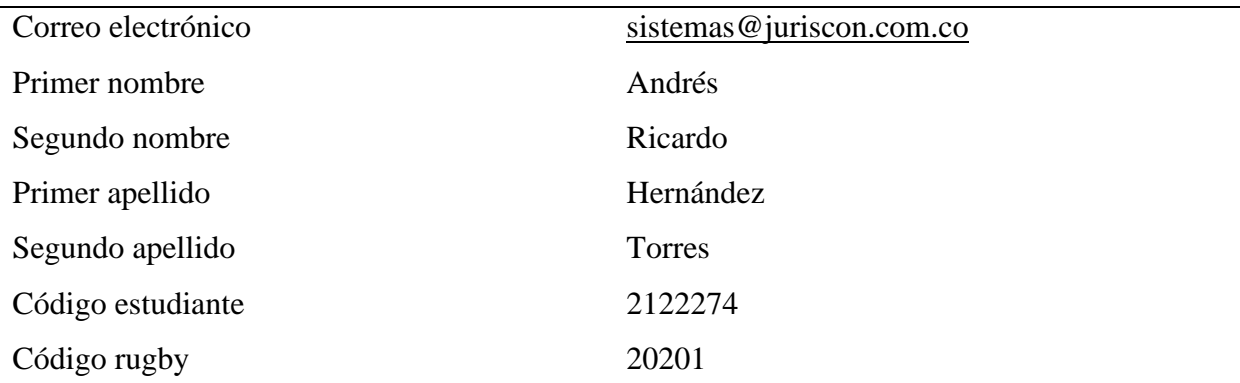

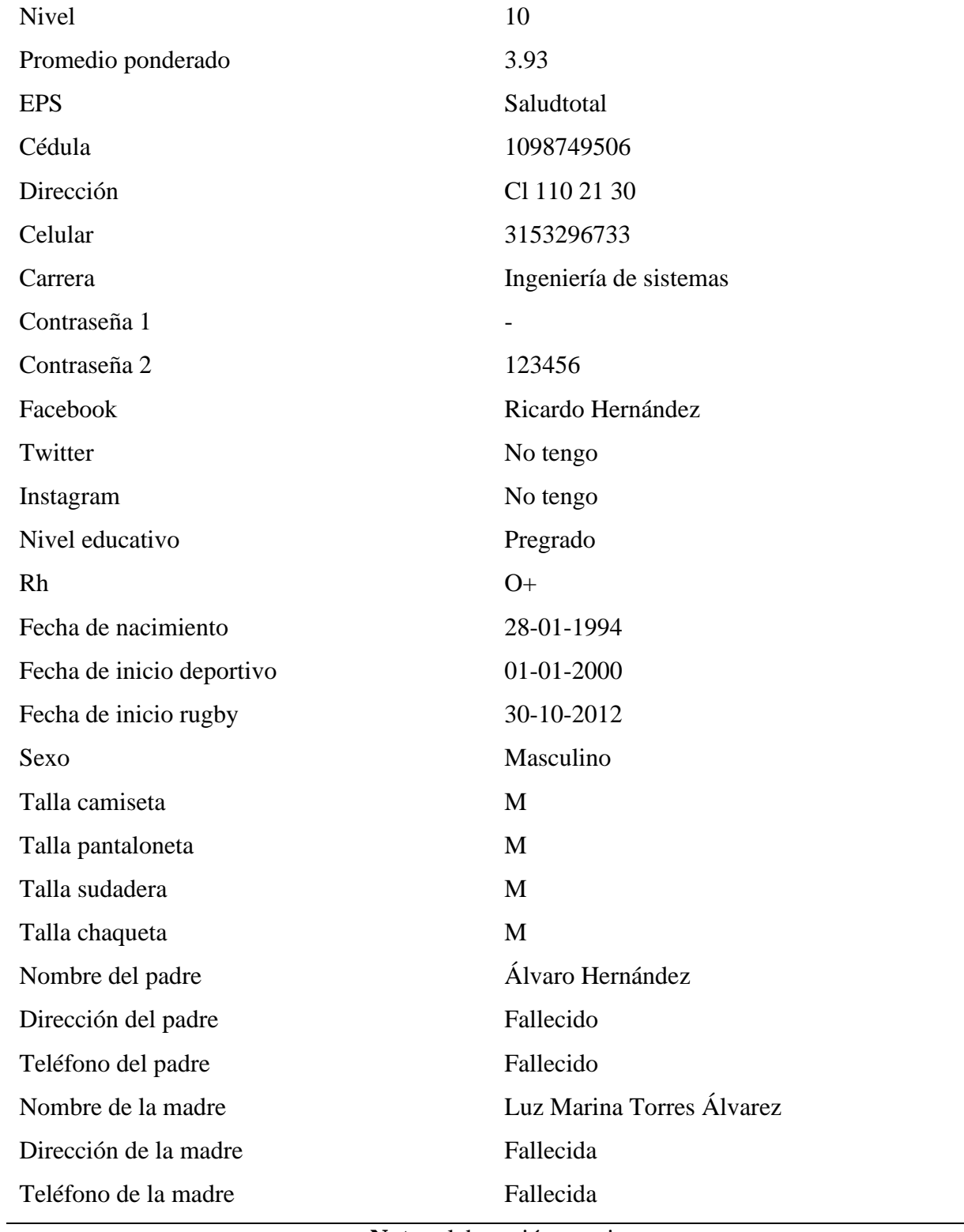

## **Tabla 41.**

# *Prueba 16 registrarse.*

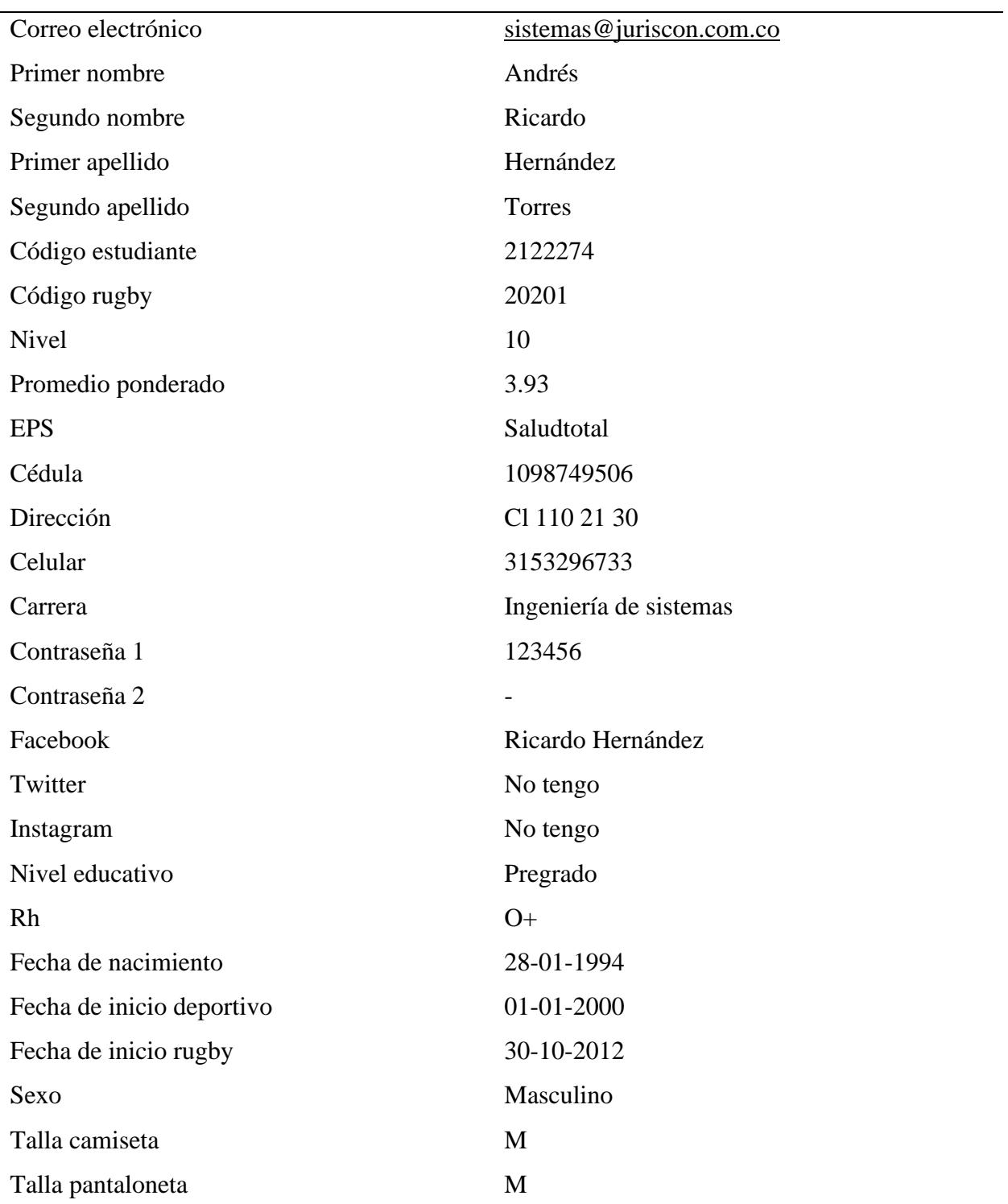

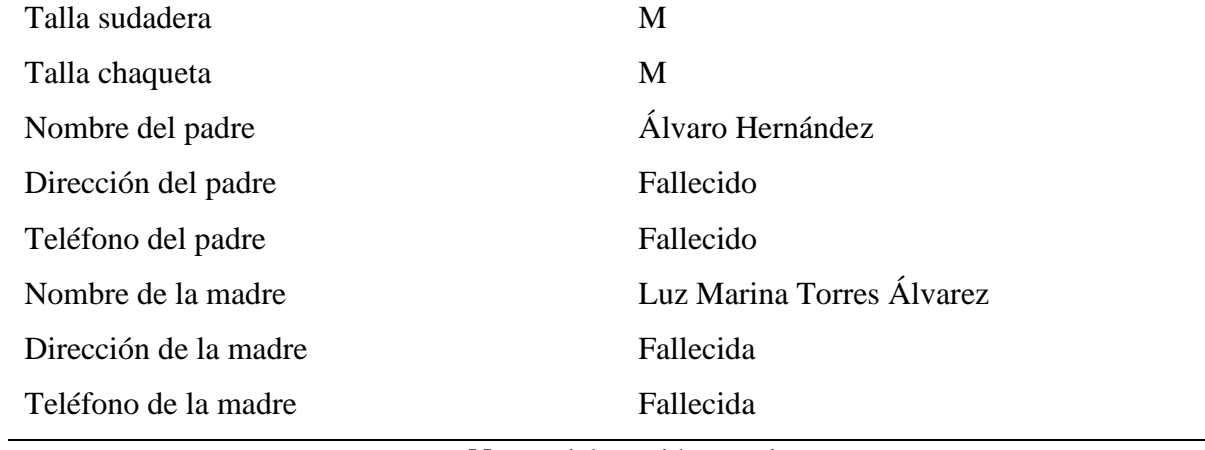

## **Tabla 42.**

## *Prueba 17 registrarse.*

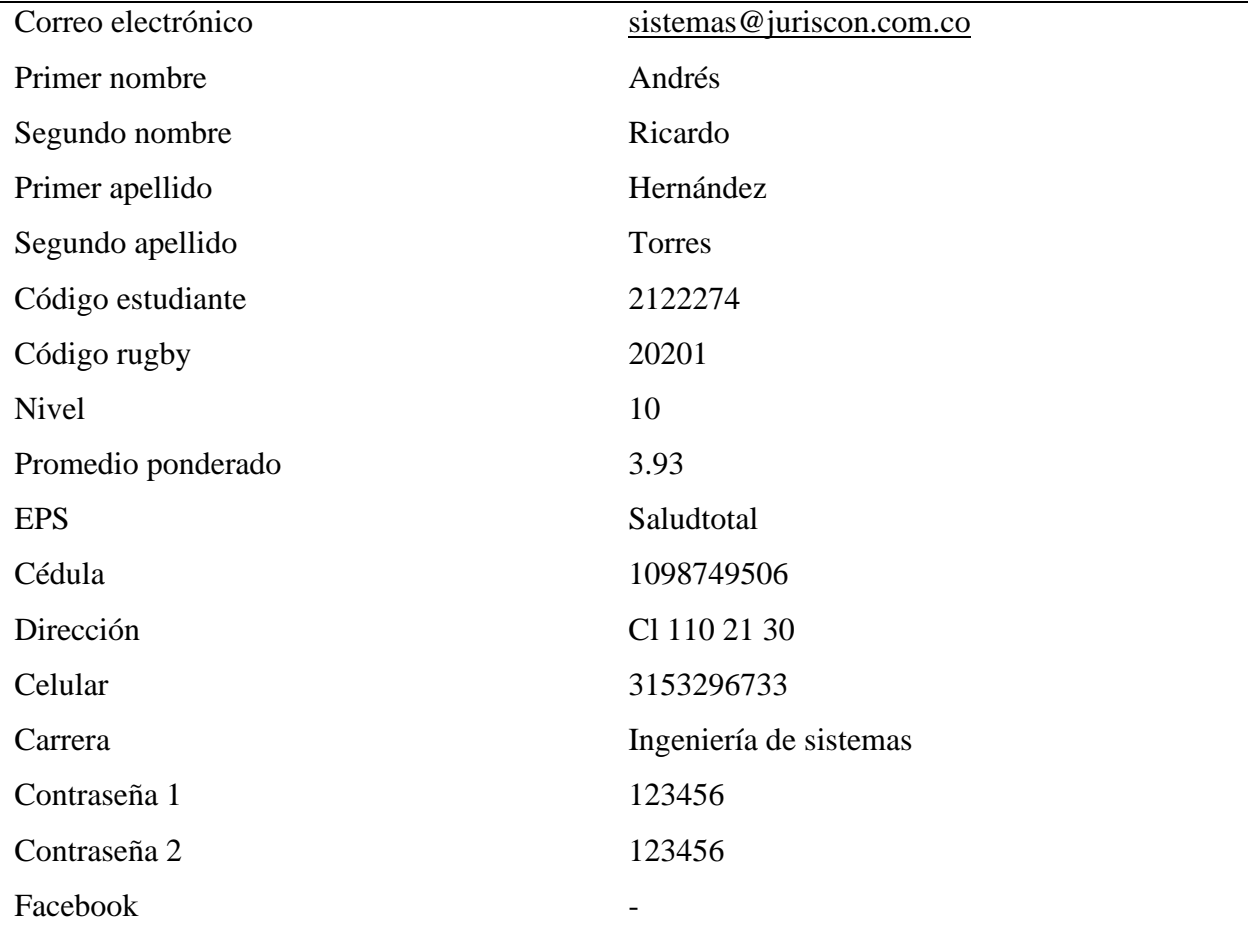

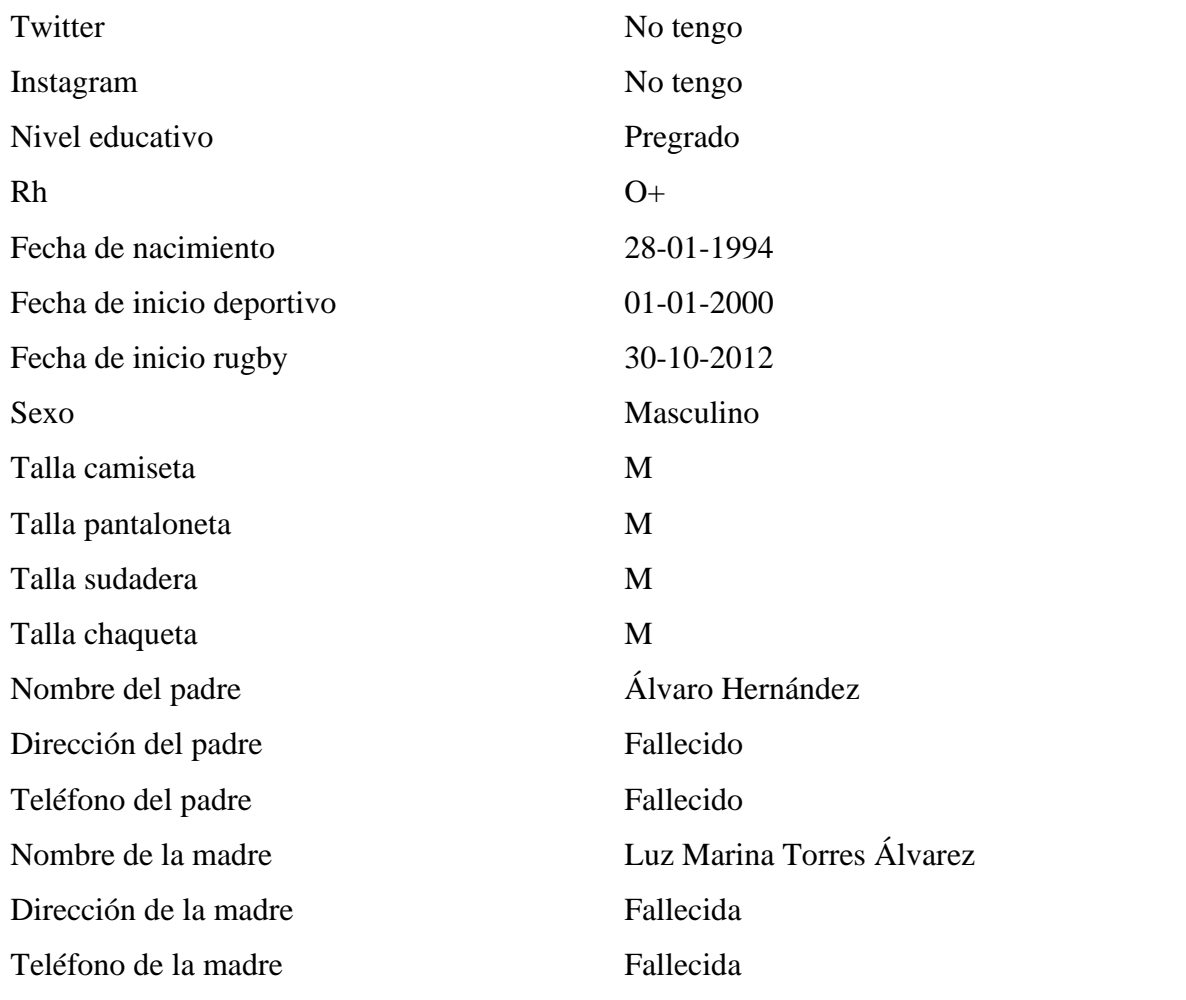

## **Tabla 43.**

# *Prueba 18 registrarse.*

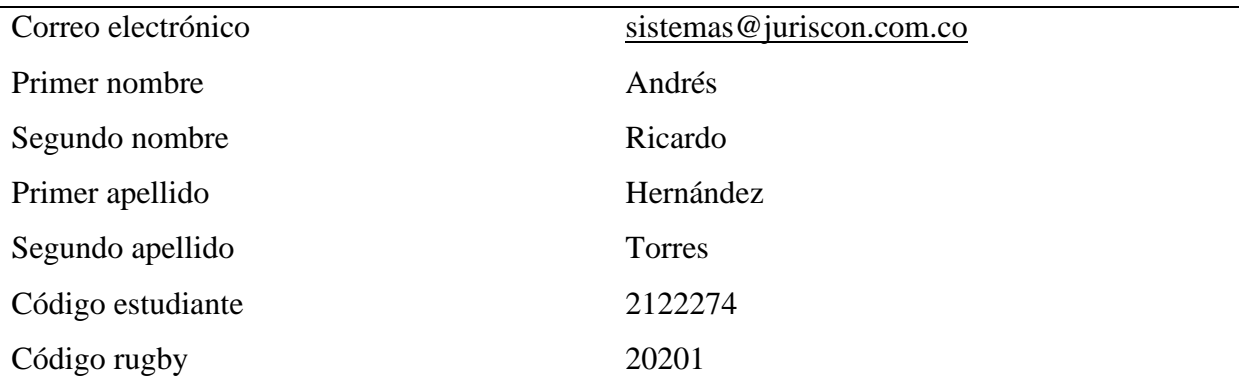
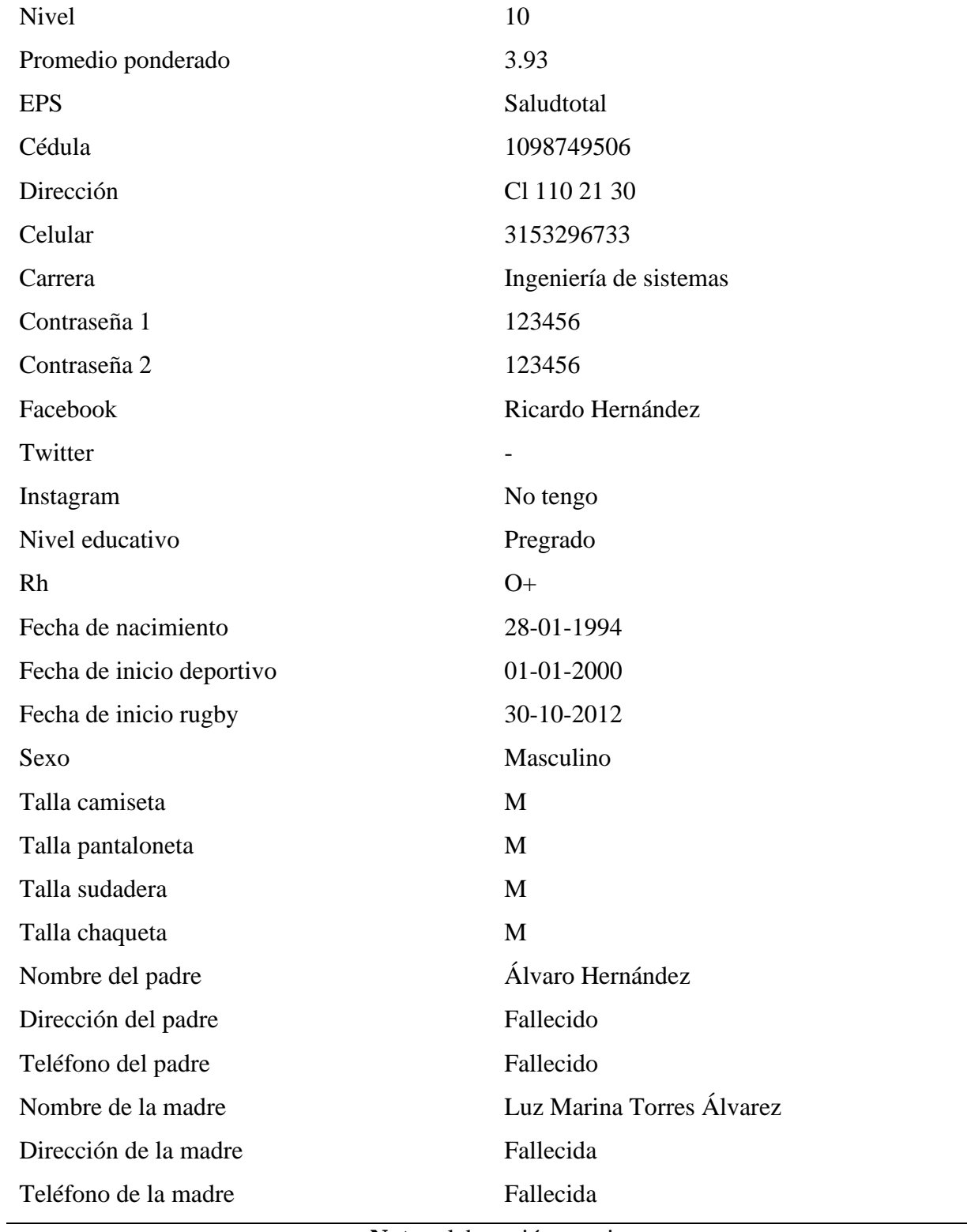

### **Tabla 44.**

# *Prueba 19 registrarse.*

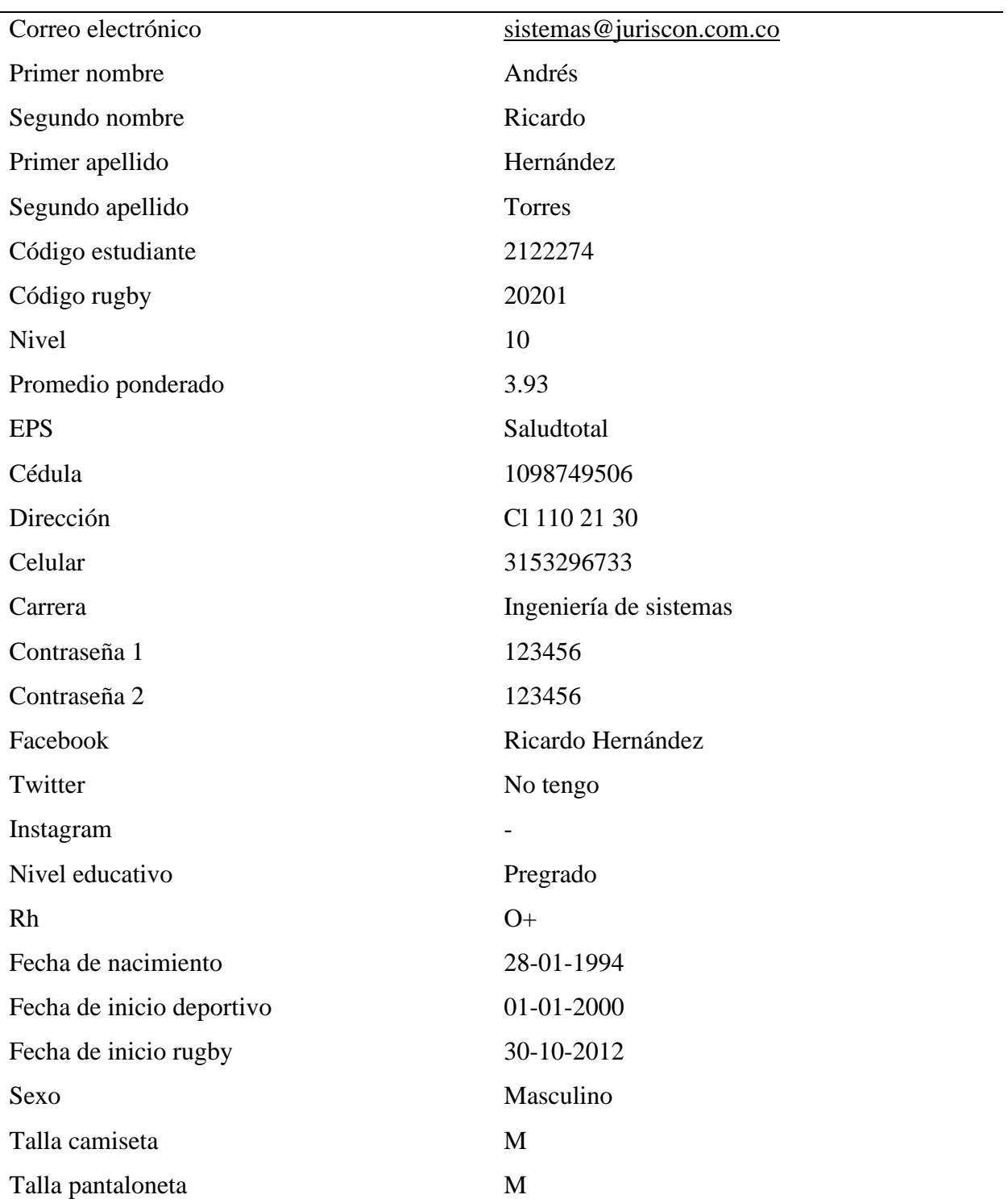

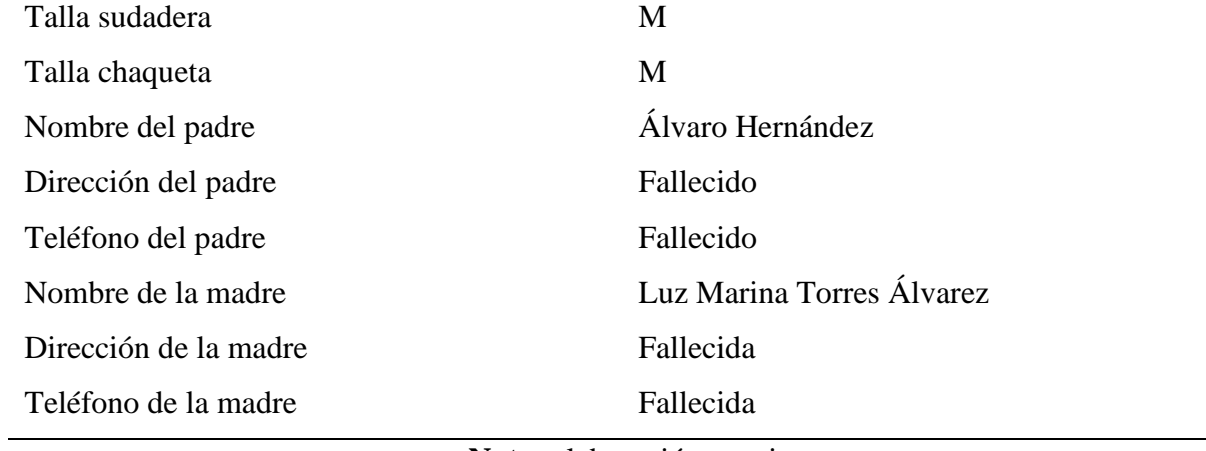

### **Tabla 45.**

### *Prueba 20 registrarse.*

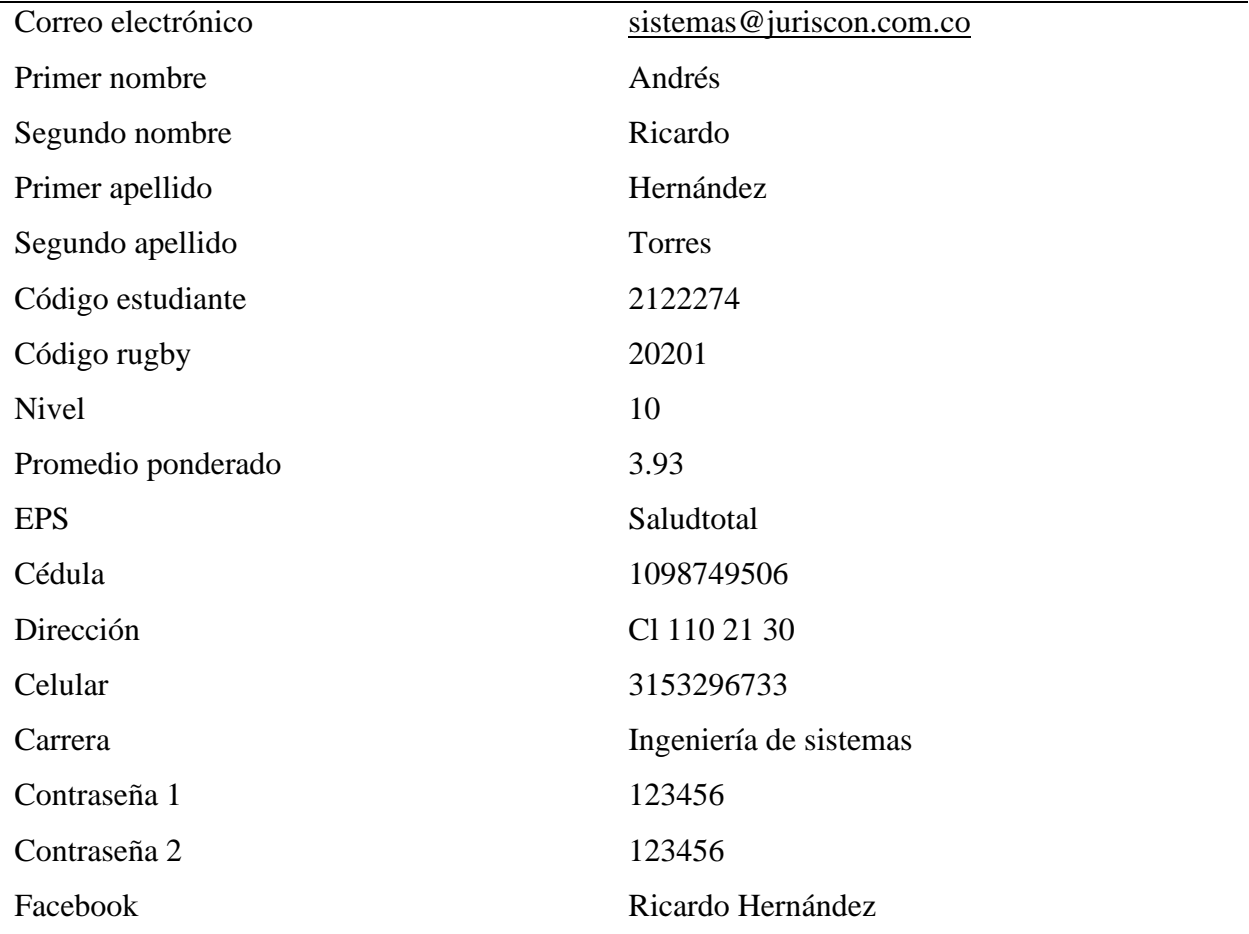

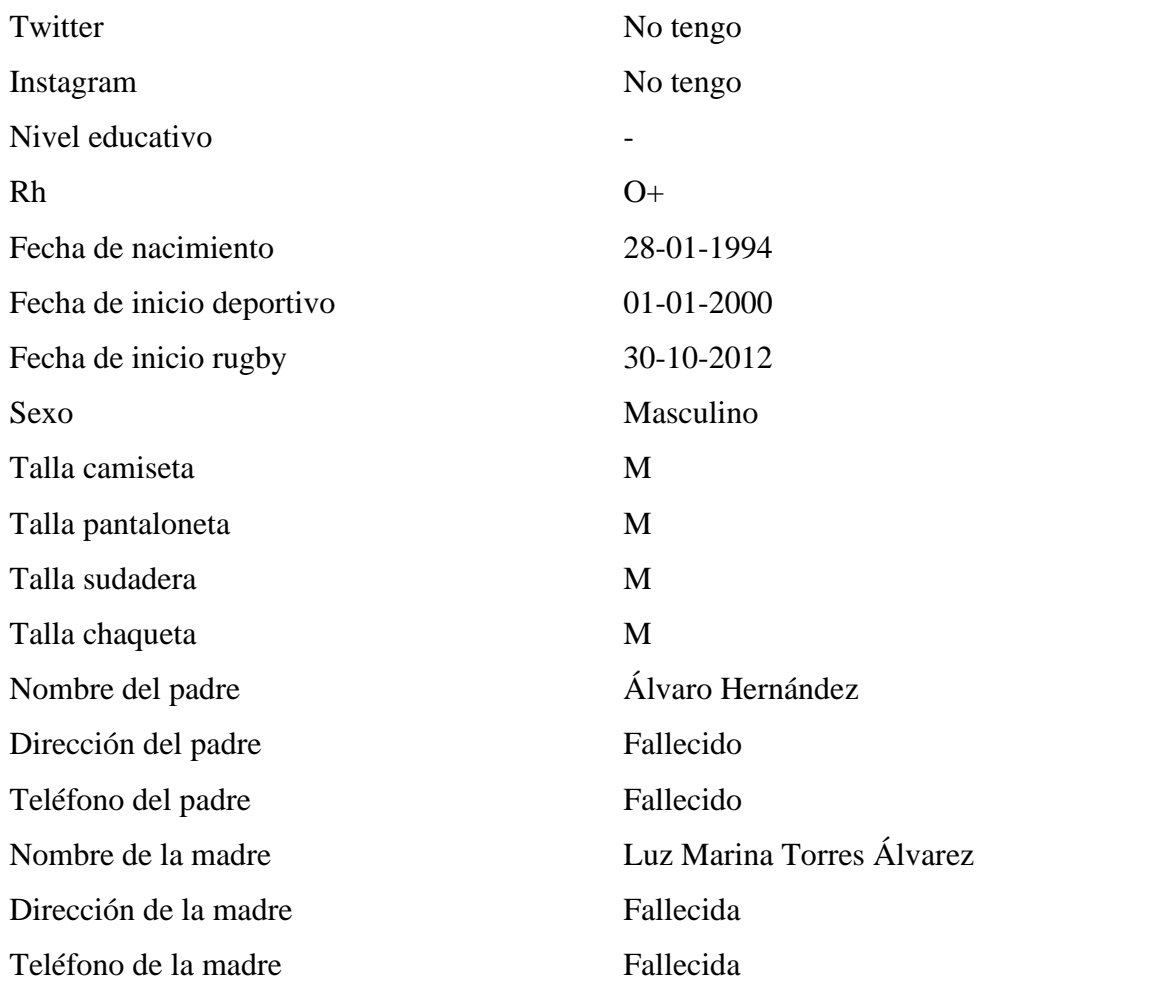

### **Tabla 46.**

# *Prueba 21 registrarse.*

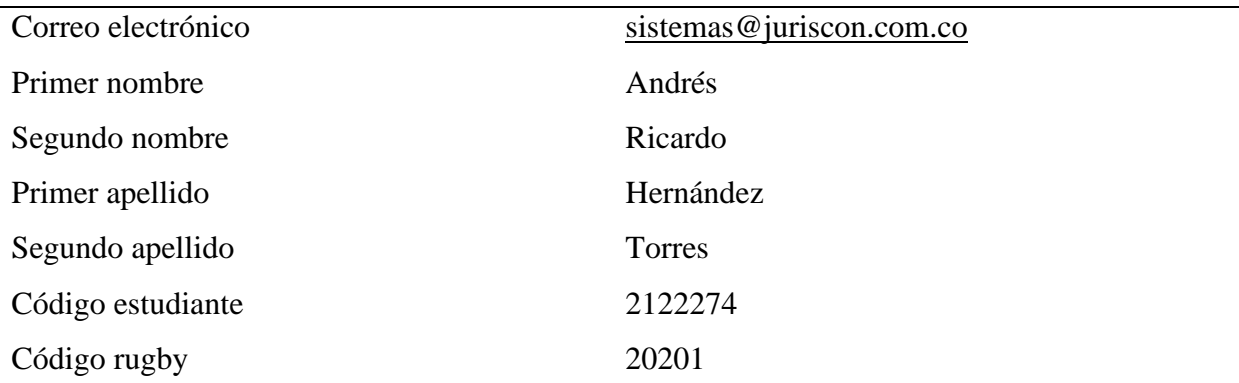

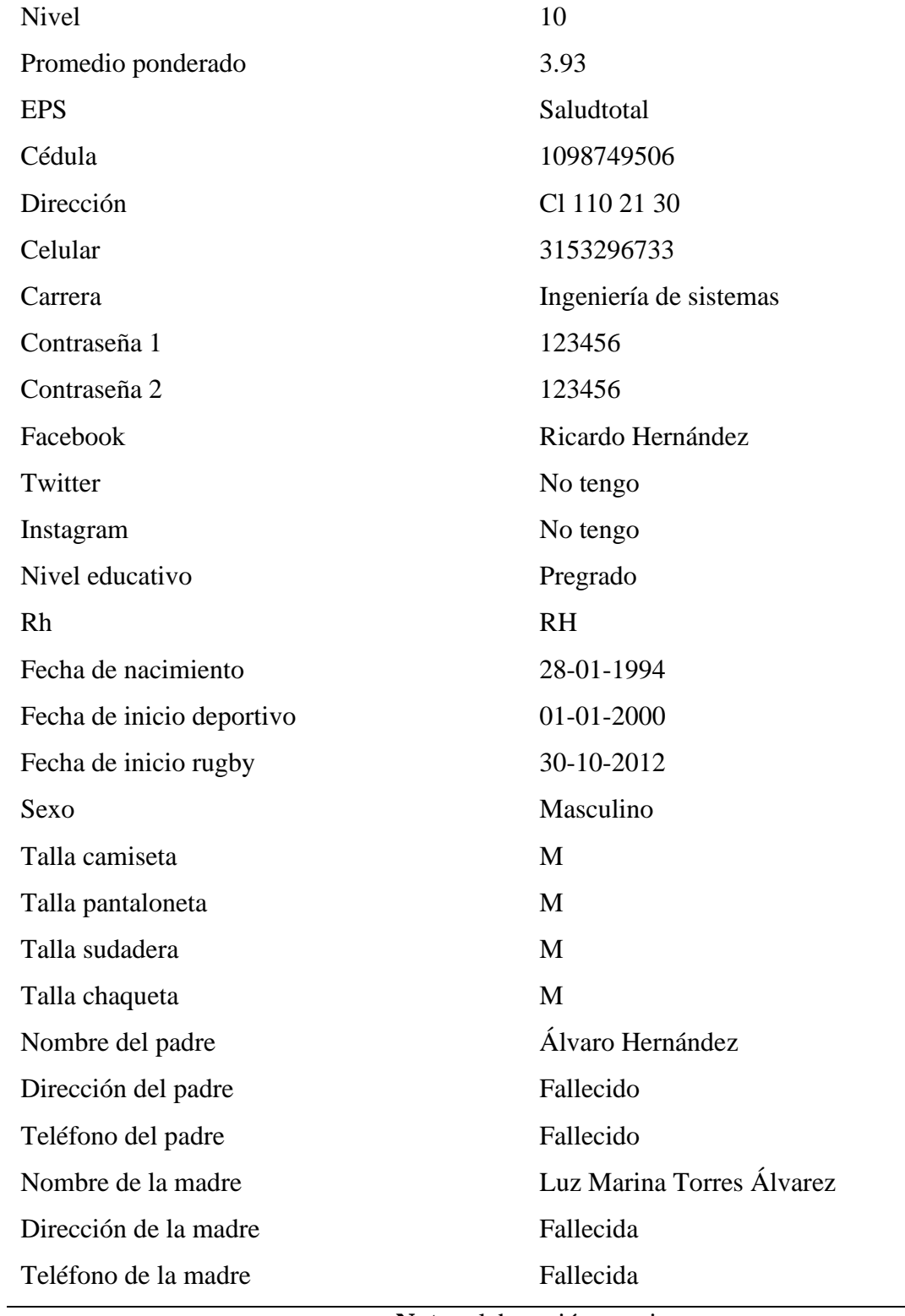

### **Tabla 47.**

# *Prueba 22 registrarse*

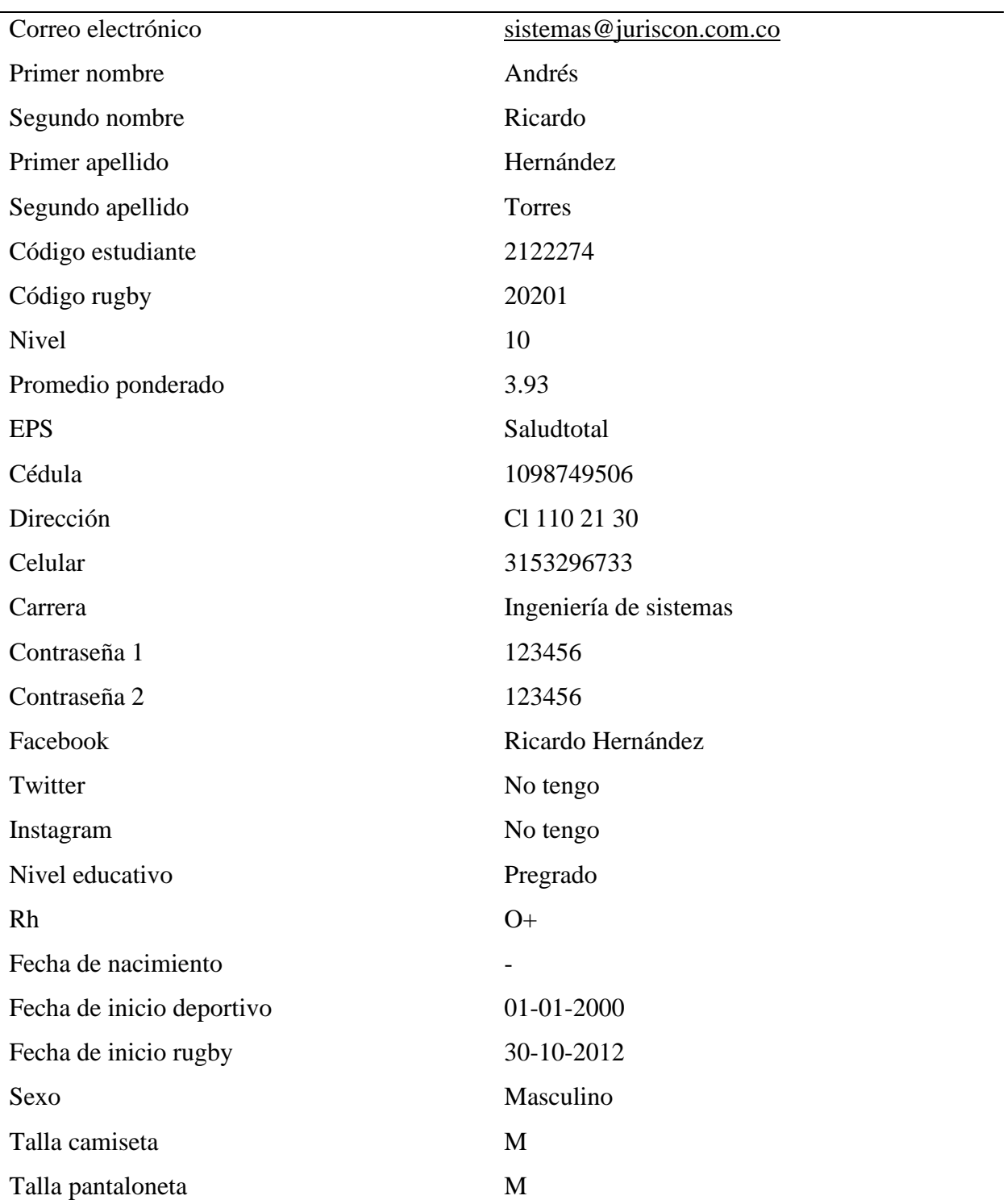

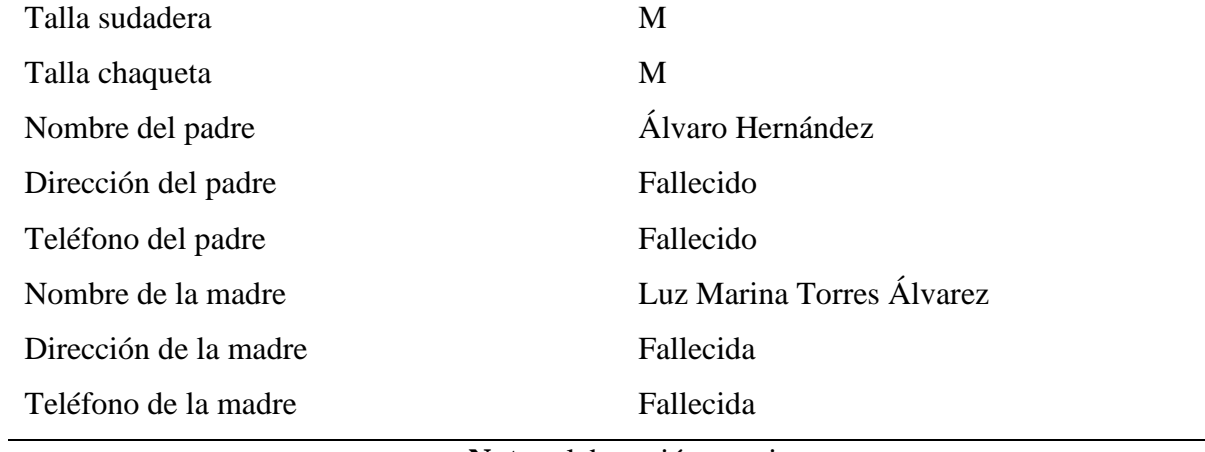

### **Tabla 48.**

### *Prueba 23 registrarse*

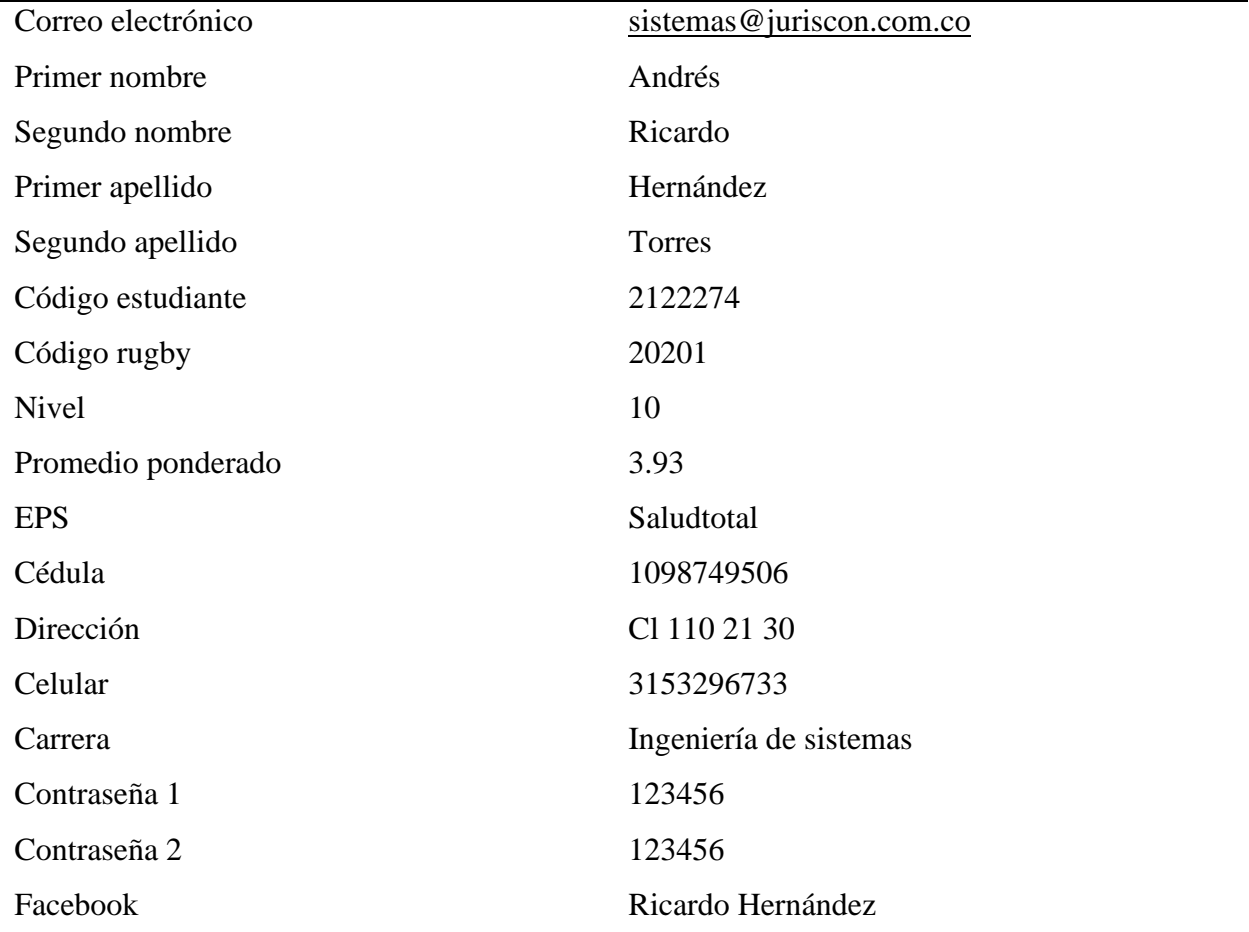

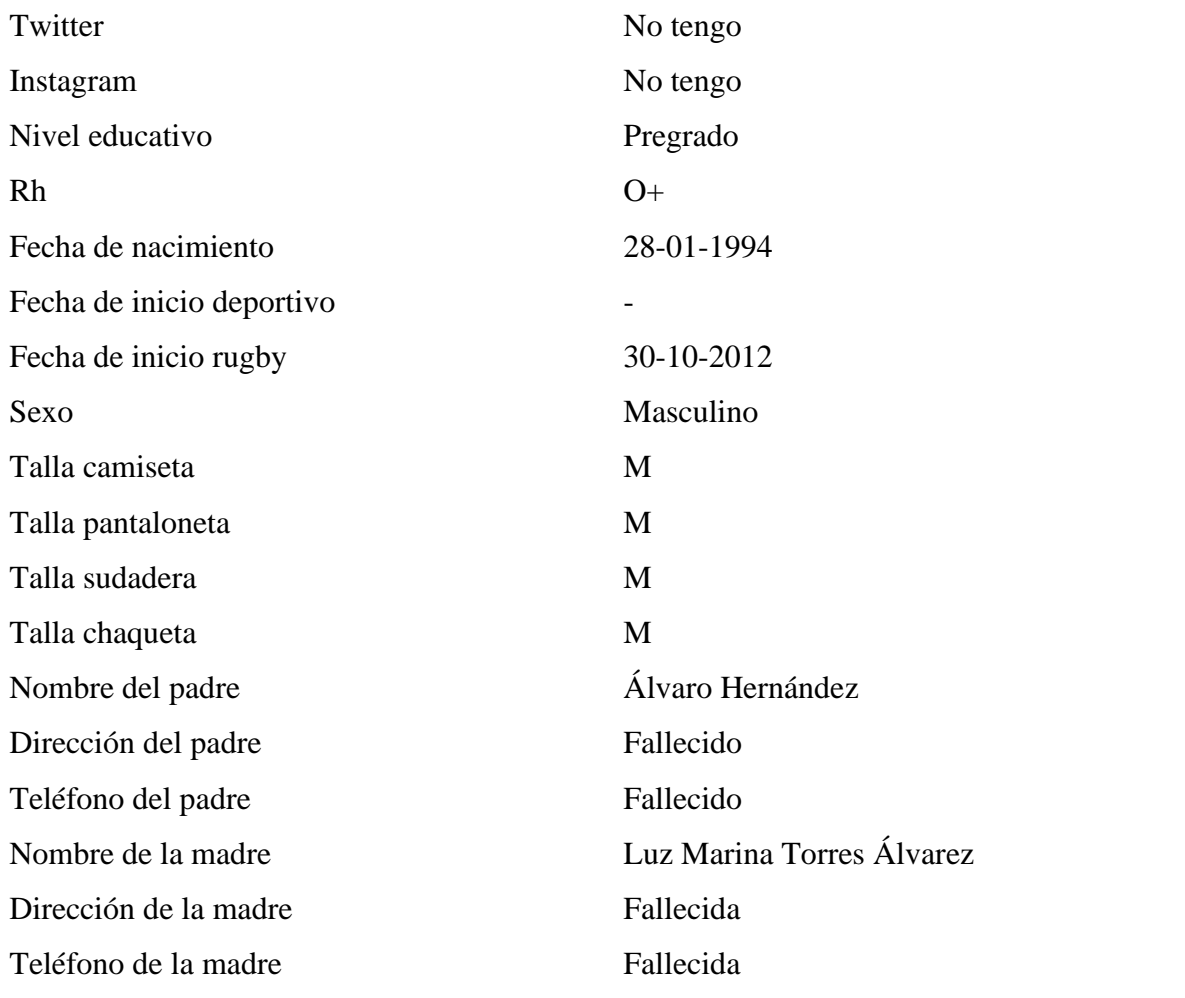

### **Tabla 49.**

# *Prueba 24 registrarse*

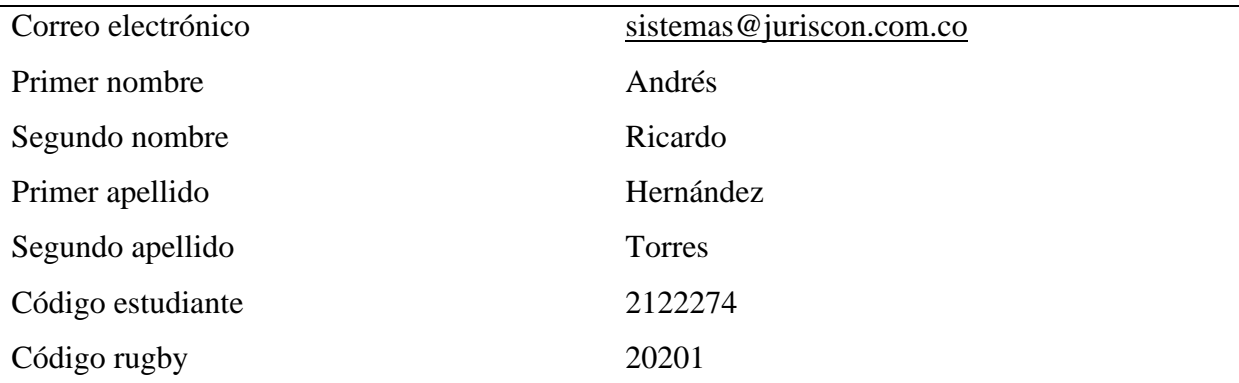

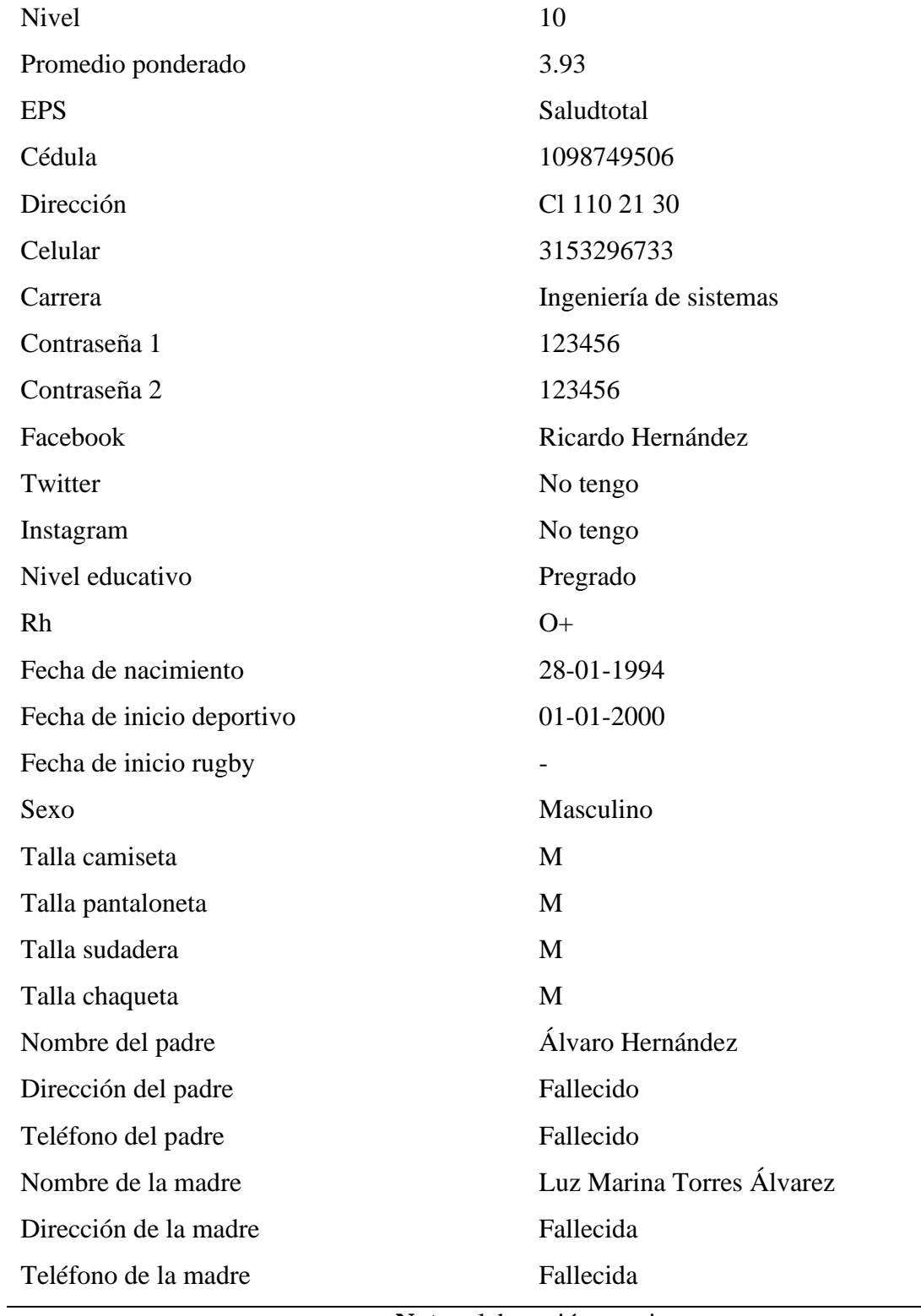

### **Tabla 50.**

# *Prueba 25 registrarse*

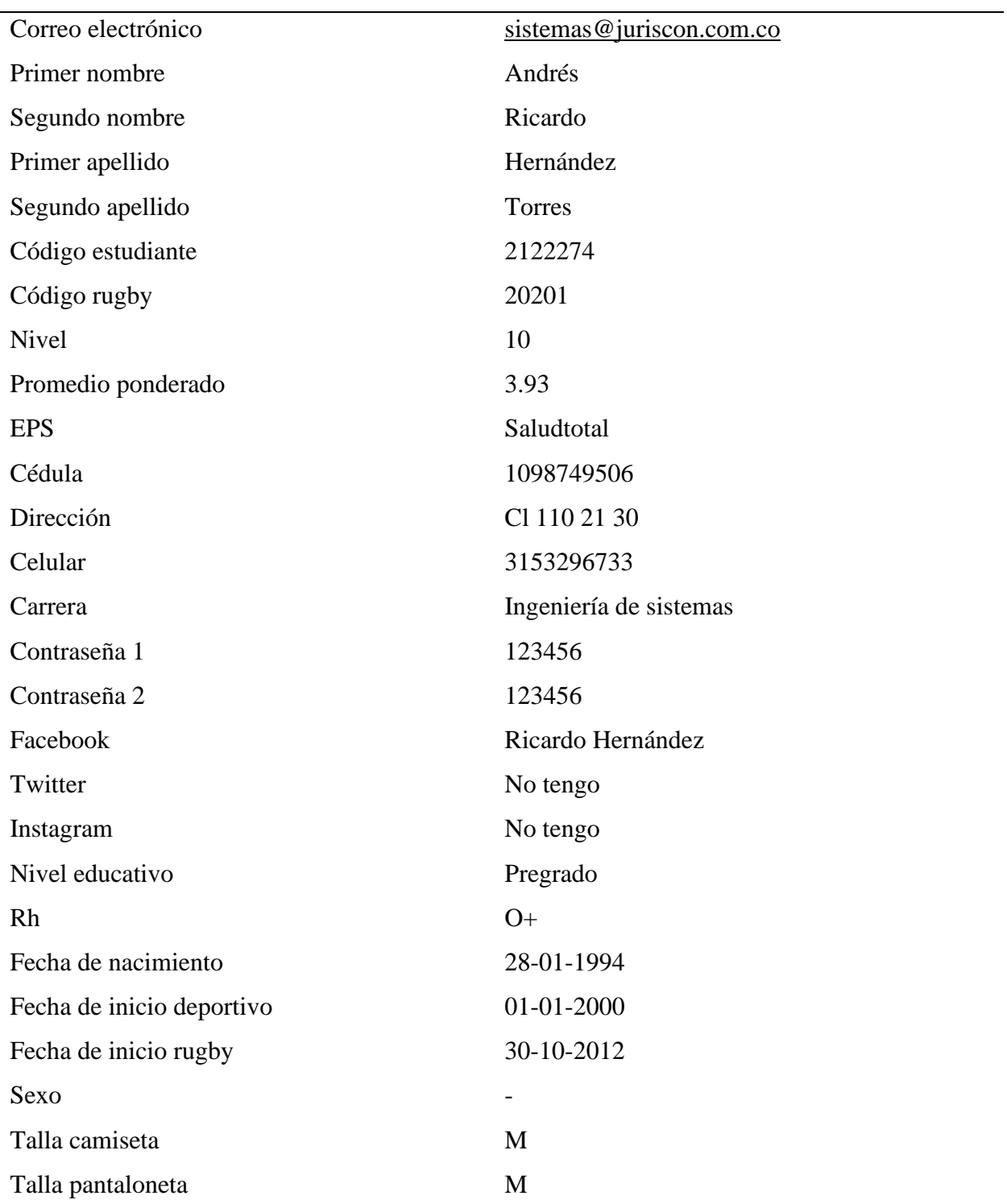

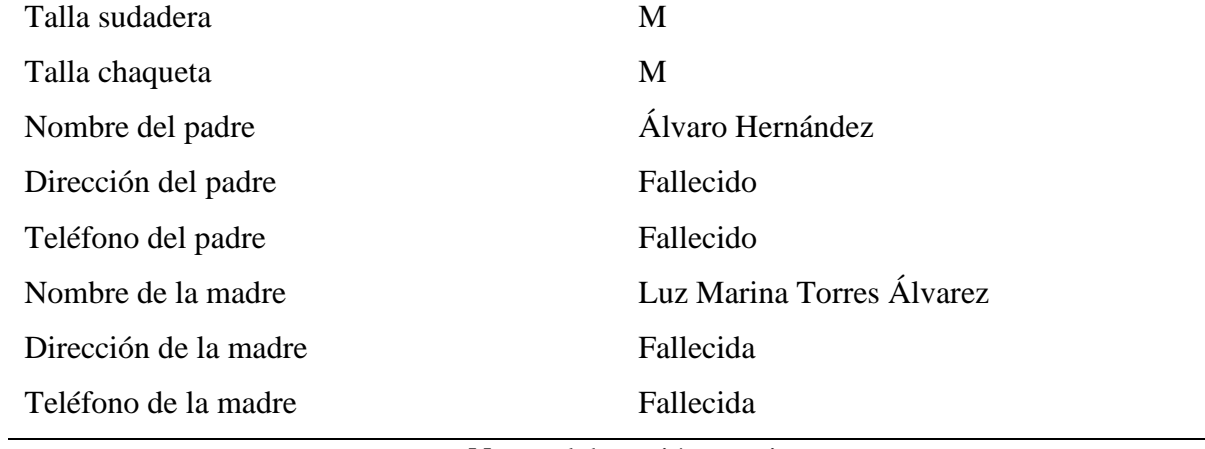

### **Tabla 51.**

### *Prueba 26 registrarse*

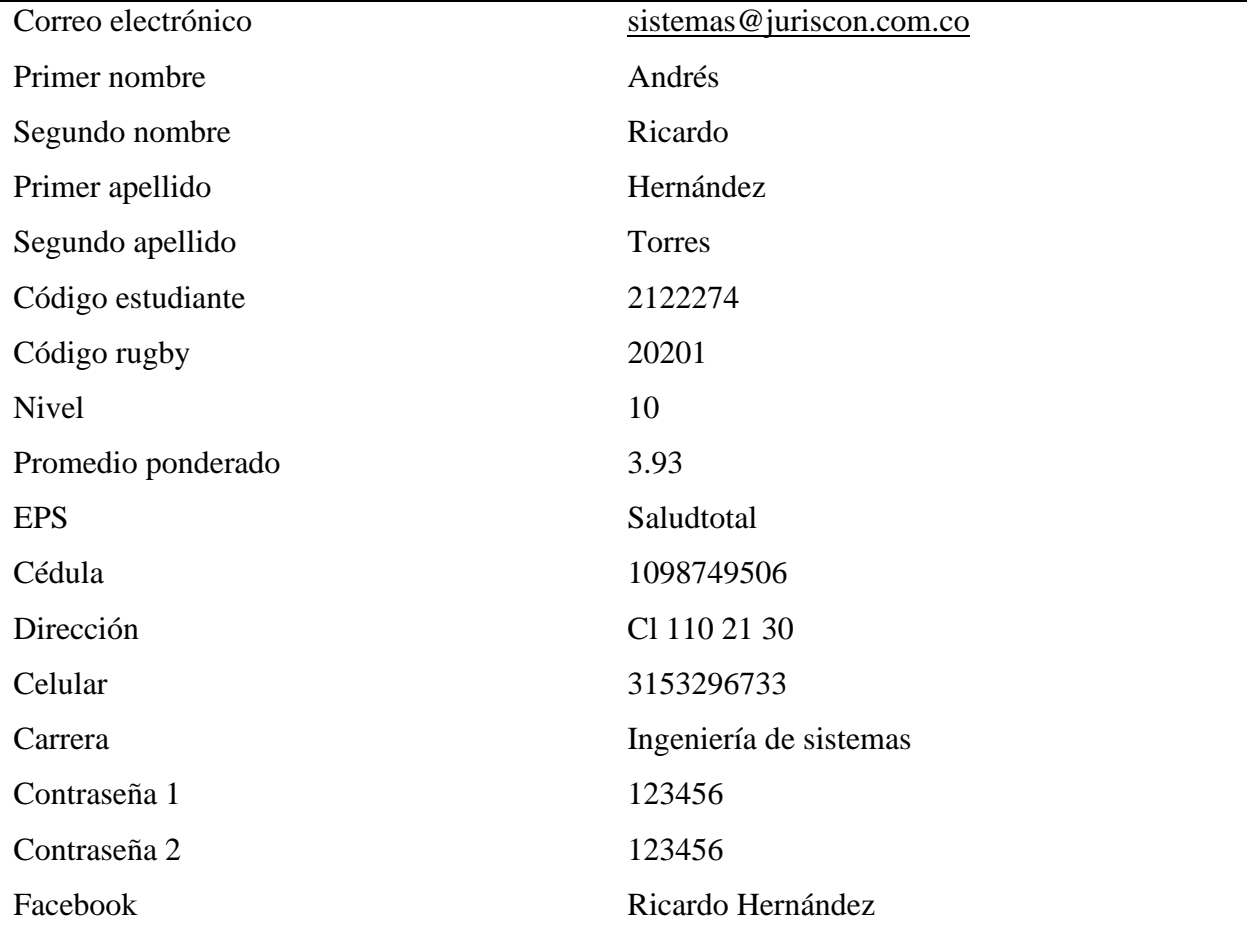

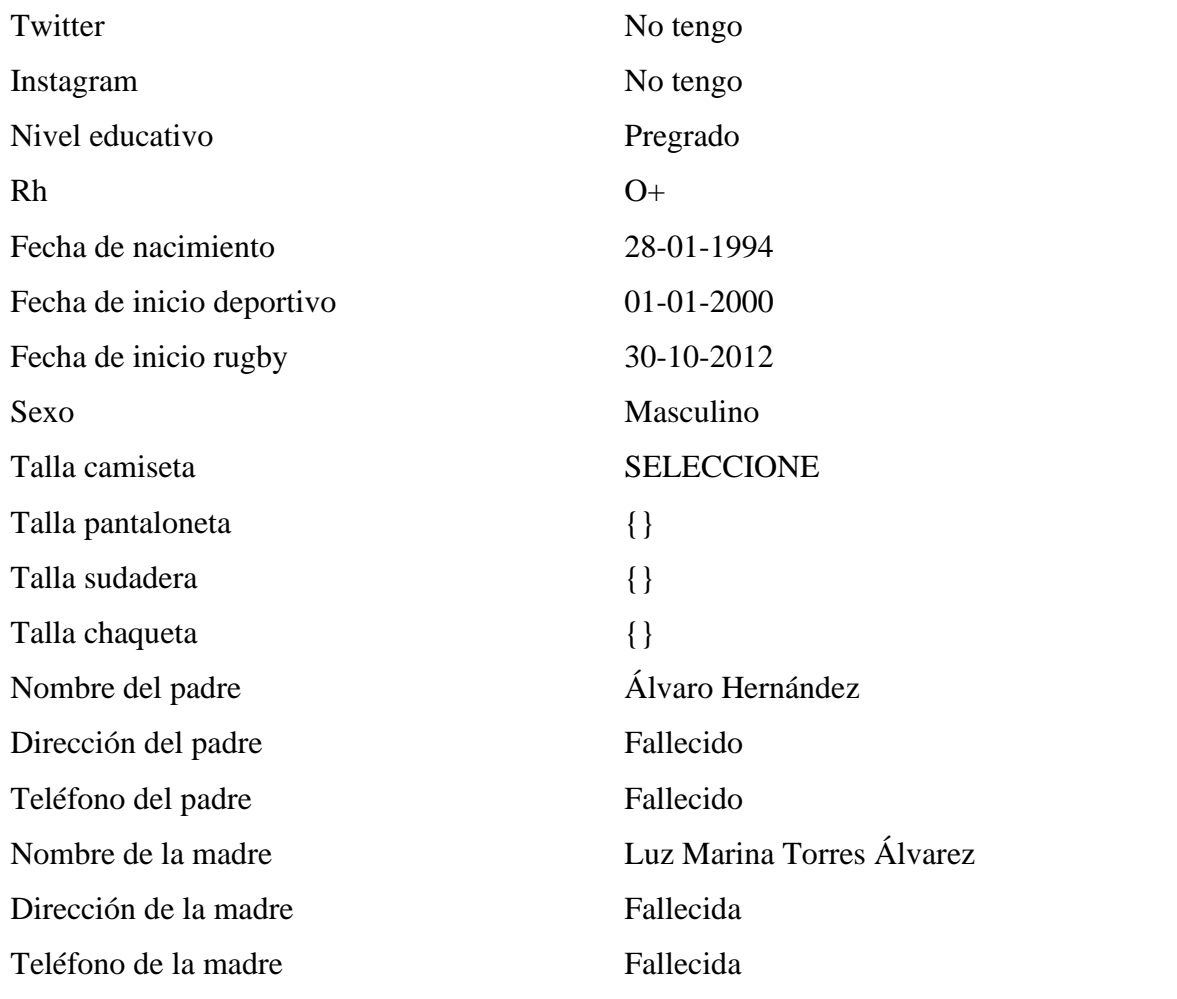

### **Tabla 52.**

# *Prueba 27 registrarse*

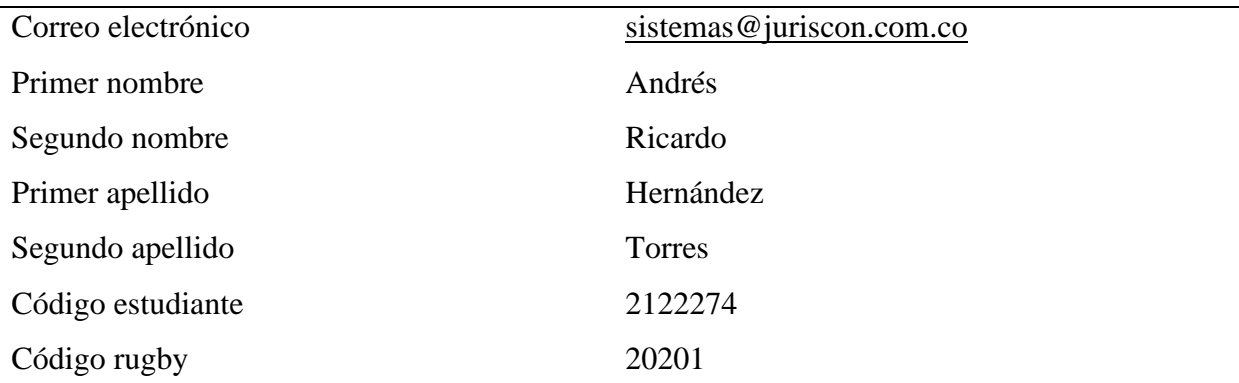

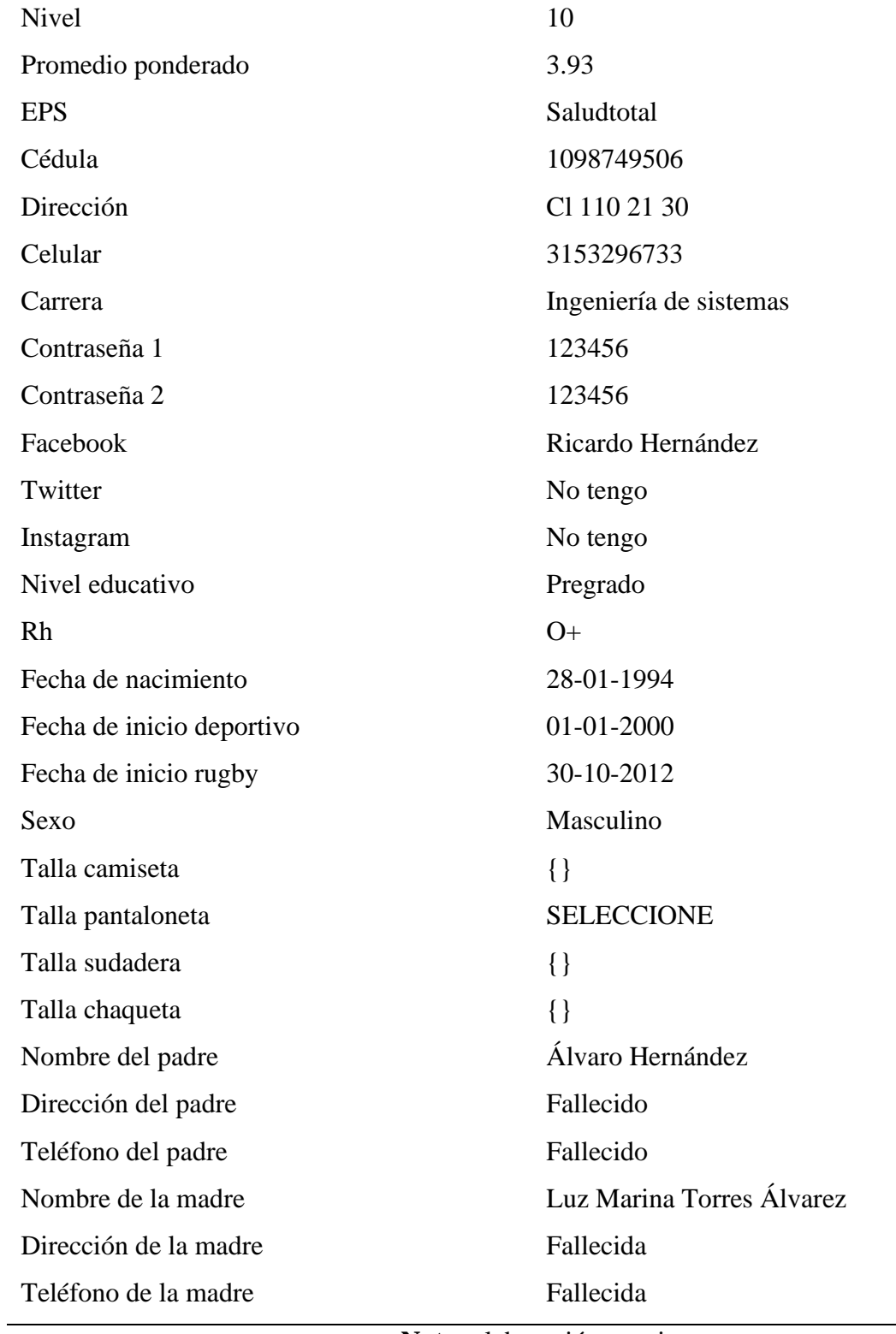

# **Tabla 53.**

# *Prueba 28 registrarse*

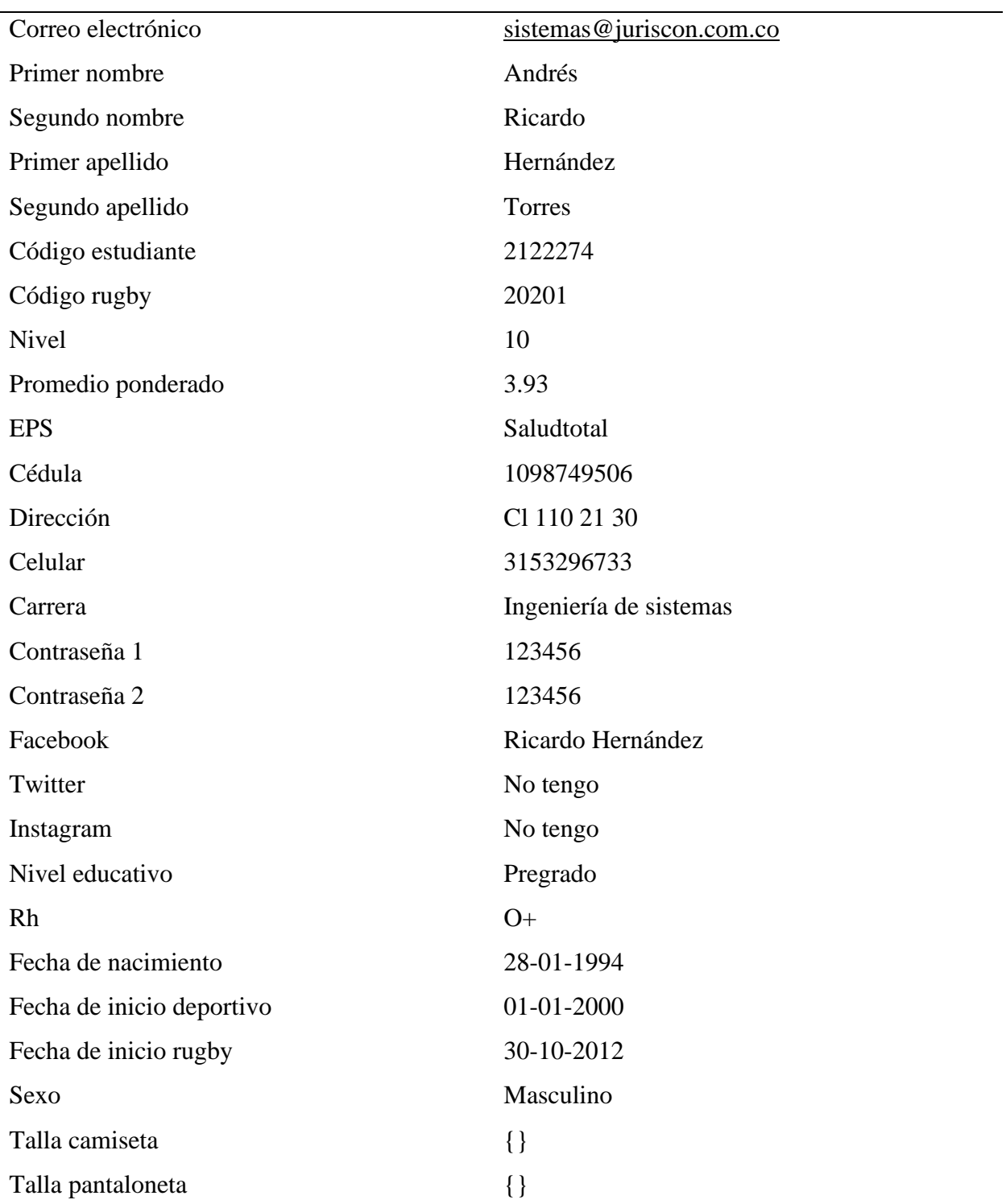

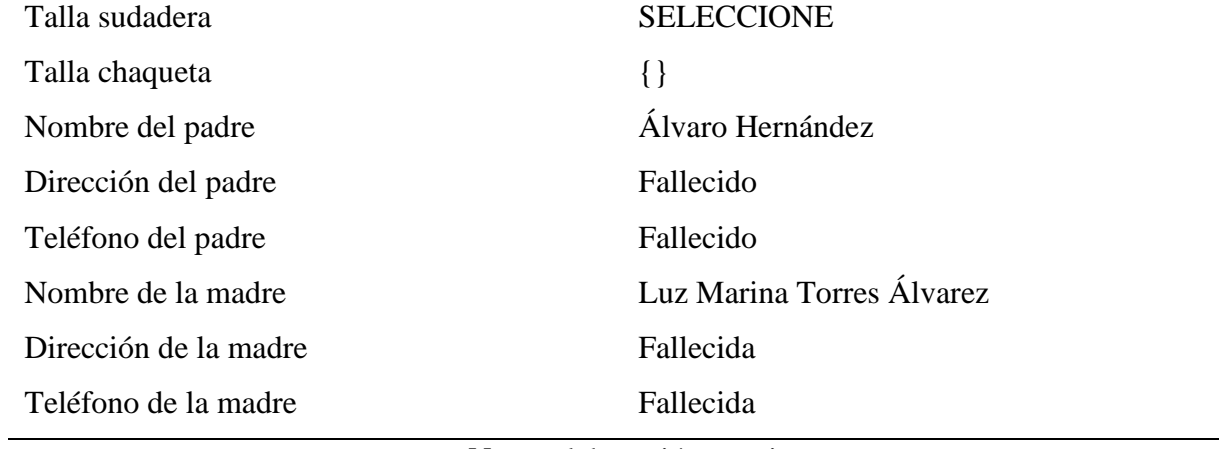

### **Tabla 54.**

# *Prueba 29 registrarse*

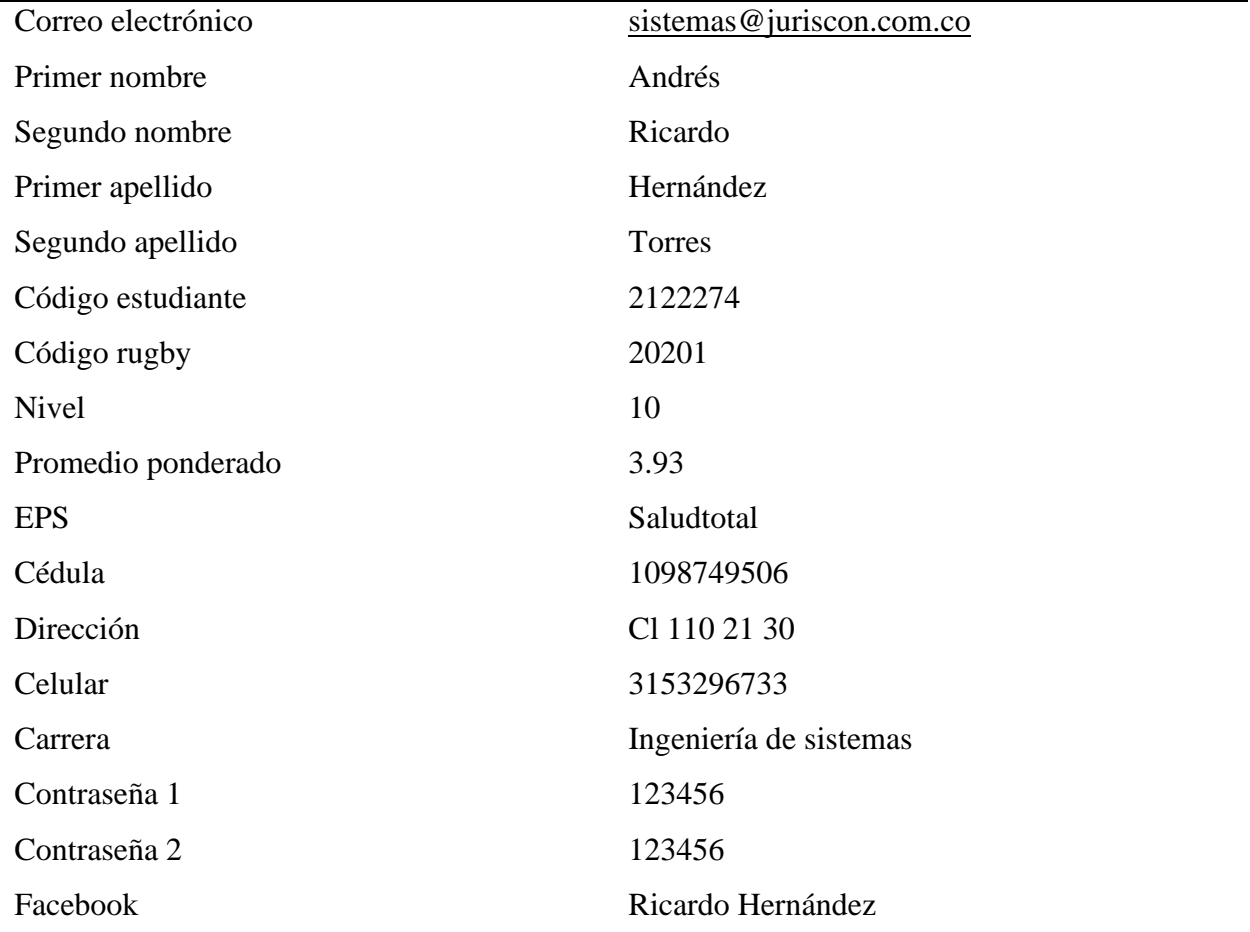

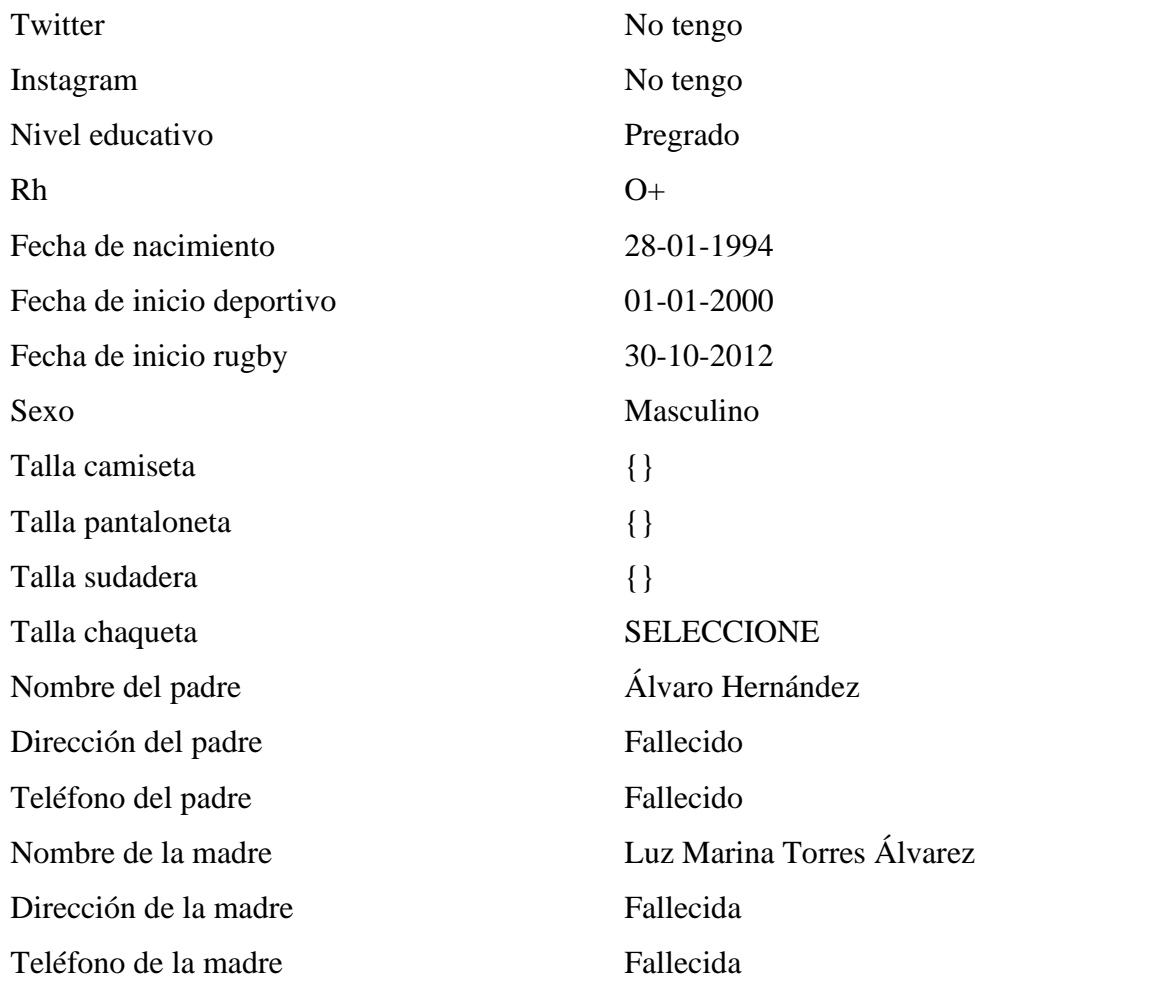

### **Tabla 55.**

# *Prueba 30 registrarse*

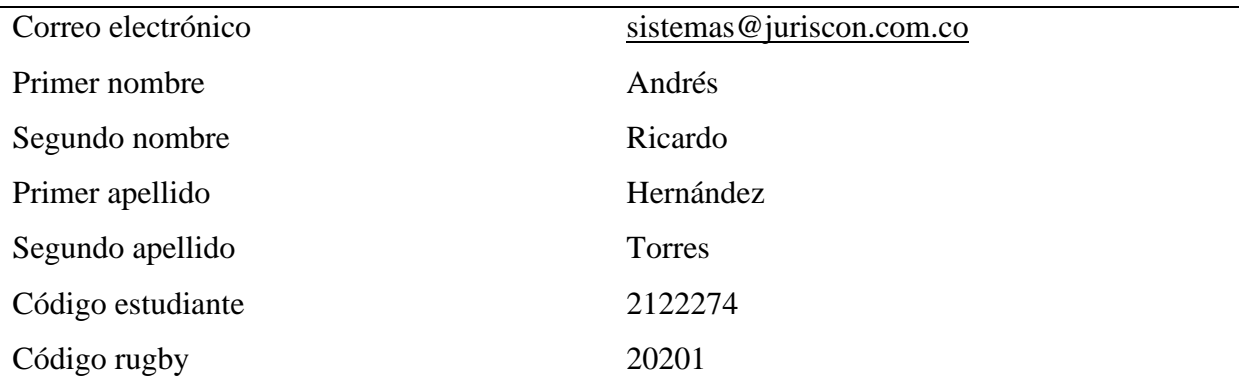

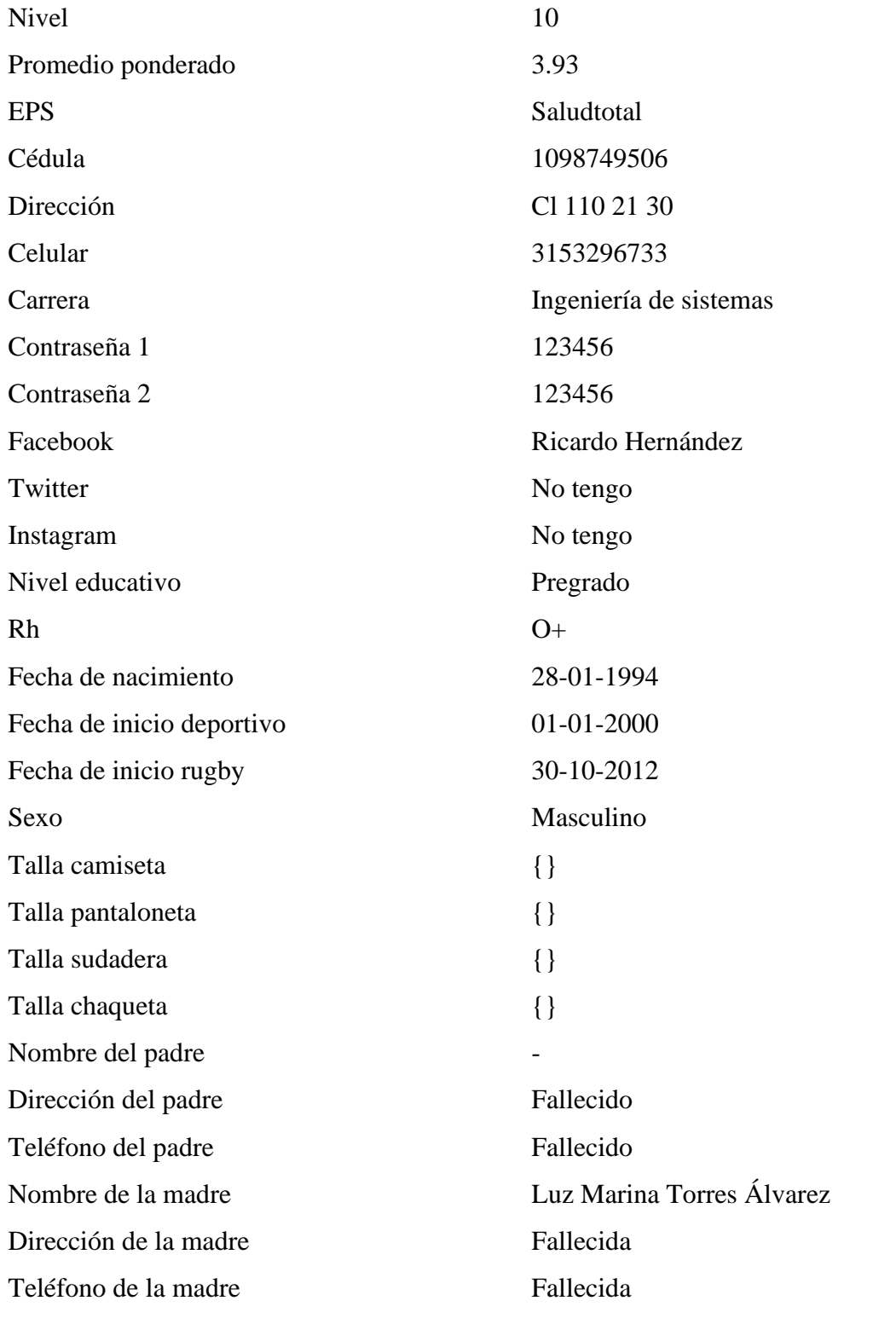

### **Tabla 56.**

# *Prueba 31 registrarse*

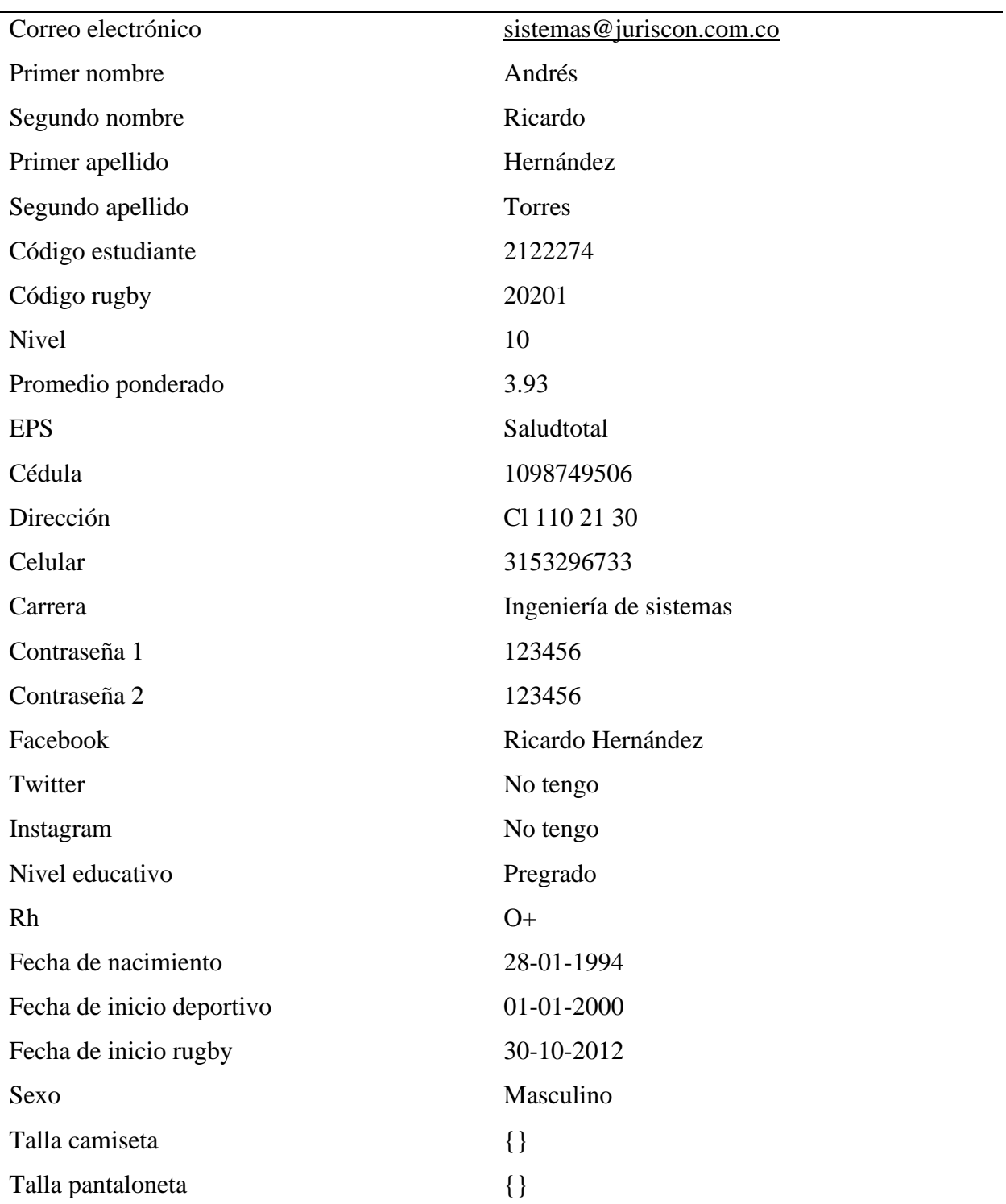

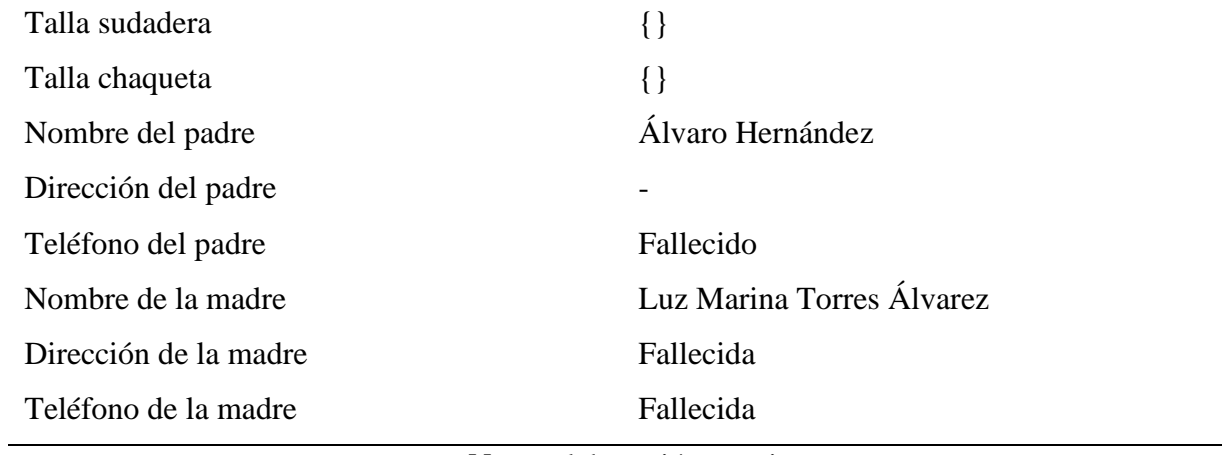

#### **Tabla 57.**

### *Prueba 32 registrarse*

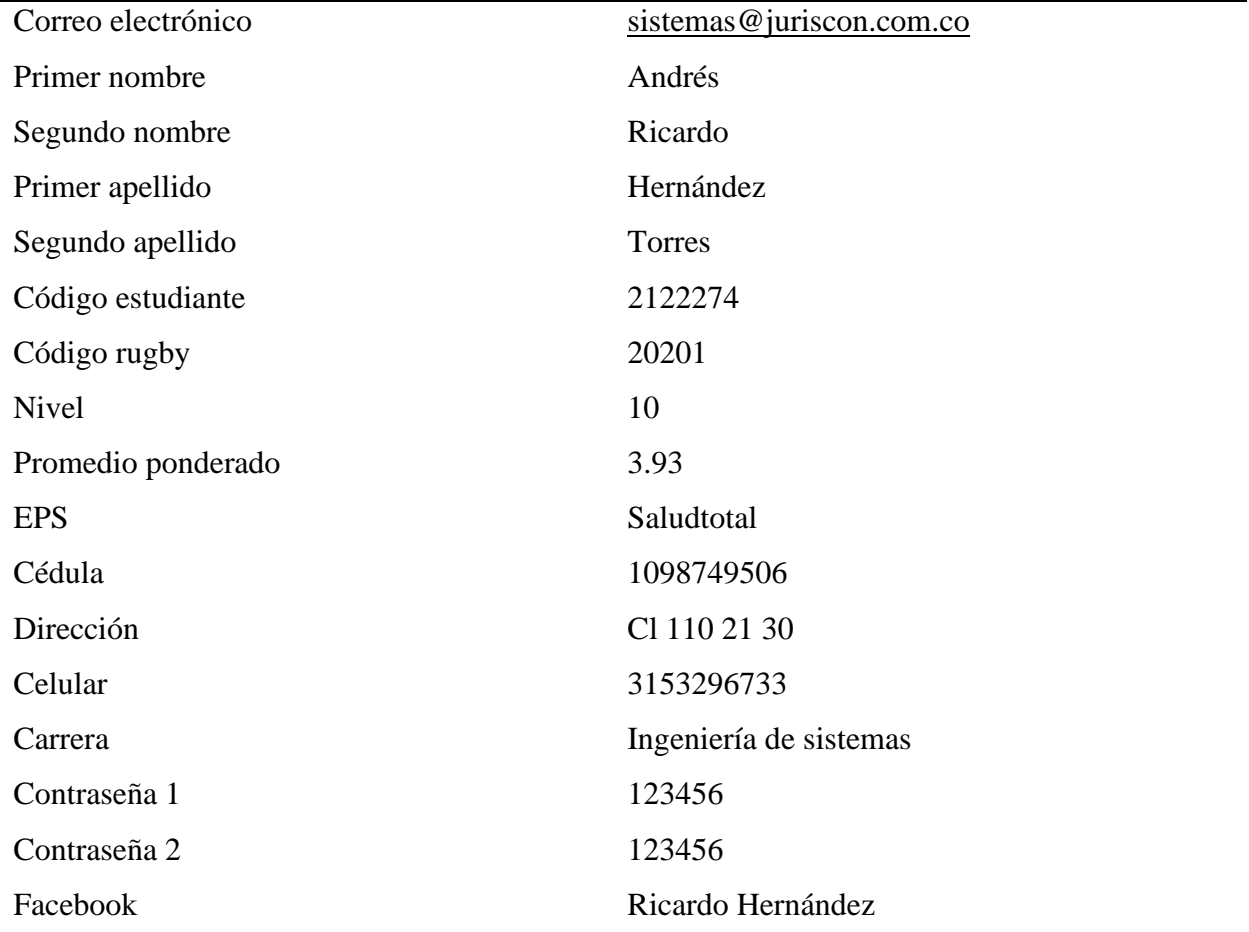

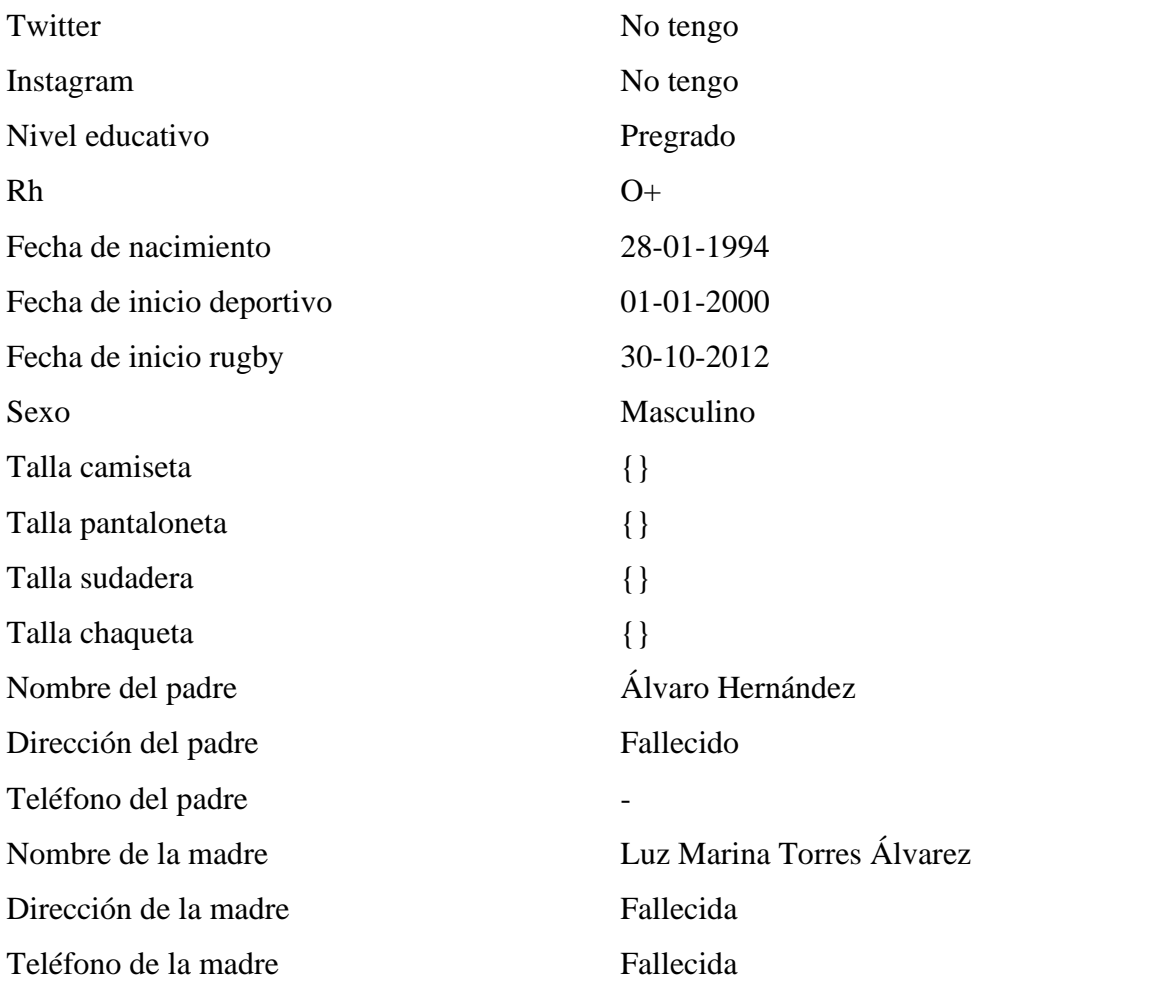

### **Tabla 58.**

# *Prueba 33 registrarse*

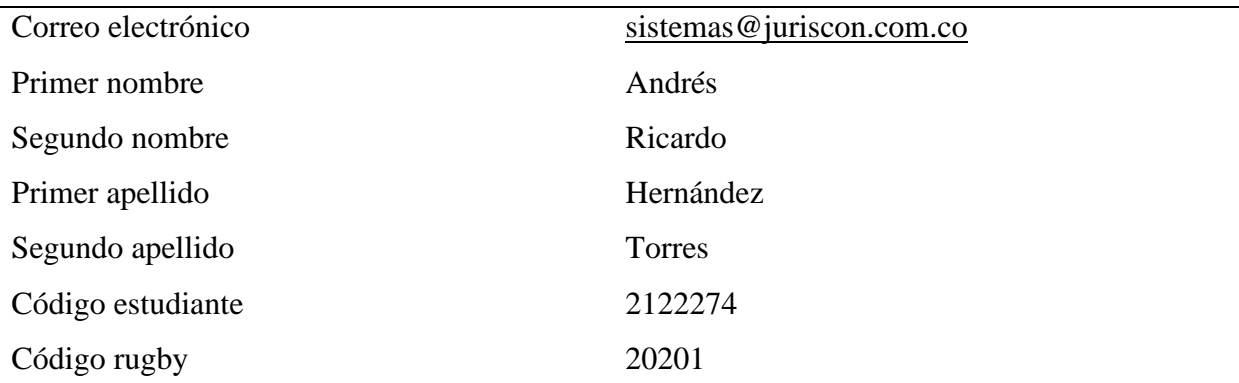

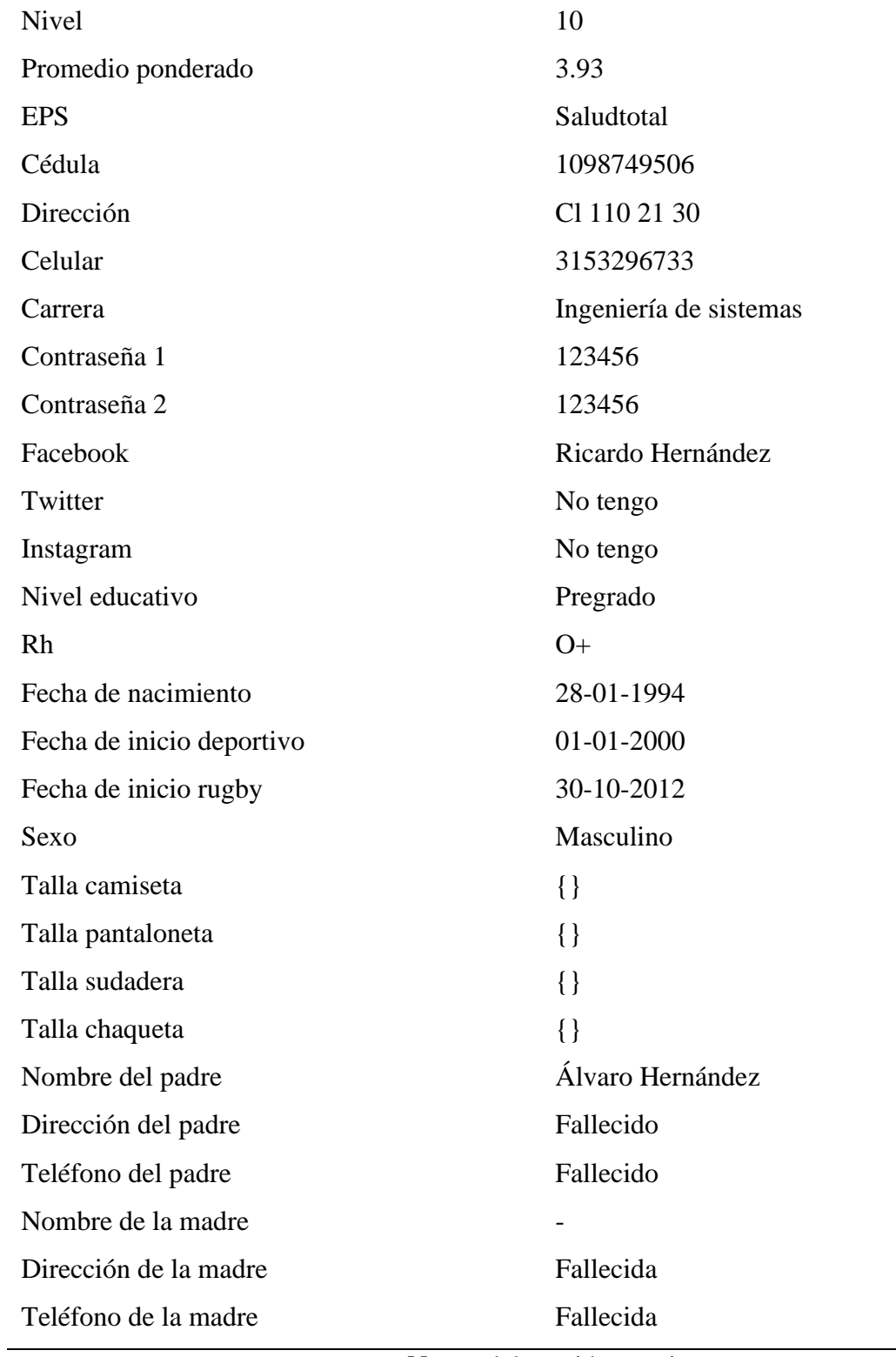

# **Tabla 59.**

# *Prueba 34 registrarse.*

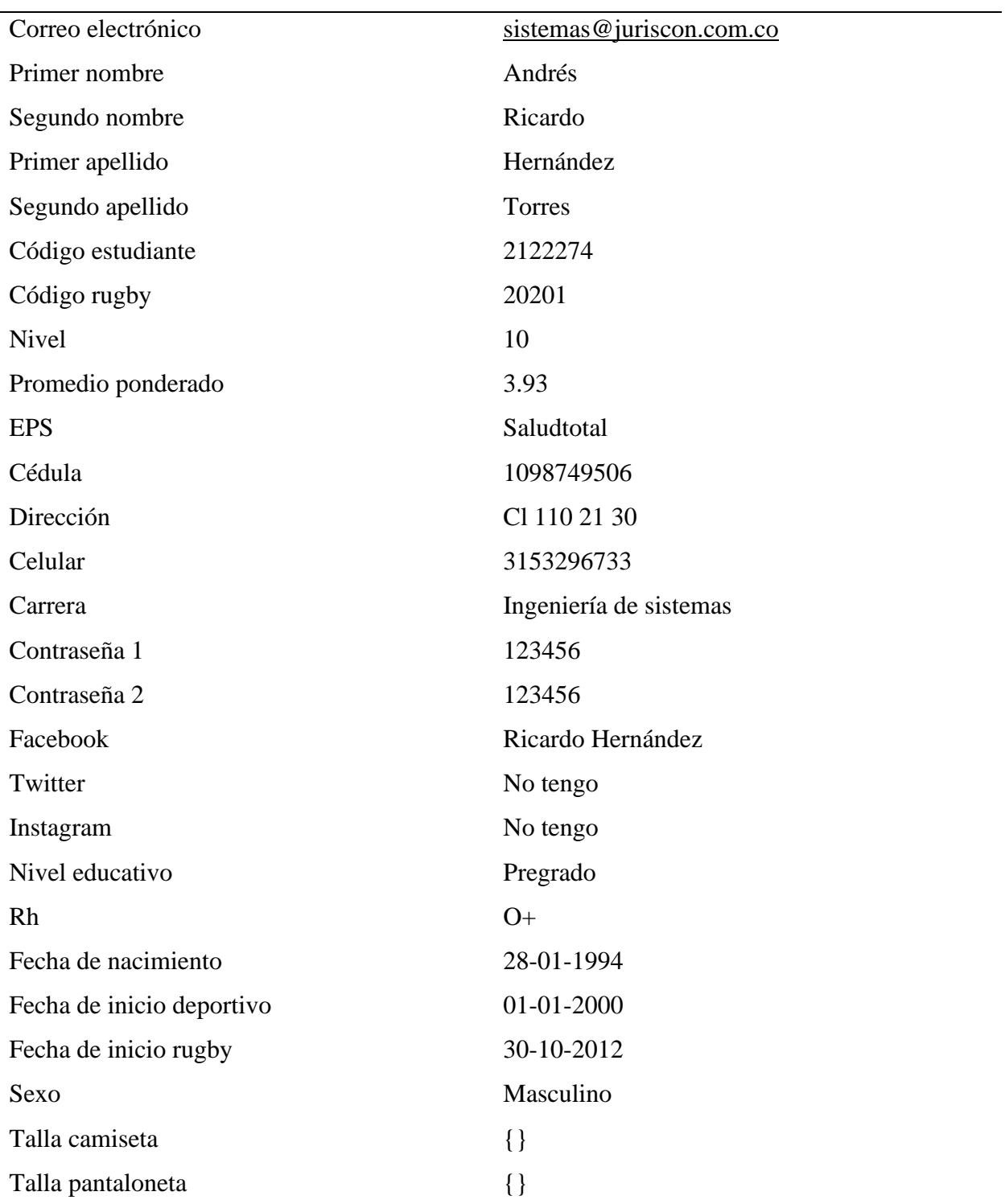

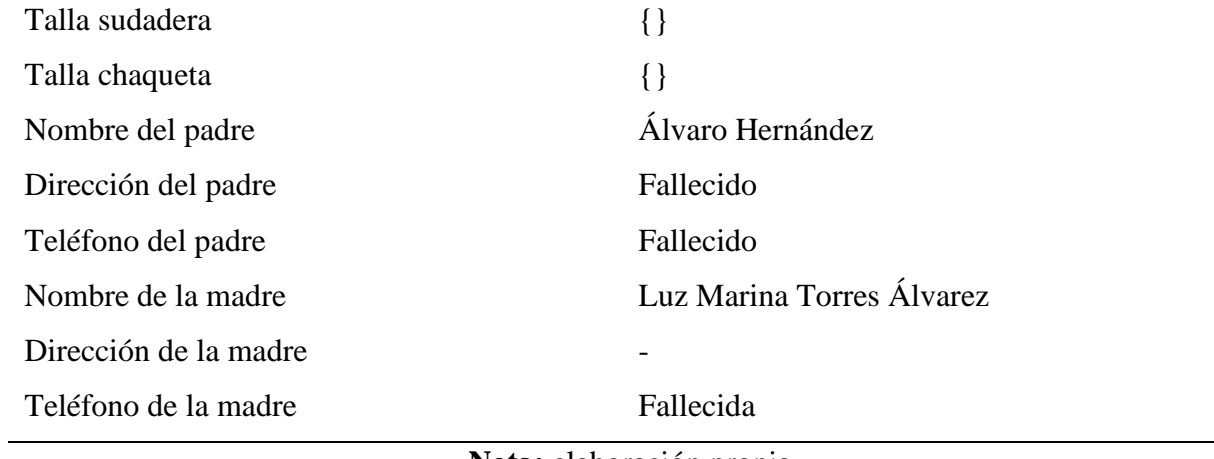

### **Tabla 60.**

### *Prueba 35 registrarse*

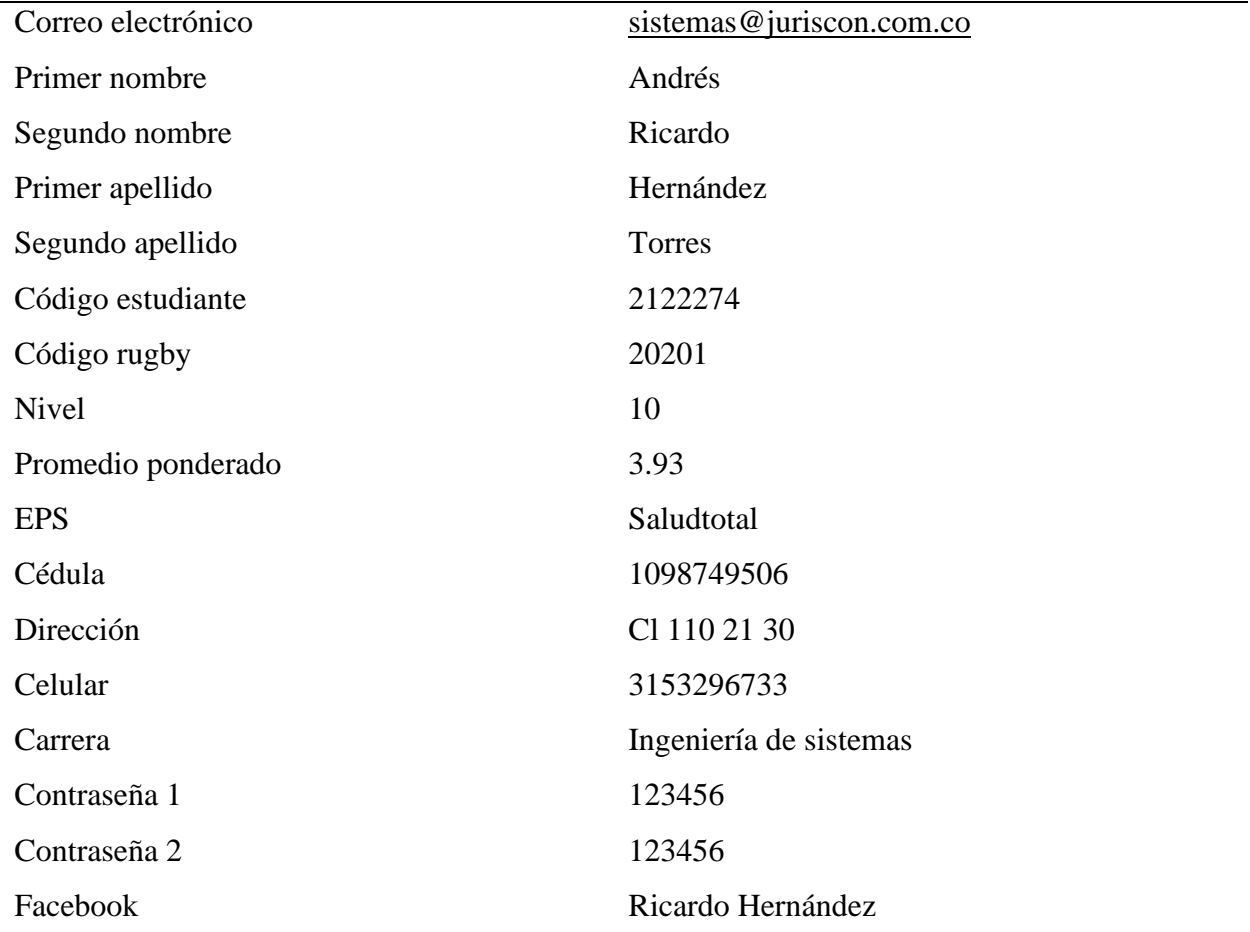

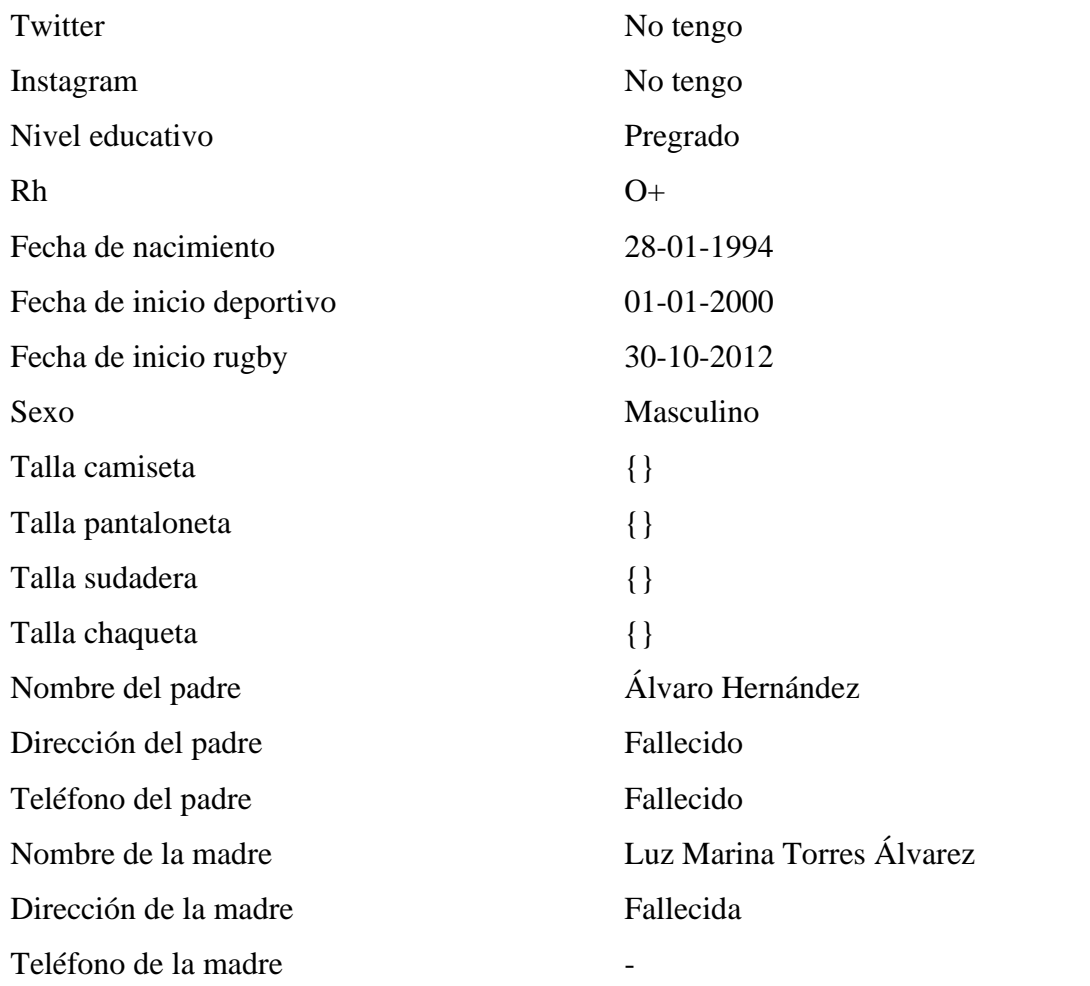

### **Tabla 61.**

# *Prueba 36 registrarse*

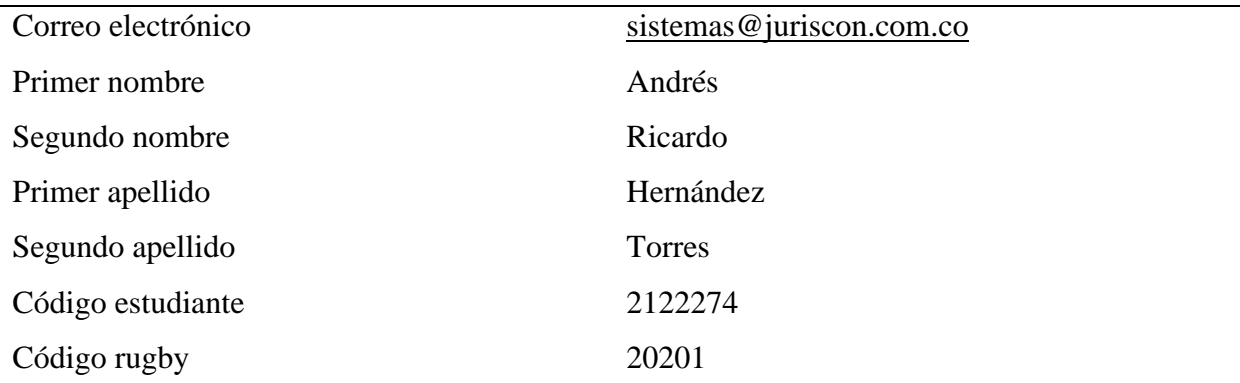

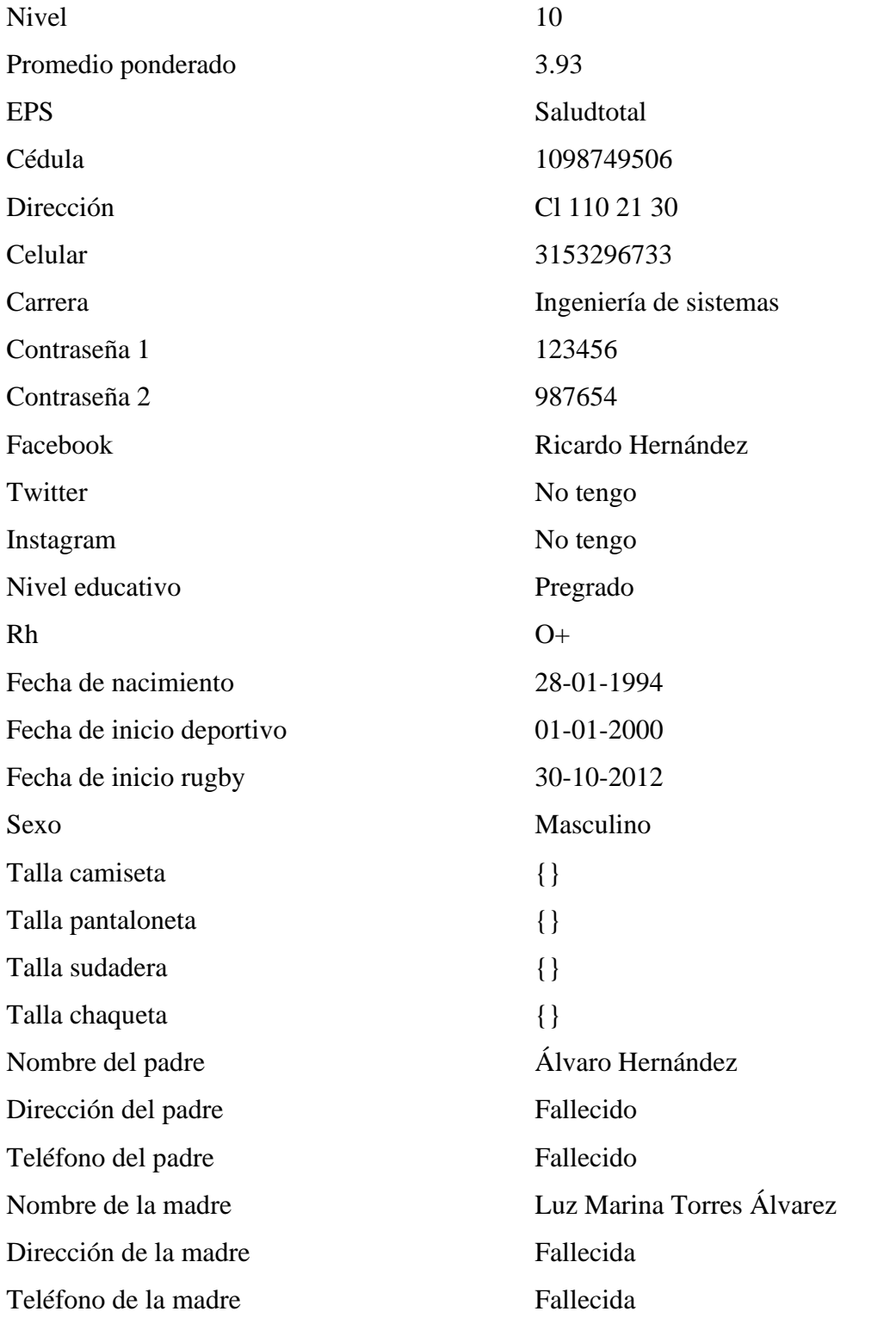

### **Tabla 62.**

# *Prueba 37 registrarse.*

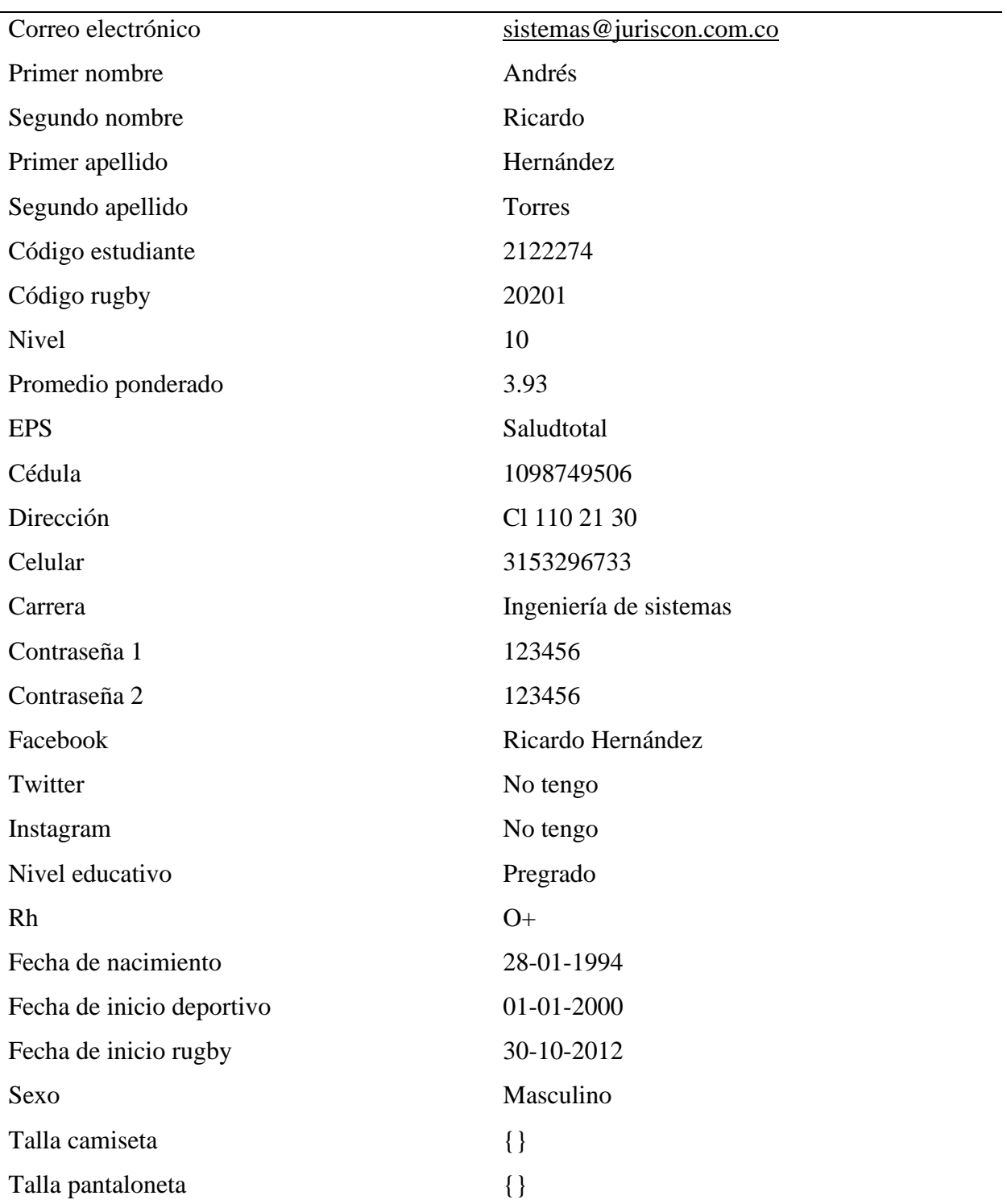

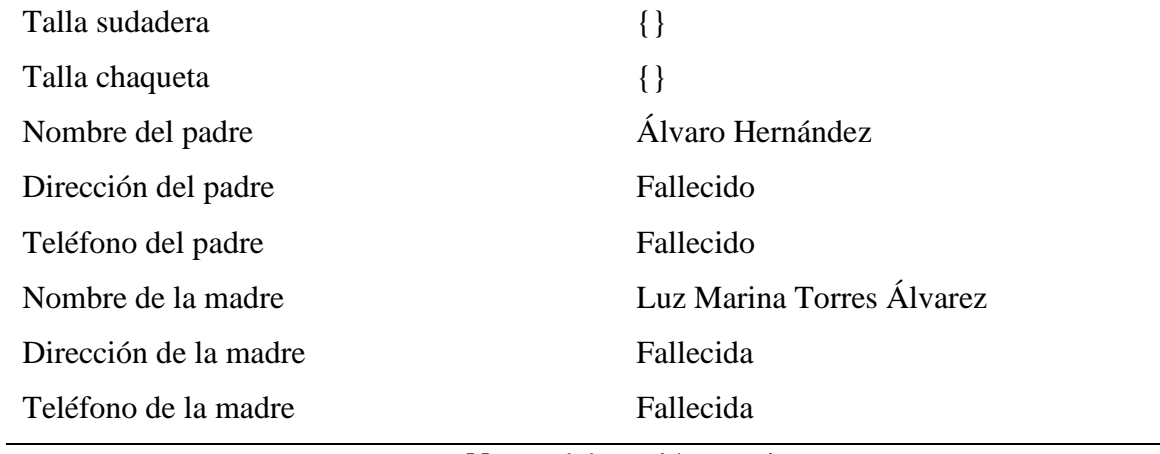

#### **Tabla 63.**

*Iniciar sesión como administrador.*

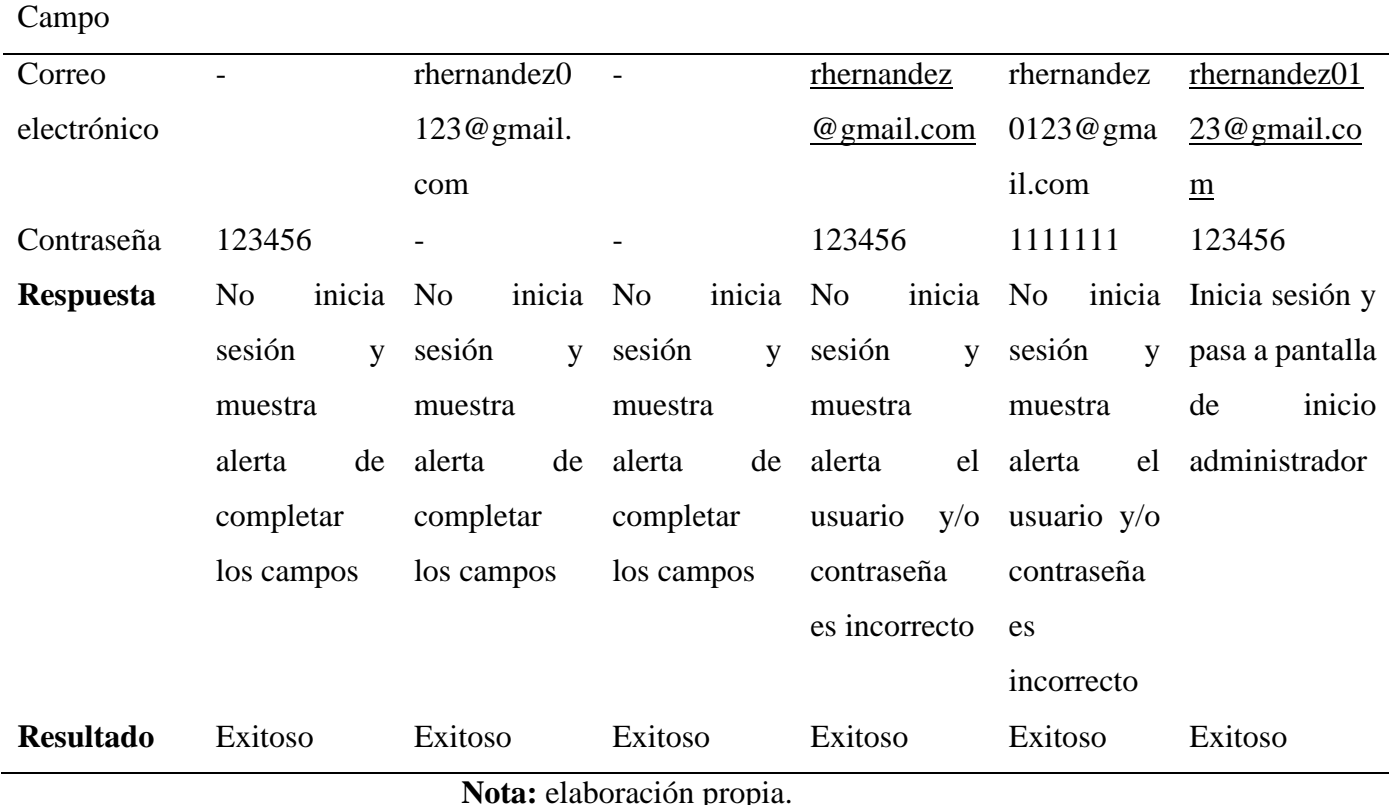

### **Tabla 64.**

*Iniciar sesión como selección.*

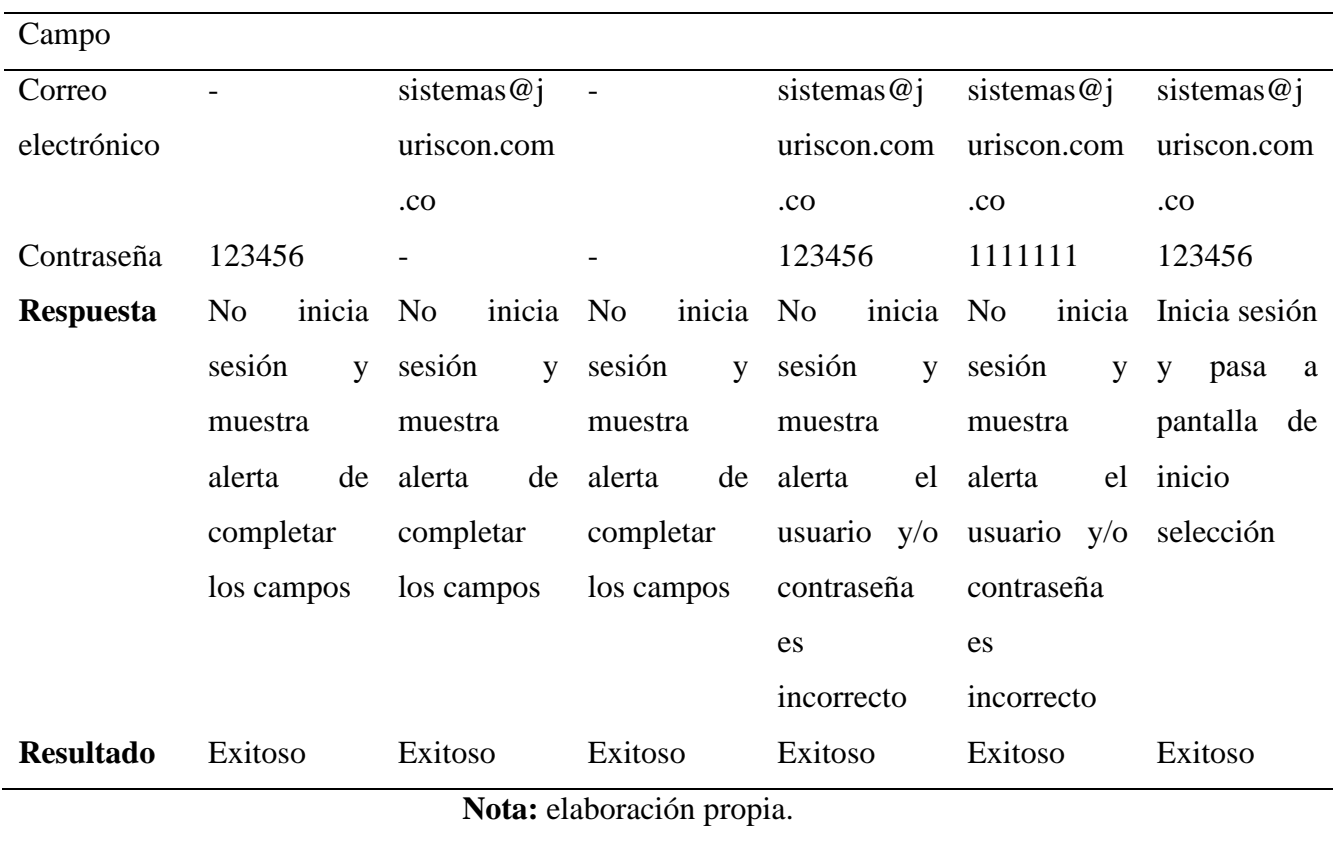

### **Tabla 65.**

*Olvidé mi contraseña.*

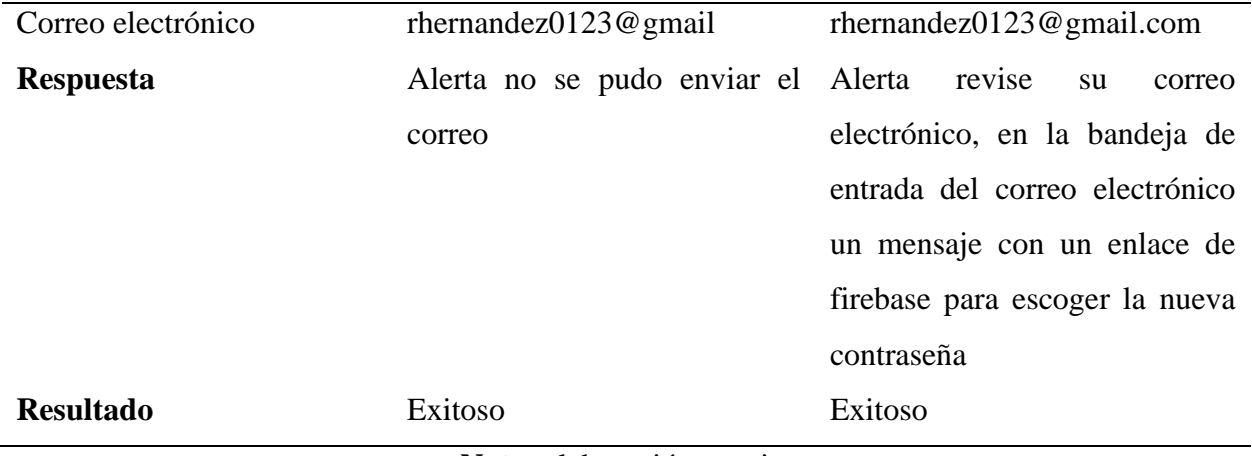

### **Tabla 66.**

*Cerrar sesión administrador*

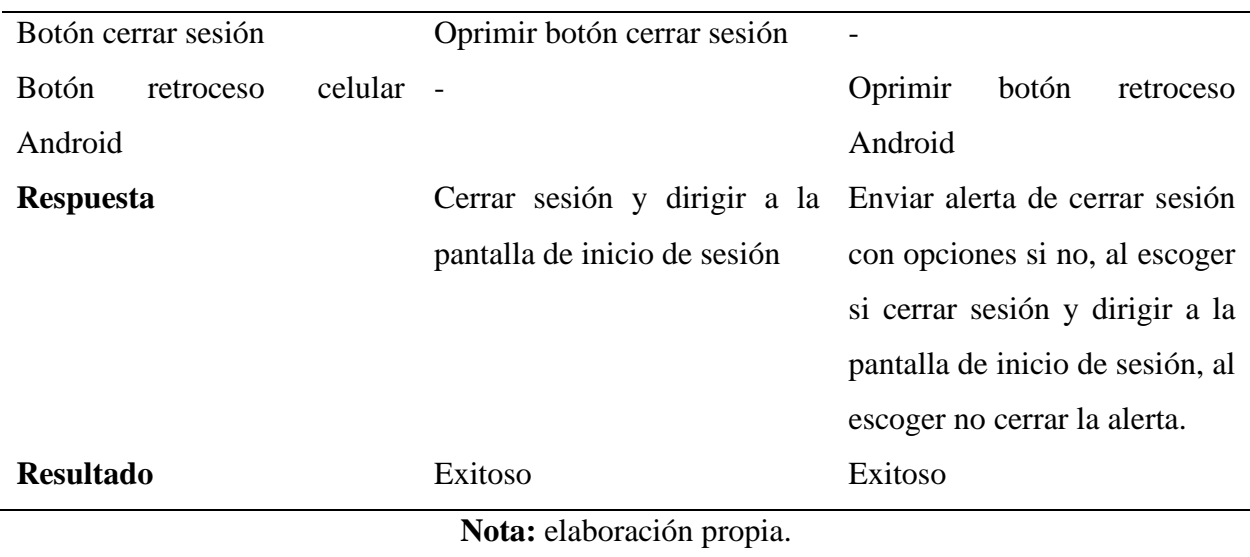

#### **Tabla 67.**

*Cerrar sesión selección.*

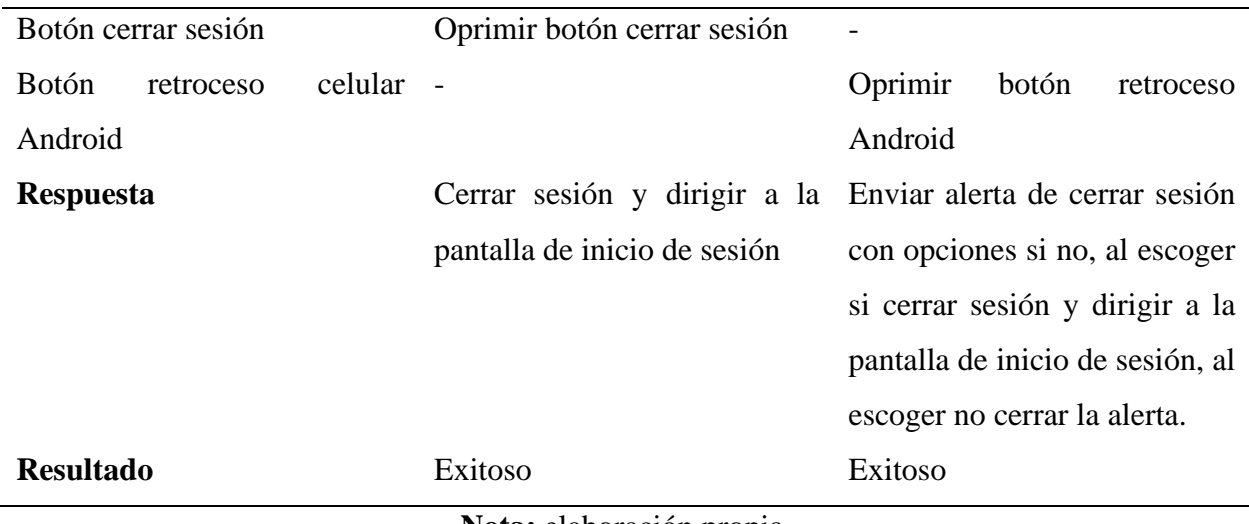

### **Tabla 68.**

*Plan de pruebas segundo sprint.*

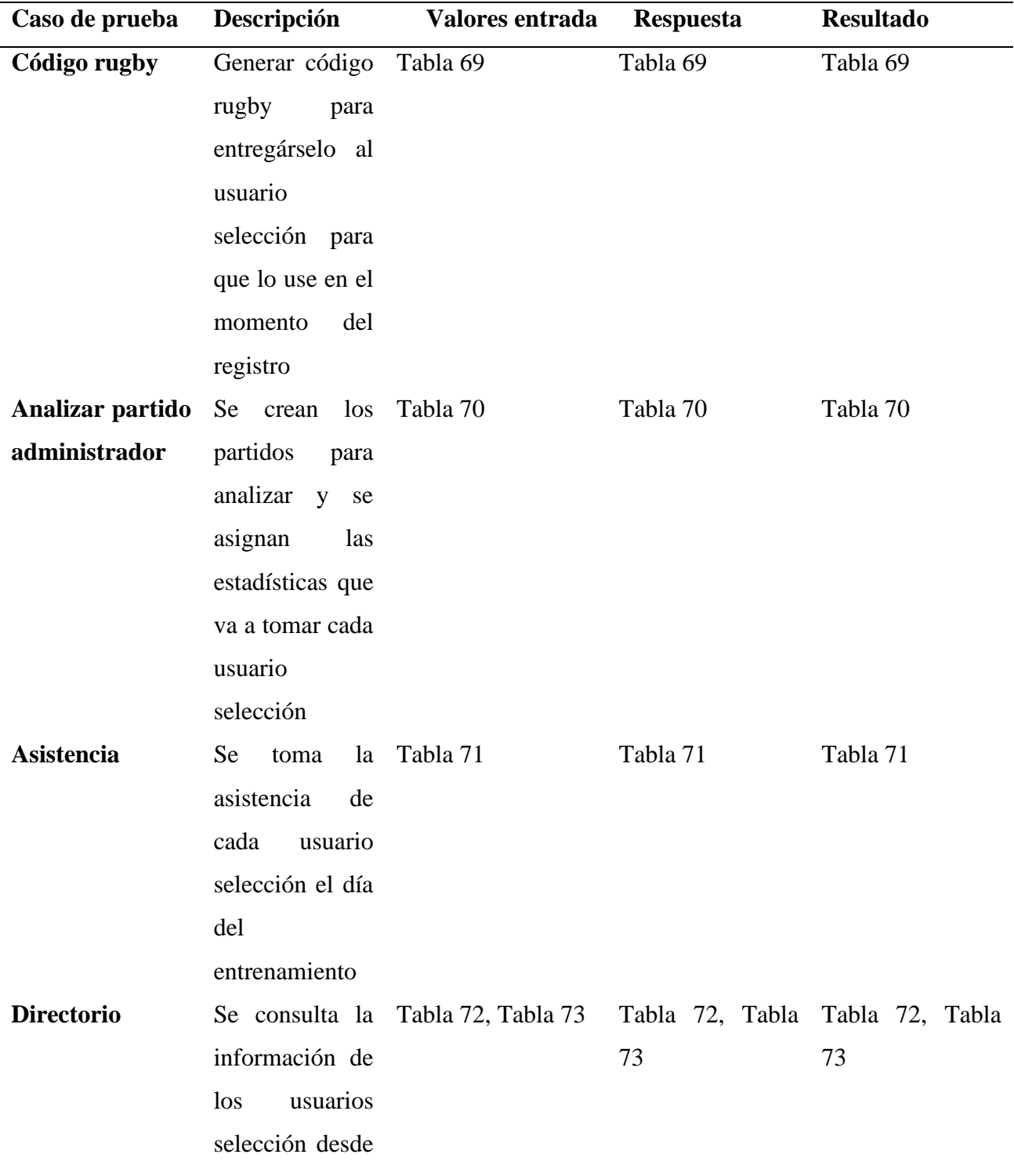

el rol administrador y desde el rol selección

# **Nota:** elaboración propia.

### **Tabla 69.**

### *Código rugby*

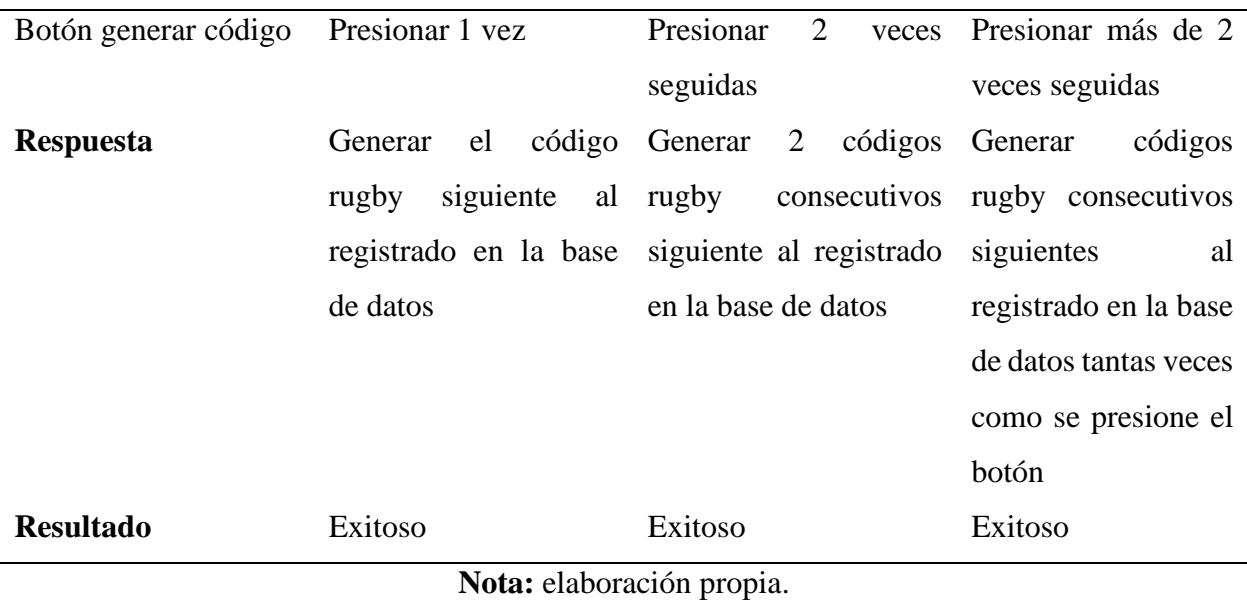

#### **Tabla 70.**

#### *Analizar partido administrador.*

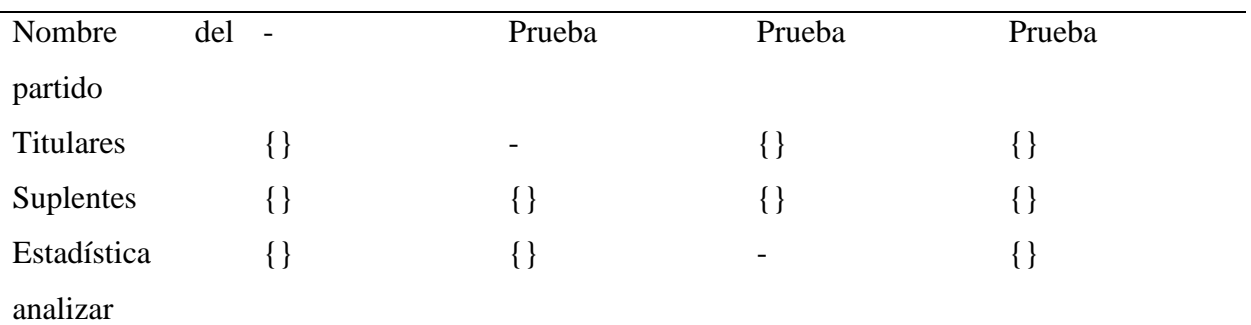

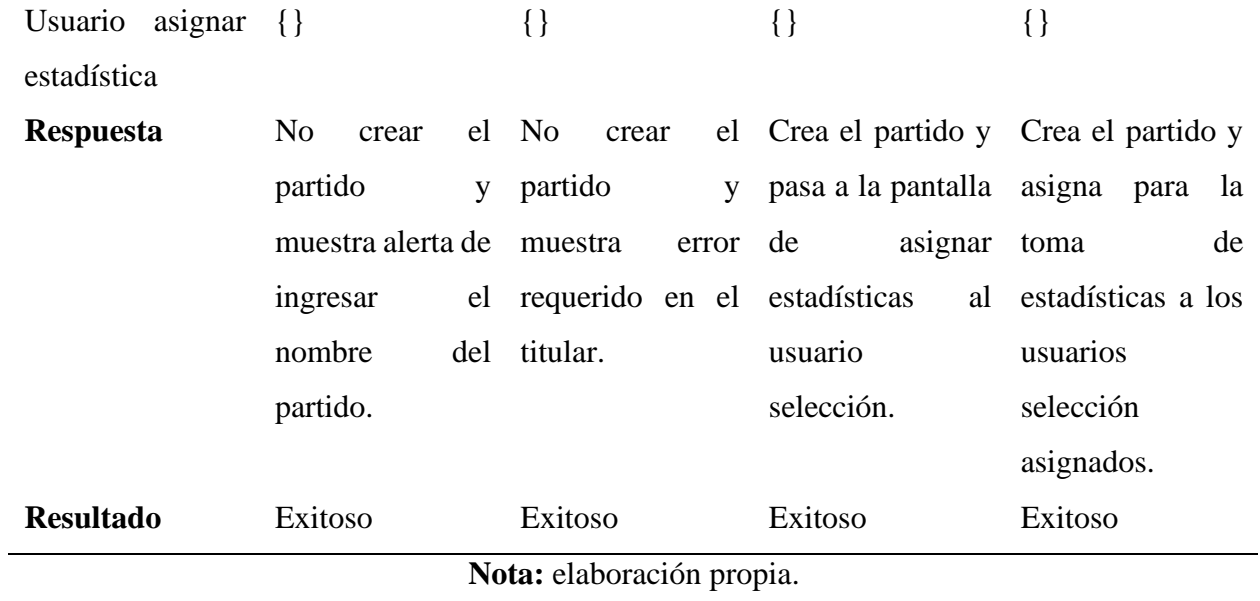

### **Tabla 71.**

*Asistencia.*

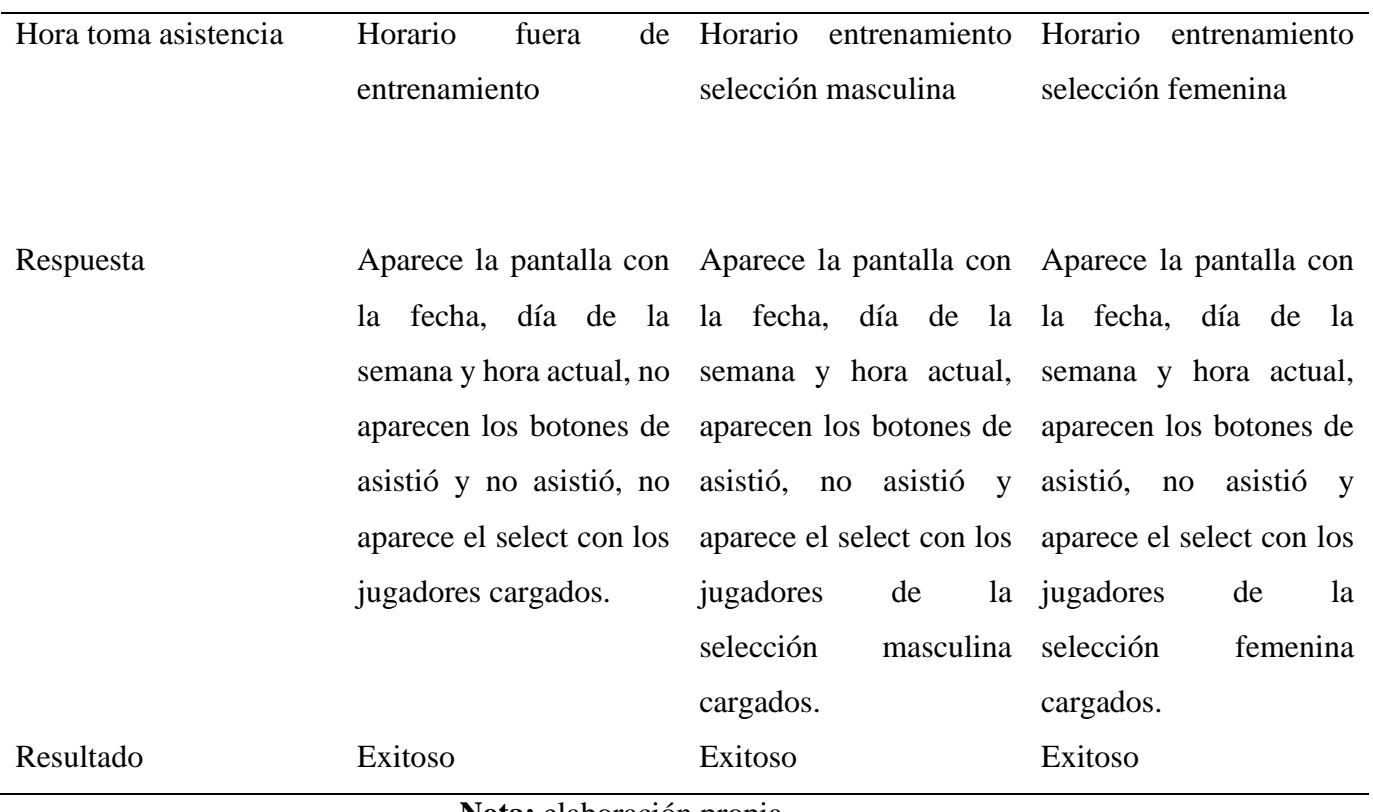

### **Tabla 72.**

*Directorio rol administrador.*

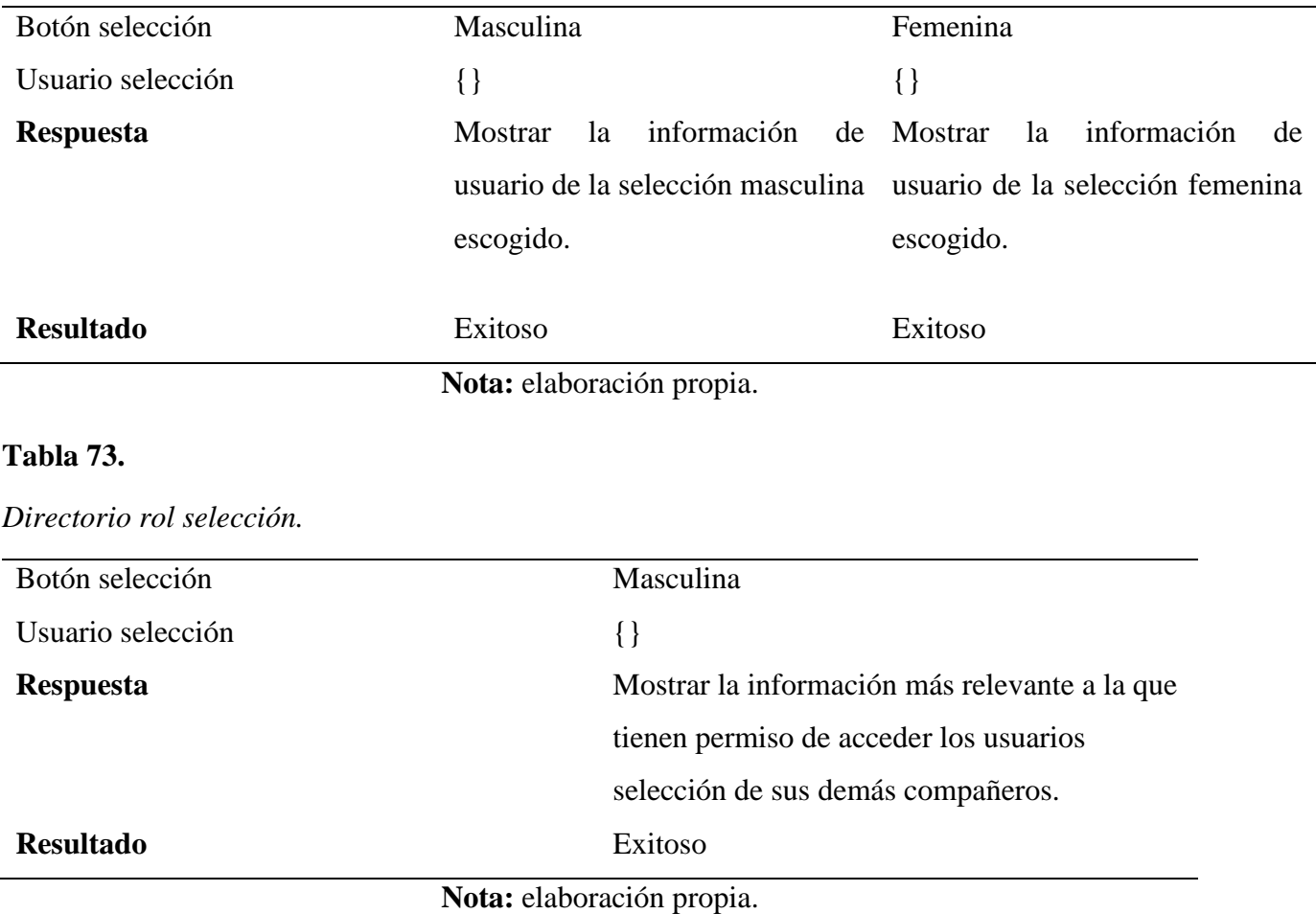

### **Tabla 74.**

*Plan de pruebas tercer sprint.*

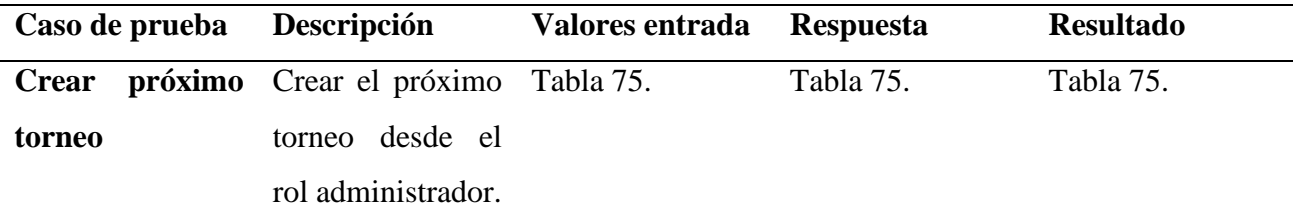

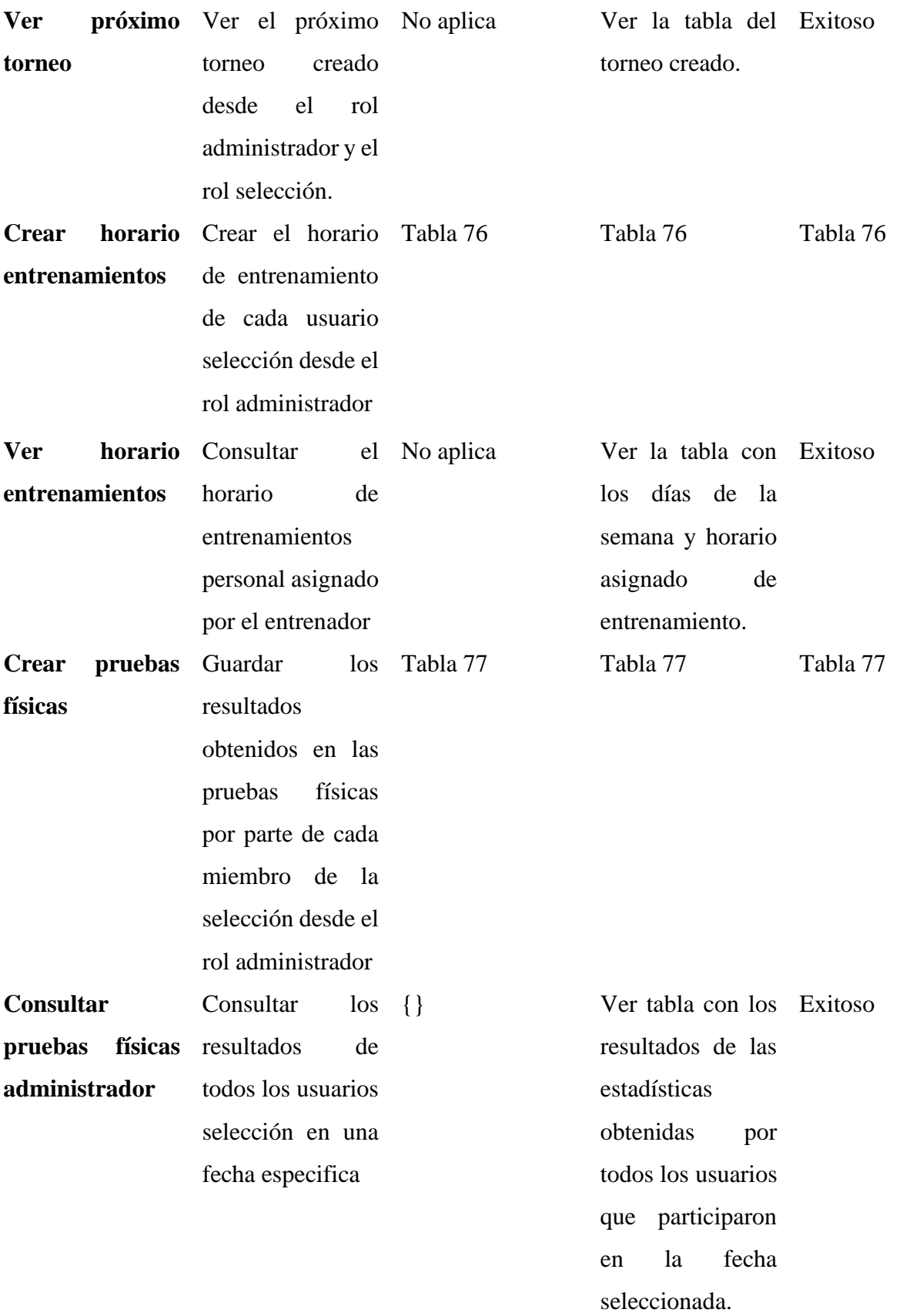

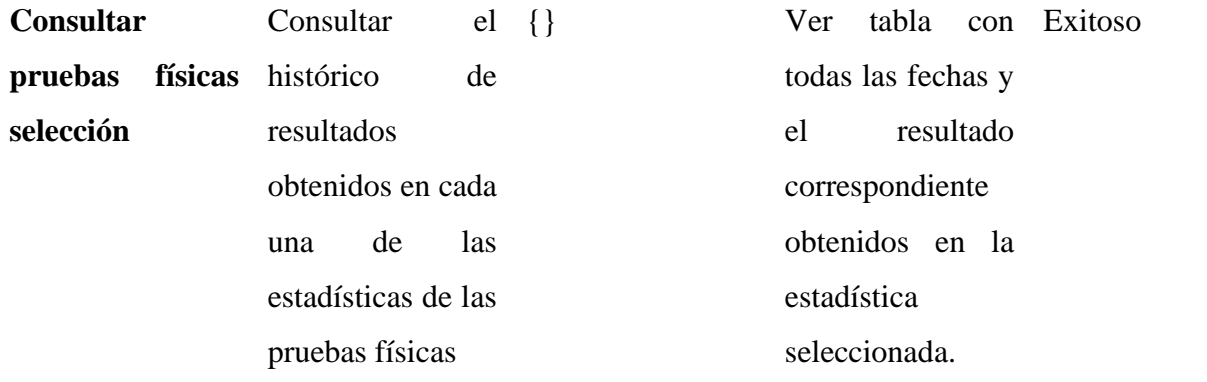

#### **Tabla 75.**

*Crear próximo torneo.*

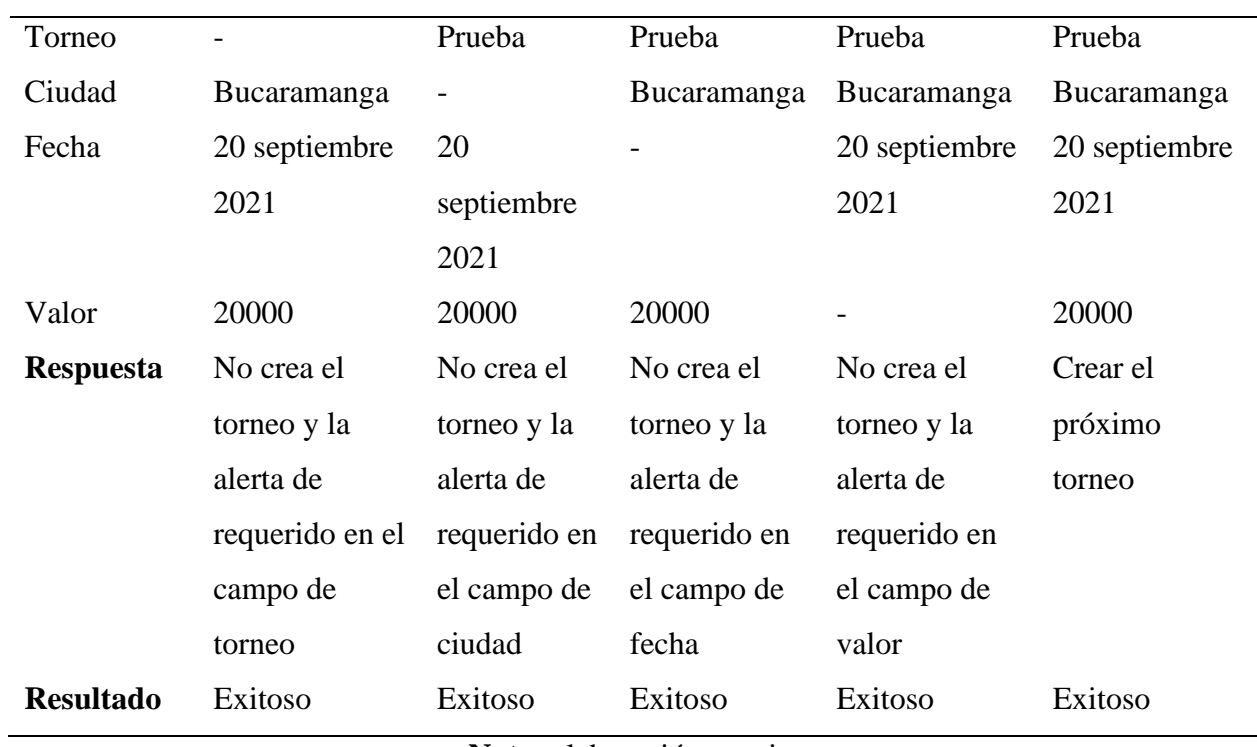

**Nota:** elaboración propia.

### **Tabla 76.**

*Crear horario entrenamientos.*

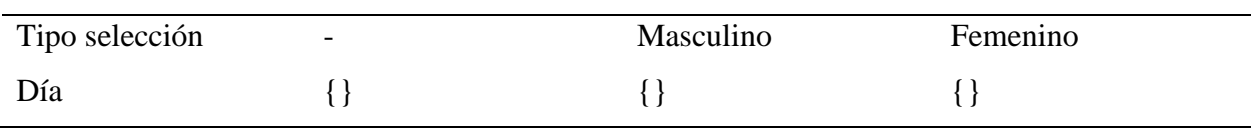

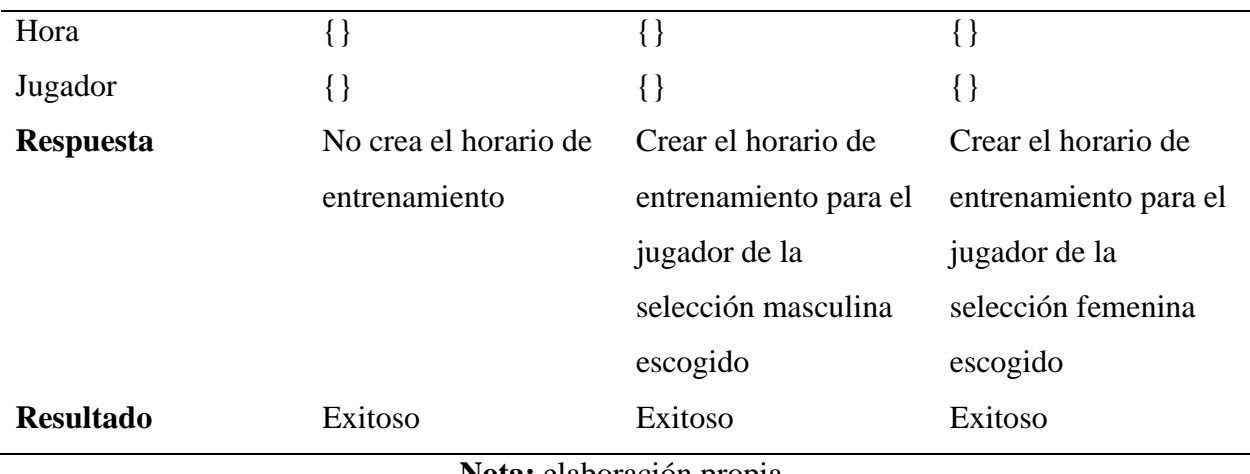

#### **Tabla 77.**

# *Crear pruebas físicas.*

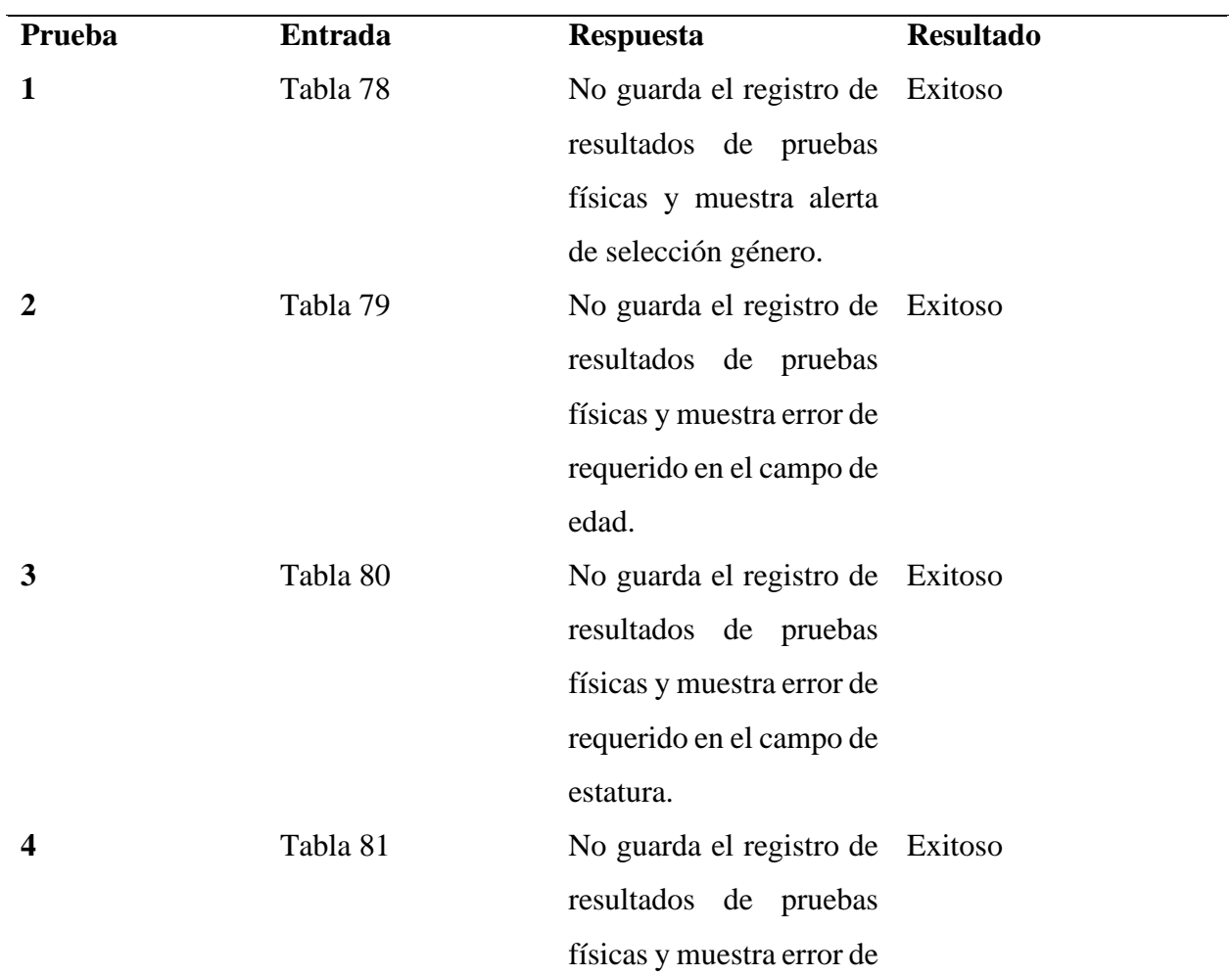
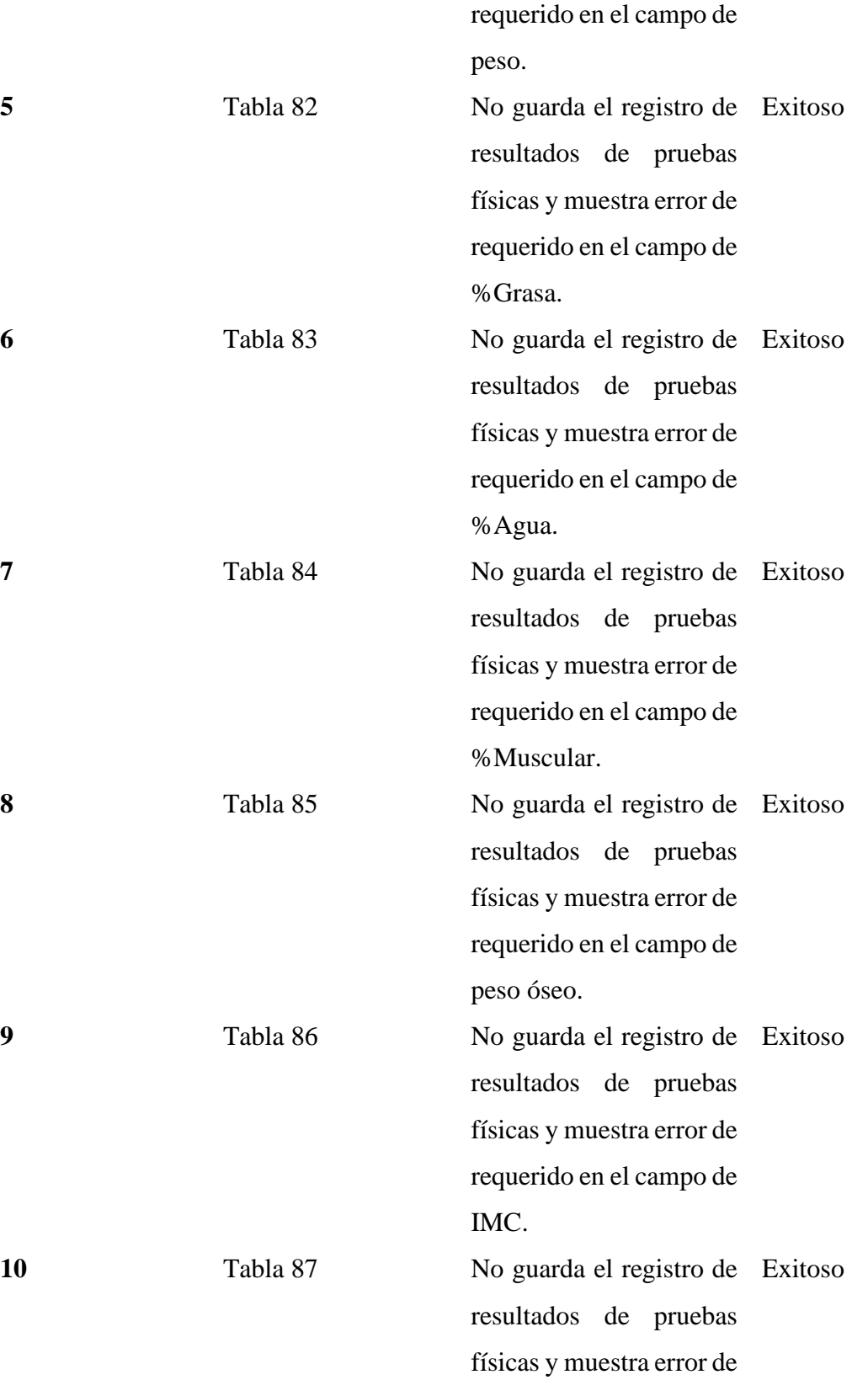

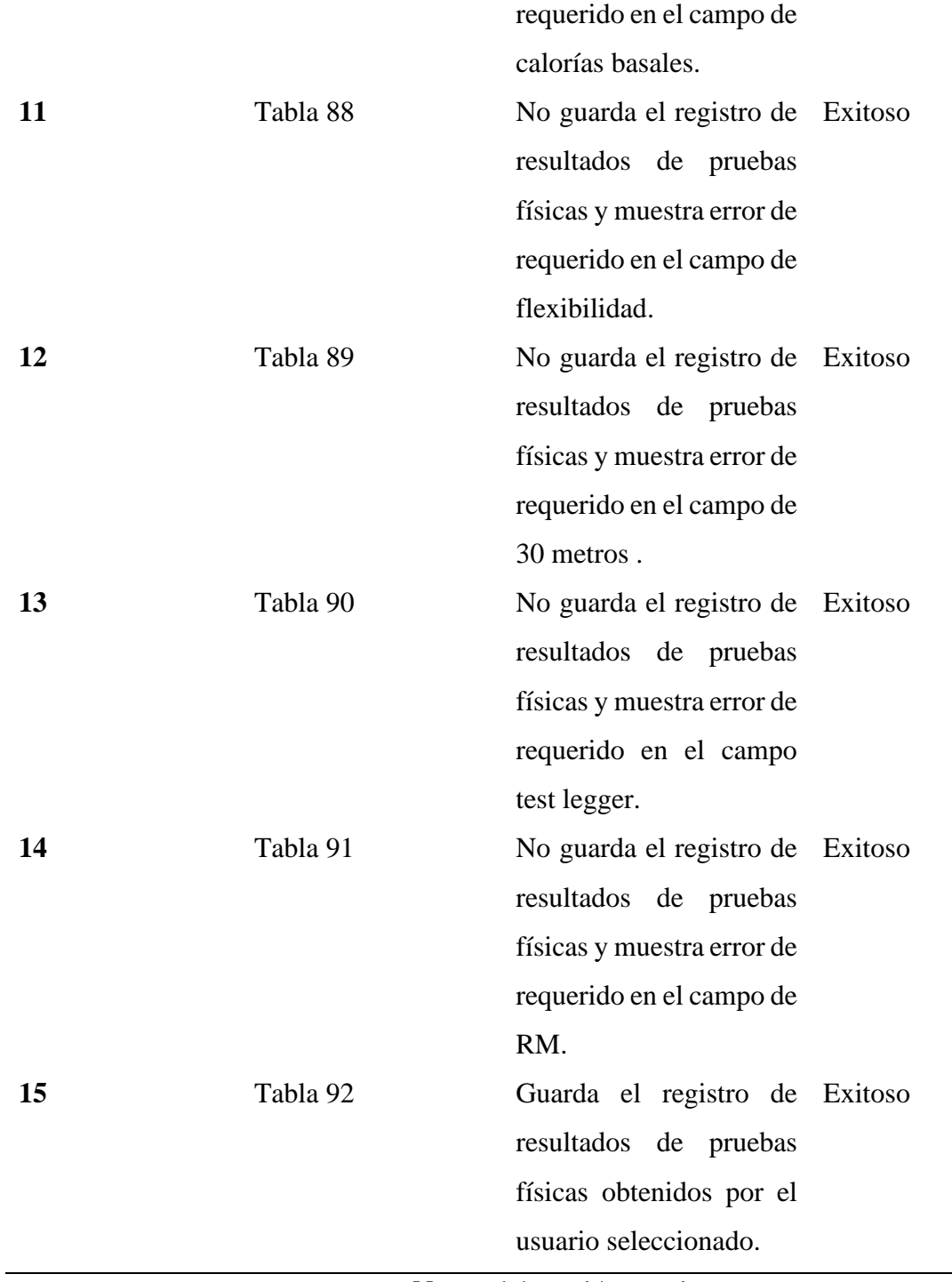

#### **Tabla 78.**

*Crear pruebas físicas.*

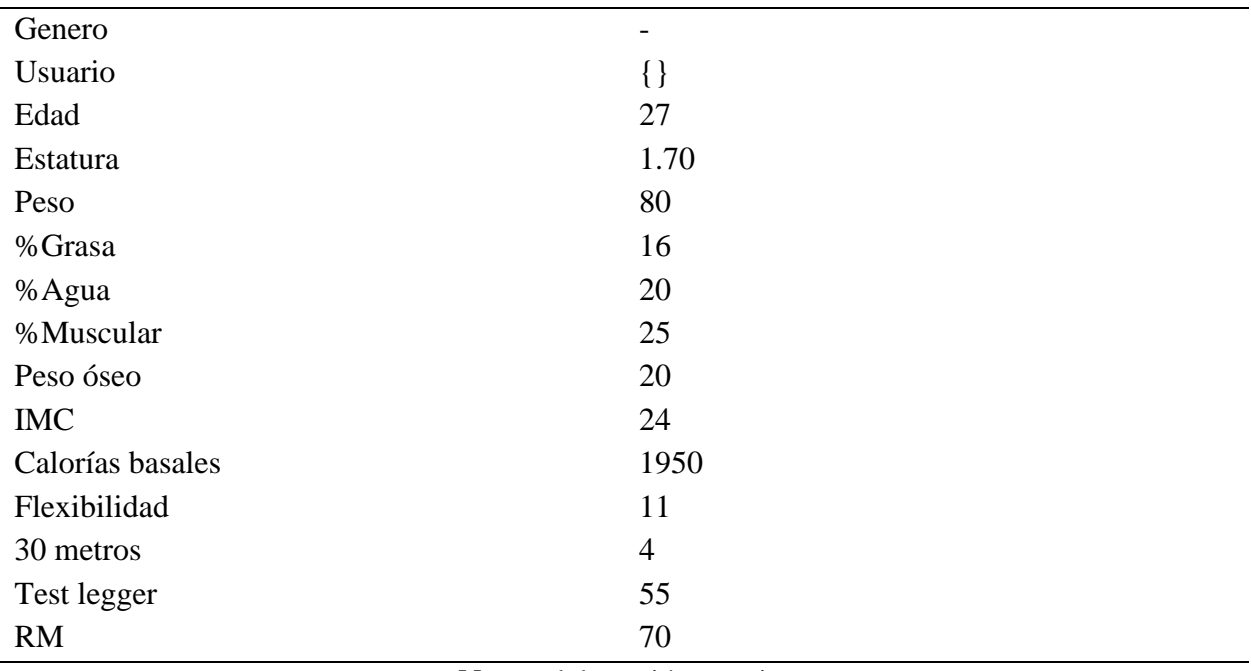

**Nota:** elaboración propia.

#### **Tabla 79.**

*Prueba dos crear pruebas físicas.*

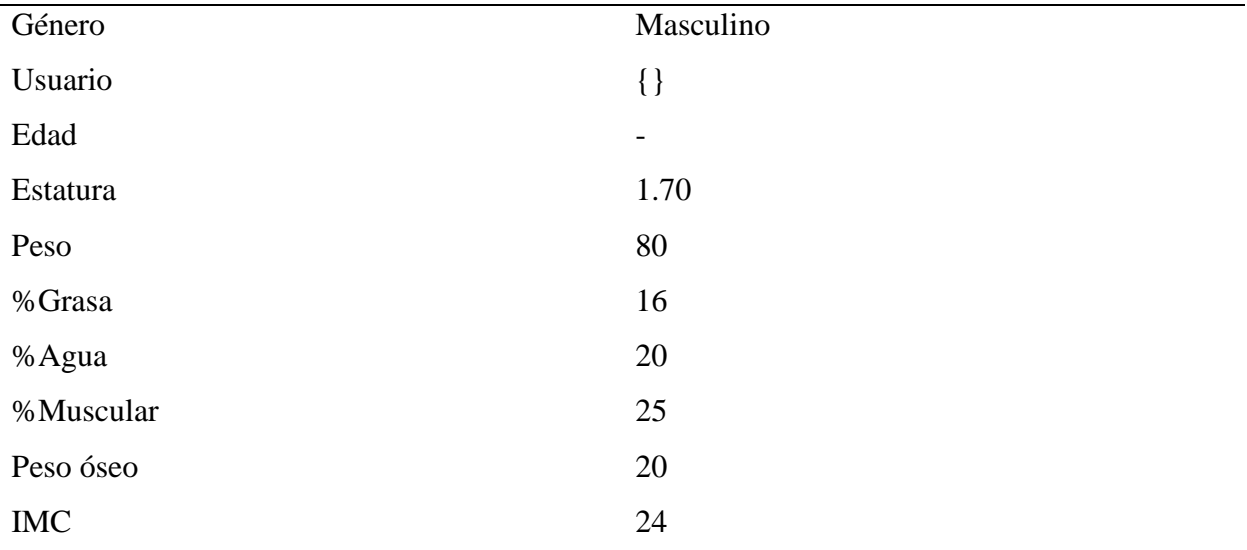

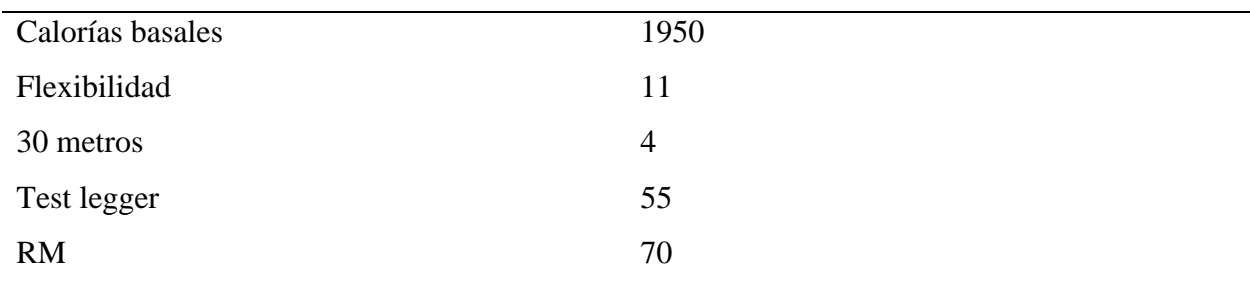

#### **Tabla 80.**

*Prueba tres crear pruebas físicas.*

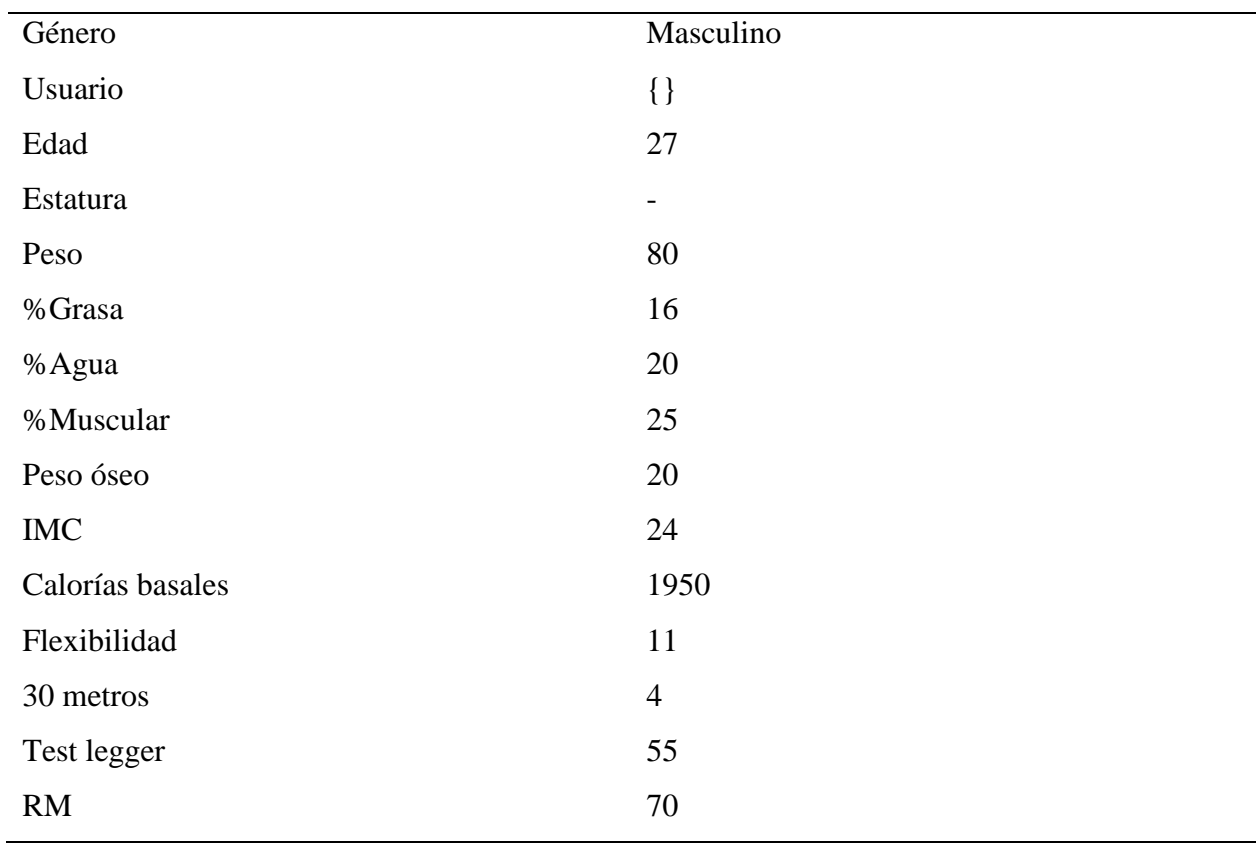

### **Tabla 81.**

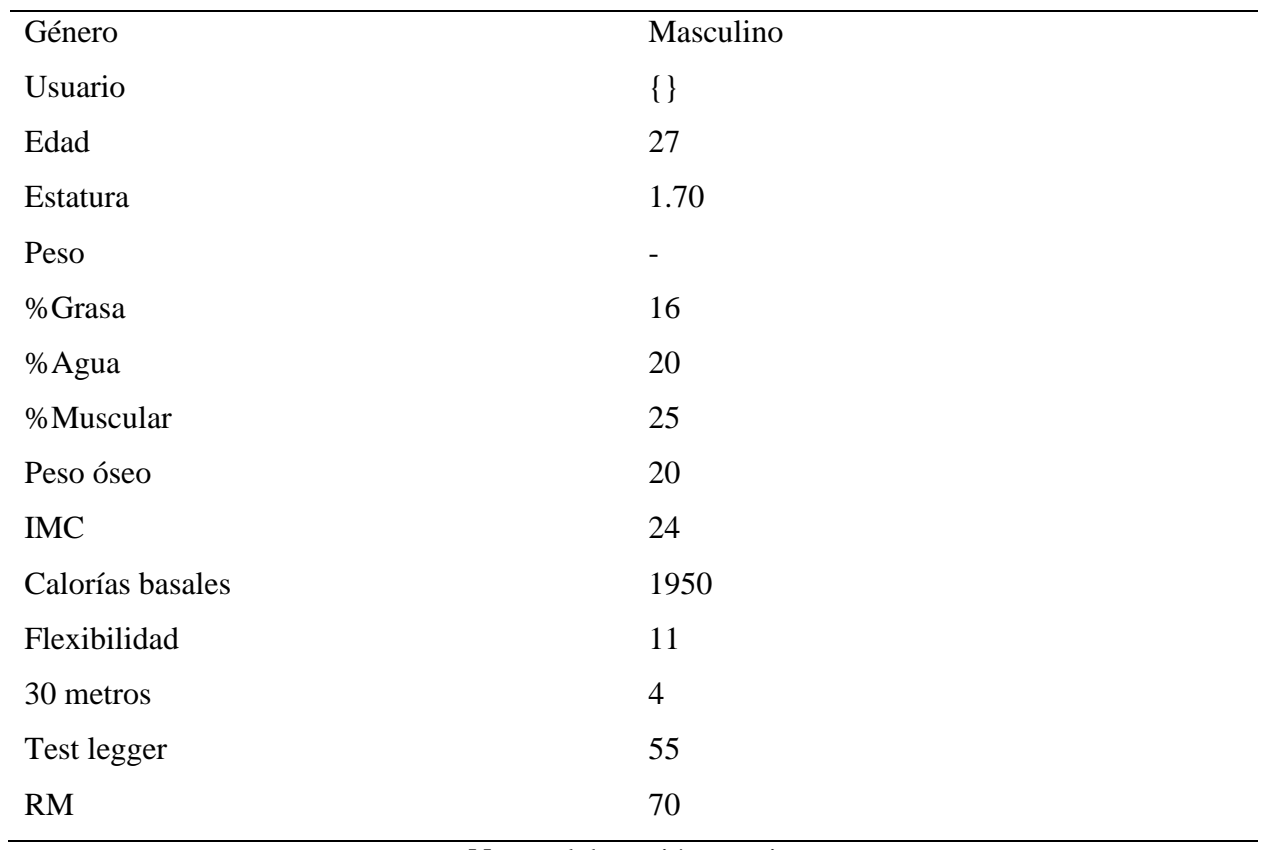

*Prueba cuatro crear pruebas físicas.*

**Nota:** elaboración propia.

#### **Tabla 82.**

*Prueba cinco crear pruebas físicas.*

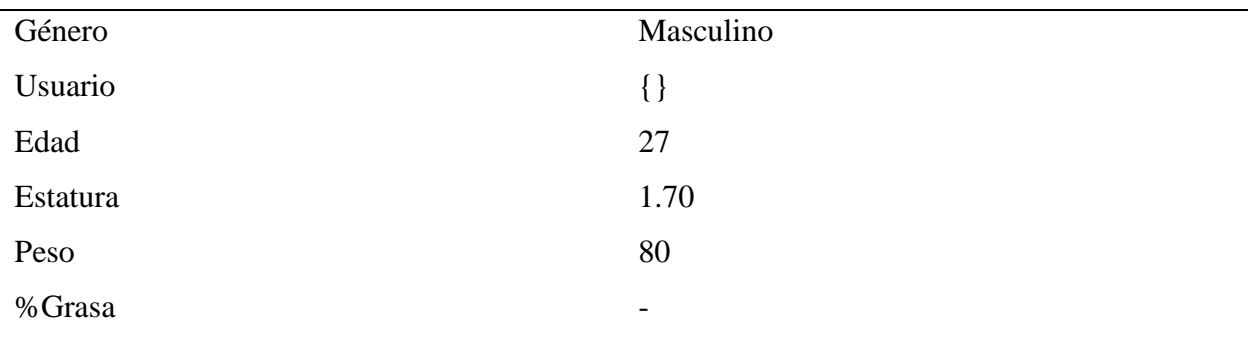

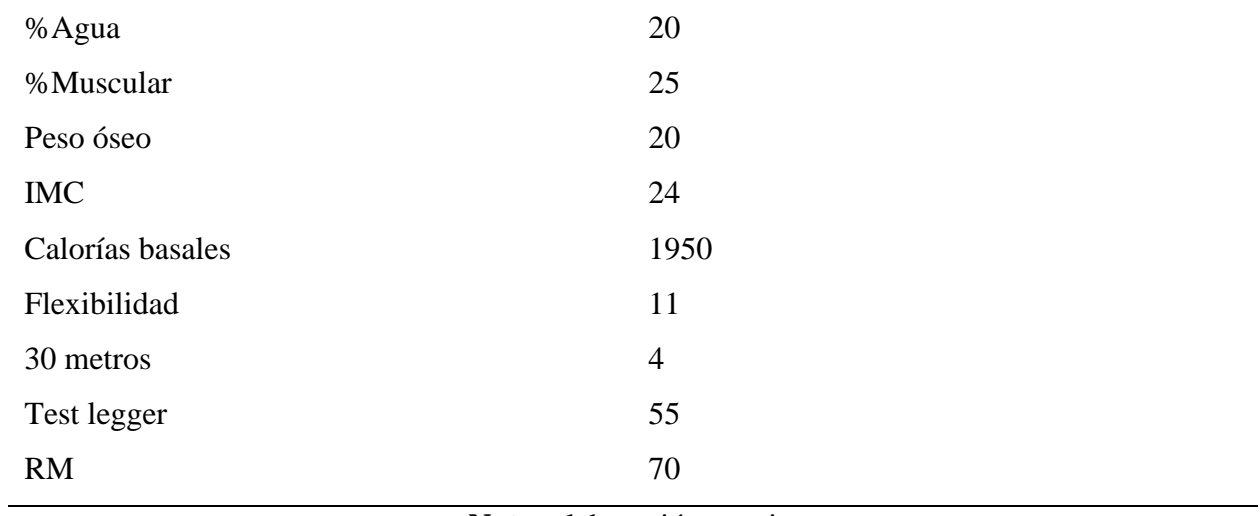

#### **Tabla 83.**

*Prueba seis crear pruebas físicas.*

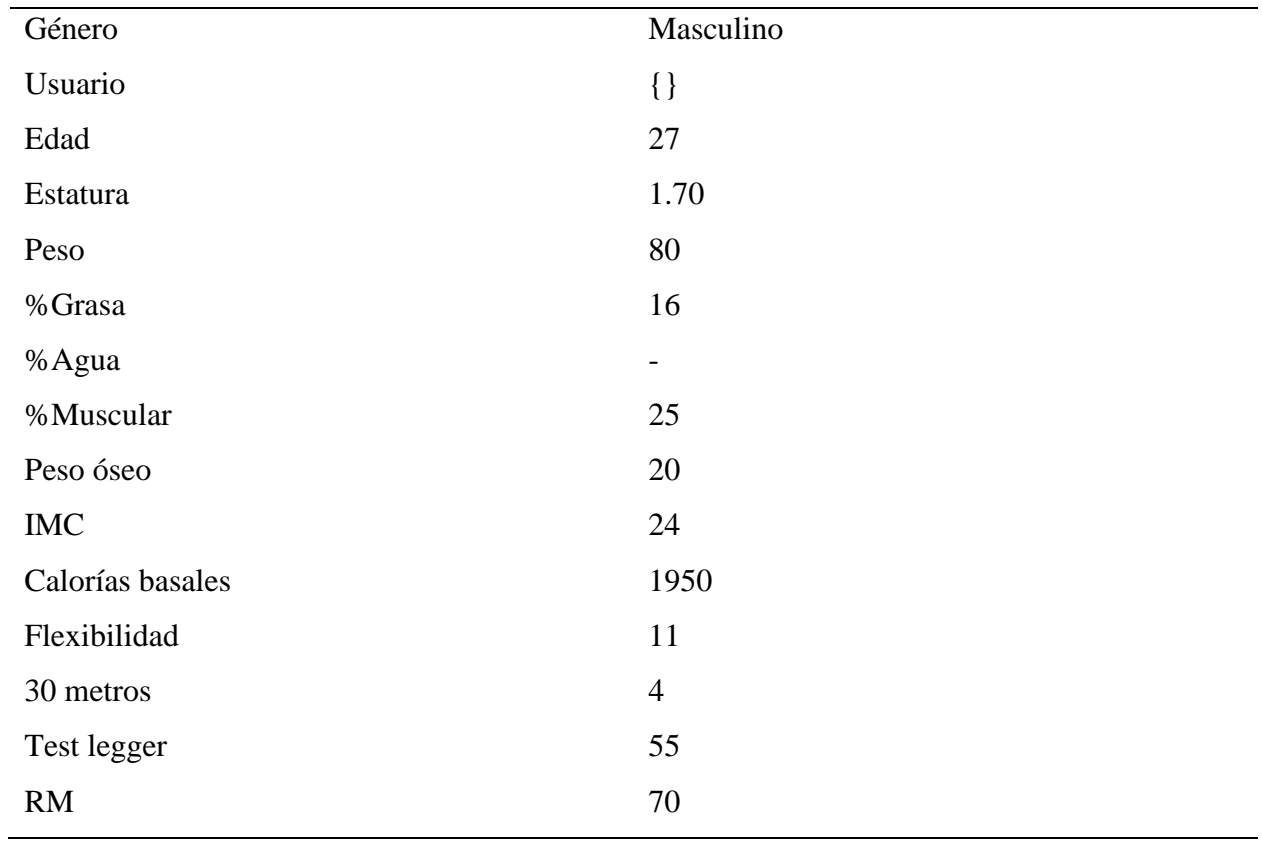

### **Tabla 84.**

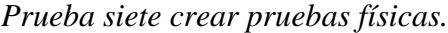

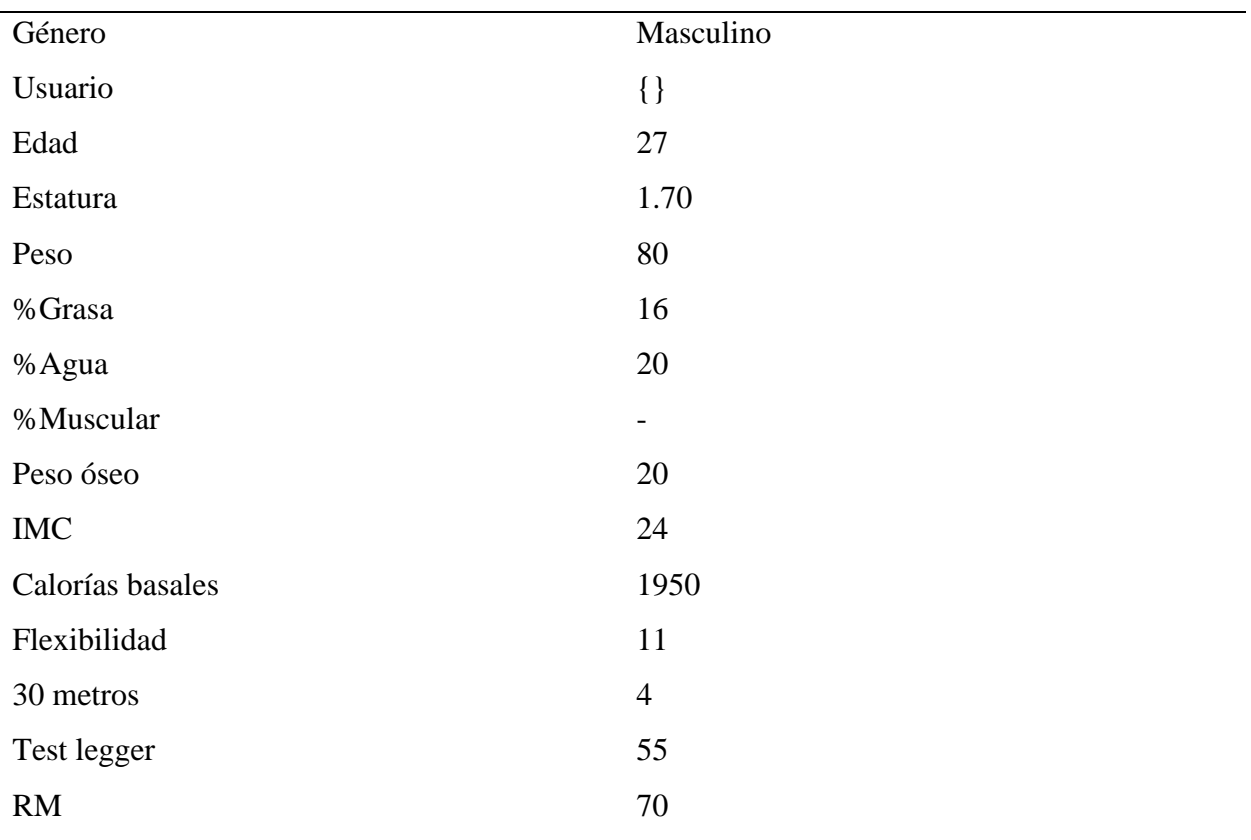

**Nota:** elaboración propia.

### **Tabla 85.**

*Prueba ocho crear pruebas físicas.*

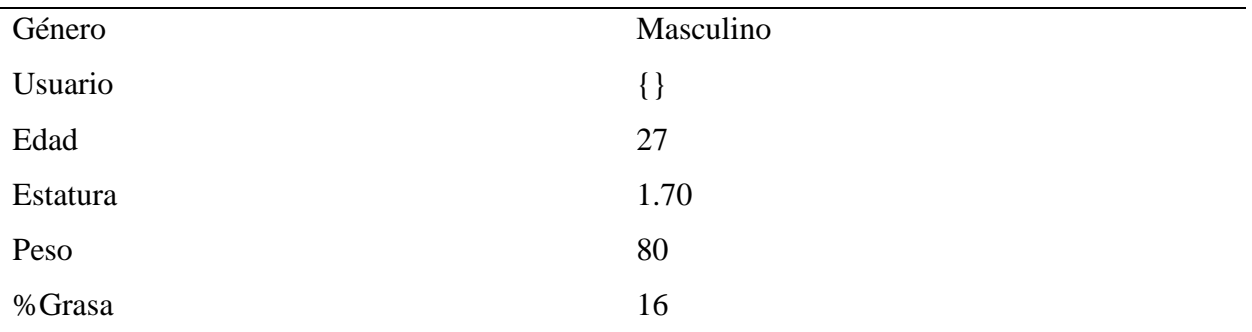

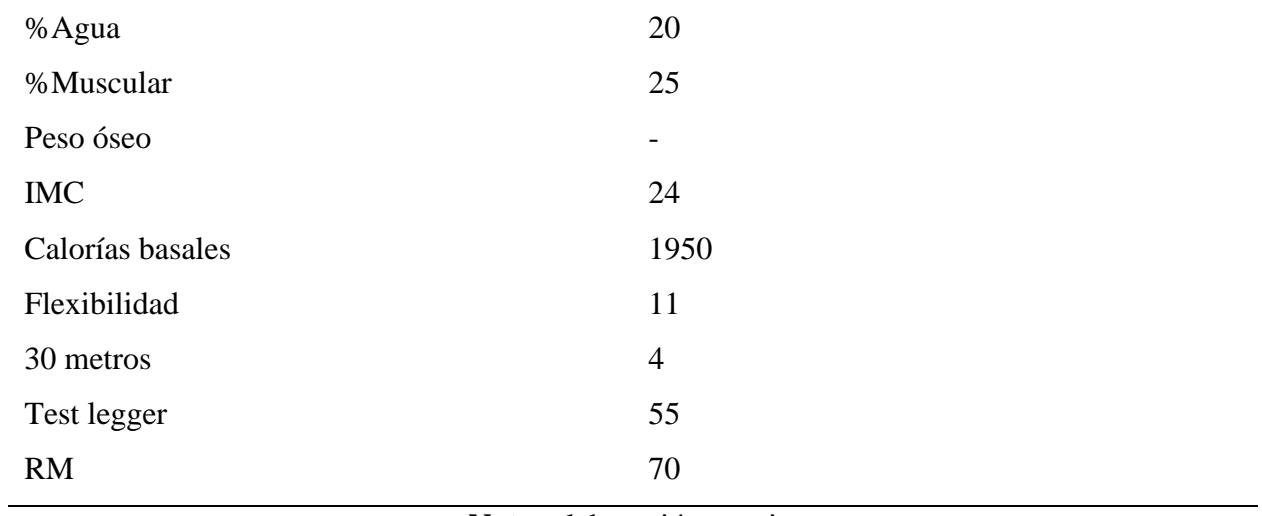

#### **Tabla 86.**

*Prueba nueve crear pruebas físicas.*

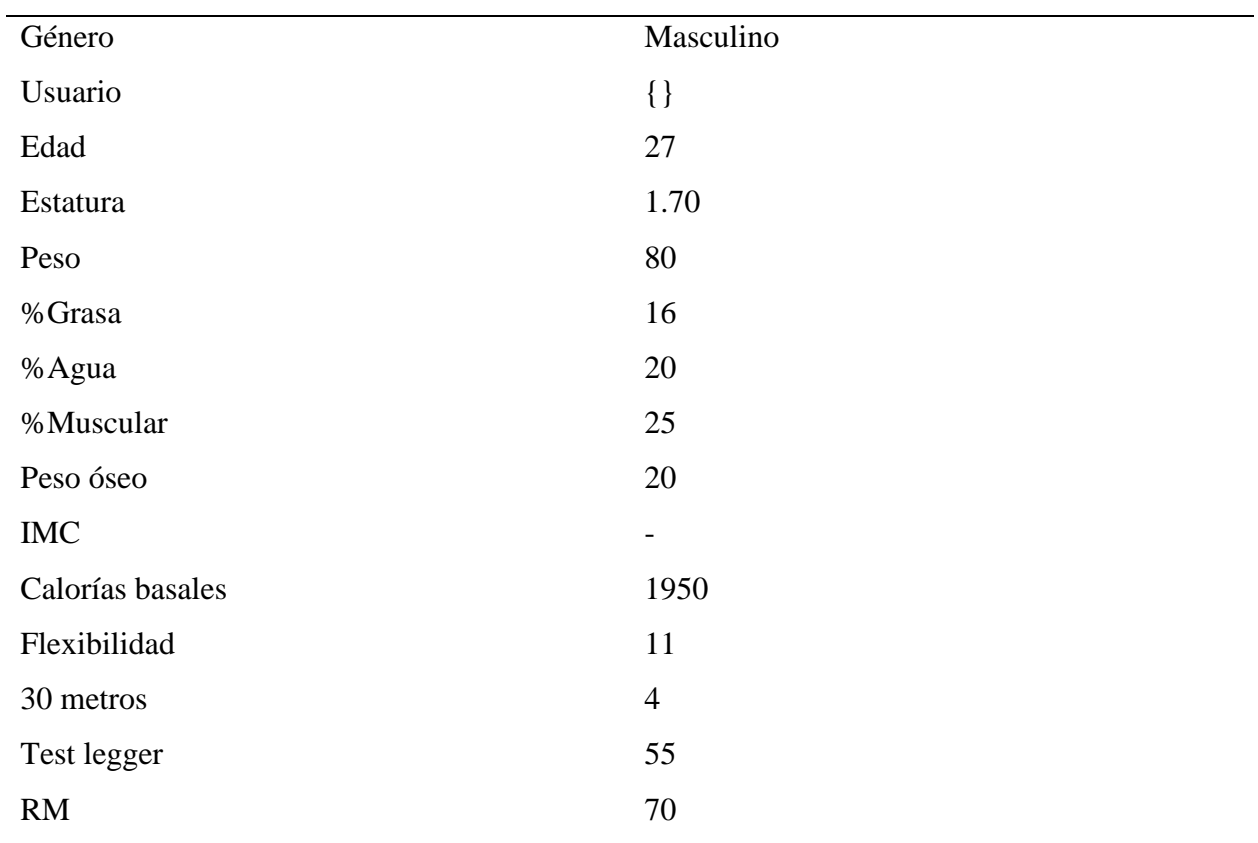

### **Tabla 87.**

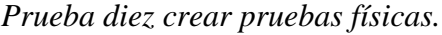

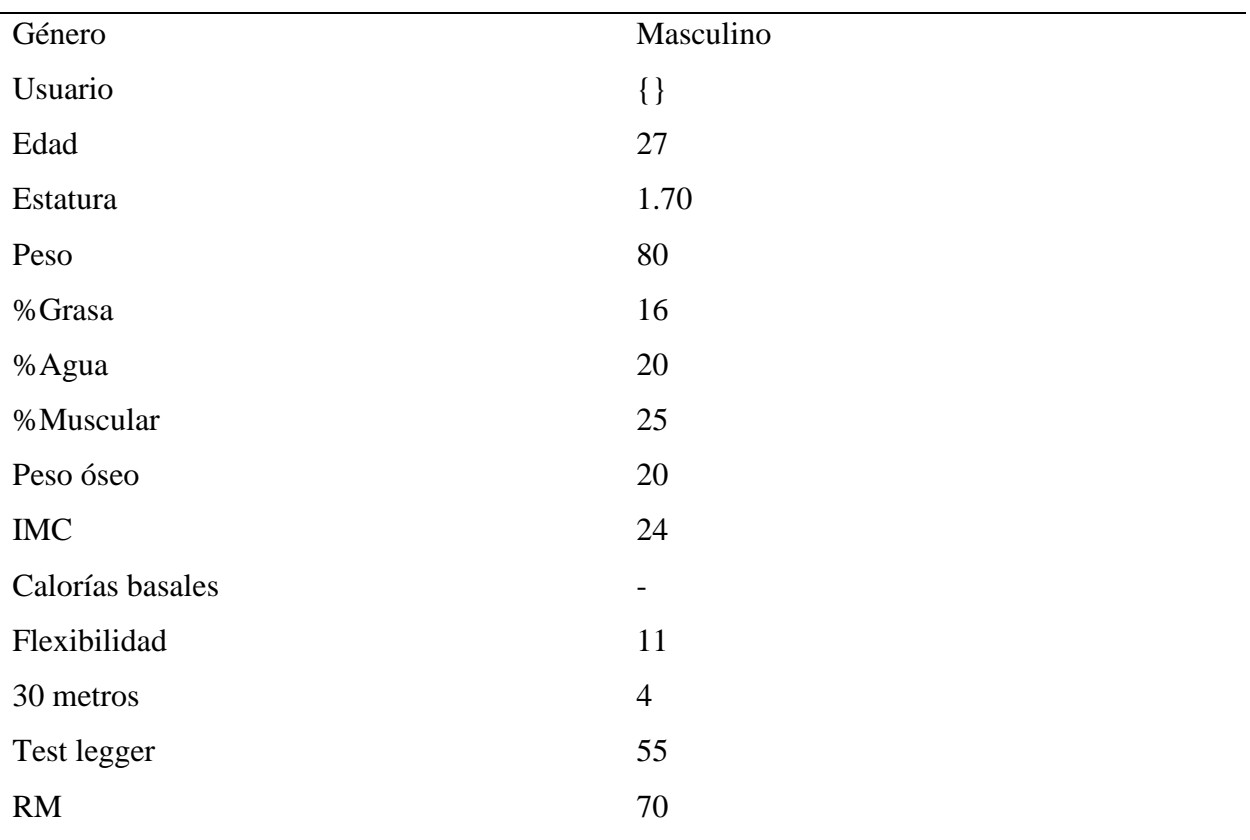

**Nota:** elaboración propia.

### **Tabla 88.**

*Prueba once crear pruebas físicas.*

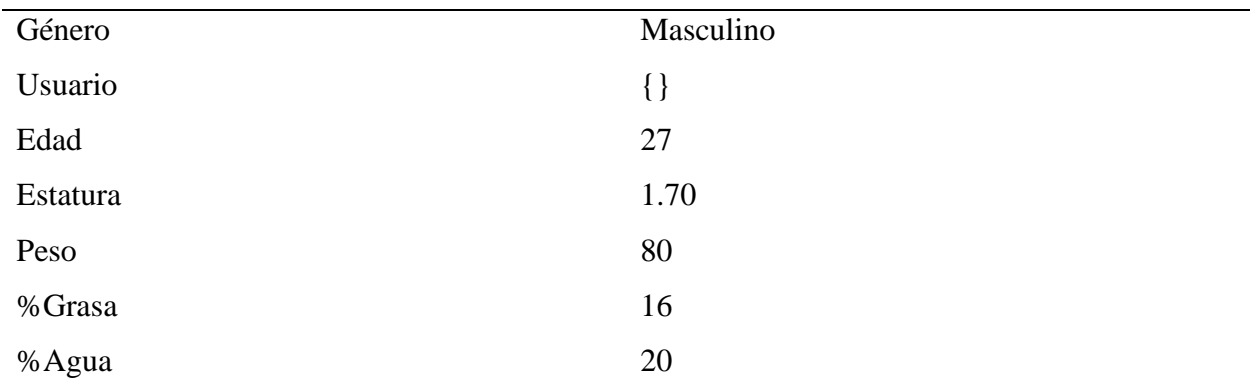

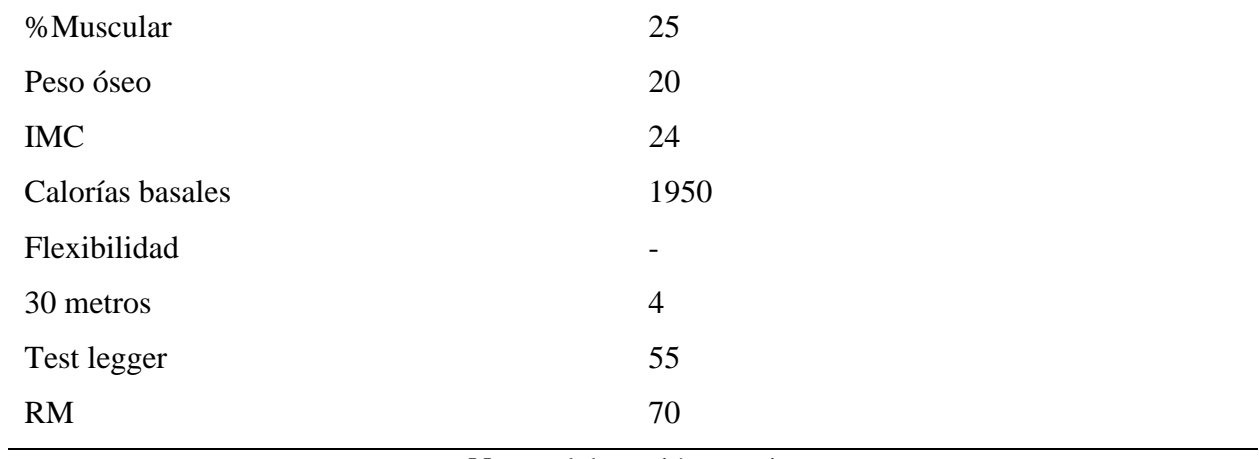

#### **Tabla 89.**

*Prueba doce crear pruebas físicas.*

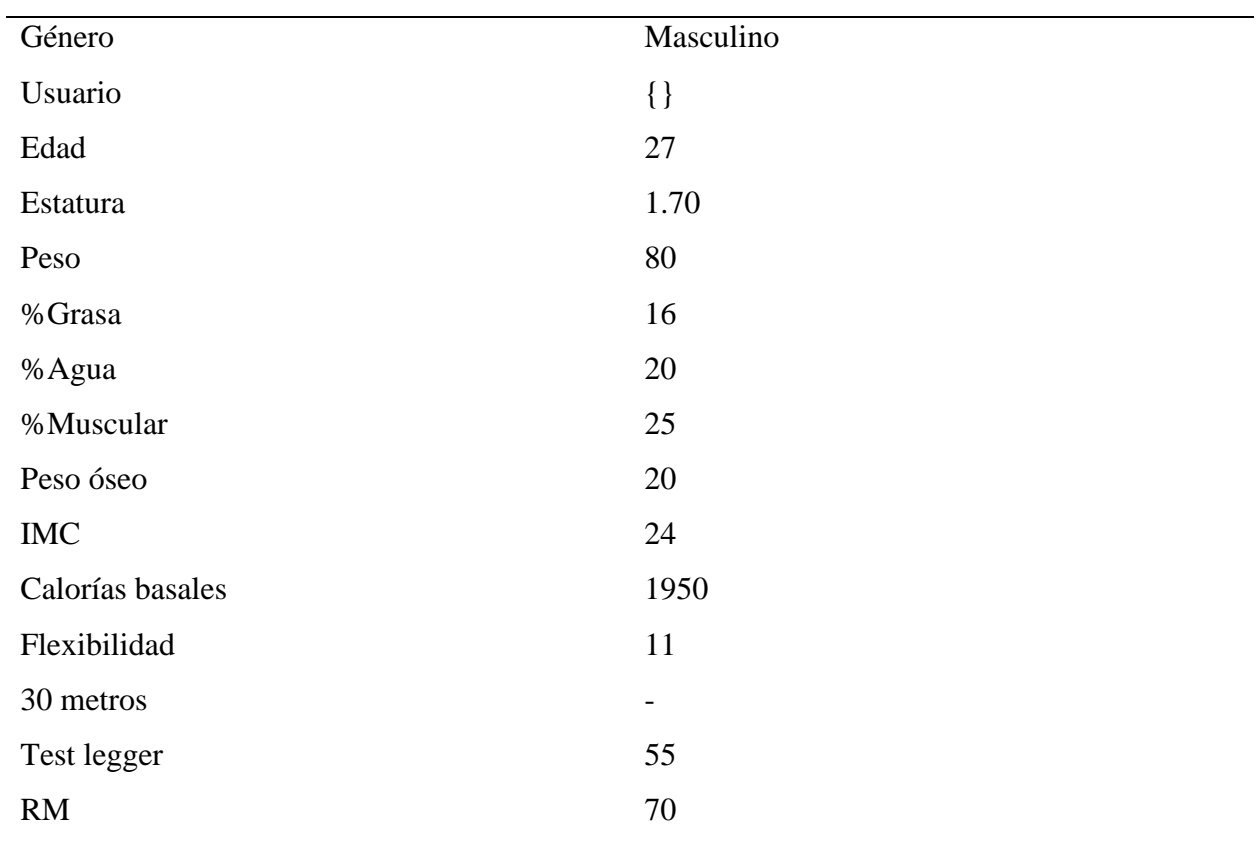

### **Tabla 90.**

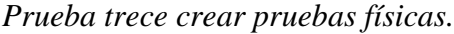

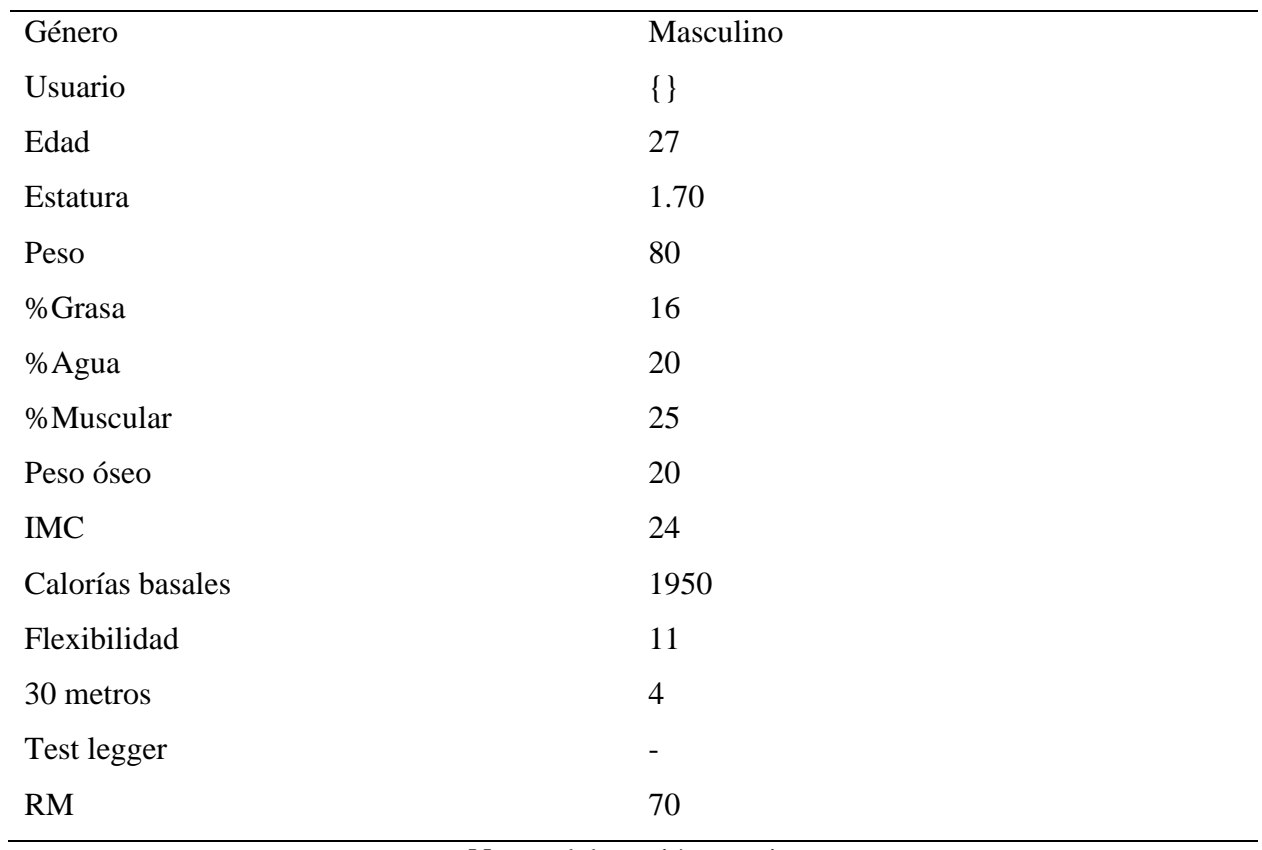

**Nota:** elaboración propia.

### **Tabla 91.**

*Prueba catorce crear pruebas físicas.*

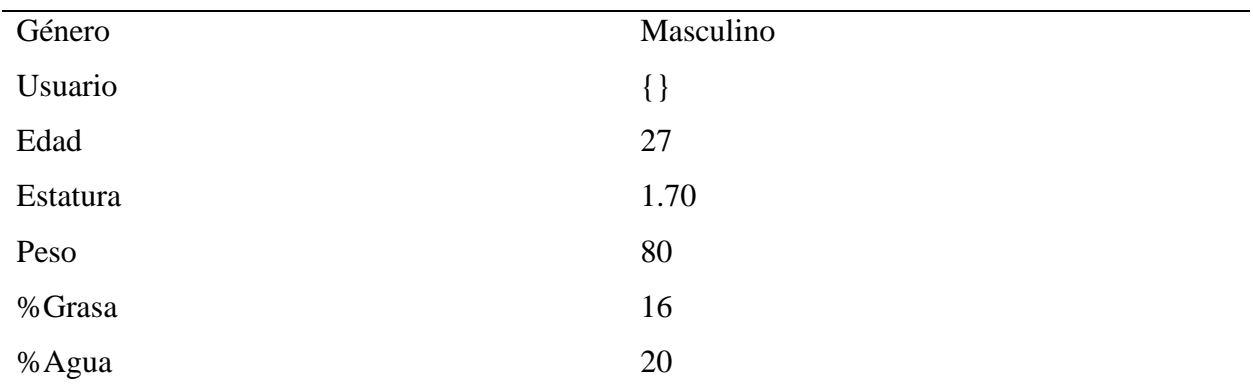

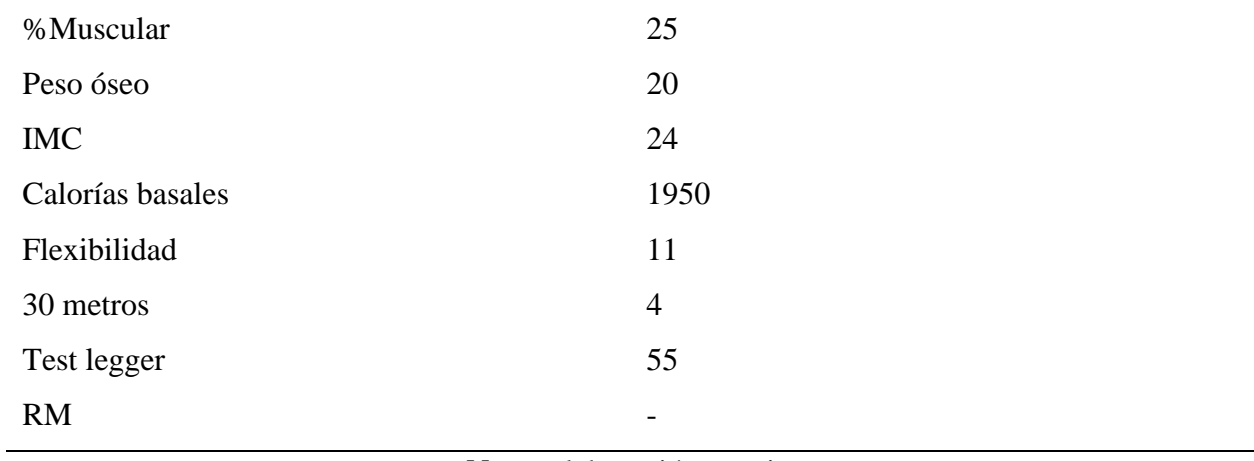

#### **Tabla 92.**

# *Prueba quince crear pruebas físicas.*

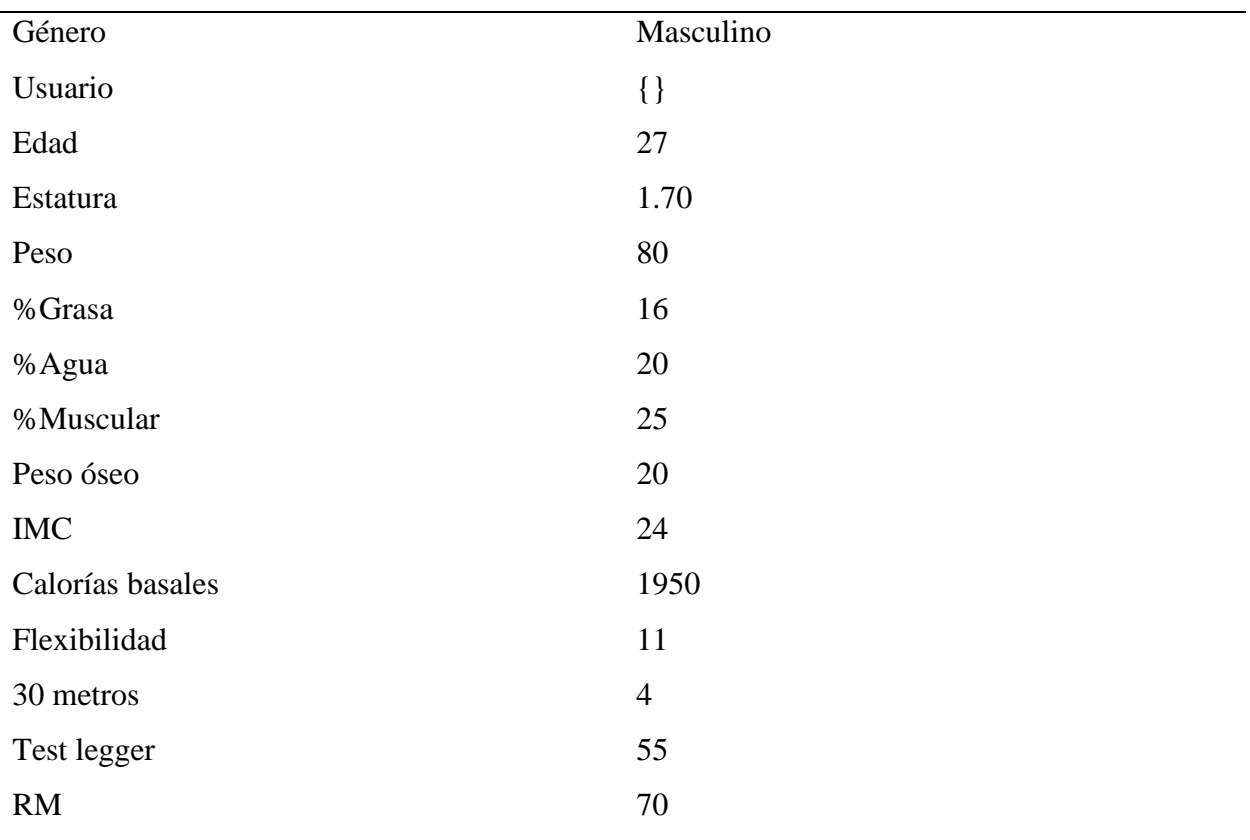

### **Tabla 93.**

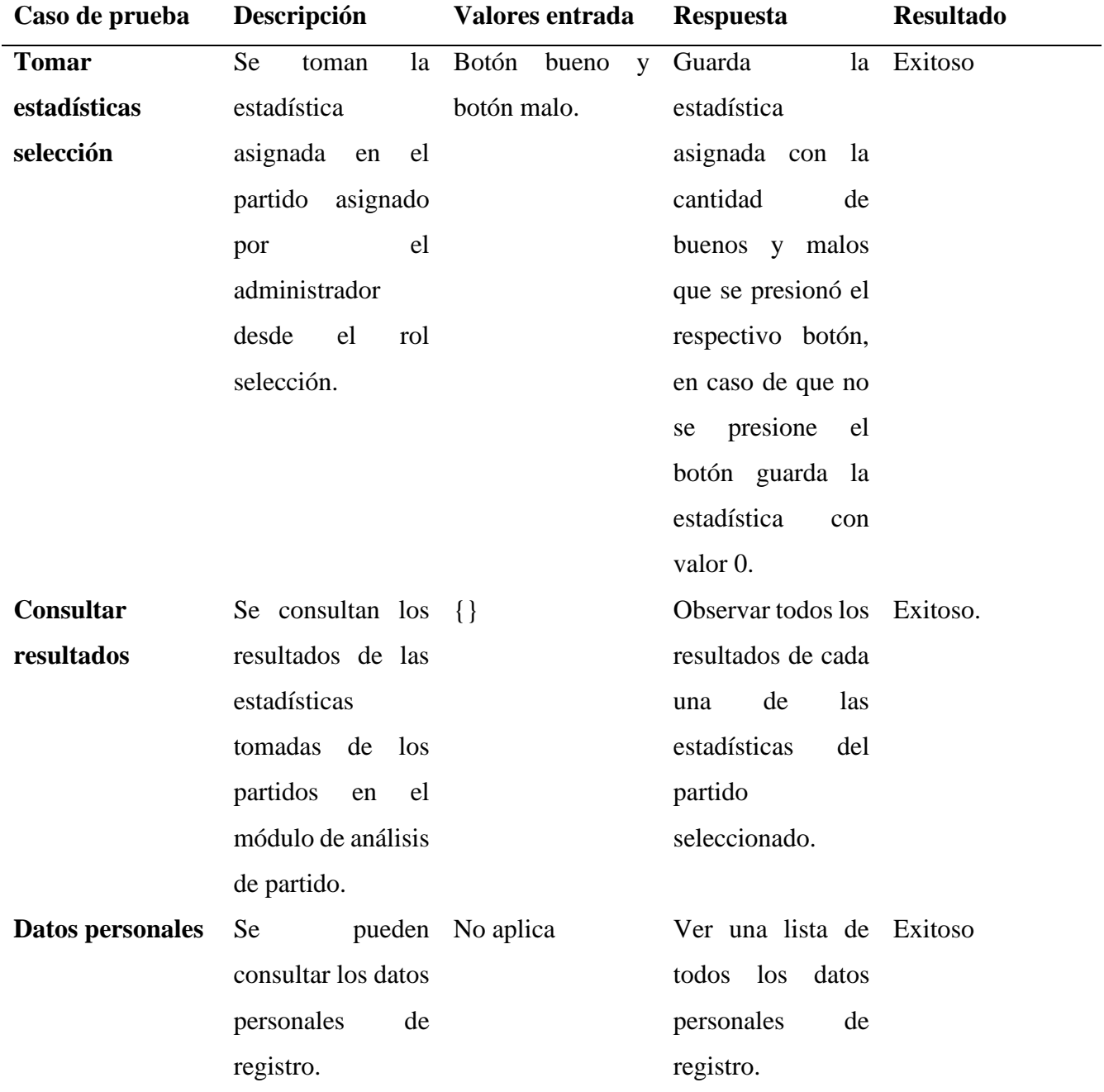

*Plan de pruebas cuarto sprint.*

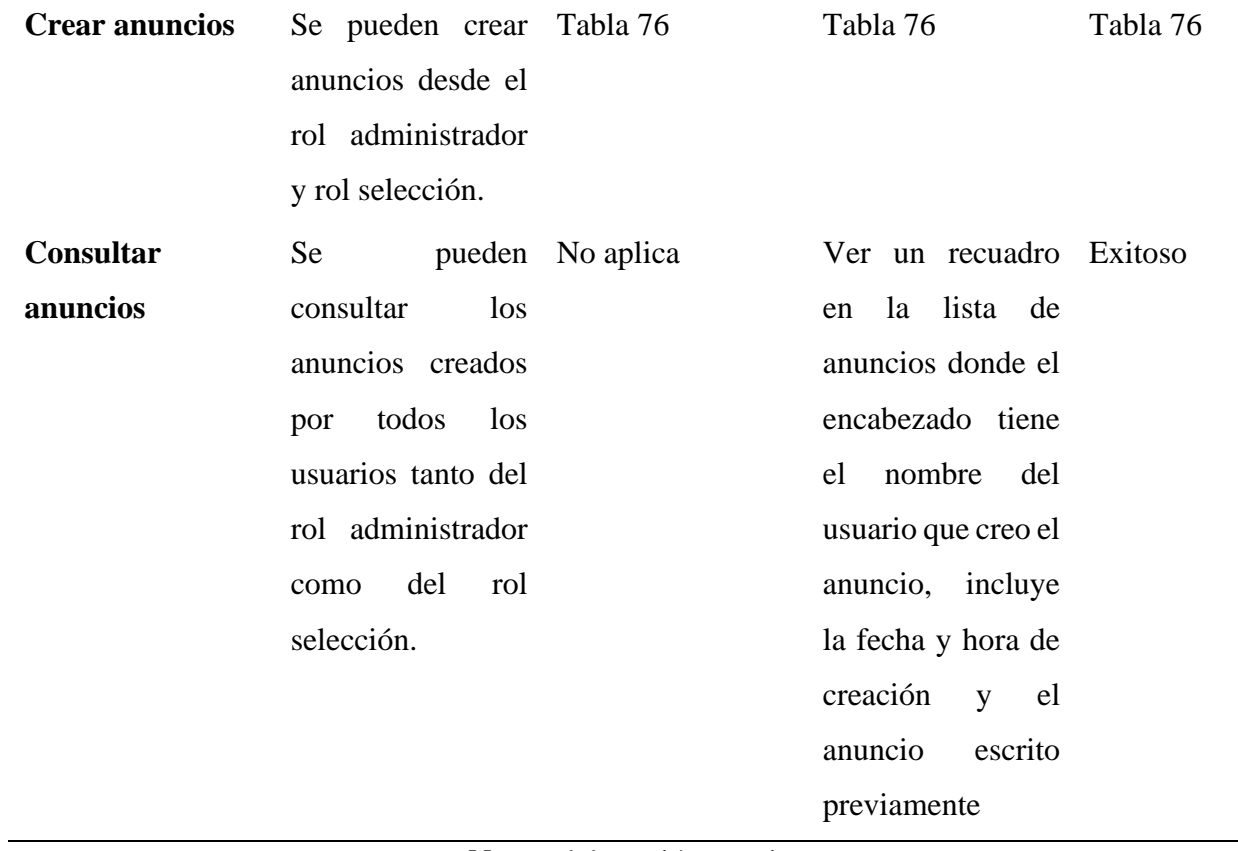

### **Tabla 94.**

*Crear anuncios.*

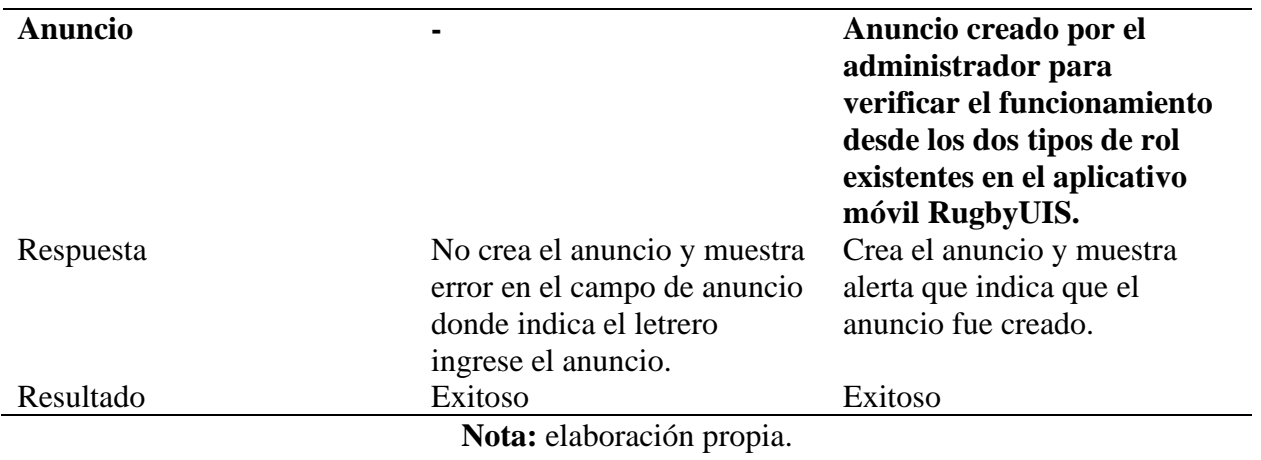